Mi 2K Gaming Monitor 27" User Manual 1 Руководство пользователя Монитора Mi 2K Gaming Monitor 27" 14 Manual de usuario de Mi 2K Gaming Monitor 27" 27 Посібник користувача Ігрового монітора Mi 2K 27" 40 Manuale utente Mi 2K Gaming Monitor 27'' 53 Manuel d'utilisation de Mi 2K Gaming Monitor 27" 66 Mi 2K-Gaming-Monitor 27'' Benutzerhandbuch 79 Mi 2K 27 inç Oyun Monitörü Kullanım Kılavuzu 92 Monitor dla graczy Mi 2K 27" – instrukcja obsługi 105 Gebruikershandleiding Mi 2K Gaming Monitor 27 inch 118 27palcový herní monitor Mi 2K Uživatelská příručka 131 Panduan Pengguna Monitor Gaming Mi 2K 27" 144 Manual do utilizador do Monitor Gaming Mi 2K 27" 183 Mi 2K หน้าจอคอมพิวเตอร์สำหรับเล่นเกม 27 นิวคู่มือผู้ใช้ 170 Mi 2K 게이밍 모니터 27인치 사용 설명서 157

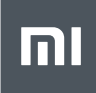

# **Contents**

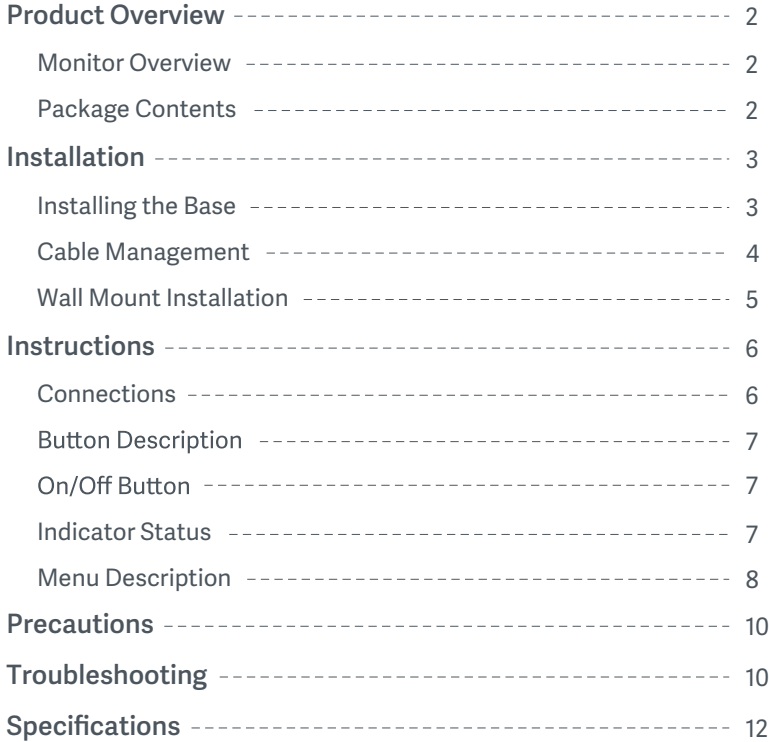

#### Monitor Overview

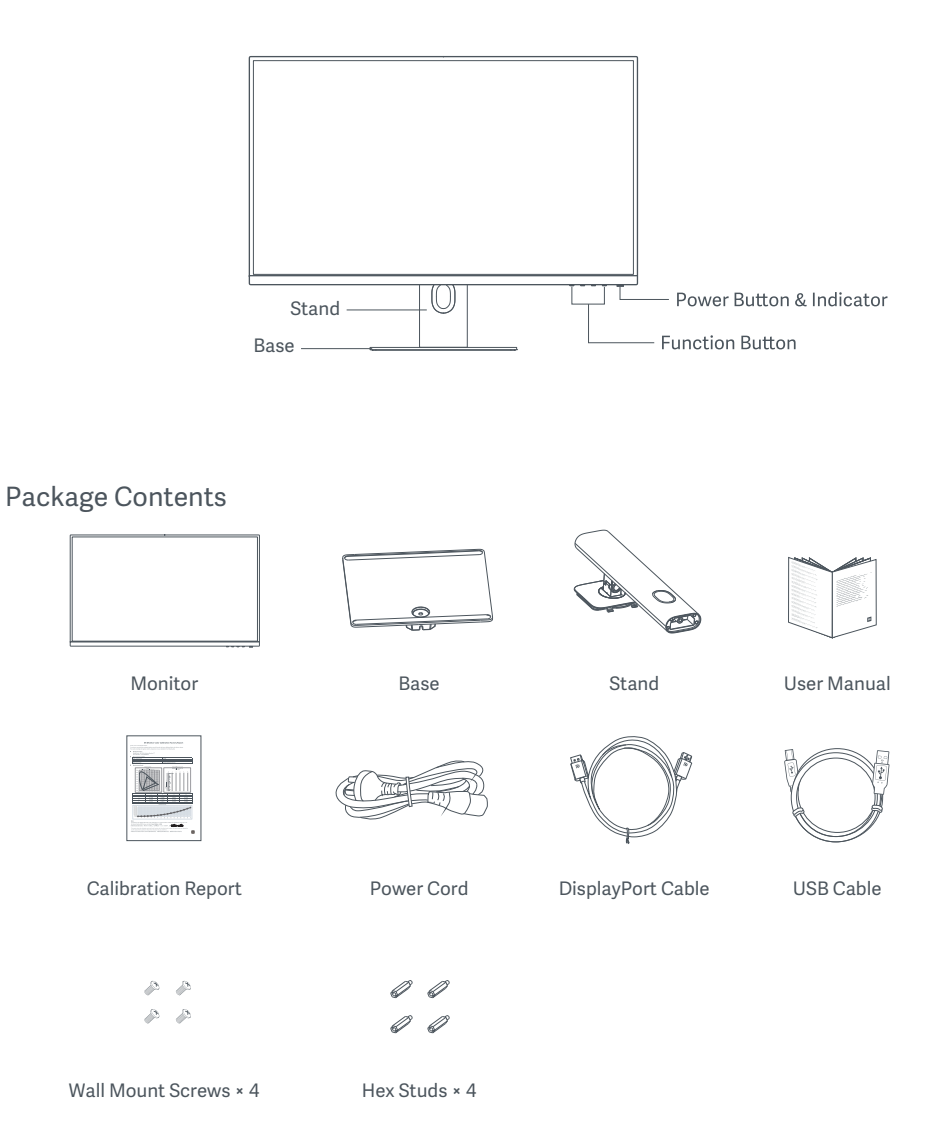

### Installing the Base

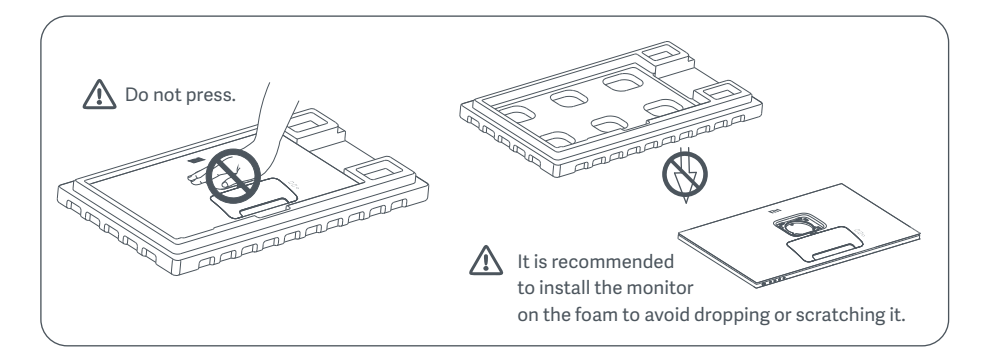

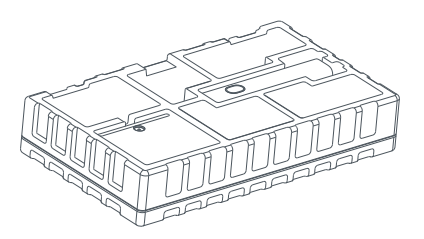

1. Unpack the box, then remove the monitor with its protective foam together from the box and place them on a flat stable surface.

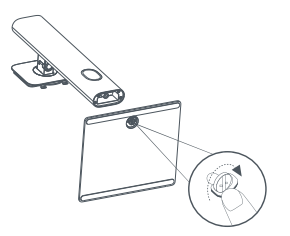

2. Install the stand onto the base and fasten it with the thumb screw from the bottom of the base.

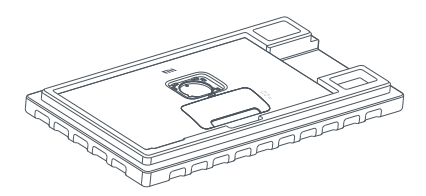

3. Remove the top foam layer and the plastic bag to expose the mounting point on the back of the monitor.

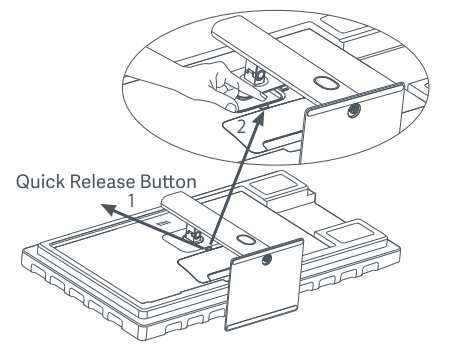

4. Attach the stand by pressing it into the slot on the back of the monitor until it clicks into place.

Note: Press the quick release button to remove the stand.

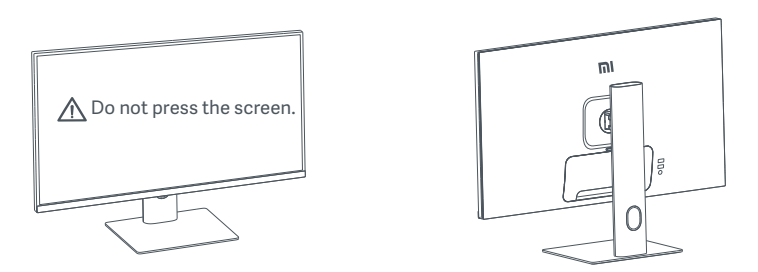

5. Use both hands to carefully take out the fully assembled monitor and place it on a flat stable surface.  $\triangle$  CAUTION: To avoid damaging the screen, be careful not to press on the LCD screen when standing it up.

#### Cable Management

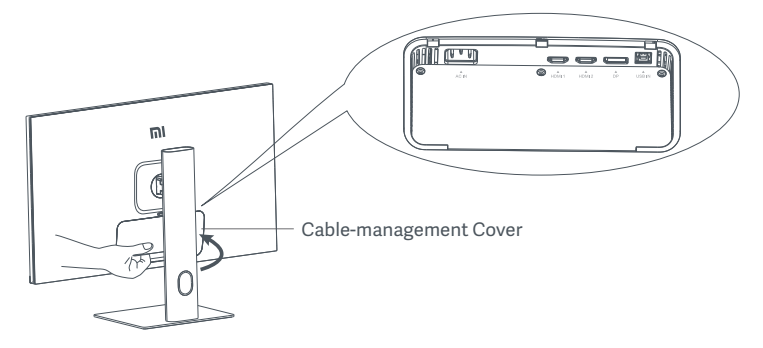

Remove the cable-management cover, then pass the power cord and DisplayPort cable through the opening in the stand to connect them to the monitor. Install the cable-management cover back onto the monitor.

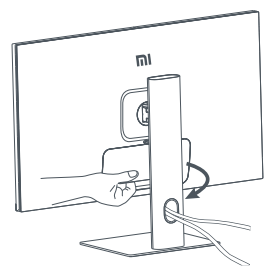

#### Wall Mount Installation

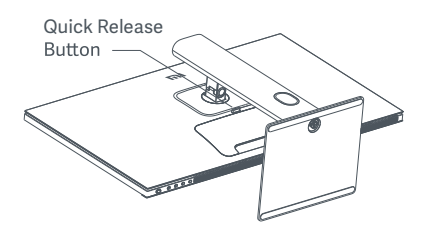

1. Press the quick release button to remove the stand.

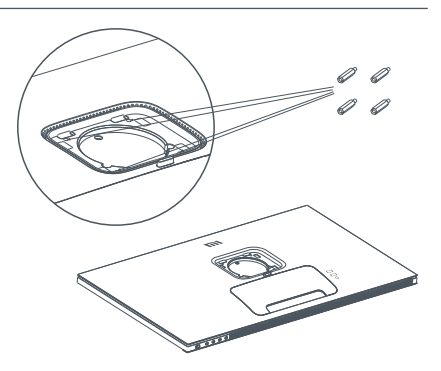

2. Install the four hex studs onto the back of the monitor in the positions indicated, then use the four wall mount screws to fasten the wall mount (sold separately) to the hex studs. Note: The compatible wall mount must have the VESA pattern mounting holes of 75 × 75 mm apart

from each other vertically and horizontally.

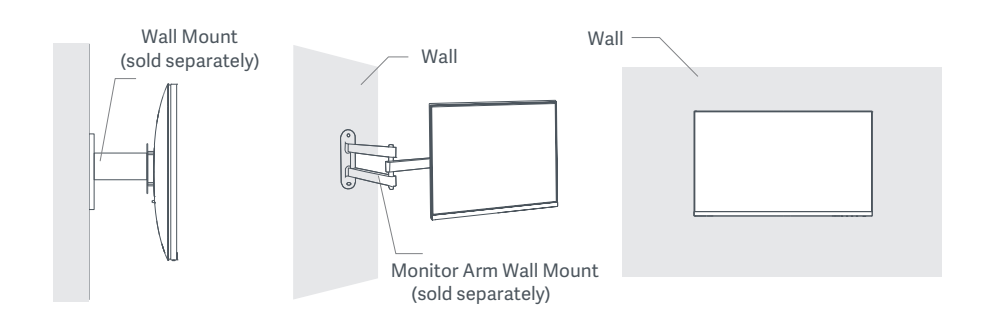

3. Refer to the instructions of the wall mount to mount the monitor.

 $\triangle$  CAUTION: Do not press on the screen during the wall-mounting to avoid damaging the screen.

#### Connections

- 1. Connecting the DisplayPort cable (only when using DisplayPort).
	- a. Make sure the monitor and the computer are both turned off.
	- b. Connect one end of the DisplayPort cable to the computer's DisplayPort output port, and the other end to one of the monitor's DisplayPort input ports.
- 2. Connecting the HDMI cable (sold separately) (only when using HDMI).
	- a. Make sure the monitor and the computer are both turned off.
	- b. Connect one end of the HDMI cable to the computer's HDMI output port, and the other end to one of the monitor's HDMI input ports.
- 3. Connecting the USB cable.
	- a. Make sure the monitor and the computer are both turned off.
	- b. Connect the USB cable to the USB IN port of the monitor and the USB port of the computer.
- 4. Connect a headset or any 3.5 mm compatible external audio device to the monitor's audio output port.
- 5. Plug both the power cords of the computer and the monitor into a power outlet.
- $\triangle$  CAUTION: If the power cord or DisplayPort cable is damaged, it must be replaced with a genuine power cord or DisplayPort cable purchased from the manufacturer or after-sales service department.

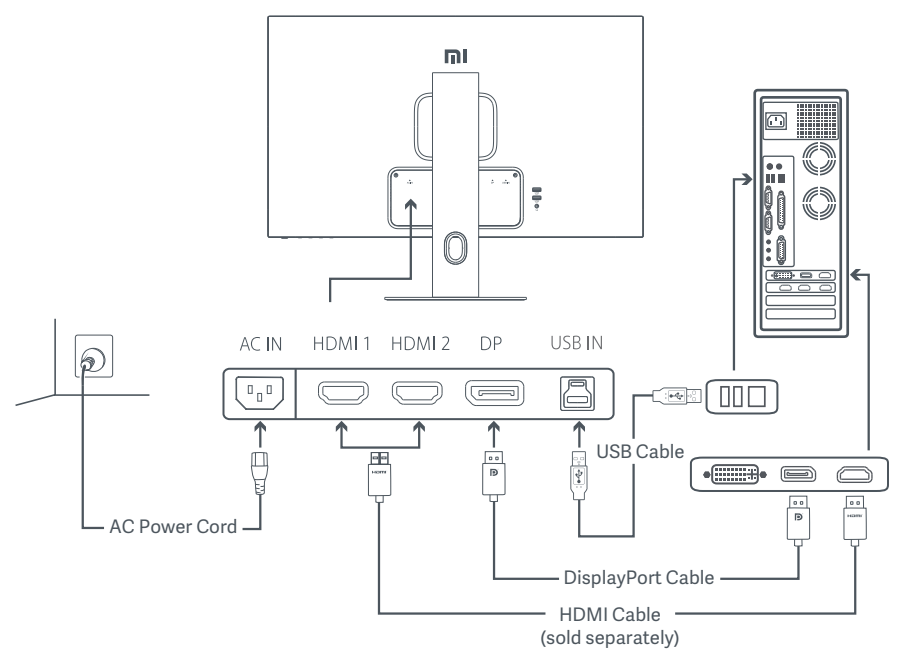

 $\triangle$  CAUTION: The audio output port is only used for the output of audio signals. DisplayPort (1.4): 2560 × 1440, max. refresh rate 165 Hz. HDMI (2.0): 2560 × 1440, max. refresh rate 144 Hz.

#### **Button Description**

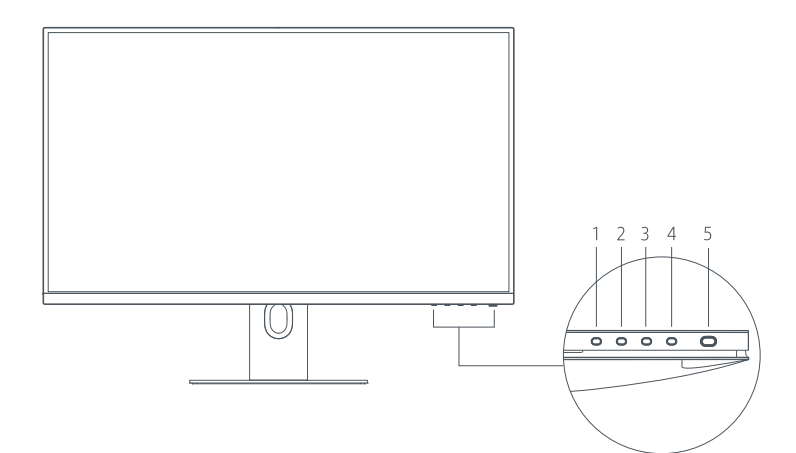

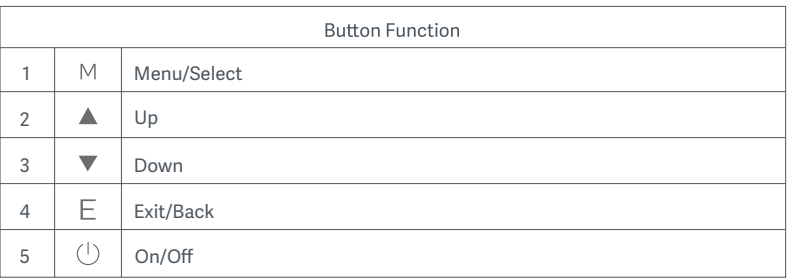

### On/Off Button

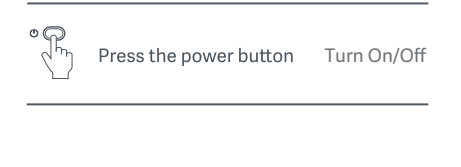

#### Indicator Status

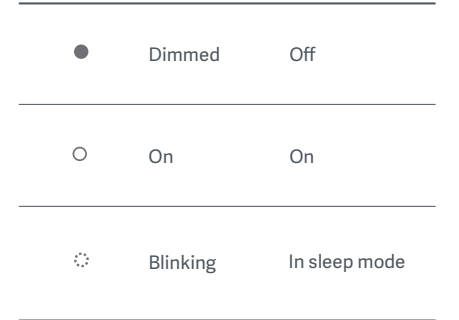

#### Menu Description Shortcut Key Description

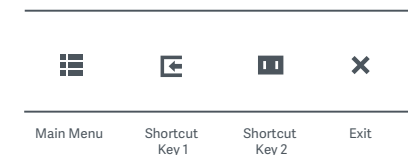

- 1. When the menu is not displayed, press any function button to enter the shortcut menu.<br>2. Press the corresponding function button below each item of the
- shortcut menu to enter the corresponding option.
- 3. You can set the shortcut function via Main Menu > Settings > **Shortcut Key > Shortcut Key 1/ Shortcut Key 2.** By default, the shortcut Key 1 is input source settings and the shortcut Key 2 is smart mode settings.

Main Menu Description

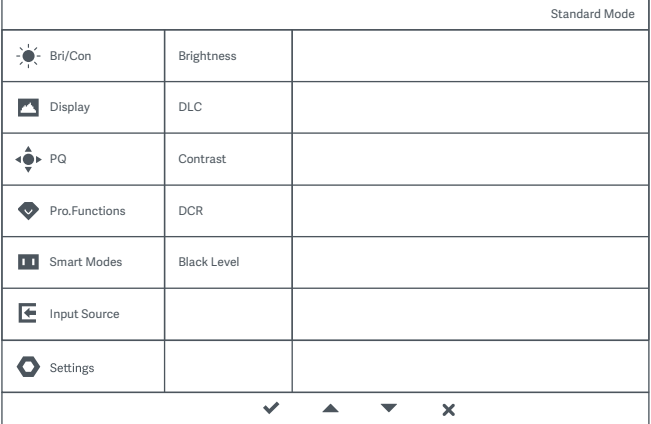

Note: To experience the display effect after color calibration, it is recommended to enable the sRGB Mode. Please go to the On-Screen Display (OSD) menu, and select **Smart Modes** > **sRGB**.

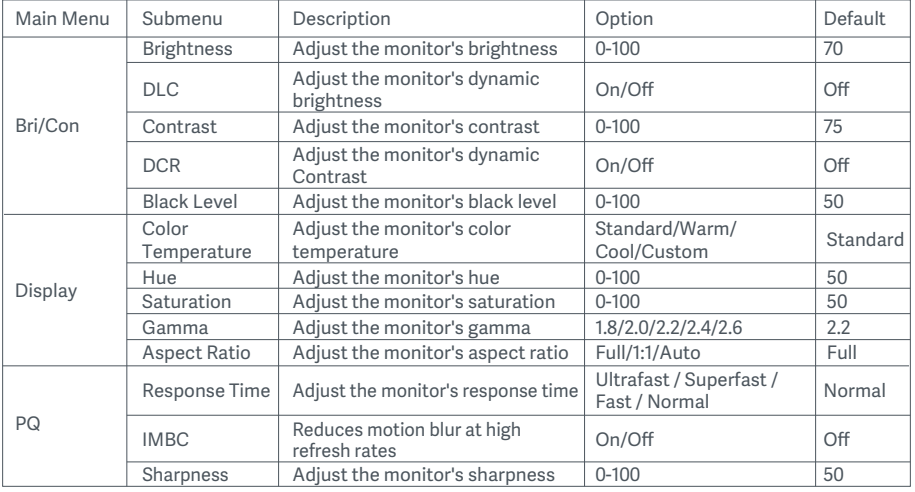

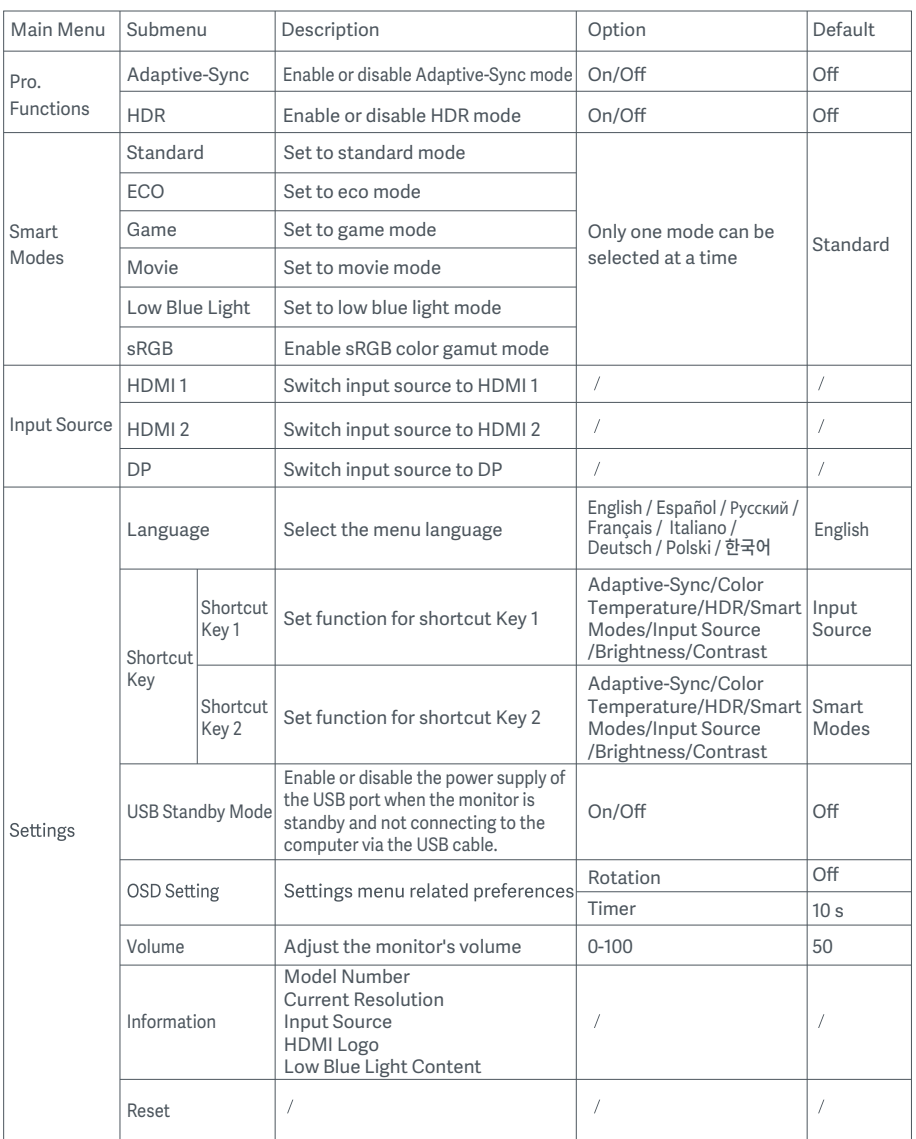

 $\triangle$  CAUTION: Once HDR is enabled, the brightness, contrast, dynamic brightness, dynamic contrast, color temperature,hue, saturation, gamma, and sharpness cannot be adjusted. HDR mode and the IMBC function cannot be enabled simultaneously.

## **Precautions**

- Do not use this monitor in damp or humid environments such as bathrooms, kitchens, basements,  $\bullet$ or near swimming pools.
- Make sure the monitor is placed on a stable surface. If the monitor falls down or is knocked over, it  $\bullet$ may cause personal injury or damage to the monitor.
- $\bullet$ Store and use the monitor in a cool, dry, ventilated place. Keep the monitor away from radiation and heat sources.
- Do not cover or block the heat dissipation vents on the back of the monitor. Do not place the monitor on a bed, sofa, blanket, etc.
- The monitor's operating voltage range is indicated on a label on the back of the monitor. If you are  $\bullet$ unsure what voltage your power supply is, please contact the monitor's distributor or local power company.
- If you do not plan to use the monitor for a long period of time, unplug it from the electrical outlet so as to prevent possible damage from power surges or lightning strikes.
- Do not overload electrical outlets, as this may cause a fire or an electric shock.  $\bullet$
- $\bullet$ Do not insert any foreign objects into the monitor, as this may cause a short circuit which can lead to a fire or an electric shock.
- $\bullet$ Do not attempt to disassemble or repair the monitor yourself. If the monitor is not functioning properly, please contact our after-sales service department for assistance.
- Do not excessively pull, twist, or bend the power cord.  $\bullet$

# Troubleshooting

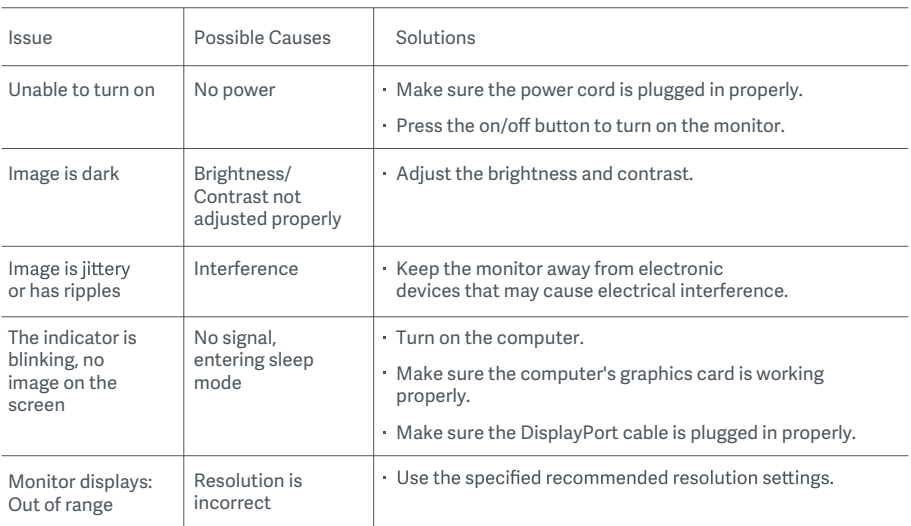

# Eye Health

To avoid eyestrain, or neck, arm, elbow, and shoulder pain caused by using the computer for a long time, please follow the suggestions listed below:

- Keep the monitor at a distance of 20–28 inches (approx. 50–70 cm) from your eyes.
- Blink more often to relieve eye fatigue when staring at the monitor.
- Give your eyes a 20-minute break after using the monitor for two hours.
- Take your eyes off the monitor and look at something a certain distance away for at least 20 seconds.
- Stretch your body to help relieve tension on the neck, arms, back, and shoulders.

#### Low Blue Light Description

In general, the wavelength of blue light is 300–500 nm. This monitor has a function to help reduce your exposure to blue light emission. You can enable the low blue light mode via the settings menu to protect your eyes.

# Specifications

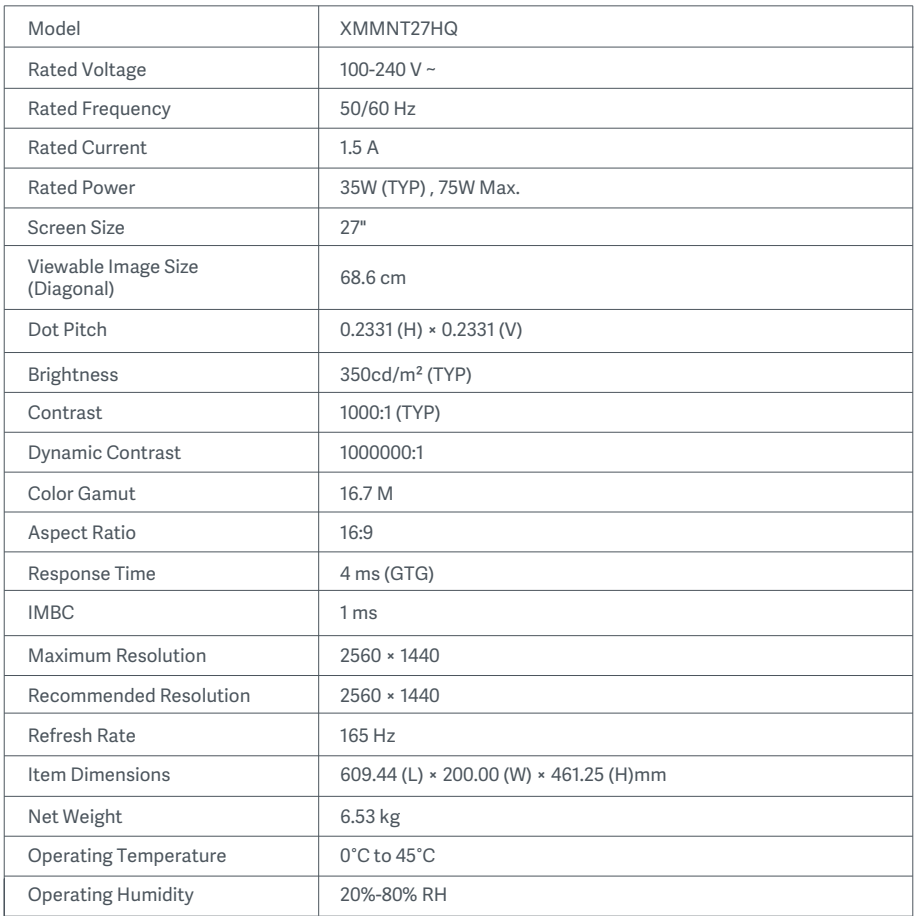

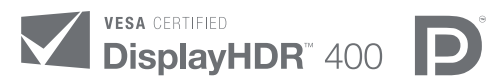

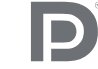

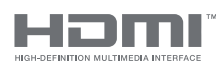

The Adopted Trademarks HDMI, HDMI High-Definition Multimedia Interface, and the HDMI Logo are trademarks or registered trademarks of HDMI Licensing Administrator, Inc. in the United States and other countries

## WEEE Disposal and Recycling Information

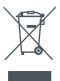

All products bearing this symbol are waste electrical and electronic equipment (WEEE as in directive 2012/19/EU) which should not be mixed with unsorted household waste. Instead, you should protect human health and the environment by handing over your waste equipment to a designated collection point for the recycling of waste electrical and electronic equipment, appointed by the government or local authorities. Correct disposal and recycling will help prevent potential negative consequences to the environment and human health. Please contact the installer or local authorities for more information about the location as well as terms and conditions of such collection points.

# EU Declaration of Conformity  $\epsilon$

We, Xiaomi Communications Co., Ltd., hereby, declare that this equipment is in compliance with the applicable Directives and European Norms, and amendments. The full text of the EU declaration of conformity is available at the following internet address: http://www.mi.com/global/service/support/declaration.html

For Product Information Sheet, please scan the QR code below.

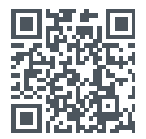

# Содержание

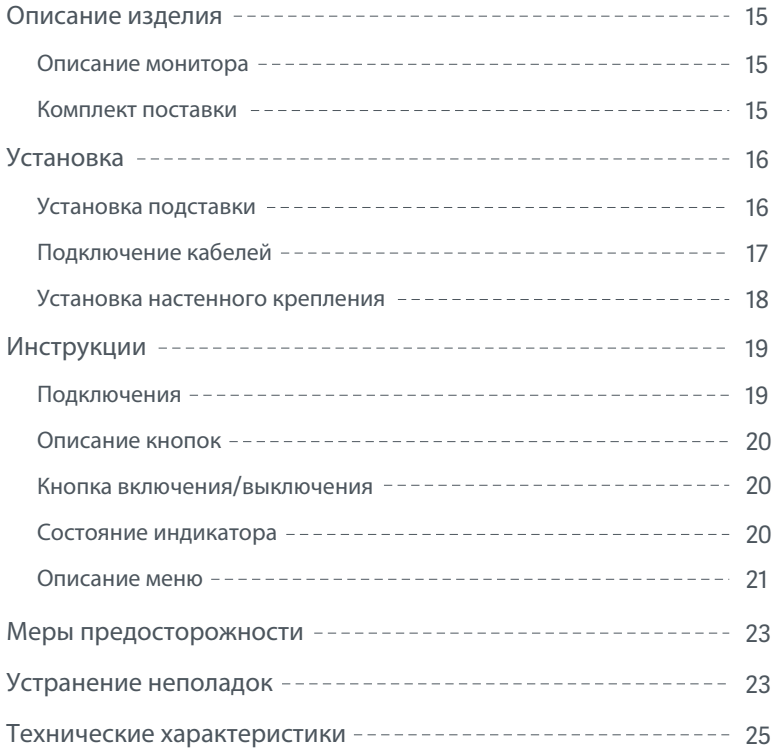

#### Описание монитора

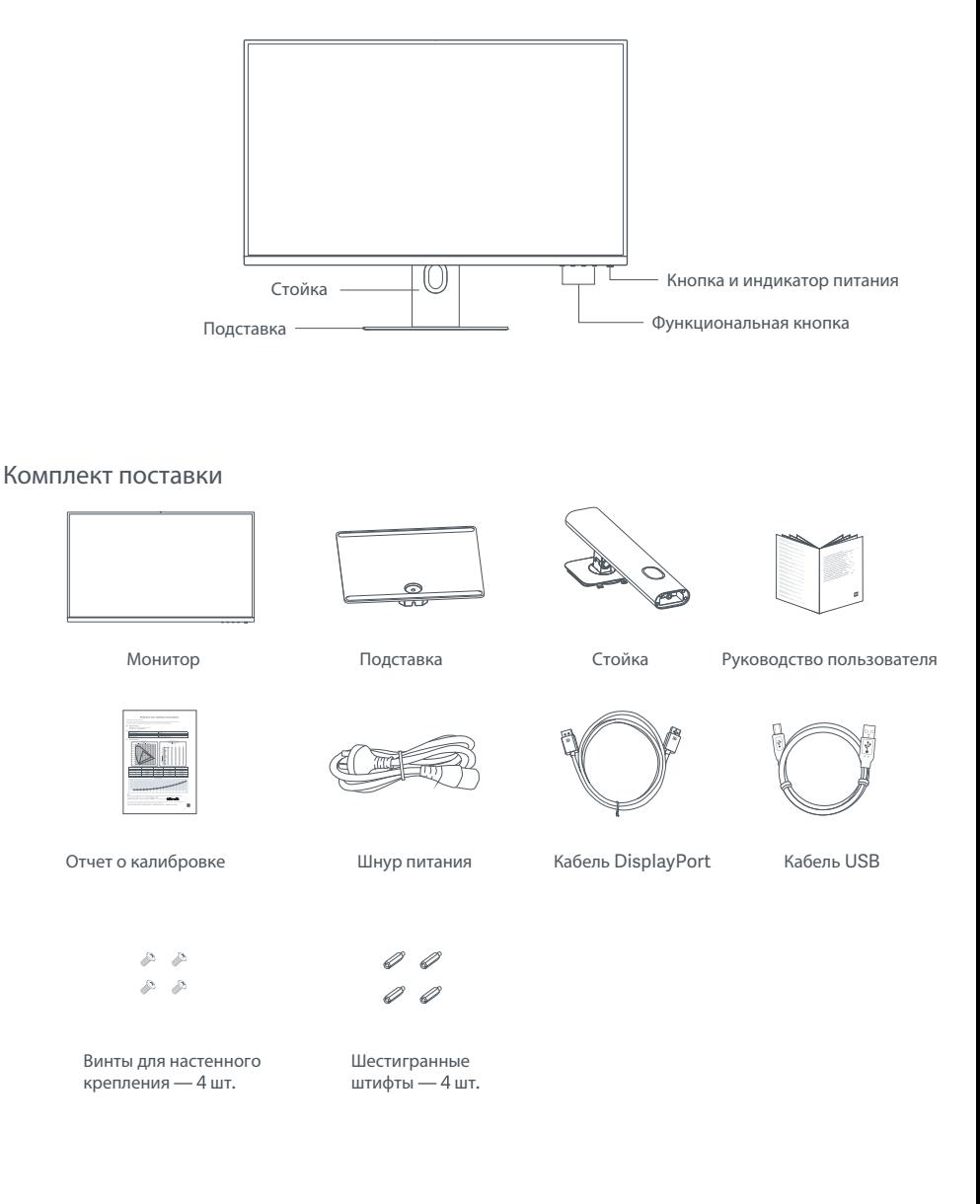

#### Установка подставки

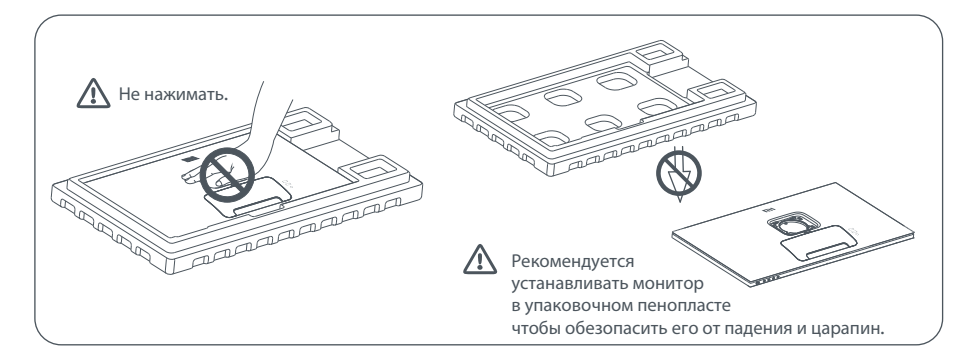

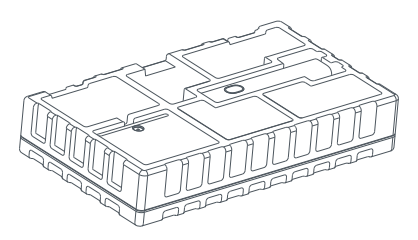

Извлеките монитор вместе с пенопластом из коробки и поместите их на ровную устойчивую поверхность.

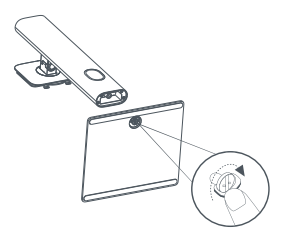

2. Установите стойку на подставку и закрепите с нижней стороны с помощью прижимного винта.

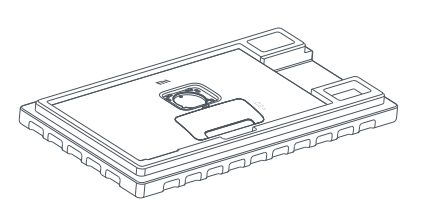

3. Снимите верхний слой пенопласта и пакет, чтобы получить доступ к точке крепления с обратной стороны монитора.

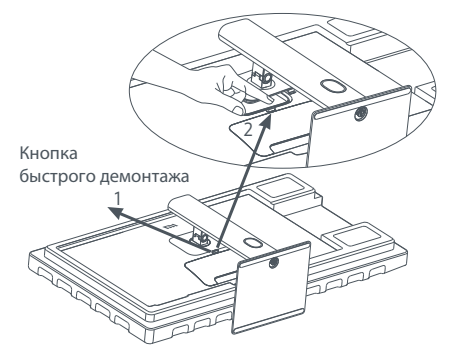

4. Чтобы прикрепить стойку, вставьте ее в паз с обратной стороны монитора и прижмите до щелчка. Примечание. Чтобы демонтировать стойку, нажмите кнопку быстрого демонтажа.

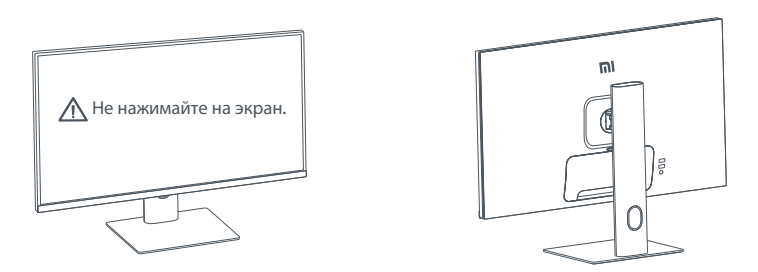

5. Обеими руками аккуратно выньте полностью собранный монитор и установите его на ровной устойчивой  $\triangle$  ВНИМАНИЕ: Примечание. Во избежание повреждений будьте осторожны, чтобы не нажать на ЖК-экран во времяустановки монитора.

#### Подключение кабелей

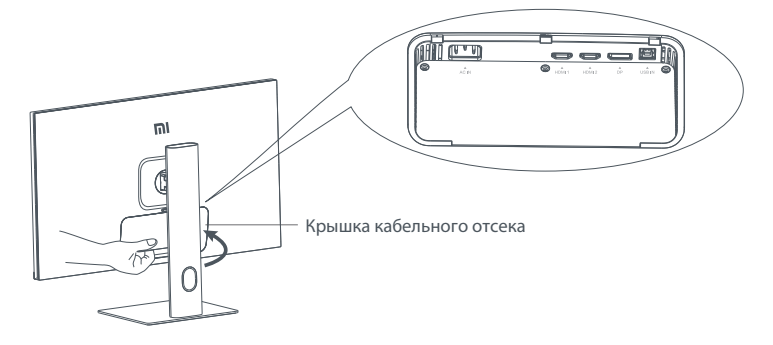

Откройте крышку кабельного отсека, затем пропустите шнур питания и кабель DisplayPort через отверстие в стойке, чтобы подключить их к монитору. Закройте крышку кабельного отсека в мониторе.

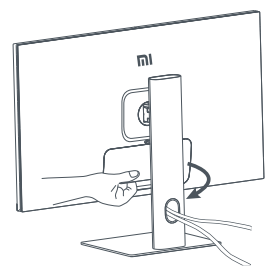

#### Установка настенного крепления

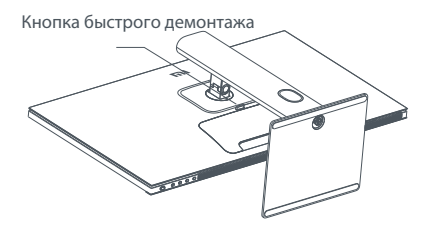

1. Чтобы демонтировать стойку, нажмите кнопку быстрого демонтажа.

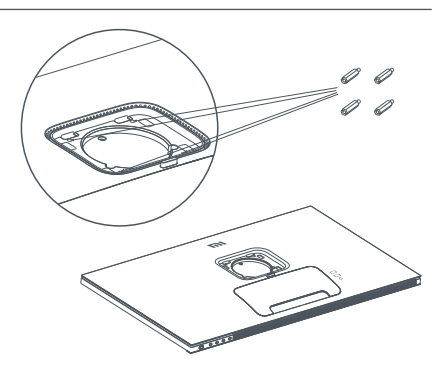

2. Установите четыре шестигранных шрифта с обратной стороны монитора в обозначенных точках, затем с помощью четырех винтов прикрепите к ним настенное крепление (продается отдельно). Примечание. Совместимое настенное крепление согласно стандарту VESA 75 × 75 должно иметь монтажные отверстия, отдаленные друг от друга по вертикали и горизонтали на 75 мм.

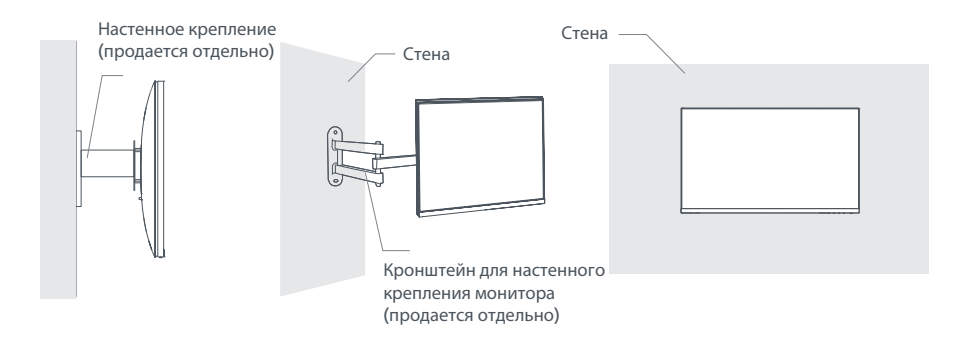

3. Следуйте инструкциям по настенному креплению, чтобы прикрепить монитор.

 $\triangle$  ВНИМАНИЕ: Во избежание повреждений не нажимайте на экран во время крепления монитора к стене.

#### Подключения

- 1. Подключение кабеля DisplayPort (только при условии использования порта DisplayPort).
	- А. Выключите монитор и компьютер.
	- Б. Подключите один конец кабеля DisplayPort к выходному порту DisplayPort компьютера, а другой конец — к одному из входных портов DisplayPort монитора.
- 2. Подключение кабеля HDMI (продается отдельно) (только при условии использования порта HDMI).
	- А. Выключите монитор и компьютер.
	- Б. Подключите один конец кабеля HDMI к выходному порту HDMI компьютера, а другой конец к одному из входных портов HDMI монитора.
- 3. Подключение кабеля USB.
	- А. Выключите монитор и компьютер.
	- Б. Подключите USB-кабель к входному USB-порту монитора и USB-порту компьютера.
- 4. Подключите гарнитуру или любое внешнее аудиоустройство, совместимое с разъемом 3,5 мм, к выходному аудиопорту монитора.
- 5. Подключите шнуры питания компьютера и монитора к розетке.
- ВНИМАНИЕ: Если шнур питания или кабель DisplayPort поврежден, его необходимо заменить только оригинальным шнуром или кабелем, приобретенным <sup>у</sup> изготовителя или <sup>в</sup> отделе послепродажного обслуживания.

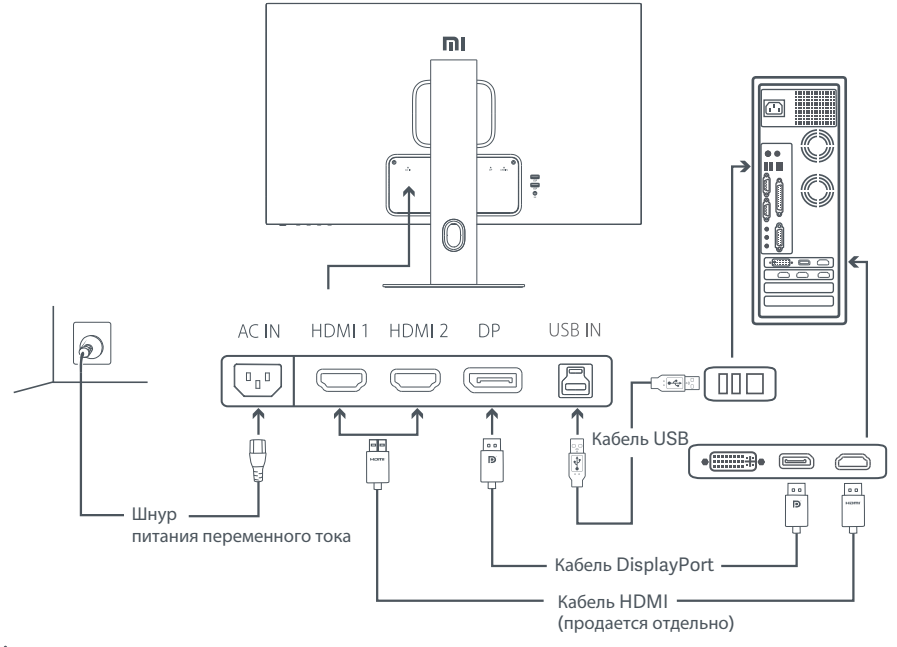

 $\Delta$  ВНИМАНИЕ: Порт аудиовыхода используется только для выхода аудиосигналов. DisplayPort (1.4): 2560 × 1440; максимальная частота обновления: 165 Гц. НDMI (2.0): 2560 × 1440; максимальная частота обновления: 144 Гц.

#### Описание кнопок

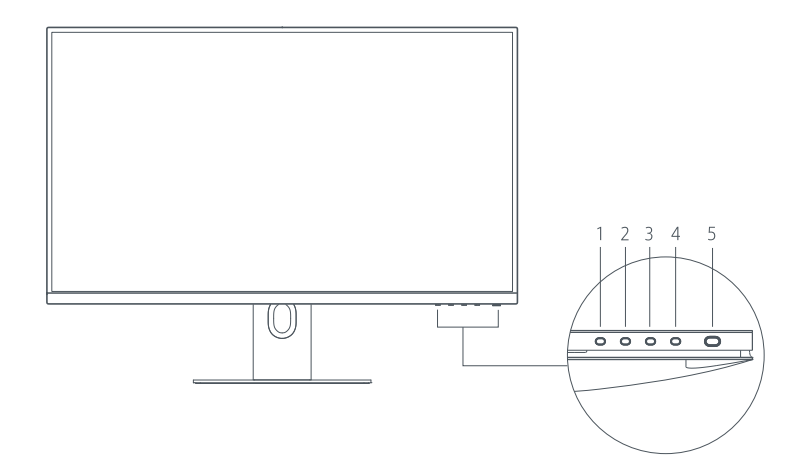

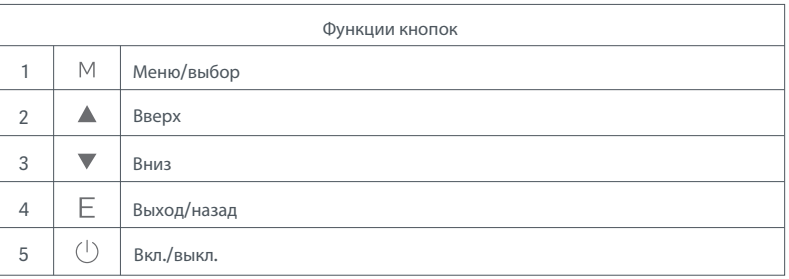

#### Кнопка включения/выключения Состояние индикатора

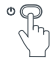

питания

Нажмите кнопку Включение и выключение

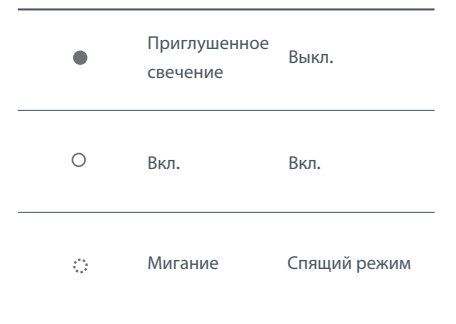

#### Описание меню

Описание кнопки быстрого доступа

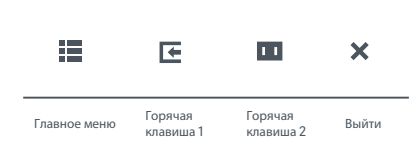

1. Если меню не отображается, нажмите любую функциональную кнопку для входа в меню быстрого доступа.

2. Чтобы выбрать необходимый параметр, нажмите соответствующую функциональную кнопку под элементом в меню быстрого доступа. 3. Настроить функцию быстрого доступа можно, выбрав следующие параметры: Главное меню > Настройки > Кнопка быстрого<br>доступа > Кнопка быстрого доступа 1 / Кнопка быстрого доступа 2. По умолчанию кнопка быстрого доступа 1 используется для настройки источника входногосигнала , а кнопка быстрого доступа настройки интеллектуального режима.

Описание главного меню

|                                      |                    | Стандартный режим |
|--------------------------------------|--------------------|-------------------|
| - Ярк./Контр.                        | Яркость            |                   |
| Изображение                          | Динам. свет. поток |                   |
| Качество<br>изображения              | Контрастность      |                   |
| Функции Pro                          | <b>DCR</b>         |                   |
| Интеллектуальные<br>ш<br>режимы      | Уровень черного    |                   |
| Вход (Источник<br>⋐<br>входн. сигн.) |                    |                   |
| Настройки                            |                    |                   |
| ×                                    |                    |                   |

Примечание. Чтобы на дисплее были виден эффект калибровки цвета, рекомендуется включить режим sRGB. Перейдите к экранному меню (OSD) и выберите Интеллектуальные

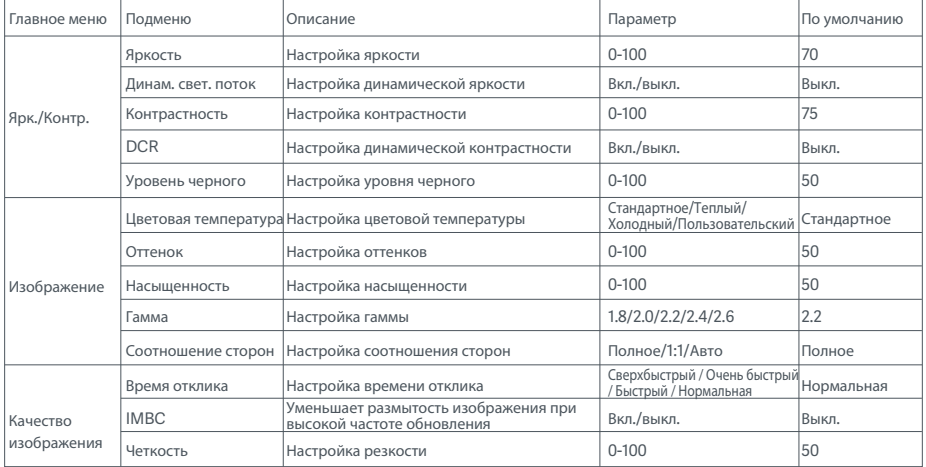

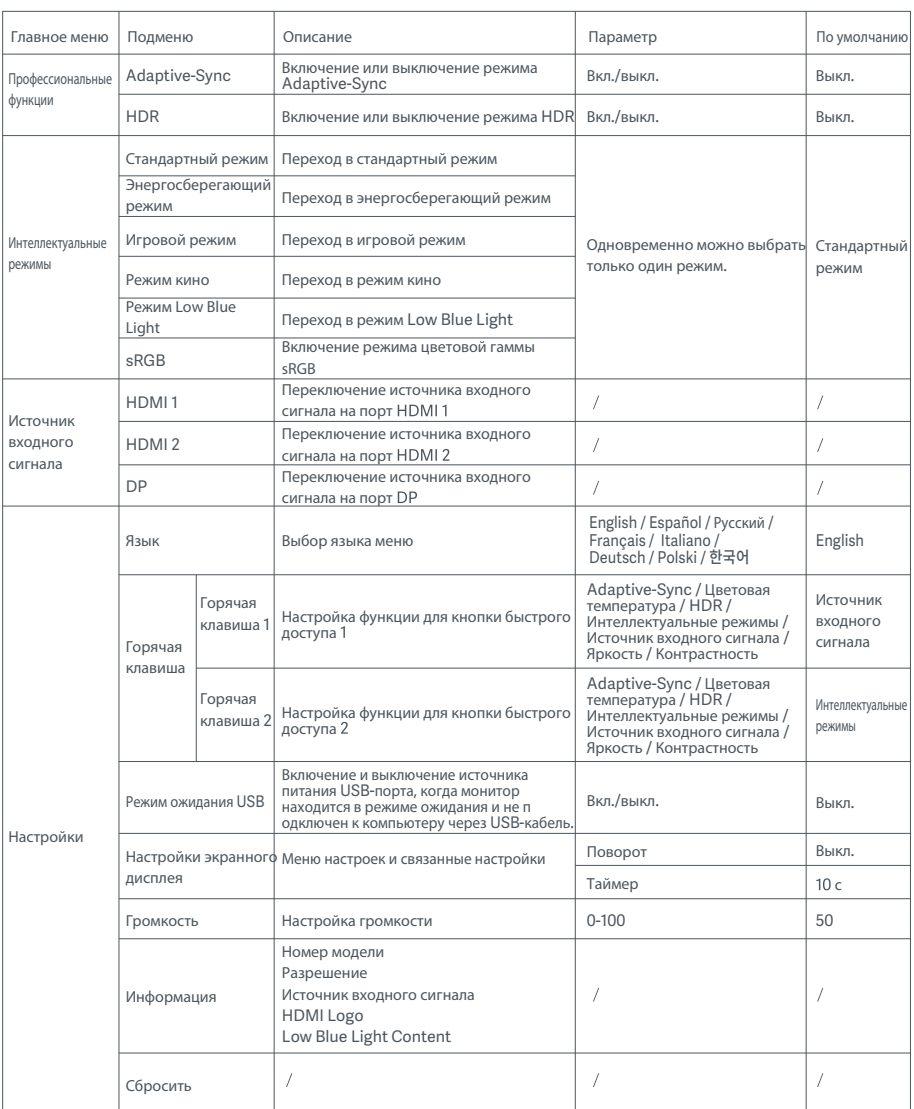

ВНИМАНИЕ: После включения режима HDR невозможно настроить яркость, контрастность, динамическую яркость,

динамическуюконтрастность цветовую температуру, оттенок, насыщенность, гамму и резкость изображения. Режим HDR и функцию ...<br>IMBC невозможно включить одновременно.

#### Меры предосторожности

- ٠ Не пользуйтесь монитором во влажных или сырых помещениях, таких как ванная, кухня, подвал, или рядом с бассейном.
- Монитор следует разместить на устойчивой поверхности. Если монитор упадет или опрокинется, то может повредиться или травмировать кого-то.
- $\bullet$ Храните и используйте монитор в прохладном, сухом и хорошо проветриваемом помещении. Берегите монитор от воздействия источников тепла и прямых солнечных лучей.
- $\bullet$ Не накрывайте и не закрывайте отверстия для отвода тепла с обратной стороны монитора. Не ставьте монитор на кровать, диван, одеяло и т. д.
- $\bullet$ Диапазон рабочего напряжения монитора указан на этикетке с обратной его стороны. Если вы не уверены, какое напряжение у вашего источника питания, обратитесь к дистрибьютору устройства или в местную энергетическую компанию.
- $\bullet$ Если вы не планируете использовать монитор в течение длительного периода времени, отсоедините его от электрической розетки, чтобы избежать возможных повреждений из-за скачка напряжения или удара молнии.
- $\epsilon$ Не перегружайте электрические розетки, так как это может привести к пожару или удару электрическим током.
- Не вставляйте посторонние предметы в монитор, так как это может вызвать короткое замыкание, которое приведет к пожару или удару электрическим током.
- Не пытайтесь самостоятельно разбирать или ремонтировать монитор. Если монитор не работает должным образом, обратитесь  $\bullet$ в отдел послепродажного обслуживания за помощью.
- Не прилагайте чрезмерное усилие для вытягивания шнура питания, не скручивайте и не сгибайте его.  $\bullet$

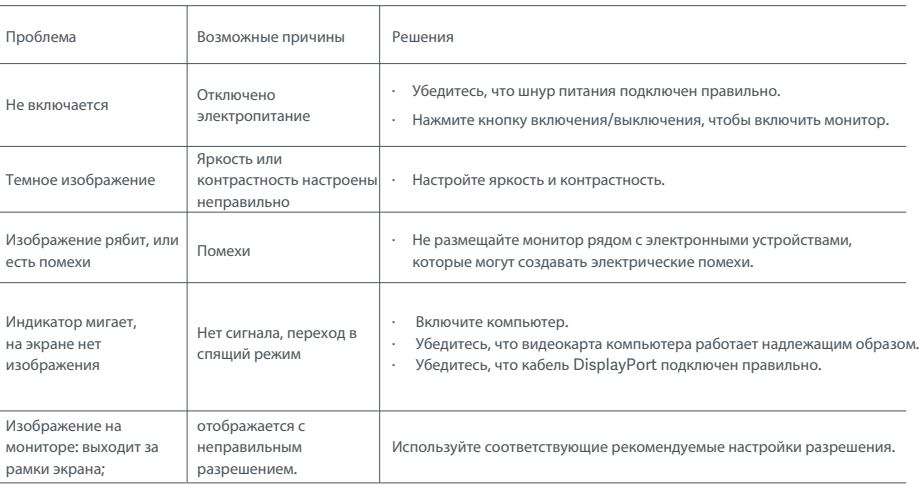

#### Устранение неполадок

Чтобы избежать переутомления глаз, а также болей в шее, руках, локтях и плечах из-за продолжительного использования компьютера, следуйте приведенным ниже рекомендациям.

- Соблюдайте дистанцию прибл. 50-70 см между глазами и монитором.
- Чтобы снять усталость при использовании монитора, чаще моргайте.
- Давайте глазам отдохнуть в течение 20 минут через каждые два часа использования монитора.
- Отводите взгляд от монитора и не менее 20 секунд смотрите на другие предметы, которые находятся на определенном расстоянии.
- Потягивайтесь, чтобы снять напряжение с шеи, рук, спины и плеч.

#### Описание режима Low Blue Light

Обычно длина волны синего цвета составляет 300–500 нм. Этот монитор оснащен функцией, уменьшающей вредное воздействие синего света. Чтобы защитить глаза, вы можете включить режим низкого содержания синего света (Low Blue Light) в меню настроек.

#### Технические характеристики

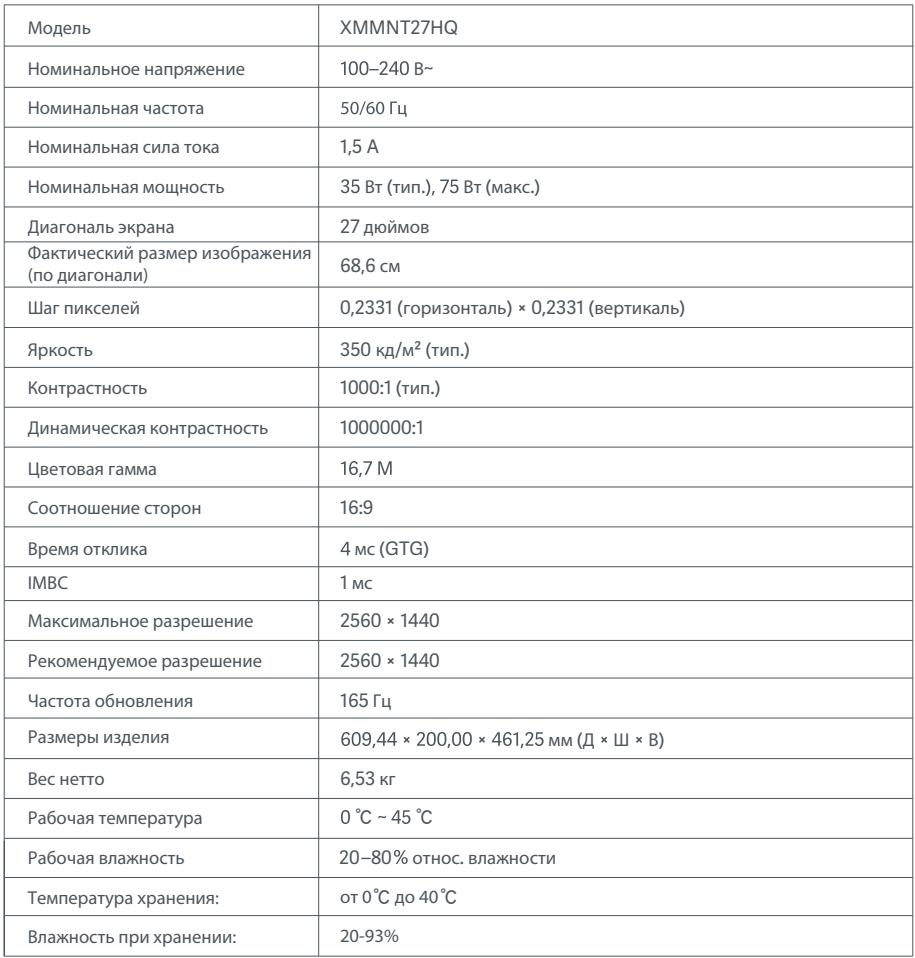

Сделано в Китае

Дата изготовления: см. на упаковке

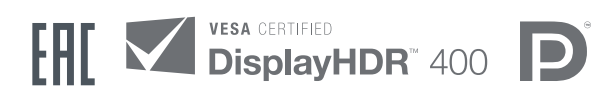

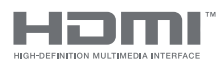

The Adopted Trademarks HDMI, HDMI High-Definition Multimedia Interface, and the HDMI Logo are trademarks or registered trademarks of HDMI Licensing Administrator, Inc. in the United States and other countries

### Информация о соответствии требованиям

#### Информация об утилизации и переработке отходов электрического и электронного оборудования

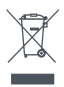

Все изделия, обозначенные символом раздельного сбора отработанного электрического и электронного оборудования (WEEE, директива 2012/19/EU), следует утилизировать отдельно от несортируемых бытовых отходов. С целью охраны здоровья и защиты окружающей среды такое оборудование необходимо сдавать на переработку в специальные пункты приема электрического и электронного оборудования, определенные правительством или местными органами власти. Правильная утилизация и переработка помогут предотвратить возможные негативные последствия для окружающей среды и здоровья человека. Чтобы узнать, где находятся такие пункты сбора и как они работают, обратитесь в компанию, занимающуюся установкой оборудования, или в местные органы власти.

# Декларация о соответствии нормативным требованиям ЕС  $\epsilon$

Мы, компания Xiaomi Communications Co., Ltd. настоящим заявляем, что данное оборудование соответствует требованиям всех действующих директив ЕС и европейских стандартов с изменениями и дополнениями. Полный текст декларации о соответствии нормативным требованиям ЕС доступен по следующему адресу: http://www.mi.com/global/service/support/declaration.html

Для получения информации об изделии отсканируйте QR-код ниже.

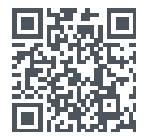

# Contiene

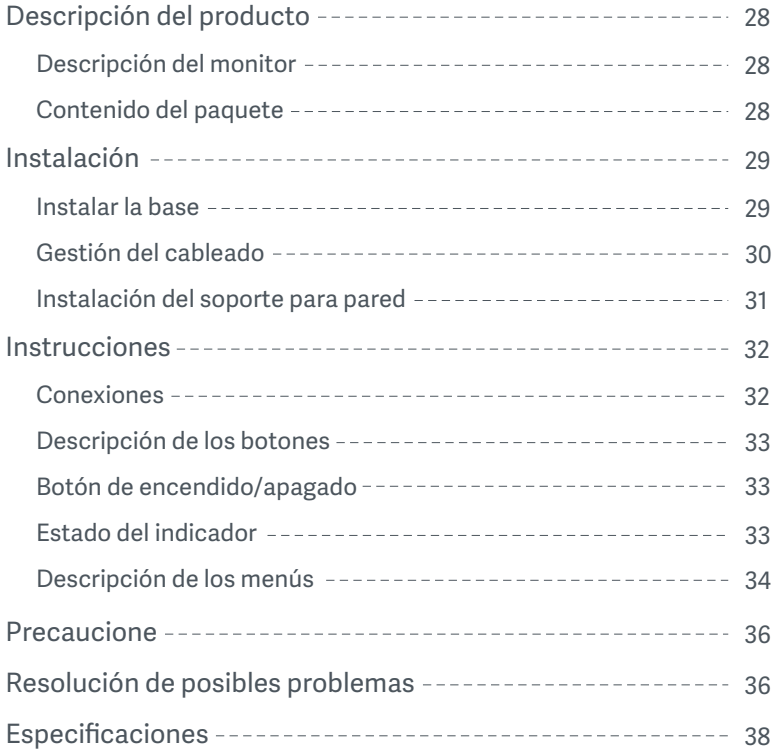

#### Descripción del monitor

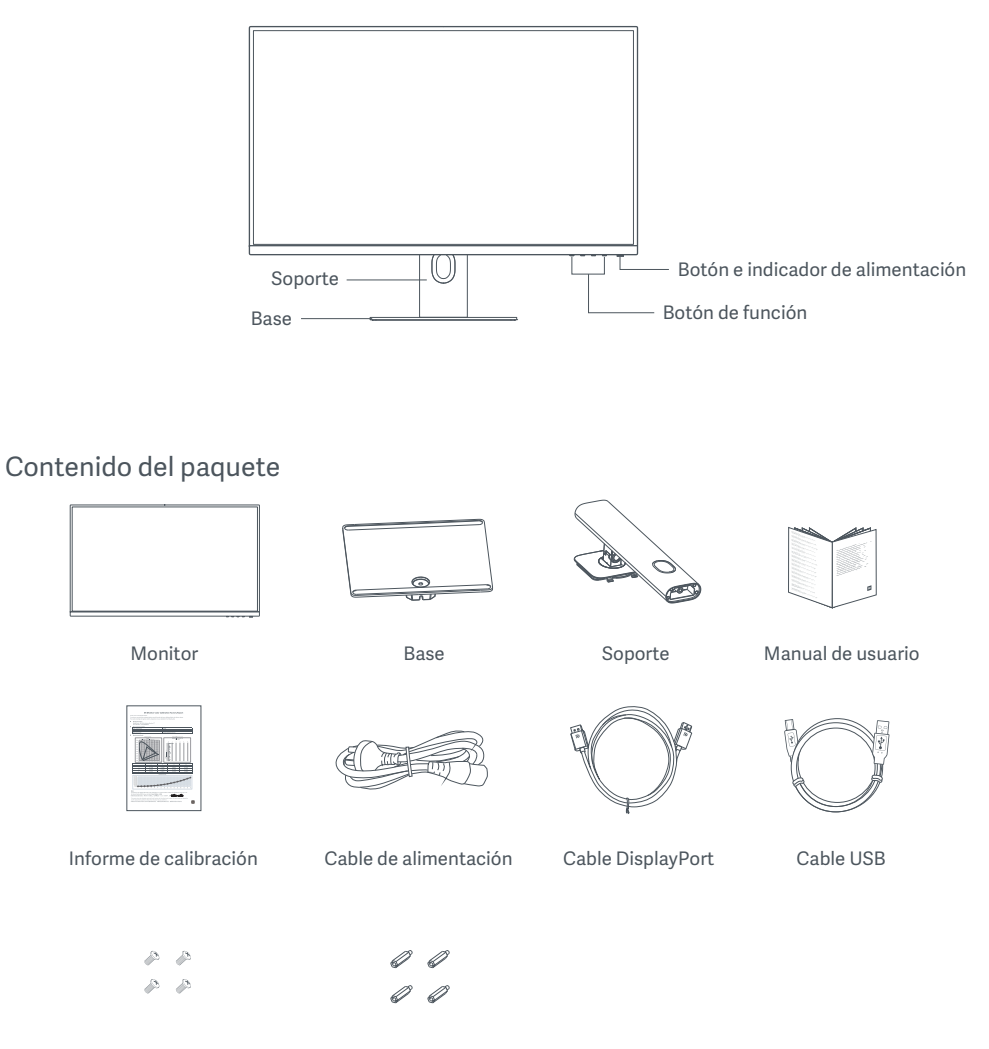

Tornillos de montaje en pared × 4 Pasadores hexagonales × 4

### Instalar la base

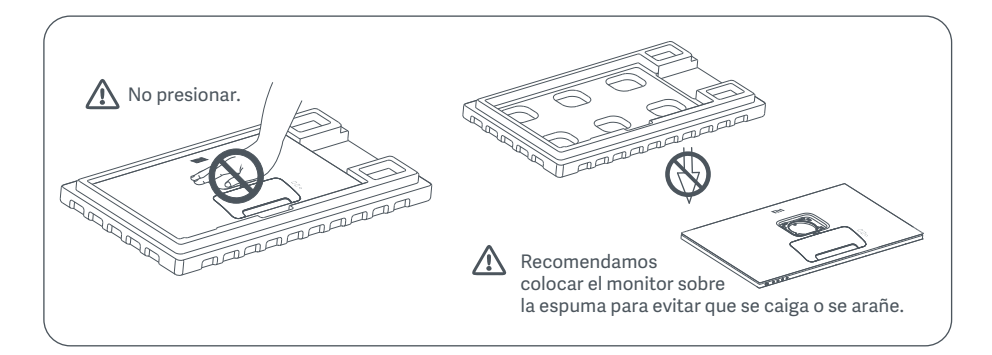

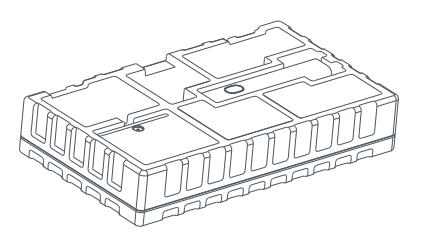

1. Desembale la caja, luego retire el monitor junto con su espuma protectora de la caja y colóquelo en una superficie plana y estable.

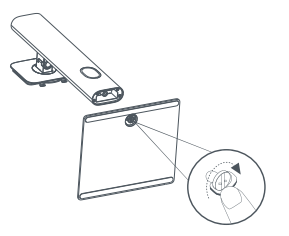

2. Coloque el soporte sobre la base y fíjelo con el tornillo de mariposa plegado situado en la parte inferior de la base.

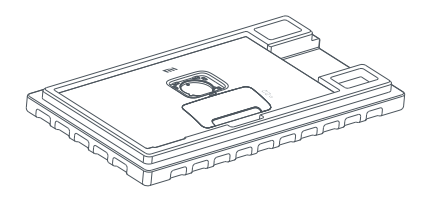

Botón de liberación rápida 1 2

3. Retire la capa superior de espuma y la bolsa de plá stico para exponer el punto de montaje de la parte trasera del monitor.

4. Coloque el soporte encajándolo en la ranura de la parte trasera del monitor hasta que encaje en su lugar. Nota: Pulse el botón de liberación rápida para quitar el soporte.

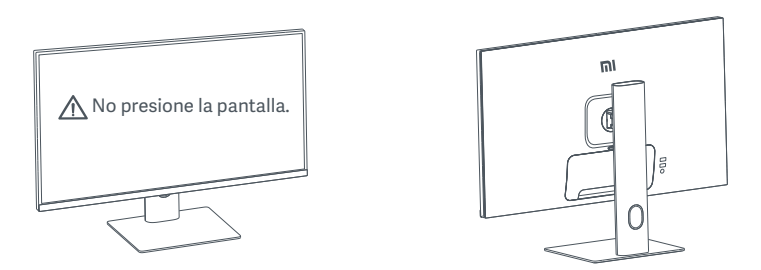

5. Use ambas manos para sacar con cuidado el monitor y colóquelo en una superficie plana y estable. PRECAUCIÓN: Para no dañar la pantalla, tenga cuidado y no presione la pantalla LCD al levantarla.

#### Gestión del cableado

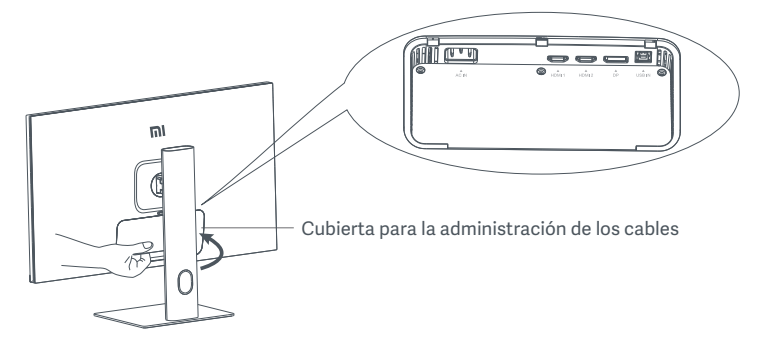

Retire la cubierta para la administración de los cables y pase el cable de alimentación y el cable del DisplayPort a través de la abertura del soporte para conectarlos al monitor. Instale la cubierta para la administración de los cables de nuevo en el monitor.

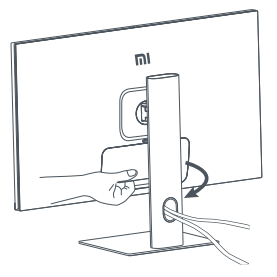

#### Instalación del soporte para pared

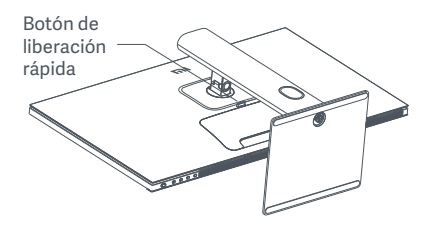

1. Pulse el botón de liberación rápida para quitar el soporte.

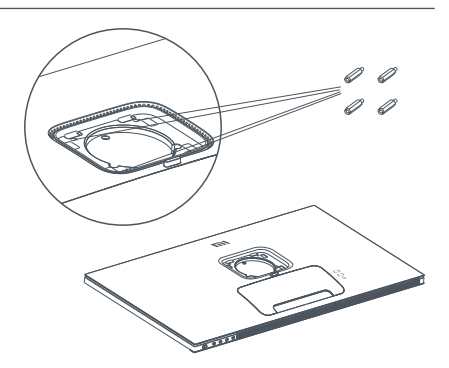

2. Instale los cuatro pasadores hexagonales en la parte posterior del monitor en las posiciones indicadas y, a continuación, utilice los cuatro tornillos del soporte de pared para fijar el soporte de pared (que se vende por separado) a los pasadores hexagonales. Nota: El soporte de pared compatible debe tener orificios de montaje con patrón VESA con una separación entre ellos de 75 × 75 mm vertical y horizontalmente.

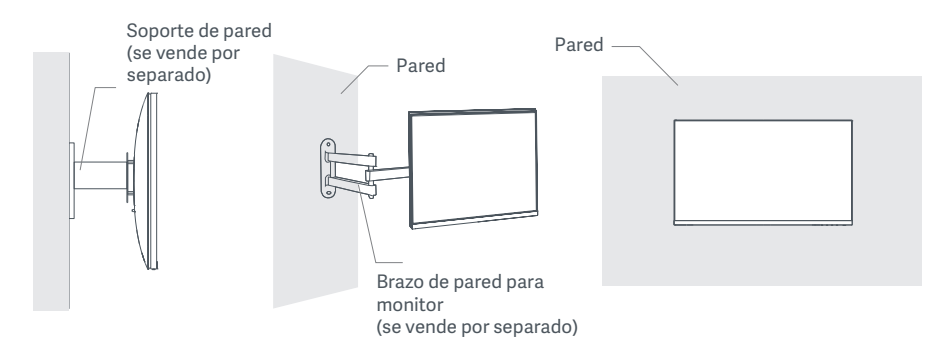

3. Consulte las instrucciones del soporte de pared para montar el monitor.

 $\triangle$  PRECAUCIÓN: No presione la pantalla durante el proceso de instalación en la pared para evitar causar daños.

#### Conexiones

- 1. Conectar el cable DisplayPort (solo si utiliza DisplayPort).
	- a. Asegúrese de que el monitor y el ordenador están apagados.
	- b. Conecte un extremo del cable DisplayPort al puerto de salida DisplayPort del ordenador y el otro extremo a uno de los puertos de entrada DisplayPort del monitor.
- 2. Conectar el cable HDMI (se vende por separado) (solo si utiliza HDMI)
	- a. Asegúrese de que el monitor y el ordenador están apagados.
	- b. Conecte un extremo del cable HDMI al puerto de salida HDMI del ordenador y el otro extremo a uno de los puertos de entrada HDMI del monitor.
- 3. Conectar el cable USB.
	- a. Asegúrese de que el monitor y el ordenador están apagados.
	- b. Conecte el cable USB al puerto de ENTRADA USB de su pantalla y al puerto USB del ordenador.
- 4. Conecte los auriculares, o cualquier dispositivo externo de audio con conexión de 3,5 mm, al puerto de salida de audio del monitor.
- 5. Enchufe ambos cables de alimentación (el del ordenador y el del monitor) a una toma de corriente.
- PRECAUCIÓN: Si se ha dañado el cable de alimentación o el cable DisplayPort, deberá reemplazarlos por un recambio original del fabricante o del departamento de servicio posventa.

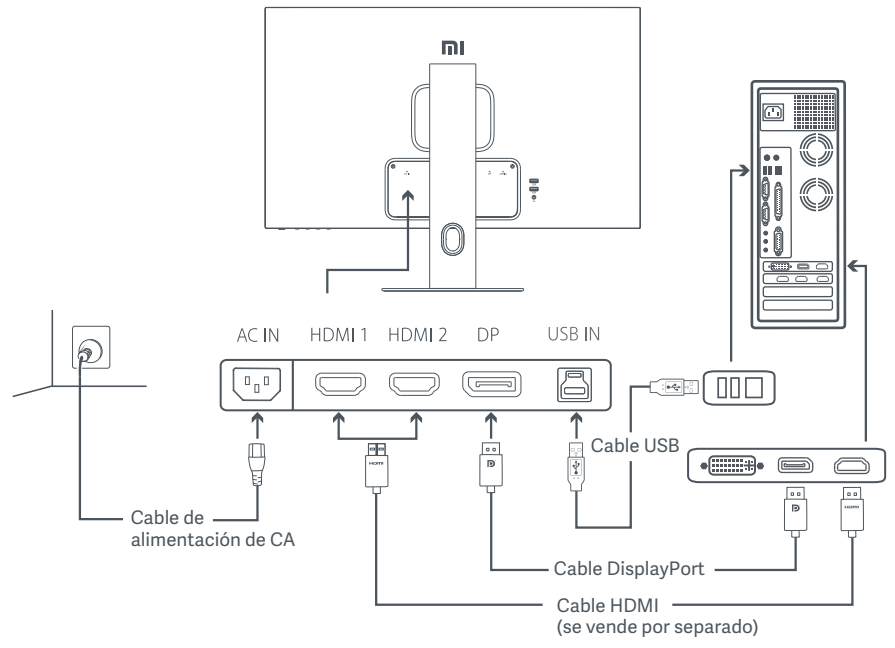

 $\triangle$  PRECAUCIÓN: El puerto de salida de audio solo sirve para la salida de señales de audio. DisplayPort (1.4): 2560 × 1440, tasa de refresco máx. de 165 Hz. HDMI (2.0): 2560 × 1440, tasa de refresco máx. de 144 Hz.

#### Descripción de los botones

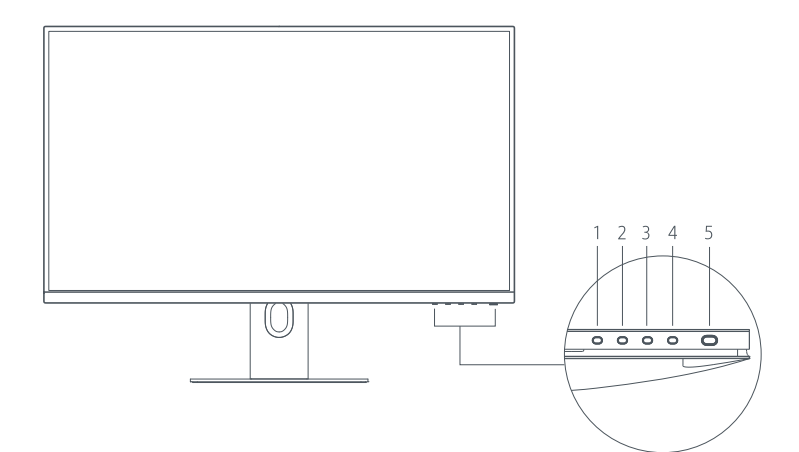

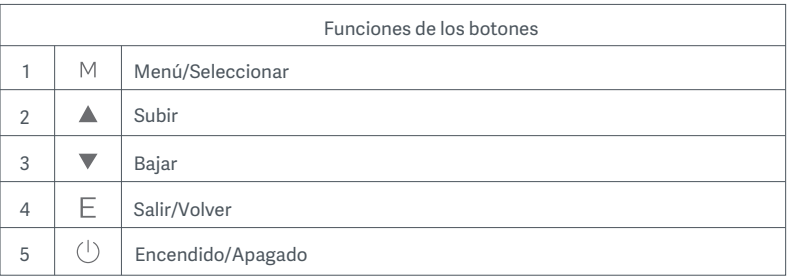

### Botón de encendido/apagado Estado del indicador

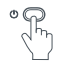

Pulse el botón de encendido Encender/apagar

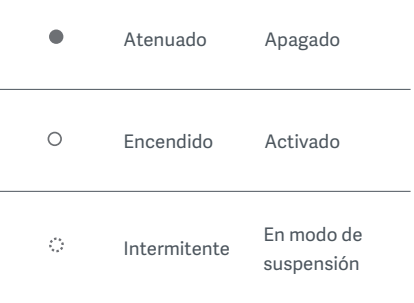

#### Descripción de los menús

Descripción de la Tecla de acceso directo

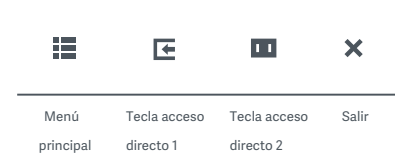

1. Si no se visualiza el menú, pulse cualquier botón de función para acceder al menú de acceso directo.

2. Presione el botón de función correspondiente debajo de cada elemento del menú de acceso directo para acceder a la opción correspondiente. 3. Puede configurar las funciones de las teclas de acceso directo en **Menú principal > Ajustes > Tecla de acceso directo > Tecla de acceso directo 1/Tecla de acceso directo 2.** Por defecto, la Tecla de acceso directo 1 sirve para los ajustes de la fuente de entrada y la Tecla de acceso directo 2 para configurar el modo inteligente.

Descripción del menú principal

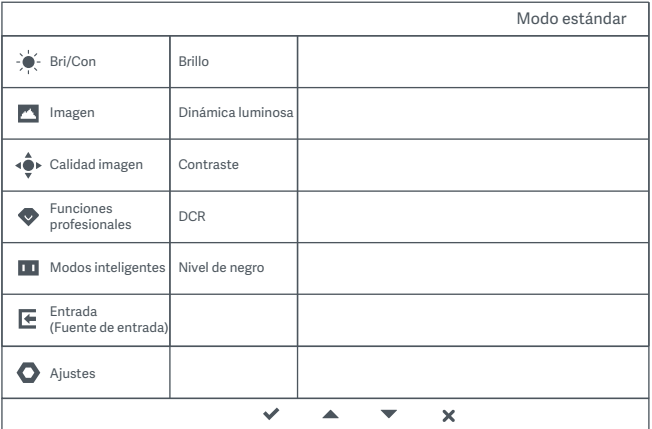

Nota: Para probar el efecto de la pantalla después haber finalizado la calibración del color, se recomienda activar el modo sRGB. Acceda al Menú de visualización en pantalla (OSD) y seleccione **Modos inteligentes > sRGB**.

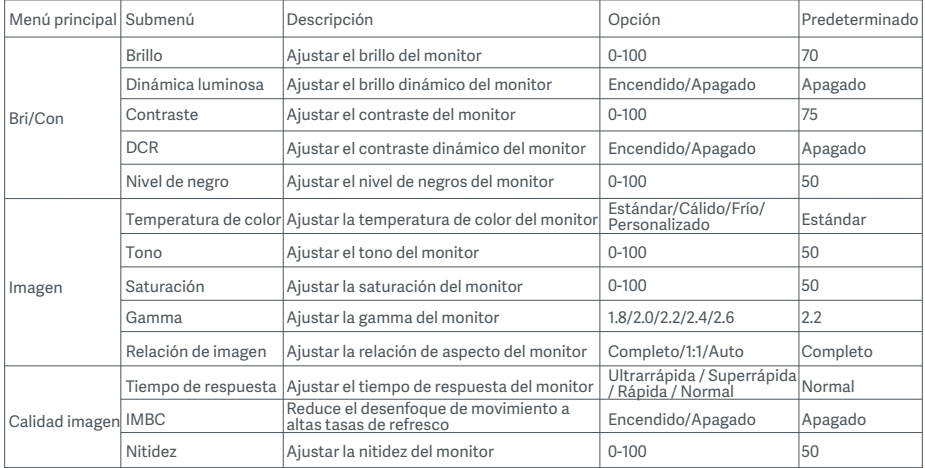
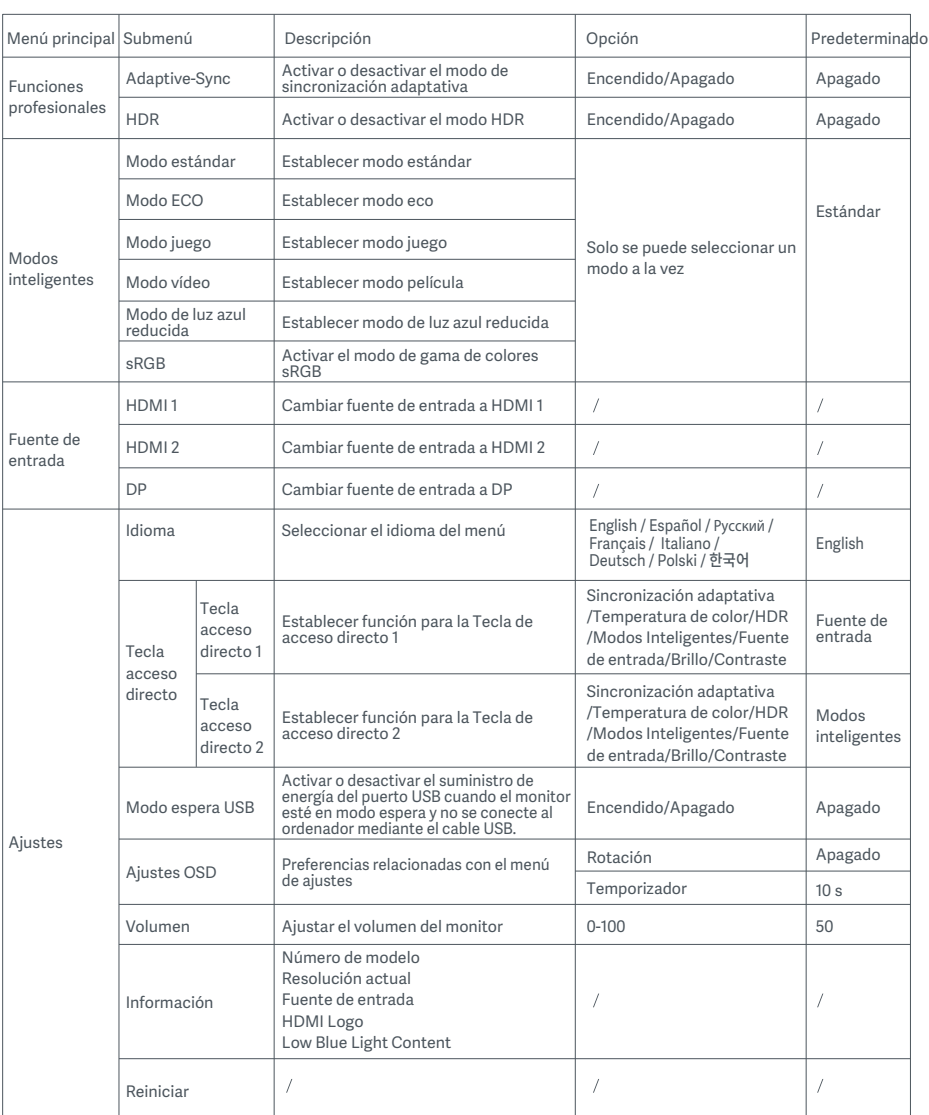

 PRECAUCIÓN: Una vez que se activa el modo HDR, no será posible ajustar el brillo, el contraste, el brillo dinámico, el contraste diná mico, la temperatura del color, el tono, la saturación, la gamma ni la nitidez. El modo HDR y la función IMBC no pueden activarse simultáneamente.

- No utilice el monitor en entornos húmedos como baños, cocinas, sótanos o cerca de piscinas
- Asegúrese de que el monitor se encuentra en una superficie estable. Si el monitor se cae o se vuelca, pueden producirse daños personales o en el monitor.
- $\bullet$ Almacene y utilice el monitor en lugares frescos, secos y bien ventilados. Mantenga alejado el monitor de fuentes de calor y radiación.
- $\bullet$ No cubra ni bloquee los conductos de ventilación de la parte trasera del monitor. No coloque el monitor sobre un sofá, una cama, una manta, etc.
- $\bullet$ La tensión operativa del monitor viene indicada en la etiqueta de la parte trasera del monitor Si no está seguro de la tensión que suministra su toma de corriente, póngase en contacto con el distribuidor del monitor o con su compañía eléctrica.
- $\bullet$ Si prevé que no va a utilizar el monitor durante un largo periodo de tiempo, desenchúfelo de la toma de corriente para evitar posibles daños provocados por sobretensiones o relámpagos.
- No sobrecargue las tomas de corriente, ya que esto puede provocar incendios o descargas eléctricas  $\bullet$
- No inserte objetos extraños en el monitor ya que esto puede provocar cortocircuitos, lo que, a su vez, puede generar incendios o descargas eléctricas.
- No intente desmontar ni reparar el monitor por su cuenta. Si el monitor no funciona correctamente, póngase en contacto con  $\bullet$ el departamento del servicio posventa para obtener ayuda.
- No tire, tuerza ni doble excesivamente el cable de alimentación.  $\bullet$

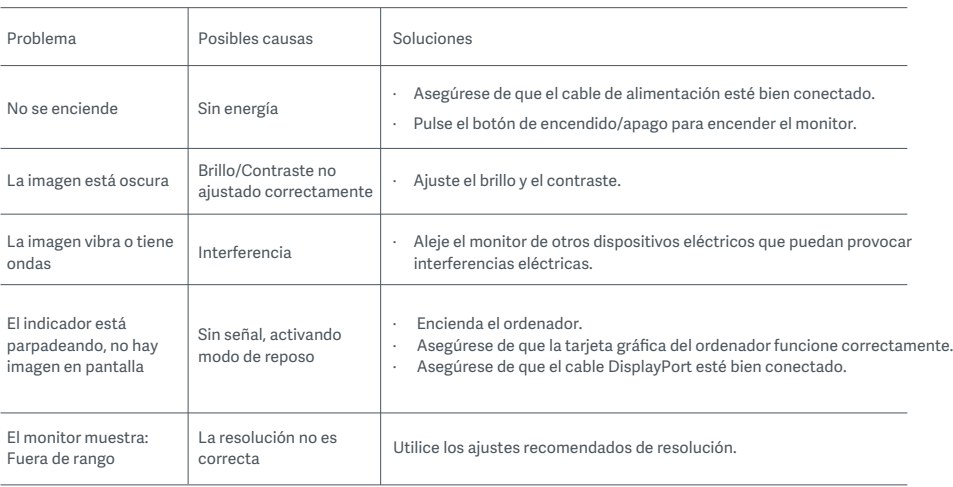

#### Resolución de posibles problemas

Para evitar el cansancio de la vista, o el dolor de cuello, brazo, codo y hombro causados por el uso del ordenador durante largos períodos, siga las sugerencias que se enumeran a continuación:

- Mantenga el monitor a una distancia de aprox. 50-70 cm de sus ojos.
- Pestañee más a menudo para aliviar la fatiga ocular al mirar el monitor.
- Dele a sus ojos un descanso de 20 minutos después de usar el monitor por dos horas.
- Quite los ojos del monitor y mire algo a cierta distancia durante al menos 20 segundos.
- Estire el cuerpo para ayudar a aliviar la tensión en el cuello, brazos, espalda y hombros.

#### Descripción de luz azul reducida

Por lo general, la longitud de onda de la luz azul es de 300-500 nm. Este monitor tiene una función que ayuda a reducir su exposición a la emisión de luz azul. Puede activar el modo de luz azul baja en el menú de ajustes para proteger sus ojos.

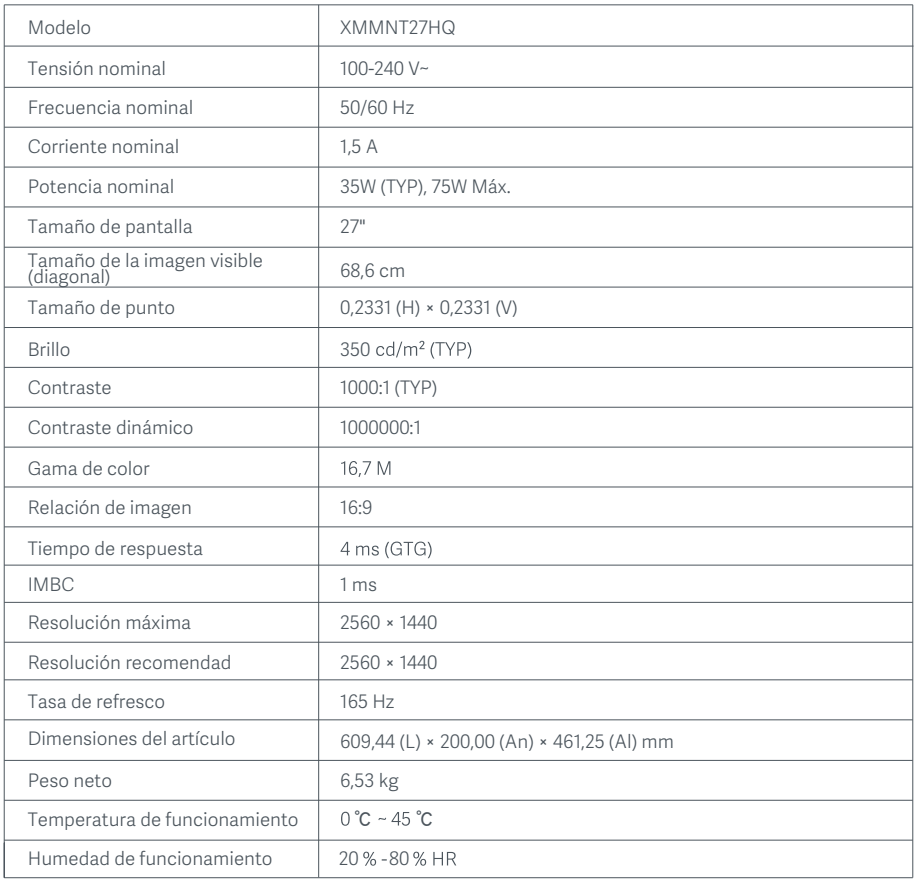

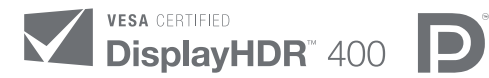

HIGH-DEFINITION MULTIMEDIA INTERFACE

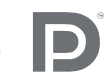

The Adopted Trademarks HDMI, HDMI High-Definition Multimedia Interface, and the HDMI Logo are trademarks or registered trademarks of HDMI Licensing Administrator, Inc. in the United States and other countries

### Directiva RAEE de información de eliminación y reciclaje

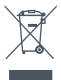

Todos los productos que llevan este símbolo son residuos de aparatos eléctricos y electrónicos (RAEE según la directiva 2012/19/UE) que no deben mezclarse con residuos domésticos sin clasificar. En su lugar, debe proteger la salud humana y el medio ambiente entregando sus equipos de desecho a un punto de recogida para el reciclaje de residuos de equipos eléctricos y electrónicos, designado por el gobierno o las autoridades locales. La eliminación y el reciclado correctos ayudarán a evitar posibles consecuencias negativas para el medio ambiente y la salud humana. Póngase en contacto con el instalador o con las autoridades locales para obtener más información sobre la ubicación y las condiciones de dichos puntos de recogida.

## Declaración de conformidad de la UE  $\epsilon$

Nosotros, Xiaomi Communications Co., Ltd., por la presente, declaramos que el equipo cumple con las Directivas y Normas Europeas aplicables y las enmiendas. Encontrará el texto completo de la declaración de conformidad de la UE en esta dirección de Internet: http://www.mi.com/global/service/support/declaration.html

Para obtener la hoja de información del producto, escanee el siguiente código QR.

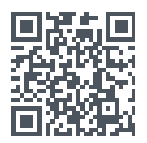

# Зміст

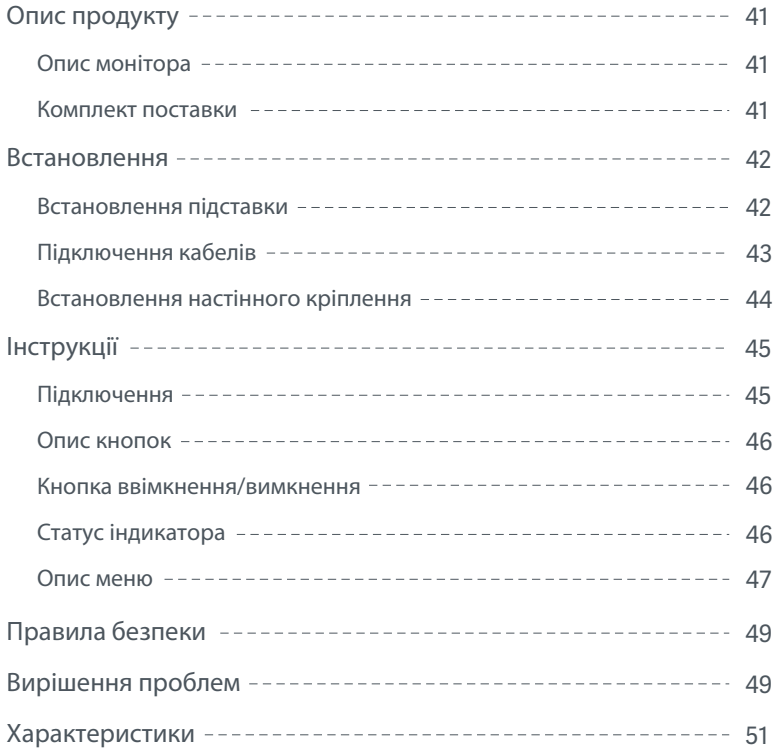

#### Опис монітора

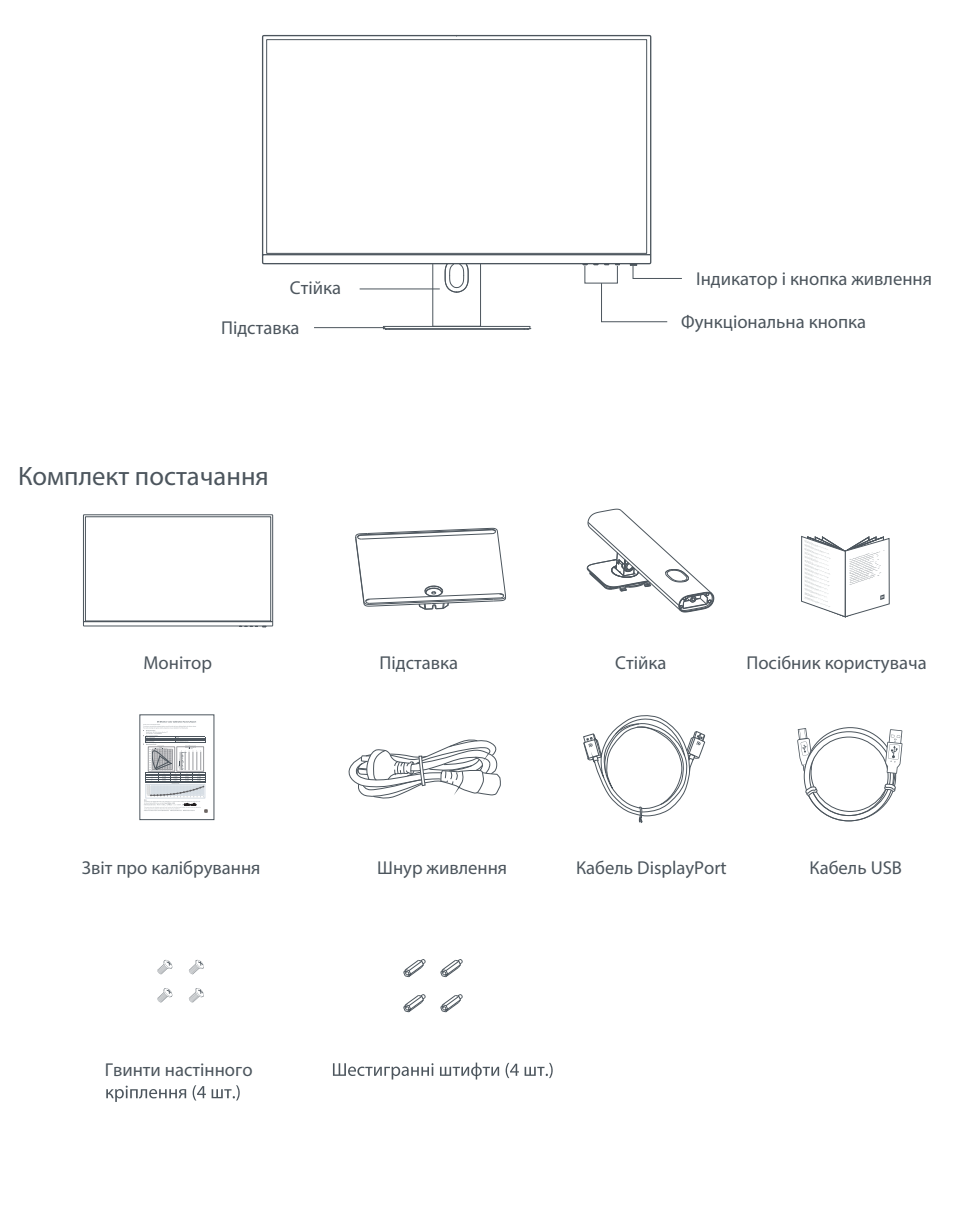

#### Встановлення підставки

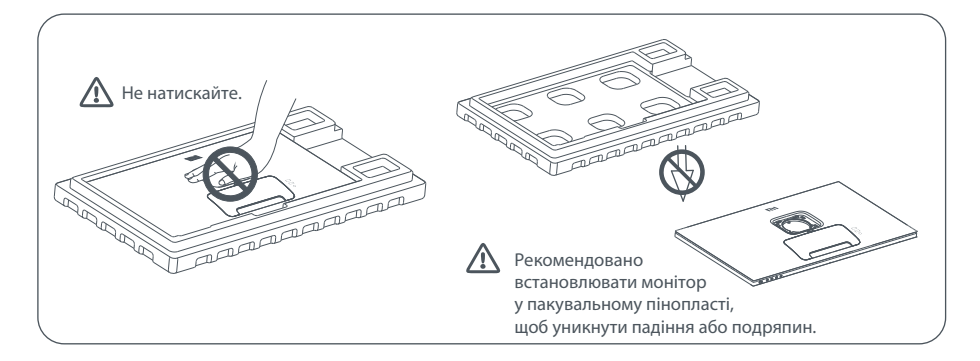

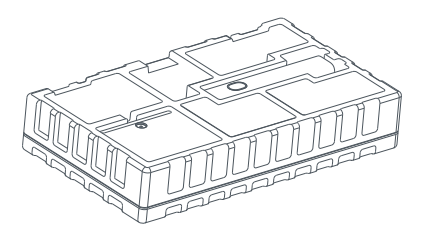

1. Розкрийте коробку, витягніть монітор у захисному пінопласті та покладіть його на рівну стійку поверхню, не знімаючи пінопласт.

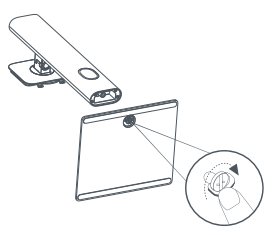

2. Установіть стійку на підставку та закріпіть її з нижньої сторони підставки за допомогою притискного гвинта.

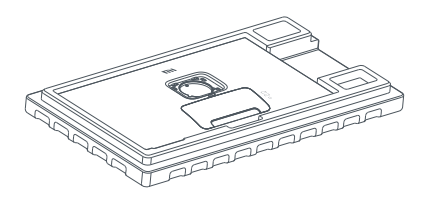

3. Зніміть верхній шар пінопласту та поліетиленовий пакет, щоб відкрити місце кріплення на зворотній стороні монітора.

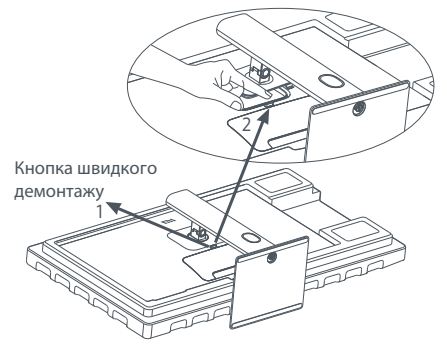

4. Вставте стійку в роз'єм на зворотній стороні монітора та натискайте, доки вона не зафіксується. Примітка. Натисніть кнопку швидкого демонтажу, щоб зняти стійку.

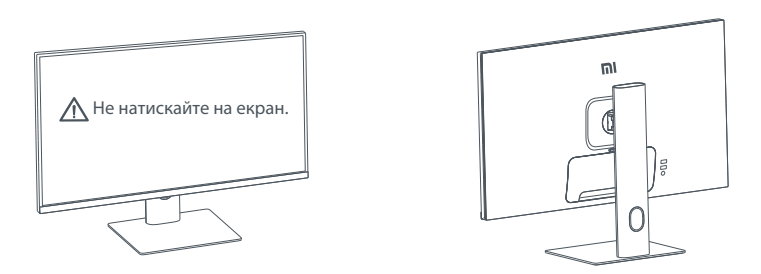

5. Двома руками обережно витягніть повністю зібраний монітор і поставте його на рівну стійку поверхню. УВАГА: Щоб не пошкодити РК-екран, не натискайте на нього під час установлення.

#### Підключення кабелів

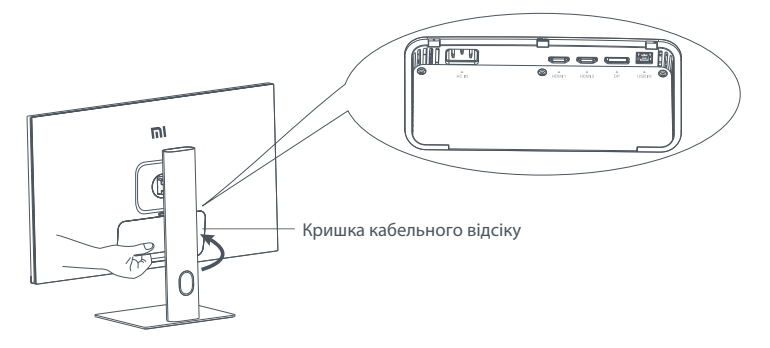

Зніміть кришку кабельного відсіку, а потім протягніть шнур живлення та кабель DisplayPort через отвір у стійці, щоб підключити їх до монітора. Закрийте кришку кабельного відсіку на моніторі.

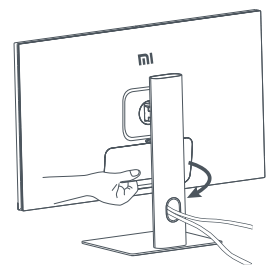

#### Встановлення настінного кріплення

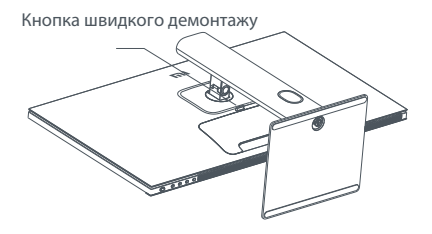

1. Натисніть кнопку швидкого демонтажу, щоб зняти стійку.

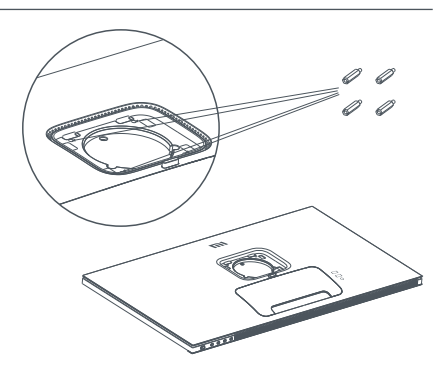

2. Установіть чотири шестигранні штифти на зворотній стороні монітора в указаних точках, а потім за допомогою чотирьох гвинтів прикріпіть до них настінне кріплення (продається окремо).

Примітка. Сумісне настінне кріплення повинно мати монтажні отвори згідно зі стандартом VESA 75 × 75 (віддалені один від одного за горизонталлю та вертикаллю на 75 мм).

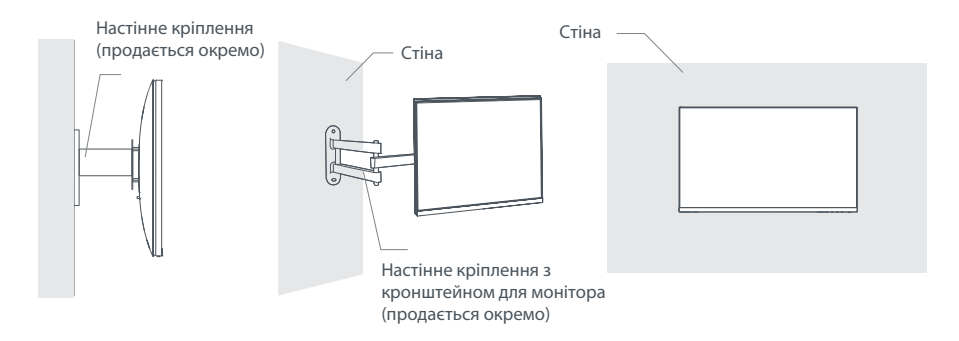

3. Установлюйте монітор згідно з інструкціями до настінного кріплення.

 $\Lambda$  УВАГА: Щоб не пошкодити екран, не натискайте на нього під час кріплення до стіни.

#### Підключення

- 1. Підключення кабелю DisplayPort (лише в разі використання порту DisplayPort).
	- А. Переконайтеся, що монітор і комп'ютер вимкнено.
	- Б. Підключіть один кінець кабелю DisplayPort до вихідного порту DisplayPort на комп'ютері, а інший до одного з вхідних портів DisplayPort на моніторі.
- 2. Підключення кабелю HDMI (продається окремо) (лише в разі використання порту HDMI).
	- А. Переконайтеся, що монітор і комп'ютер вимкнено.
	- Б. Підключіть один кінець кабелю HDMI до вихідного порту HDMI на комп'ютері, а інший до одного з вхідних портів HDMI на моніторі.
- 3. Підключення кабелю USB.
	- А. Переконайтеся, що монітор і комп'ютер вимкнено.
	- Б. Підключіть кабель USB до вхідного порту USB на моніторі та порту USB на комп'ютері.
- 4. Підключіть гарнітуру або інший сумісний зовнішній аудіопристрій зі штекером 3,5 мм до вихідного аудіопорту монітора.
- 5. Підключіть шнури живлення комп'ютера та монітора до розетки.
- $\triangle$  УВАГА: Якщо шнур живлення або кабель DisplayPort пошкоджений, його слід замінити на оригінальний виріб, придбаний у виробника або у відділі післяпродажного обслуговування.

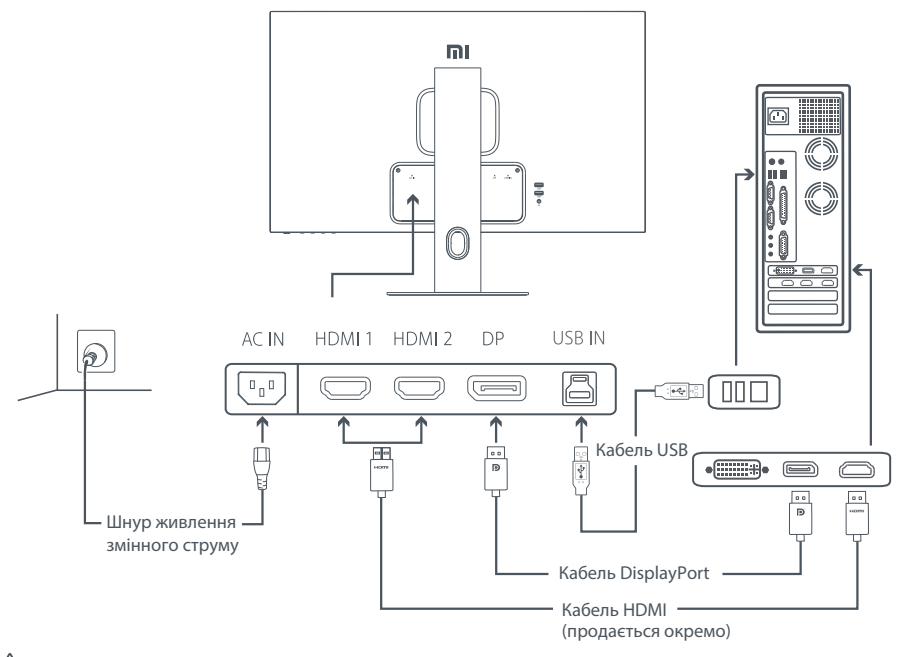

 $\Lambda$  УВАГА: Вихідний аудіопорт використовується лише для виведення звукових сигналів. DisplayPort (1.4): 2560  $\times$  1440; максимальна частота оновлення: 165 Гц.

HDMI (2.0): 2560 × 1440; максимальна частота оновлення: 144 Гц.

#### Опис кнопок

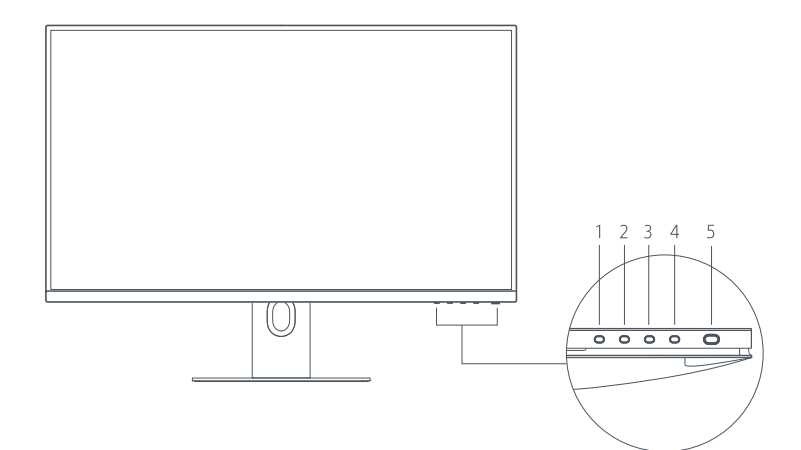

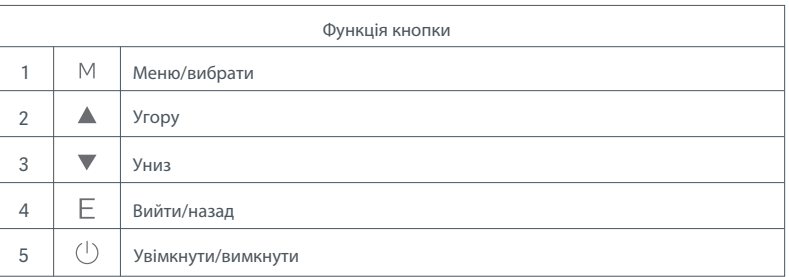

#### Кнопка ввімкнення/вимкнення Статус індикатора

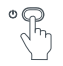

Натисніть кнопку живлення Увімкнути/вимкнути

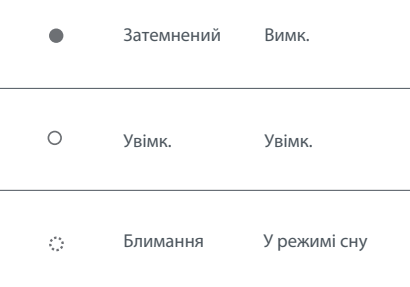

#### Опис меню

Опис клавіш швидкого доступу

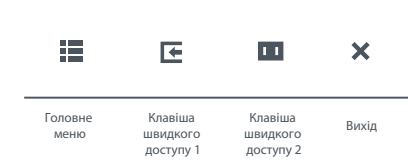

1. Коли меню закрите, натисніть будь-яку функціональну кнопку, щоб відкрити меню швидкого доступу.

2. Щоб вибрати певний параметр, натисніть відповідну функціональну кнопку під відповідним пунктом меню швидкого доступу.

3. Щоб налаштувати функцію швидкого доступу, виберіть Налаштування > Клавіша швидкого доступу > Клавіша швидкого доступу 1 / Клавіша швидкого доступу 2. За замовчуванням клавіша швидкого доступу 1 використовується для налаштування джерела вхідного сигналу, а клавіша швидкого доступу 2 – для налаштування розумного режиму.

Опис головного меню

|                                  |                    | Стандартний режим |
|----------------------------------|--------------------|-------------------|
| $-\bullet$ Bri/Con               | Brightness         |                   |
| Display                          | <b>DLC</b>         |                   |
| • Якість зображення<br>v         | Contrast           |                   |
| Професіональні<br>Ø<br>функції   | <b>DCR</b>         |                   |
| Розумні режими<br>ш              | <b>Black Level</b> |                   |
| Джерело вхідного<br>⋐<br>сигналу |                    |                   |
| Налаштування                     |                    |                   |
| ✓<br>×                           |                    |                   |

Примітка. Щоб побачити результат після калібрування кольорів, рекомендовано ввімкнути режим sRGB. Відкрийте екранне меню (OSD) та виберіть Розумні режими > sRGB.

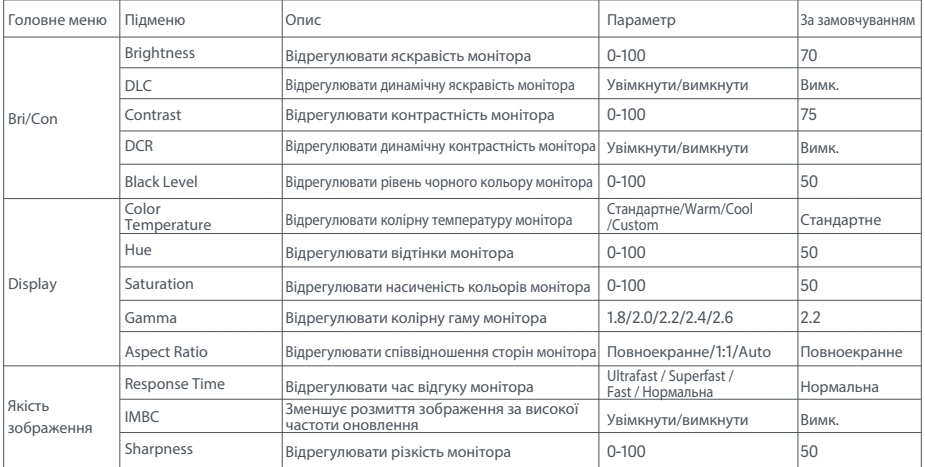

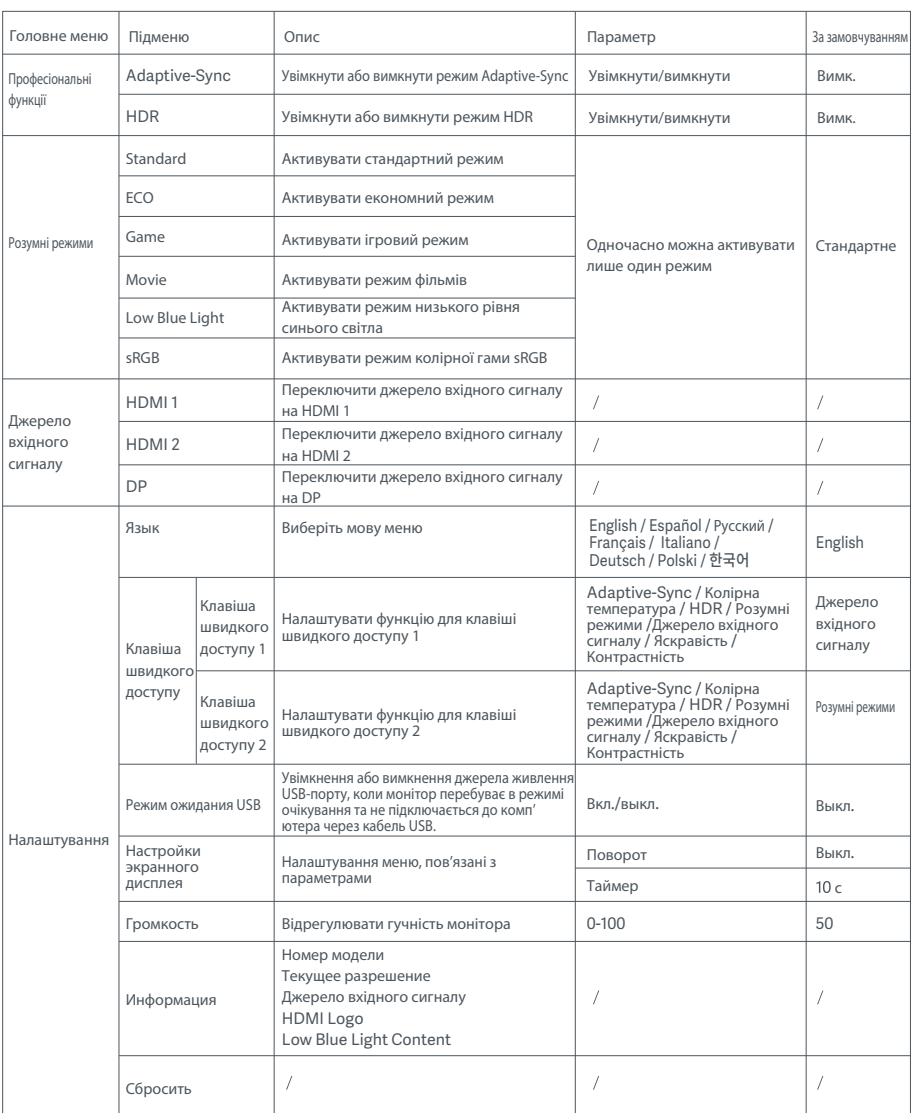

УВАГА: Увімкнувши режим HDR, не можна регулювати яскравість, контрастність, динамічну яскравість, динамічну контрастність, колірну температуру, відтінки, насиченість, колірну гаму та різкість. Режим HDR і функцію IMBC не можна ввімкнути одночасно.

### Правила безпеки

- ¢ ·Не використовуйте цей монітор у вологих або сирих приміщеннях, як-от ванна кімната, кухня, підвал, або біля басейнів.
- Переконайтеся, що монітор розміщений на стійкій поверхні. Якщо монітор впаде або перекинеться, він може спричинити тілесні ушкодження або вийти з ладу.
- $\bullet$ Зберігайте та використовуйте монітор у прохолодному, сухому та провітрюваному місці. Тримайте монітор подалі від джерел тепла та прямих сонячних променів.
- $\bullet$ Не перекривайте та не блокуйте отвори для відведення тепла на зворотній стороні монітора. Не кладіть монітор на ліжко, диван, ковдру тощо.
- $\bullet$ Діапазон робочої напруги монітора вказаний на наклейці на зворотній стороні монітора. Якщо ви не знаєте, яка напруга вашого джерела живлення, зверніться до дистриб'ютора монітора або до місцевої енергетичної компанії.
- $\bullet$ Якщо ви не плануєте користуватися монітором протягом тривалого часу, відключіть його від електричної розетки, щоб запобігти можливим пошкодженням унаслідок стрибків напруги або удару блискавки.
- $\ddot{\phantom{a}}$ Не перевантажуйте електричні розетки, оскільки це може призвести до пожежі або ураження електричним струмом.
- Не вставляйте в монітор сторонні предмети, щоб не призвести до короткого замикання, яке може спричинити пожежу або ураження електричним струмом.
- Не намагайтеся самостійно розбирати або ремонтувати монітор. Якщо монітор не працює належним чином, зверніться по  $\bullet$ допомогу до нашого відділу післяпродажного обслуговування.
- Не тягніть, не скручуйте та не згинайте шнур живлення.  $\bullet$

#### Вирішення проблем

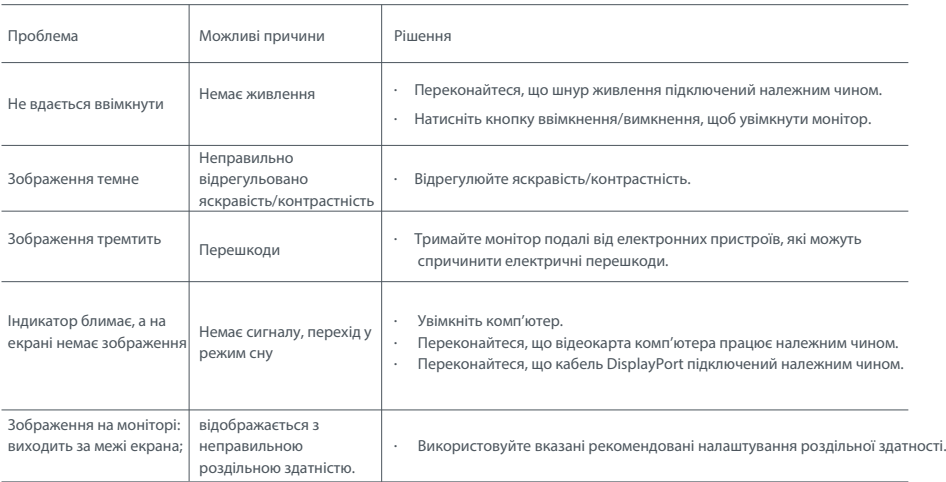

Щоб уникнути перенапруження очей або болю в шиї, руках, ліктях і плечах через тривале користуванням комп'ютером, дотримуйтеся наведених нижче рекомендацій.

- Поставте монітор на відстані приблизно 50–70 см (20–28 дюймів) від очей.
- Частіше моргайте, щоб зменшити втому очей, коли дивитеся на монітор.
- Дайте очам відпочити 20 хвилин після двох годин користування монітором.
- Відводьте очі від монітора й дивіться на будь-який віддалений об'єкт принаймні 20 секунд.
- Потягніться, щоб зняти напругу з шиї, рук, спини та плечей.

#### Опис режиму низького рівня синього світла

Зазвичай довжина хвилі синього світла становить 300–500 нм. Цей монітор має функцію, яка допомагає зменшити вплив синього світла. Ви можете ввімкнути режим низького рівня синього світла в меню налаштувань, щоб захистити свої очі.

#### Характеристики

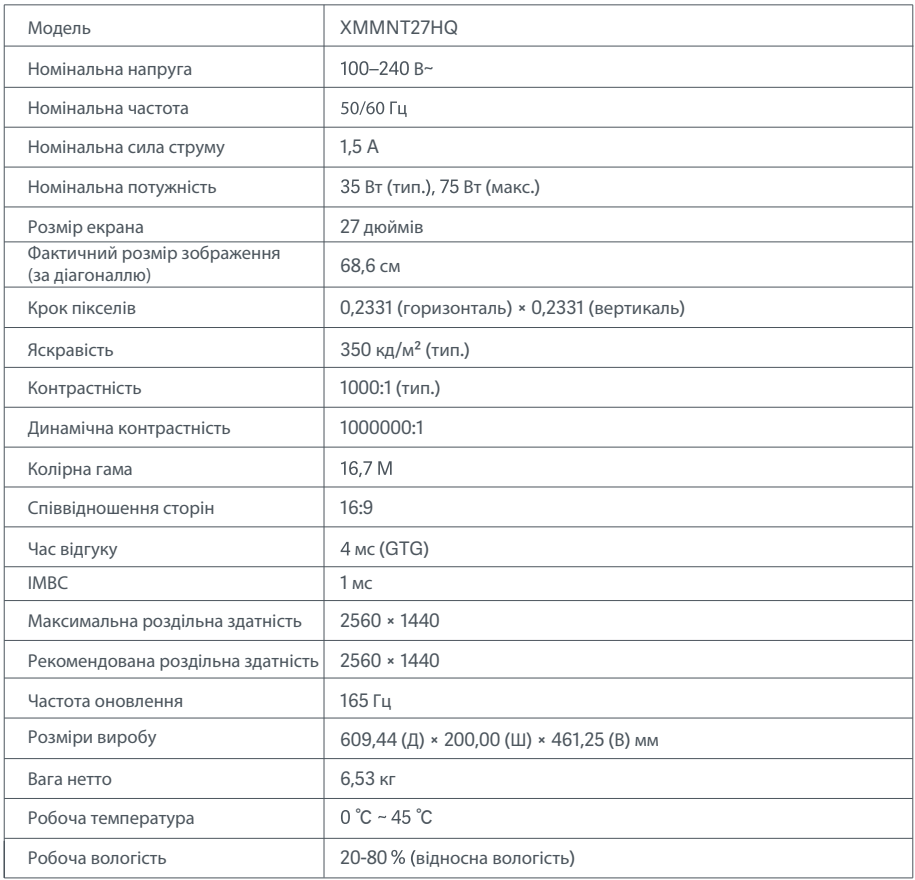

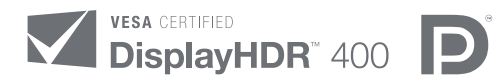

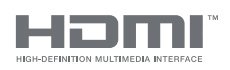

The Adopted Trademarks HDMI, HDMI High-Definition Multimedia Interface, and the HDMI Logo are trademarks or registered trademarks of HDMI Licensing Administrator, Inc. in the United States and other countries

Інформація про утилізацію та переробку відходів електричного та електронного обладнання

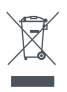

Усі продукти, позначені цим символом, вважаються відходами електричного та електронного обладнання (WEEE відповідно до директиви 2012/19/EU), які слід утилізувати окремо від несортованих побутових відходів. Щоб захистити здоров'я людей і навколишнє середовище, потрібно здавати непрацююче обладнання до спеціалізованих пунктів збору, визначених державними або місцевими органами влади, для подальшої переробки. Правильна утилізація та переробка допоможуть запобігти негативним наслідкам для навколишнього середовища та здоров'я людей. За додатковою інформацією про розташування та умови роботи подібних пунктів збору звертайтеся до компанії, яка виконала встановлення, або до місцевих органів влади.

# Декларація відповідності для ЄС  $\epsilon$

Ми, компанія Xiaomi Communications Co., Ltd., заявляємо, що це обладнання відповідає застосовним директивам, європейським стандартам і поправкам до них. Повний текст заяви для ЄС про відповідність наведено в Інтернеті за такою адресою: http://www.mi.com/global/service/support/declaration.html

Щоб отримати інформаційний аркуш до продукту, відскануйте наведений нижче QR-код.

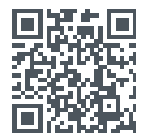

# Indice

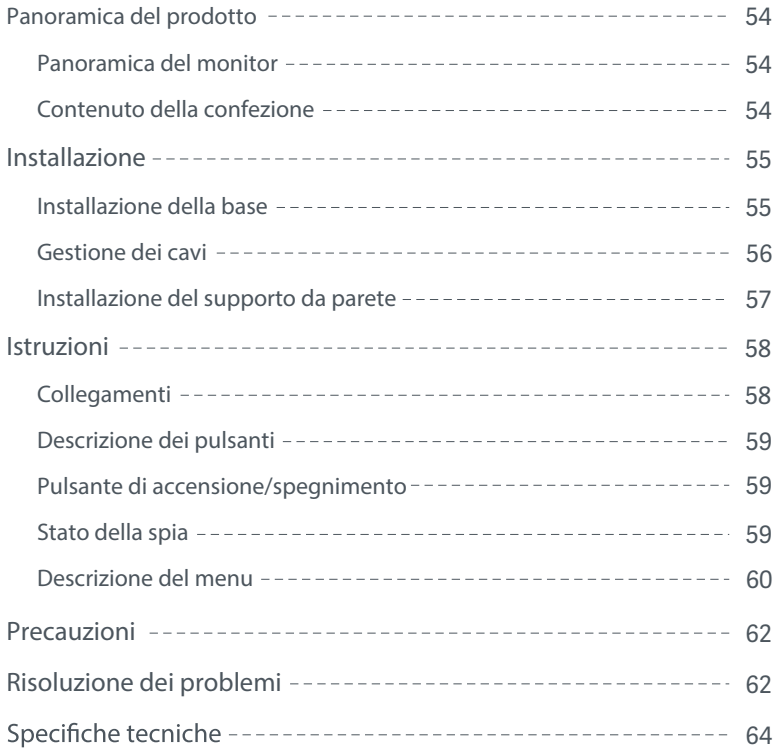

#### Panoramica del monitor

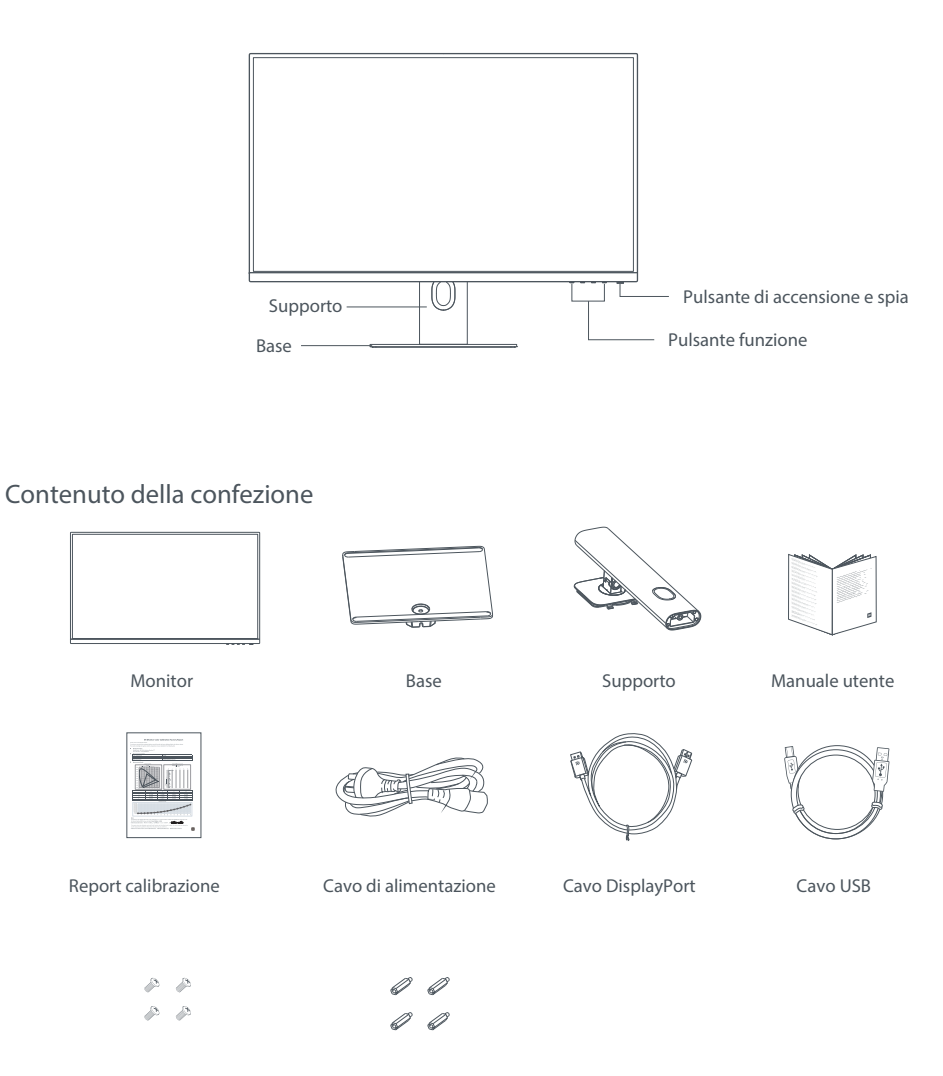

Viti per montaggio a parete x 4

Barretta filettata esagonale x 4

#### Installazione della base

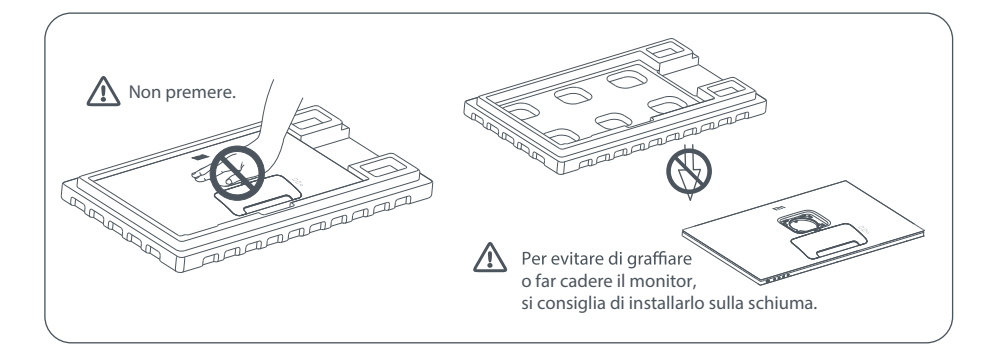

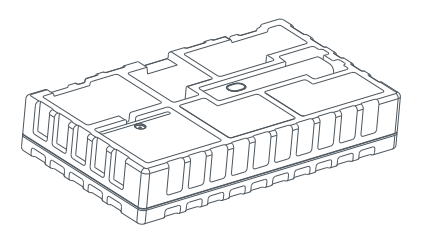

1. Spacchettare la scatola, quindi estrarre il monitor con il suo involucro protettivo dalla scatola e posizionarlo su una superficie stabile piana.

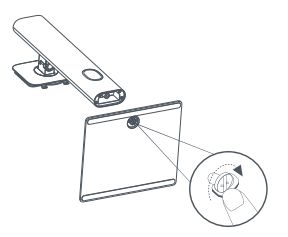

2. Installare il supporto sulla base, quindi fissarlo con la vite a testa zigrinata dal fondo della base.

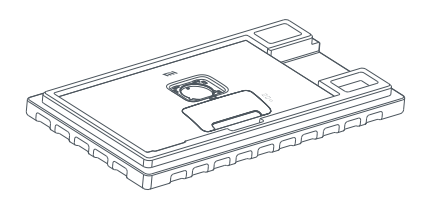

3. Rimuovere lo strato superiore di schiuma e il montaggio sul retro del monitor.

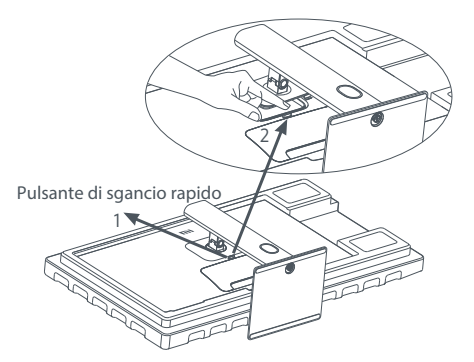

4. Fissare il supporto inserendolo nell'alloggiamento<br>sul retro del monitor fino a quando non scatta in posizione. Nota: premere il pulsante di sgancio rapido per rimuovere il supporto.

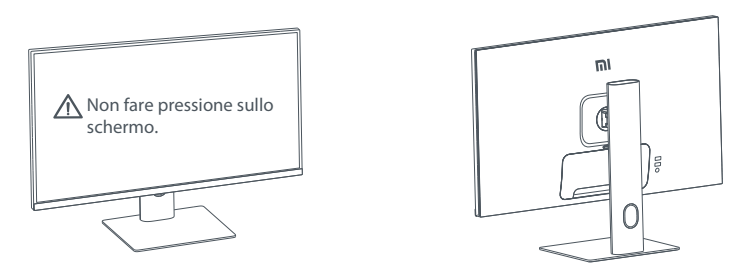

5. Utilizzare entrambe le mani per estrarre con cautela il monitor completamente assemblato e posizionarlo su una superficie piana e stabile.

quando lo si posiziona.  $\triangle$  ATTENZIONE: per evitare di danneggiare lo schermo, fare attenzione a non fare pressione sullo schermo LCD

Gestione dei cavi

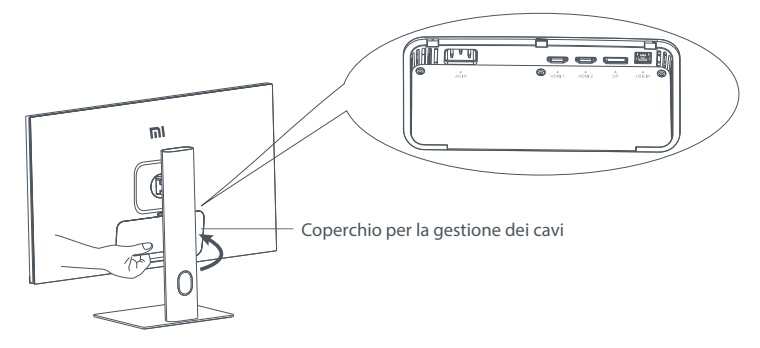

Rimuovere il coperchio per la gestione dei cavi, quindi far passare il cavo di alimentazione e il cavo DisplayPort attraverso l'apertura nel supporto per collegarli al monitor. Rimontare il coperchio per la gestione dei cavi sul monitor.

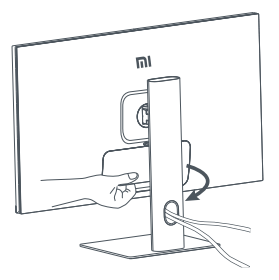

#### Installazione del supporto da parete

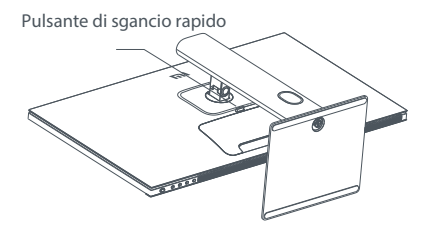

1. Premere il pulsante di sgancio rapido per

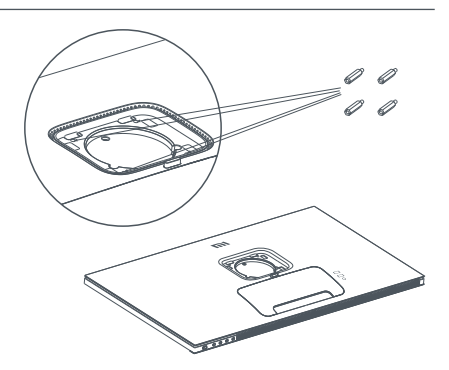

2. Installare le quattro barrette filettate esagonali sul retro del monitor nelle posizioni indicate, quindi<br>utilizzare le quattro viti per il montaggio a parete per fissare il supporto da parete (venduto separatamente) Nota: il supporto da parete compatibile deve avere i fori

di montaggio del modello VESA a 75 × 75 mm di distanza l'uno dall'altro in verticale e in orizzontale.

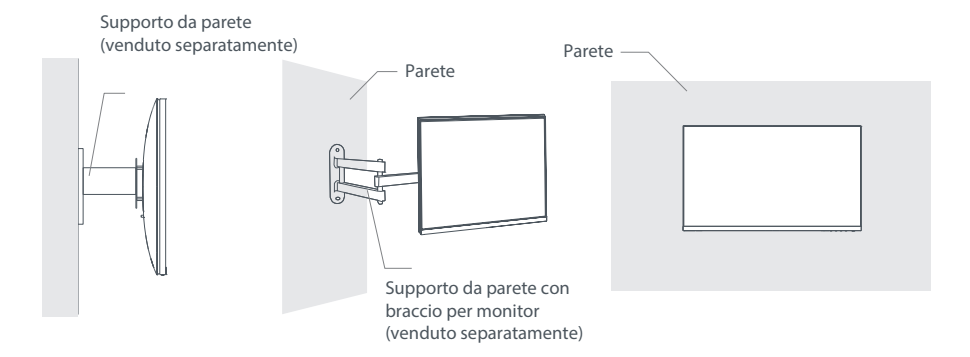

3. Fare riferimento alle istruzioni del supporto da parete per il montaggio del monitor.

 $\triangle$  ATTENZIONE: non fare pressione sullo schermo durante il montaggio a parete per evitare di danneggiarlo.

#### Collegamenti

- 1. Connessione del cavo DisplayPort (solo se si utilizza questo tipo di cavo)
	- a. Assicurarsi che il monitor e il computer siano entrambi spenti.
	- b. Collegare un'estremità del cavo DisplayPort alla porta di uscita DisplayPort del computer e l'altra estremità ad una delle porte di ingresso DisplayPort del monitor.
- 2. Connessione del cavo HDMI (venduto separatamente) (solo se si utilizza questo tipo di cavo).
	- a. Assicurarsi che il monitor e il computer siano entrambi spenti.
	- b. Collegare un'estremità del cavo HDMI alla porta di uscita HDMI del computer e l'altra estremità ad una delle porte di ingresso HDMI del monitor.
- 3. Collegare il cavo USB.
	- a. Assicurarsi che il monitor e il computer siano entrambi spenti.
	- b. Collegare il cavo USB alla porta USB IN del monitor e alla porta USB del computer.
- 4. Collegare una cuffia o un qualsiasi dispositivo audio esterno compatibile da 3,5 mm alla porta di uscita audio del monitor.
- 5. Collegare i cavi di alimentazione del computer e del monitor ad una presa di corrente.

ATTENZIONE: se il cavo di alimentazione o il cavo DisplayPort è danneggiato, è necessario sostituirlo acquistando un nuovo cavo di alimentazione o cavo DisplayPort originale dal produttore o dal relativo reparto di assistenza post-vendita.

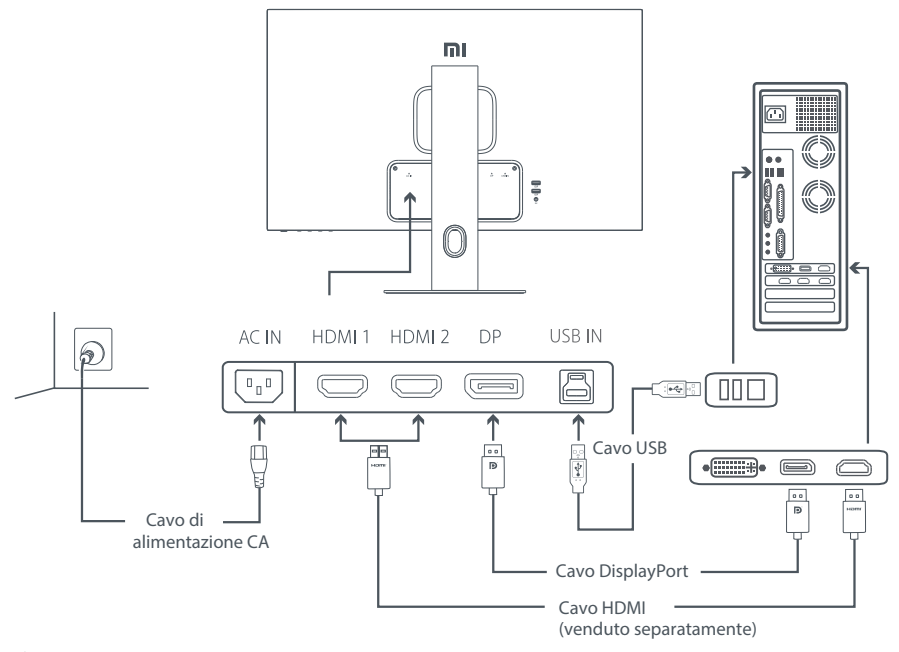

 $\Delta$  ATTENZIONE: la porta di uscita audio viene utilizzata solo per l'uscita di segnali audio. DisplayPort (1.4):  $2560 \times 1440$ , frequenza aggiornamento max. 165 Hz. HDMI (2.0):  $2560 \times 1440$ , frequenza aggiornamento max. 144 Hz.

#### Descrizione dei pulsanti

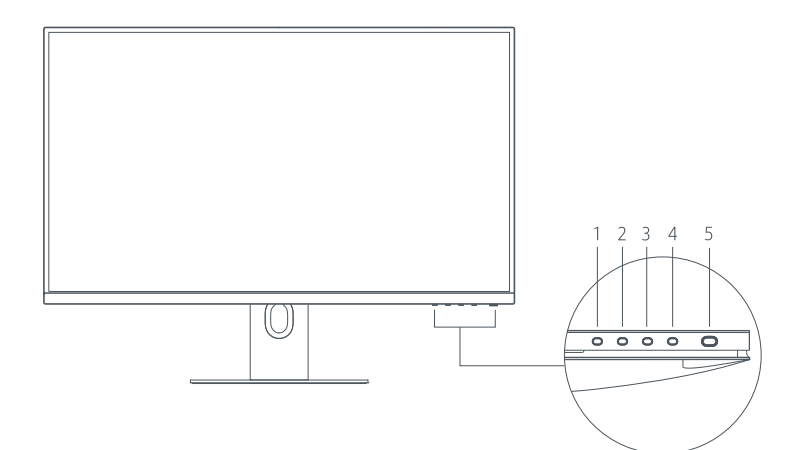

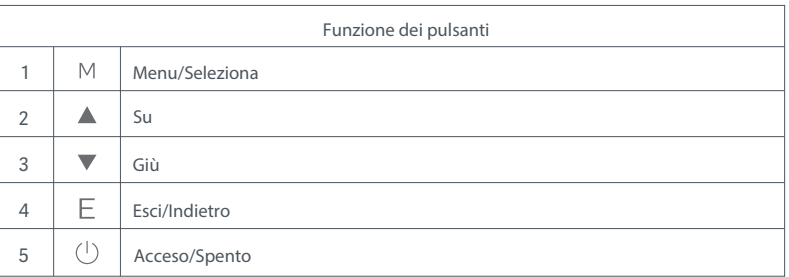

#### Pulsante di accensione/spegnimento Stato della spia

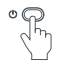

Premere il pulsante di accensione Accensione/ Spegnimento

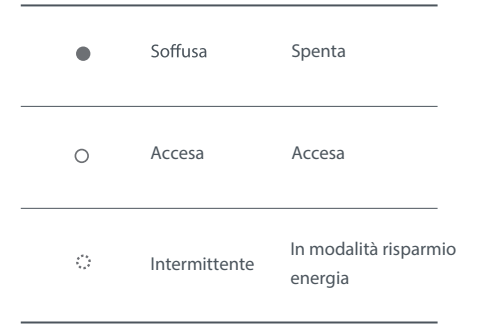

#### Descrizione del menu

Descrizione tasto di scelta rapida

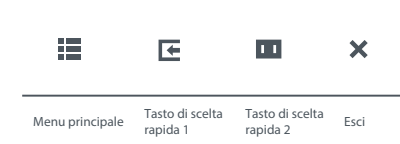

1. Se il menu non viene visualizzato, premere qualsiasi pulsante funzione per accedere al menu di scelta rapida.<br>2. Premere il pulsante funzione corrispondente sotto ciascuna voce del

menu di scelta rapida per accedere all'opzione corrispondente. 3. Per impostare la funzione di scelta rapida, selezionare **Menu principale > Impostazioni > Tasto di scelta rapida > Tasto di scelta rapida 1/Tasto di scelta rapida 2**. Per impostazione predefinita, il tasto di scelta rapida 1 consente di impostare la sorgente di ingresso e il tasto di scelta rapida 2 consente di impostare le modalità Smart.

Descrizione menu principale

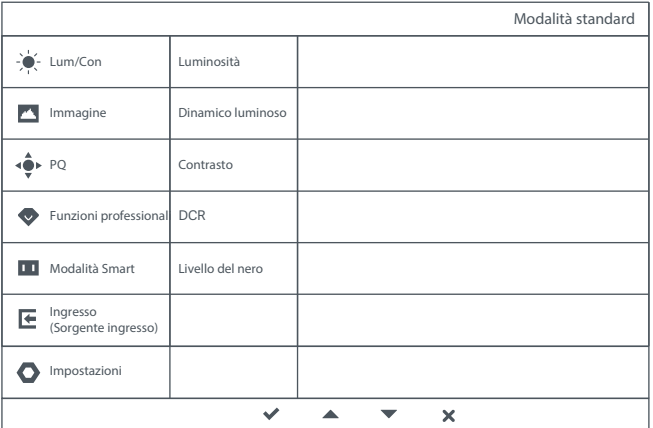

Nota: per sperimentare l'effetto di visualizzazione dopo la calibrazione del colore, si consiglia di abilitare la modalità sRGB. Andare al menu Visualizzazione su schermo (OSD), quindi selezionare **Modalità Smart > sRGB**.

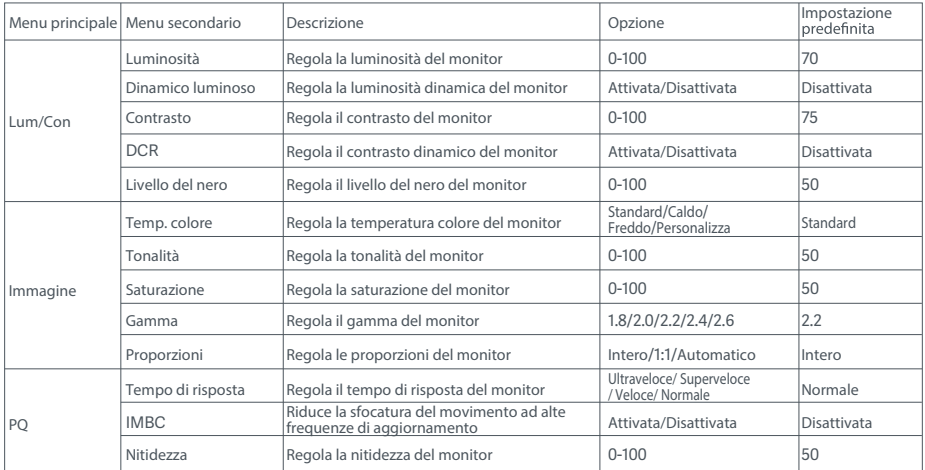

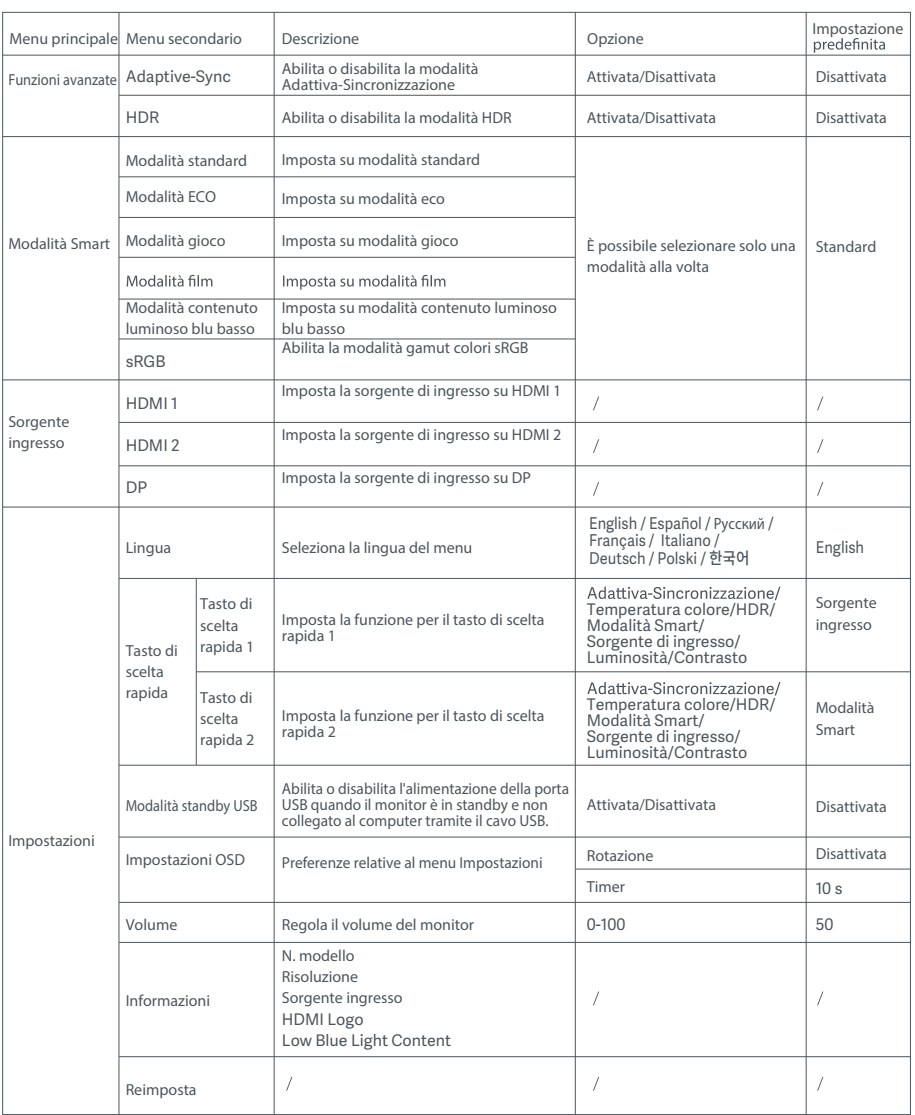

 $\Delta$  ATTENZIONE: una volta abilitata la modalità HDR, non è possibile regolare la luminosità, il contrasto, la luminosità dinamica, il con trasto dinamico, la temperatura colore, la tonalità, la saturazione, la gamma e la nitidezza. Impossibile abilitare contemporaneamente la modali tà HDR e la funzione IMBC.

#### Precauzioni

- ¢ Non utilizzare il monitor in ambienti umidi come bagni, cucine, cantine o nei pressi di piscine.
- Assicurarsi che il monitor sia posizionato su una superficie stabile. La caduta accidentale del monitor può causare lesioni a persone o danneggiare il monitor stesso.
- $\bullet$ Conservare e utilizzare il monitor in un luogo fresco, asciutto e ventilato. Tenere il prodotto lontano da radiazioni e fonti di calore.
- $\bullet$ Non coprire o bloccare gli sfiati per la dissipazione del calore posti sul retro del monitor. Non posizionare il monitor su un letto, un divano, una coperta e così via.
- $\bullet$ L'intervallo della tensione di funzionamento del monitor è riportato sull'etichetta posta sul retro del monitor. Se non si conosce con esattezza il voltaggio della linea di alimentazione a disposizione, contattare il distributore del monitor o l'azienda di fornitura elettrica locale.
- $\bullet$ Se si prevede di non utilizzare il monitor per un lungo periodo di tempo, scollegarlo dalla presa elettrica in modo da evitare possibili danni dovuti a sbalzi di tensione o fulmini.
- Non sovraccaricare le prese elettriche, poiché ciò potrebbe causare un incendio o una scossa elettrica.  $\bullet$
- $\bullet$ Non inserire oggetti estranei nel monitor, in quanto ciò potrebbe causare un cortocircuito e, di conseguenza, innescare un possibile incendio o una scossa elettrica.
- $\bullet$ Non tentare di smontare o riparare il monitor autonomamente. Se il monitor non funziona correttamente, contattare il reparto post-vendita per ricevere assistenza.
- $\bullet$ Non tirare, torcere o piegare eccessivamente il cavo di alimentazione.

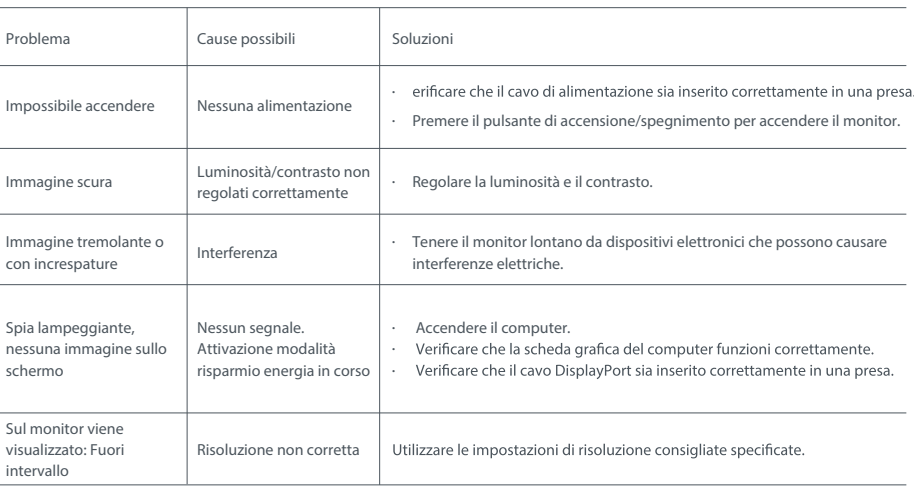

#### Risoluzione dei problemi

Per evitare di stancare gli occhi, o di avere dolori al collo, al braccio, al gomito e alle spalle causati da un utilizzo prolungato del computer, seguire i suggerimenti elencati di seguito:

- Mantenere il monitor a una distanza di 20–28 pollici (circa 50–70 cm) dagli occhi.
- · Sbattere più spesso le palpebre per ridurre l'affaticamento degli occhi quando si guarda il monitor.
- Dare agli occhi una pausa di 20 minuti dopo aver utilizzato il monitor per due ore.
- Allontanare gli occhi dal monitor e guardare qualcosa a una certa distanza per almeno 20 secondi.
- Fai stretching per aiutare a rilasciare la tensione su collo, braccia, schiena e spalle.

#### Descrizione contenuto luminoso blu basso

In generale, la lunghezza d'onda della luce blu è di 300-500 nm. Questo monitor ha una funzione che aiuta a ridurre l'esposizione alle emissioni di luce blu. Per proteggere gli occhi, è possibile abilitare la modalità luce blu bassa tramite il menu Impostazioni.

#### Specifiche tecniche

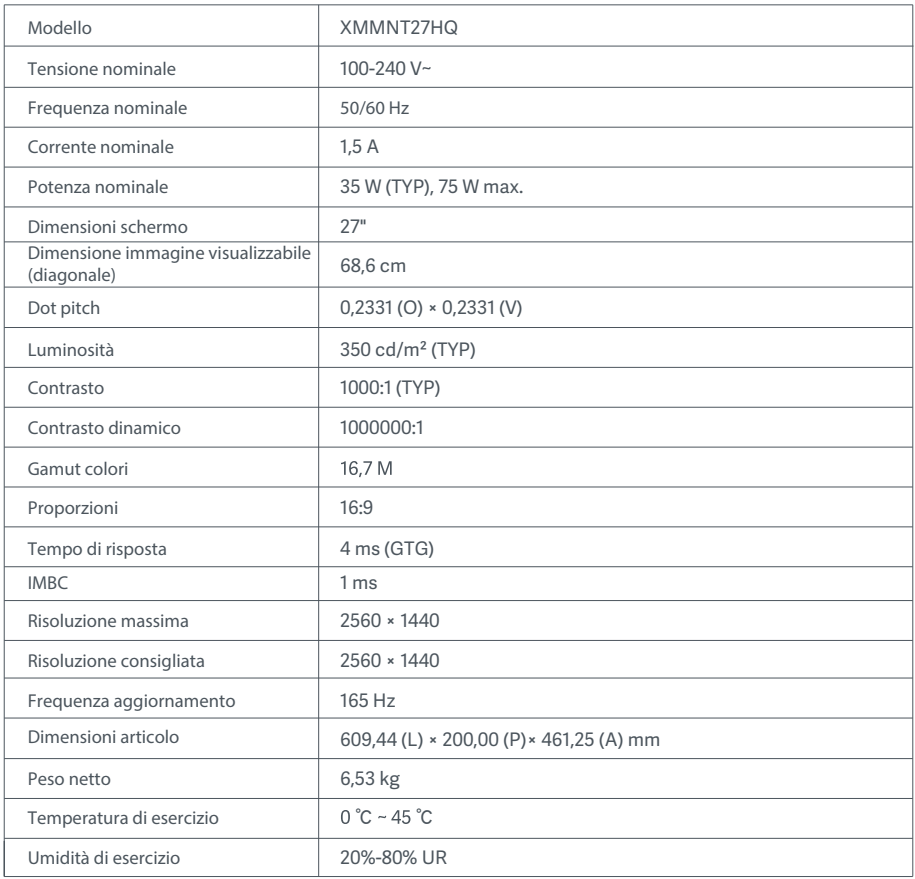

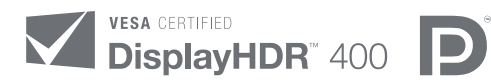

HIGH-DEFINITION MULTIMEDIA INTERFACE

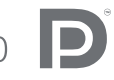

The Adopted Trademarks HDMI, HDMI High-Definition Multimedia Interface, and the HDMI Logo are trademarks or registered trademarks of HDMI Licensing Administrator, Inc. in the United States and other countries

#### Informazioni sullo smaltimento e sul riciclaggio dei RAEE

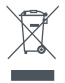

Tutti i prodotti contrassegnati da questo simbolo sono rifiuti di apparecchiature elettriche ed elettroniche (RAEE in base alla direttiva 2012/19/UE) che non devono essere smaltiti assieme a rifiuti domestici non differenziati. Al contrario, è necessario proteggere l'ambiente e la salute umana consegnando i rifiuti a un punto di raccolta autorizzato al riciclaggio di rifiuti di apparecchiature elettriche ed elettroniche, predisposto dalla pubblica amministrazione o dalle autorità locali. Lo smaltimento e il riciclaggio corretti aiutano a prevenire conseguenze potenzialmente negative all'ambiente e alla salute umana. Contattare l'installatore o le autorità locali per ulteriori informazioni sulla sede e per i termini e le condizioni di tali punti di raccolta.

# Dichiarazione di conformità europea  $\epsilon$

Con la presente, Xiaomi Communications Co., Ltd. dichiara che questo apparecchio è conforme alle direttive applicabili e alle norme europee, nonché ai relativi emendamenti. Il testo completo della dichiarazione di conformità UE è disponibile al seguente indirizzo Internet:

http://www.mi.com/global/service/support/declaration.html

Per la scheda informativa del prodotto, scansionare il codice QR di seguito.

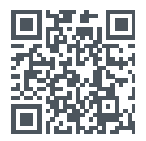

# Table des matières

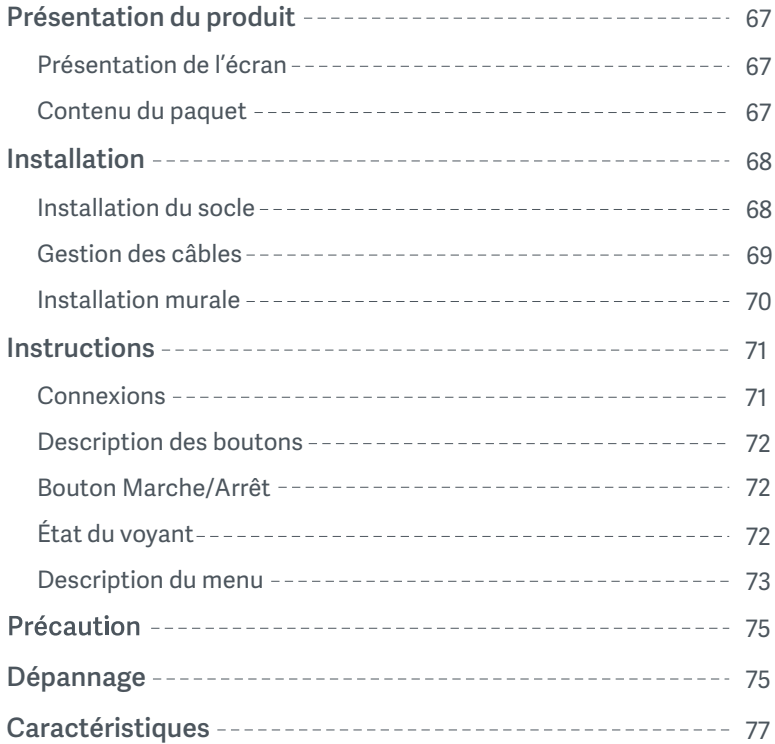

#### Présentation de l'écran

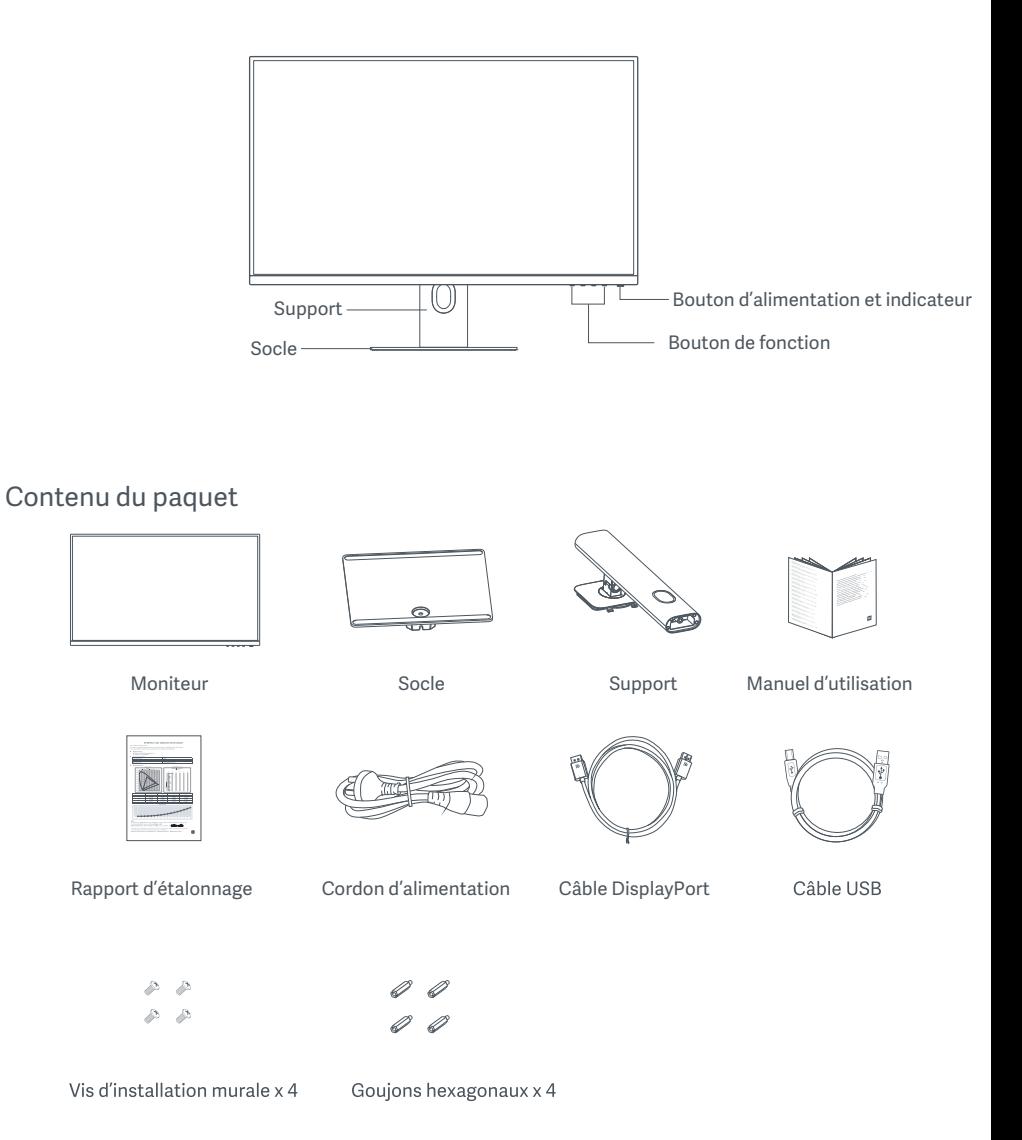

#### Installation du socle

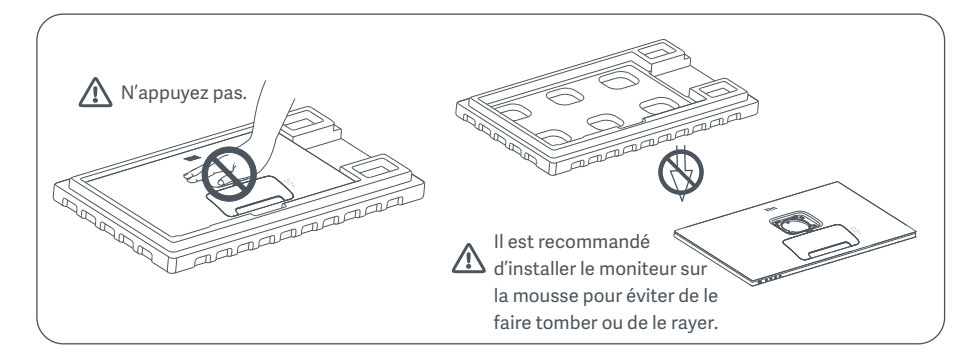

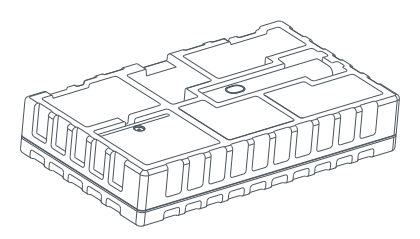

1. Déballez la boîte, puis retirez le moniteur et sa mousse de protection de la boîte et placez-les sur une surface plane et stable.

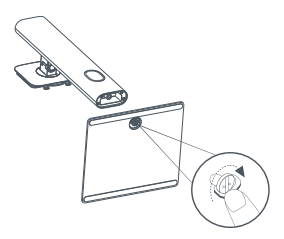

2. Installez la colonne sur le socle et fixez-la avec la vis à oreilles par le bas du socle.

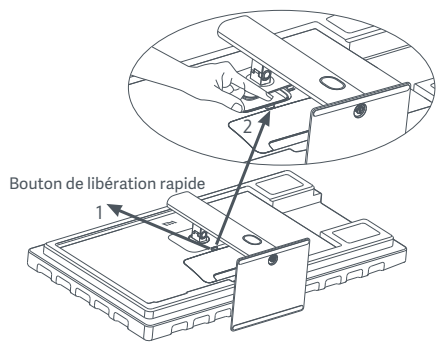

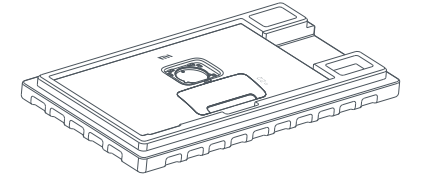

3. Retirez la couche supérieure de mousse et le sac en plastique pour exposer le point de montage à l'arrière de l'écran.

4. Fixez le support en l'enfonçant dans la fente à l'arrière de l'écran jusqu'à entendre un déclic. Remarque : Appuyez sur le bouton de libération rapide pour retirer le support.

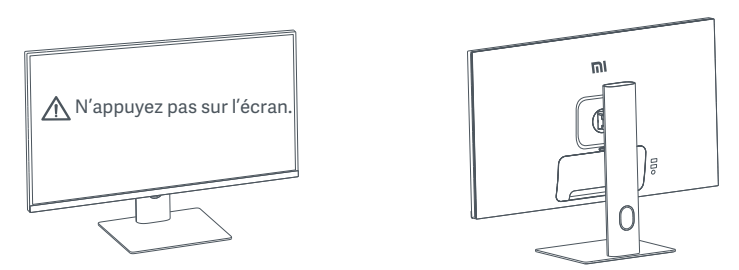

5. Utilisez les deux mains pour sortir délicatement l'écran entièrement assemblé et placez-le sur une surface plane et stable.

 $\triangle$  ATTENTION : Pour éviter d'endommager l'écran, veillez à ne pas appuyer sur l'écran LCD lorsque vous le mettez en position verticale.

#### Gestion des câbles

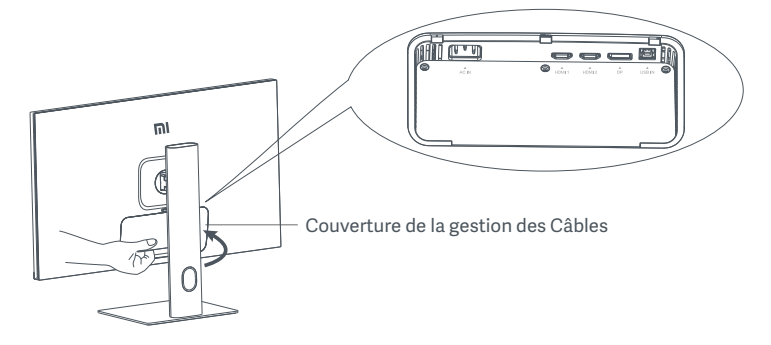

Retirez la couverture de la gestion des câbles, puis passez le cordon d'alimentation et le câble DisplayPort dans l'ouverture du support pour les connecter à l'écran. Remettez en place la couverture de gestion des câbles sur l'écran.

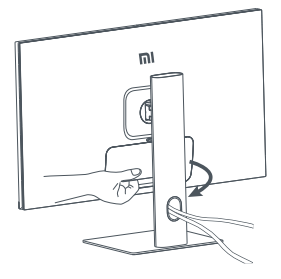

#### Installation murale

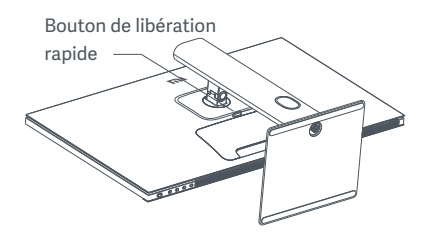

1. Appuyez sur le bouton de libération rapide pour retirer le support.

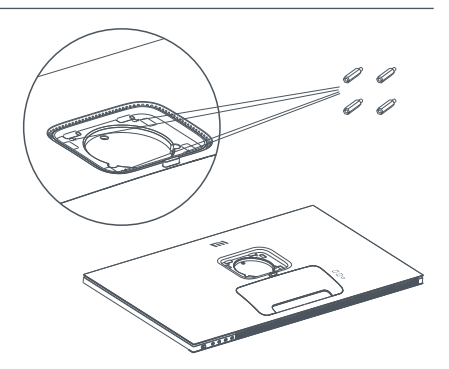

2. Revissez les quatre vis hexagonales sur l'écran selon les positions indiquées. Ensuite, utilisez les quatre vis de support mural pour fixer le support mural (vendu séparément) aux vis hexagonales. Remarque : Le support mural compatible doit avoir les trous de fixation VESA espacés de 75 x 75 mm verticalement et horizontalement.

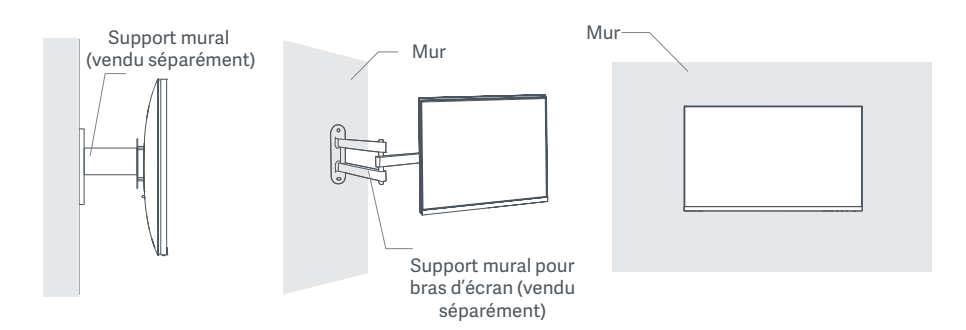

3. Reportez-vous aux instructions du support mural pour monter l'écran.

 $\triangle$  ATTENTION: N'appuyez pas sur l'écran pendant le processus de montage, afin d'éviter de l'endommager.
### **Instructions**

#### Connexions

- 1. Branchement du câble DisplayPort (uniquement en cas d'utilisation du câble DisplayPort).
	- a. Assurez-vous que l'écran et l'ordinateur sont tous deux éteints.
	- b. Connectez une extrémité du câble DisplayPort au port de sortie DisplayPort de l'ordinateur et l'autre extrémité à l'un des ports d'entrée DisplayPort de l'écran.
- 2. Branchement du câble HDMI (vendu séparément) (uniquement en cas d'utilisation du câble HDMI).
	- a. Assurez-vous que l'écran et l'ordinateur sont tous deux éteints.
	- b. Connectez une extrémité du câble HDMI au port de sortie HDMI de l'ordinateur et l'autre extrémité à l'un des ports d'entrée HDMI de l'écran.
- 3. Connectez le câble USB.
	- a. Assurez-vous que l'écran et l'ordinateur sont tous deux éteints.
	- b. Connectez le câble USB au port entrant USB de l'écran et le port USB de l'ordinateur.
- 4. Connectez un casque, ou tout autre périphérique audio externe compatible 3,5 mm au port de sortie audio de l'écran.
- 5. Branchez les cordons d'alimentation de l'ordinateur et de l'écran sur la prise de courant.
- ATTENTION : Si le cordon d'alimentation ou le câble DisplayPort est endommagé, vous devez le remplacer par un cordon d'alimentation ou un câble DisplayPort dédié acheté auprès du fabricant ou de son service après-vente.

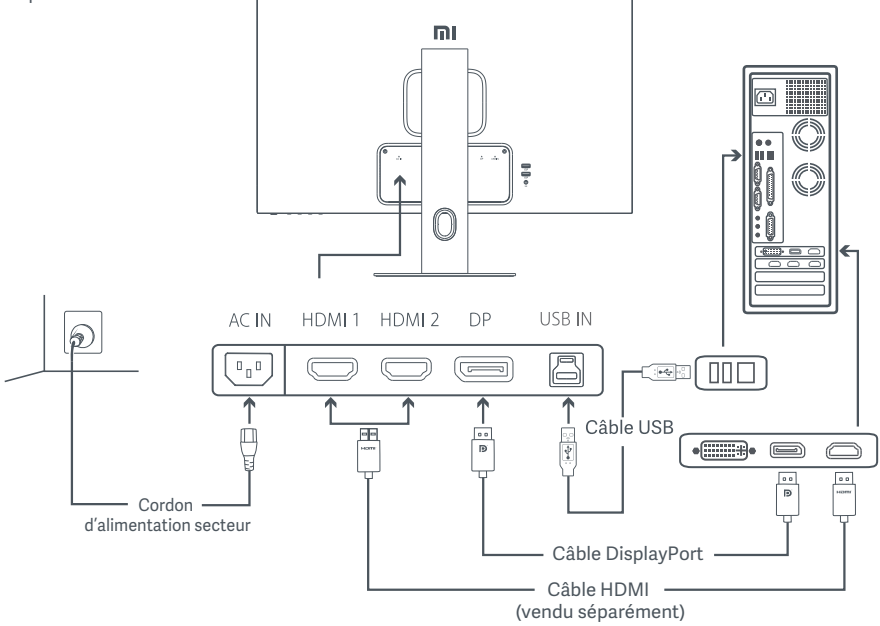

 $\triangle$  ATTENTION : Le port audio sortant n'est utilisé que pour la sortie des signaux audio. DisplayPort (1.4): 2560 × 1440, fréquence d'actualisation max. 165 Hz. HDMI (2.0): 2560 × 1440, fréquence d'actualisation max. 144 Hz.

#### Description des boutons

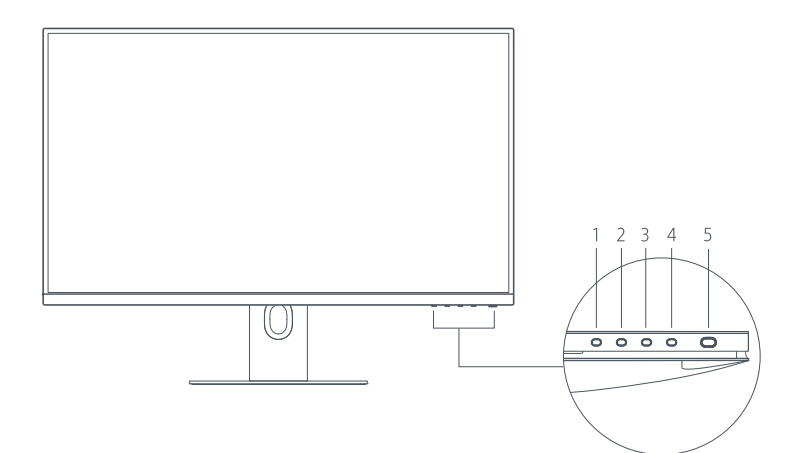

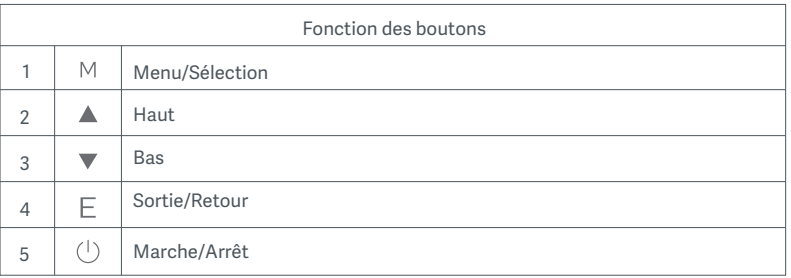

### Bouton Marche/Arrêt **Etat du voyant**

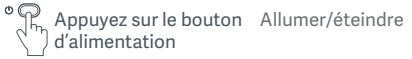

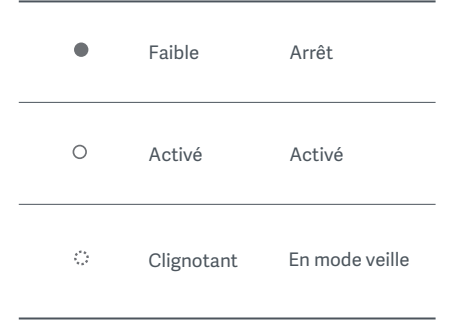

#### Description du menu

Description de la touche de raccourci

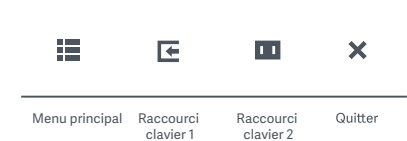

1. When the menu is not displayed, press any function button to enter the shortcut menu.<br>2. Press the corresponding function button below each item of

the shortcut menu to enter the corresponding option. 3. You can set the shortcut function via Main Menu > Settings

**> Shortcut Key > Shortcut Key 1 / Shortcut Key 2.** By default, Key 2 is smart mode settings.

#### Description du menu principal

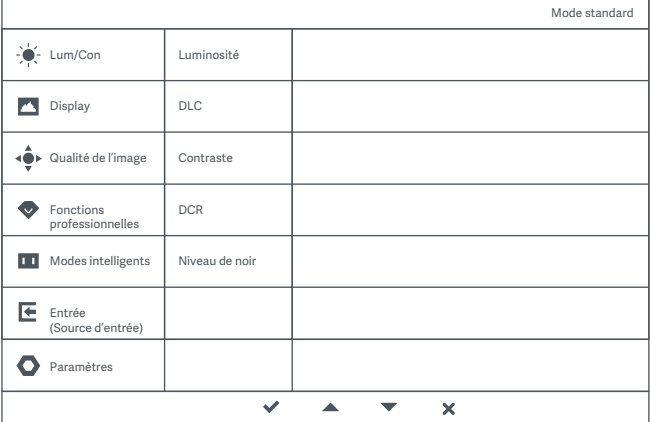

Remarque : Pour expérimenter l'effet d'affichage après l'étalonnage des couleurs, nous vous recommandons d'utiliser le mode RVB. Allez sur le menu On-Screen Display (OSD) et sélectionnez **Modes intelligents > RVB.**

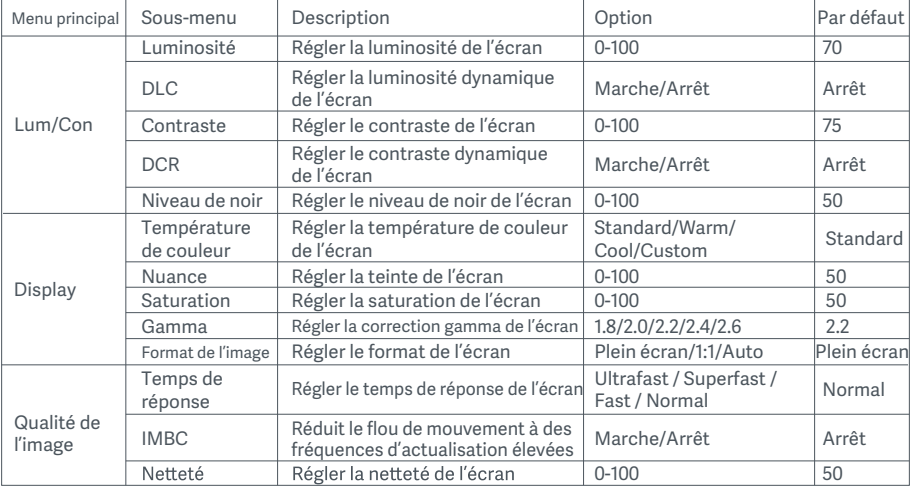

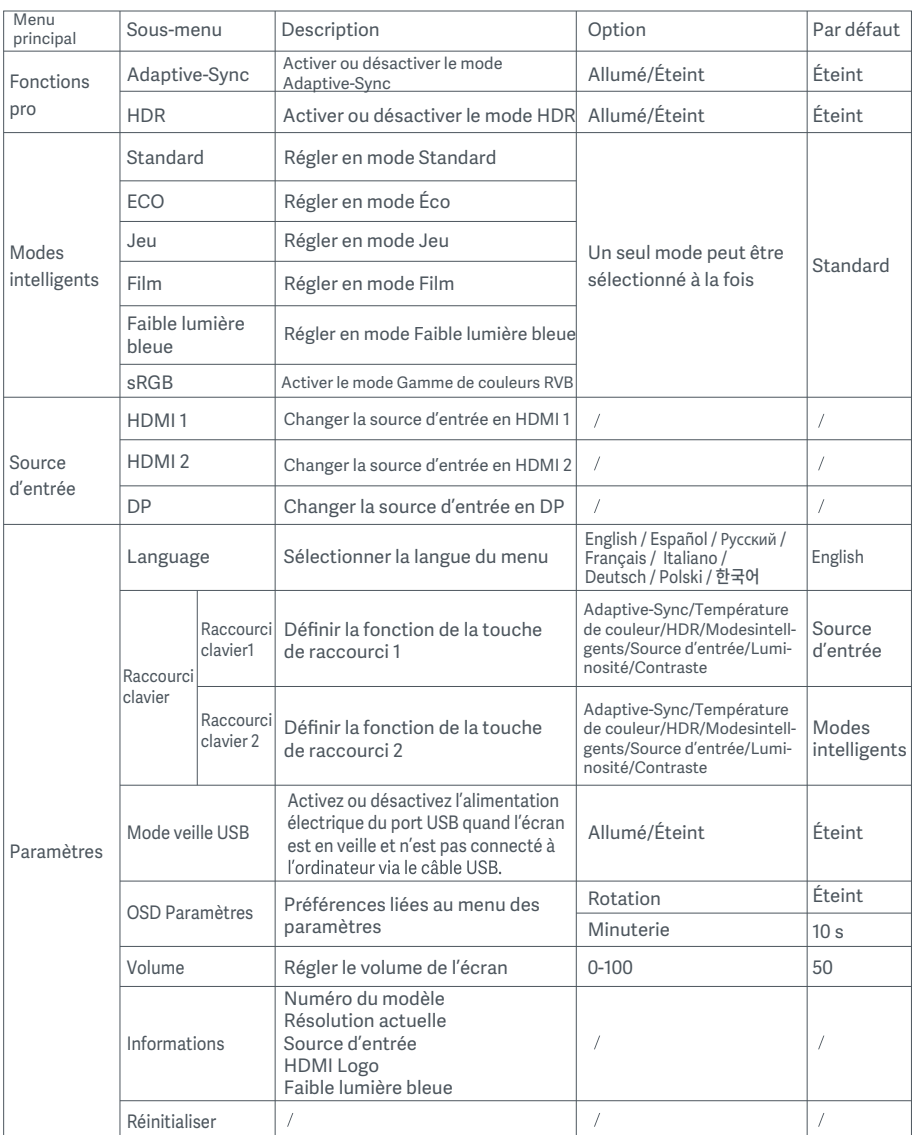

ajustés. Le mode HDR et la fonction IMBC ne peuvent pas être activés simultanément.  $\triangle$  ATTENTION : Une fois que le mode HDR est activé, la luminosité, le contraste, la luminosité dynamique, le contraste<br>dynamique, la température de couleur, les nuances, la saturation, le gamma et la netteté ne peuvent

### Précautions

- N'utilisez pas cet écran dans des environnements moites ou humides tels que les salles de bains, cuisines, sous-sols ou près de piscines.
- Veillez à ce que l'écran soit placé sur une surface stable. Si l'écran tombe ou subit un choc, cela peut occasionner des blessures corporelles ou endommager l'écran.
- Stockez et utilisez l'écran dans un endroit frais, sec et ventilé. Tenez l'écran éloigné des sources de rayonnement et de chaleur.
- Ne couvrez pas et ne bloquez pas la ventilation de refroidissement à l'arrière de l'écran. Ne placez pas l'écran sur un lit, un canapé, une couverture, etc.
- La plage de tension de fonctionnement de l'écran est indiquée sur une étiquette à l'arrière de l'écran. Si vous n'êtes pas sûr de la tension de votre alimentation électrique, veuillez contacter le distributeur de l'écran ou la compagnie d'électricité locale.
- Si vous ne prévoyez pas d'utiliser l'écran pendant une longue période, débranchez-le de la prise électrique afin d'éviter tout dommage éventuel en cas de surcharge d'alimentation ou de foudre.
- Ne surchargez pas les prises électriques, cela pourrait provoquer un incendie ou un choc électrique.
- N'insérez pas d'objets étrangers dans l'écran, cela pourrait provoquer un court-circuit pouvant entraîner un incendie ou un choc électrique.
- Ne tentez pas de démonter ou de réparer l'écran vous-même. Si l'écran ne fonctionne pas correctement, veuillez contacter notre service après-vente pour obtenir de l'aide.
- Ne tirez pas, ne tordez pas et ne pliez pas de manière excessive le cordon d'alimentation.

### Dépannage

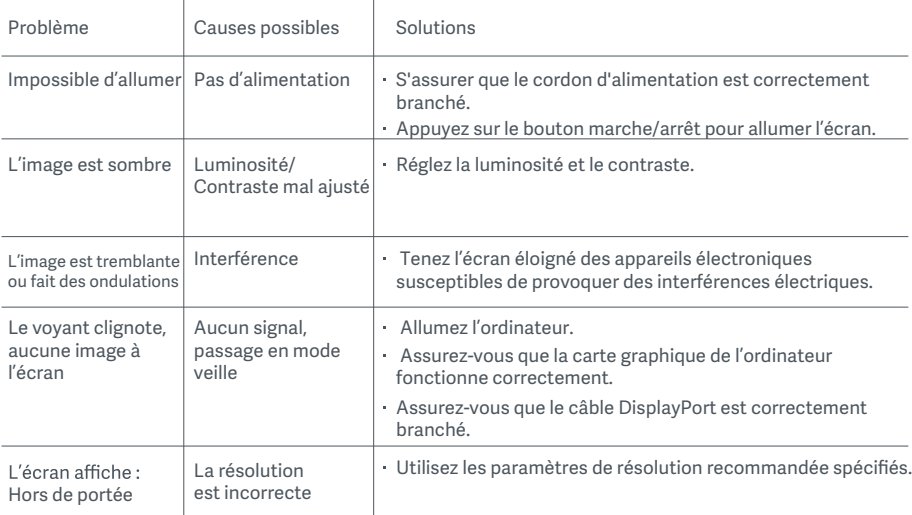

Pour éviter la fatigue oculaire ou les douleurs au cou, au bras, au coude et à l'épaule causées par une utilisation prolongée de l'ordinateur, veuillez suivre les suggestions ci-après :

- · Maintenez l'écran à une distance de 20 à 28 pouces (environ 50 à 70 cm) de vos yeux
- Clignez des yeux plus souvent pour soulager la fatigue oculaire lorsque vous fixez l'écran.
- · Accordez à vos yeux une pause de 20 minutes après deux heures sur écran.
- · Détachez vos yeux de l'écran et fixez un point au loin pendant au moins 20 secondes.
- Étirez votre corps pour aider à soulager la tension au niveau du cou, des bras, du dos et des épaules.

#### Description du mode Faible lumière bleue

En général, la longueur d'onde de la lumière bleue est comprise entre 300 et 500 nm. Cet écran est doté d'une fonction pour vous aider à réduire votre exposition aux émissions de lumière bleue. Vous pouvez activer le mode Faible lumière bleue via le menu des paramètres pour protéger vos yeux.

### Caractéristiques

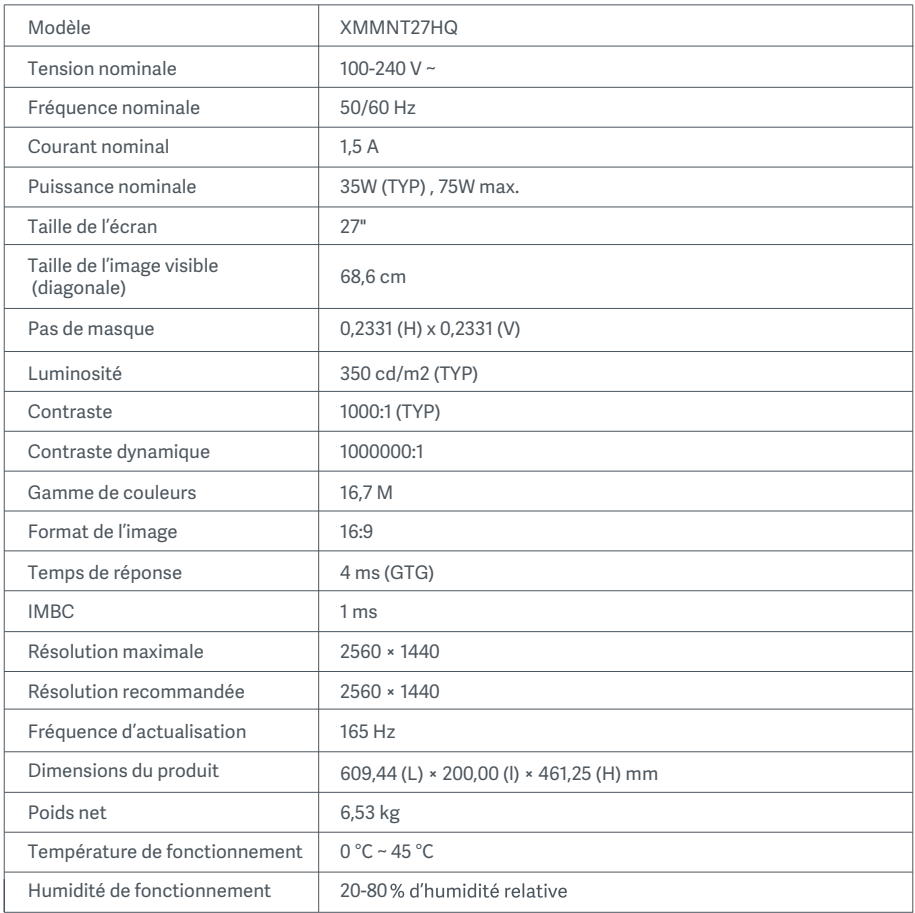

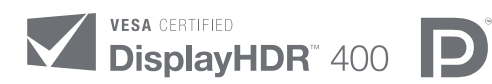

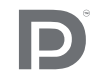

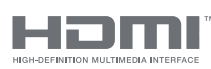

The Adopted Trademarks HDMI, HDMI High-Definition Multimedia Interface, and the HDMI Logo are trademarks or registered trademarks of HDMI Licensing Administrator, Inc. in the United States and other countries

## Informations sur la conformité et les réglementations

# Informations sur la réglementation DEEE sur la mise au rebut et le recyclage

Tous les produits portant ce symbole deviennent des déchets d'équipements électriques et électroniques (DEEE dans la Directive européenne 2012/19/UE) qui ne doivent pas être mélangés aux déchets ménagers non triés. Vous devez contribuer à la protection de l'environnement et de la santé humaine en apportant l'équipement usagé à un point de collecte dédié au recyclage des équipements électriques et électroniques, agréé par le gouvernement ou les autorités locales. Le recyclage et la destruction appropriés permettront d'éviter tout impact potentiellement négatif sur l'environnement et la santé humaine. Contactez l'installateur ou les autorités locales pour obtenir plus d'informations concernant l'emplacement ainsi que les conditions d'utilisation de ce type de point de collecte.

# Déclaration de conformité pour l'Union européenne  $\epsilon$

Par la présente, nous, Xiaomi Communications Co., Ltd., déclarons que cet équipement est conforme aux directives et normes européennes applicables, ainsi qu'à leurs amendements. L'intégralité de la déclaration de conformité pour l'UE est disponible à l'adresse suivante : http://www.mi.com/global/service/support/declaration.html

Pour accéder à la fiche d'information produit, veuillez scanner le code QR ci-dessous.

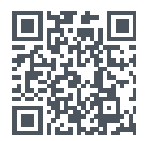

# Inhalt

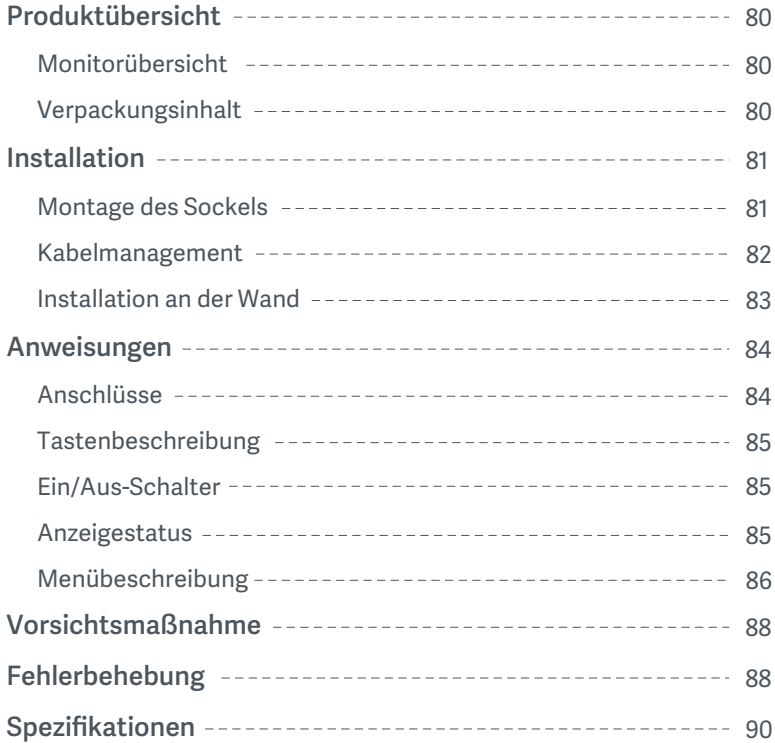

#### Monitorübersicht

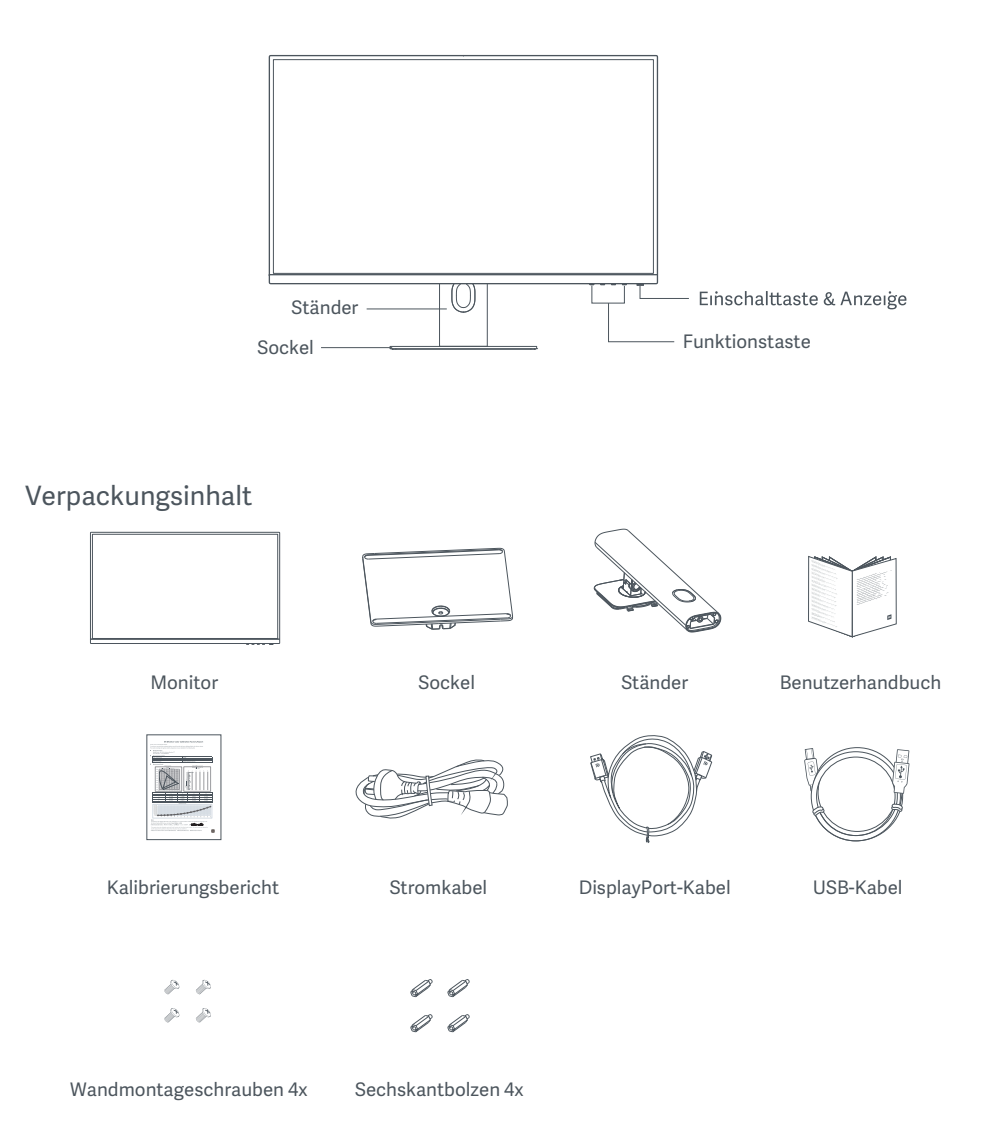

### Montage des Sockels

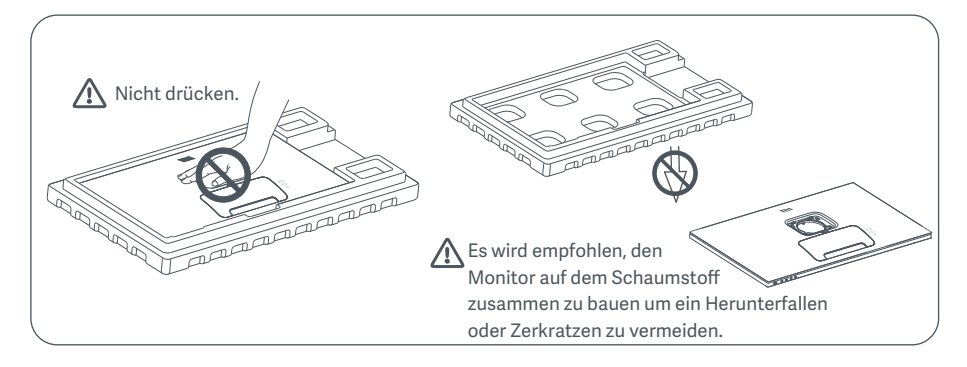

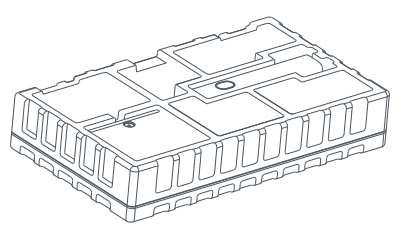

1. Packen Sie den Karton aus, nehmen Sie den Monitor zusammen mit dem Schaumstoffschutz aus dem Karton und stellen Sie ihn auf eine flache, stabile Oberfläche.

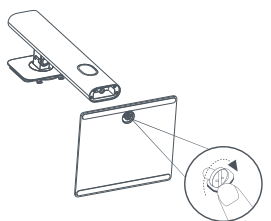

2. Setzen Sie den Ständer auf den Sockel und befestigen Sie ihn mit der Rändelschraube von der Unterseite des Sockels.

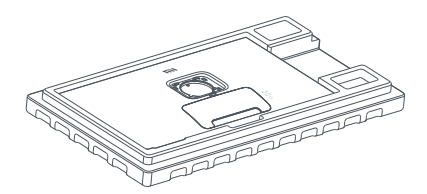

3. Entfernen Sie die obere Schaumstoffschicht und den Plastikbeutel, um den Befestigungspunkt auf der Rückseite des Monitors freizulegen.

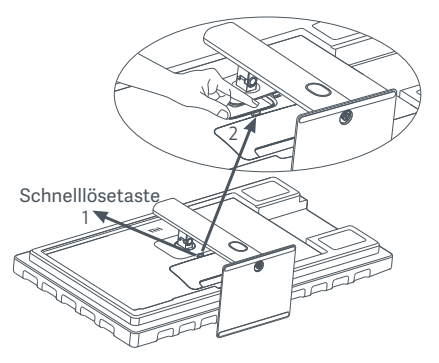

4. Befestigen Sie den Ständer, indem Sie ihn in den Schlitz auf der Rückseite des Monitors drücken, bis er einrastet.

Hinweis: Drücken Sie die Schnelllösetaste, um den Ständer zu entfernen.

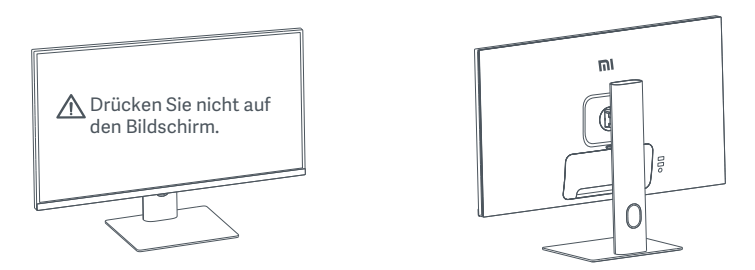

5. Nehmen Sie den vollständig montierten Monitor mit beiden Händen vorsichtig heraus und stellen Sie ihn auf eine flache, stabile Oberfläche.

 VORSICHT: Um Schäden am Bildschirm zu vermeiden, müssen Sie darauf achten, beim Aufstellen nicht auf den LCD-Bildschirm zu drücken.

#### Kabelmanagement

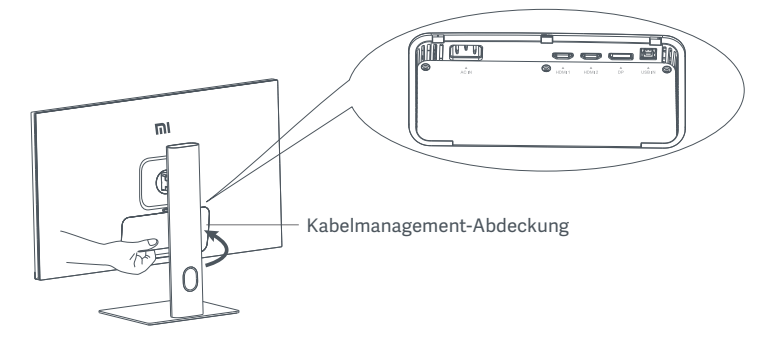

Entfernen Sie die Abdeckung des Kabelmanagements, führen Sie das Stromkabel und das DisplayPort-Kabel durch die Öffnung in den Ständer, um sie an den Monitor anzuschließen. Befestigen Sie die Kabelmanagement-Abdeckung wieder am Monitor.

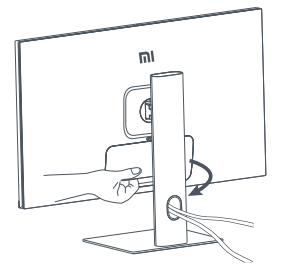

#### Installation an der Wand

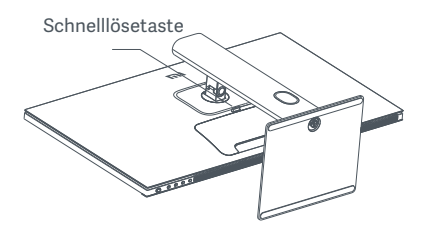

1. Drücken Sie die Schnelllösetaste, um den Ständer zu entfernen.

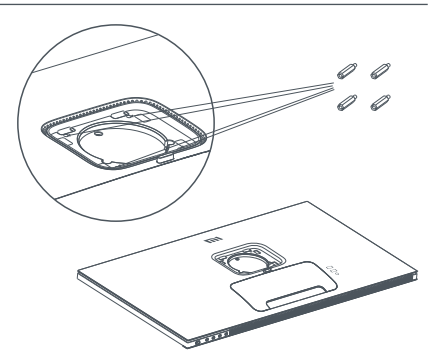

2. Schrauben Sie die vier Sechskantbolzen in die vier angegebenen Löcher auf der Rückseite des Monitors, und befestigen Sie anschließend die Wandhalterung (separat erhältlich) mit Hilfe der Wandmontageschrauben an den Sechskantbolzen. Hinweis: Die kompatible Wandhalterung muss die Befestigungslöcher nach VESA-Norm im Abstand von 75 × 75 mm vertikal und horizontal aufweisen.

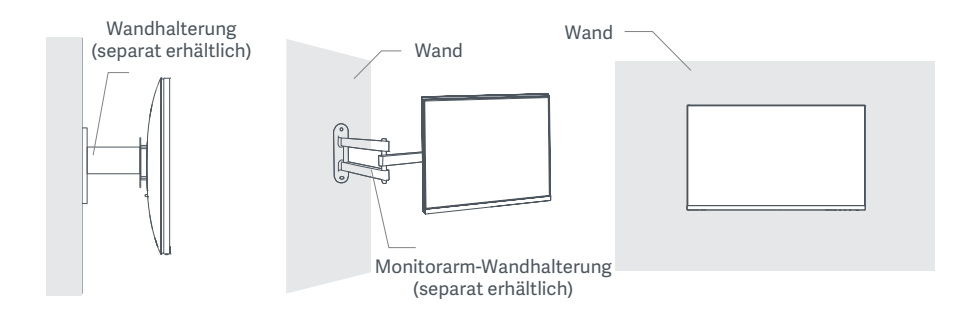

3. Lesen Sie die Anweisungen für die Wandhalterung, um den Monitor zu montieren.  $\triangle$  VORSICHT: Drücken Sie während Sie das Gerät an der Wand anbringen nicht auf den Bildschirm, um eine Beschädigung des Bildschirms zu vermeiden.

### Anweisungen

#### Anschlüsse

- 1. Anschließen des DisplayPort-Kabels (nur bei Verwendung des DisplayPort-Anschlusses).
	- a. Stellen Sie sicher, dass sowohl der Monitor als auch der Computer ausgeschaltet sind.
	- b. Schließen Sie ein Ende des DisplayPort-Kabels an den DisplayPort-Ausgang des Computers und das andere Ende an einen der DisplayPort-Eingänge des Monitors an.
- 2. Anschließen des HDMI-Kabels (separat erhältlich) (nur bei Verwendung von HDMI).
	- a. Stellen Sie sicher, dass sowohl der Monitor als auch der Computer ausgeschaltet sind.
	- b. Schließen Sie ein Ende des HDMI-Kabels an den HDMI-Ausgang des Computers und dasandere Ende an einen der HDMI-Eingänge des Monitors an.
- 3. Anschließen des USB Kabels.
	- a. Stellen Sie sicher, dass sowohl der Monitor als auch der Computer ausgeschaltet sind.
	- b. Schließen Sie das USB-Kabel an den USB IN-Eingang des Monitors und den USB-Anschluss des Computers an.
- 4. Schließen Sie ein Headset oder ein beliebiges 3,5-mm-kompatibles externes Audiogerät an den Audioausgang des Monitors an.
- 5. Schließen Sie das Stromkabel des Computers und das Stromkabel des Monitors an eine Steckdose an.
- $\triangle$  VORSICHT: If the power cord or DisplayPort cable is damaged, it must be replaced with a genuine power cord or DisplayPort cable purchased from the manufacturer or after-sales service department.

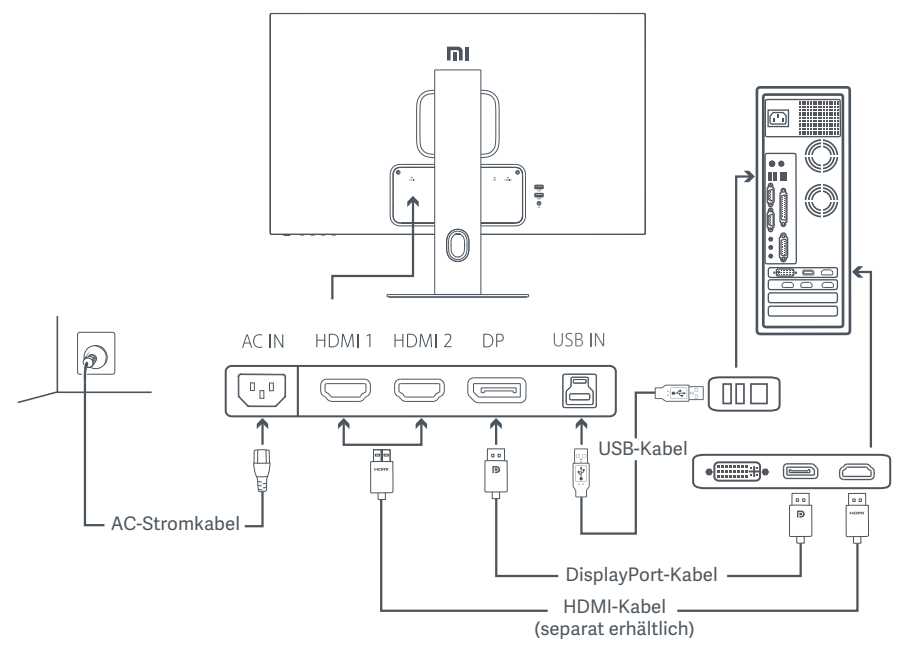

 $\triangle$  VORSICHT: Der Audioausgang wird nur für die Ausgabe von Audiosignalen verwendet. DisplayPort (1.4): 2560 × 1440, max. Bildwiederholfrequenz 165 Hz.HDMI (2.0): 2560 × 1440, max. Bildwiederholfrequenz 144 Hz.

### Tastenbeschreibung

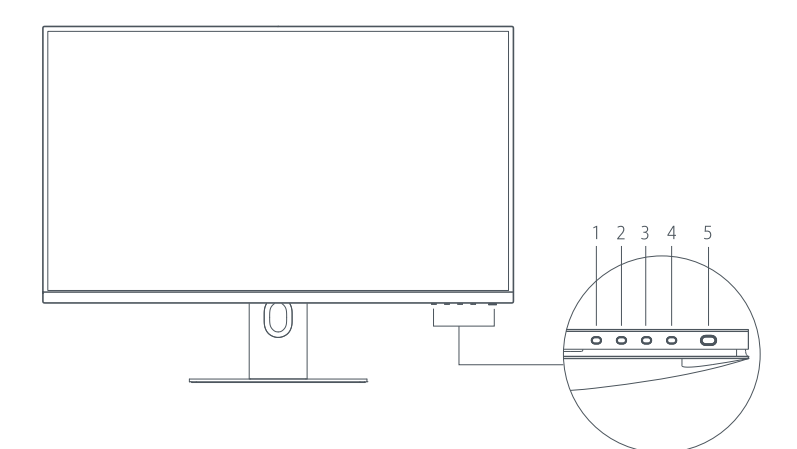

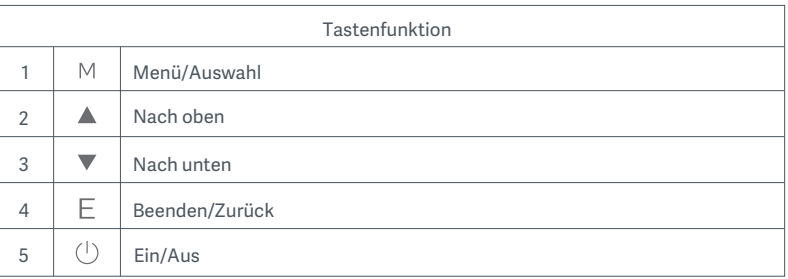

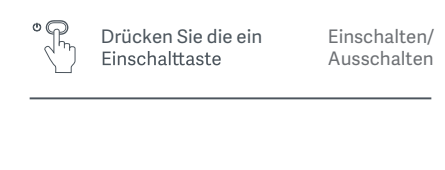

#### Ein/Aus-Schalter Einschalten/Ausschalten

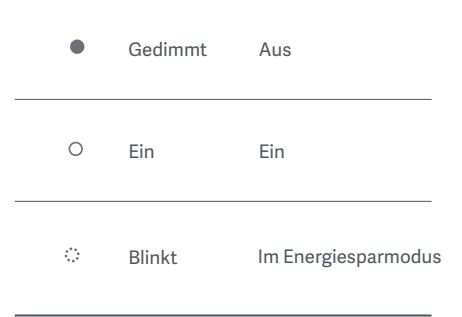

### Menübeschreibung

Beschreibung Verknüpfungstaste

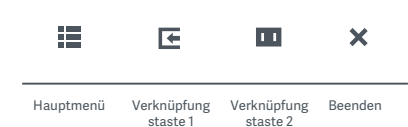

1. Wenn das Menü nicht angezeigt wird, können Sie eine beliebige Funktionstaste drücken, um das Kontextmenü aufzurufen.

2. Drücken Sie die entsprechende Funktionstaste unter dem jeweiligen Element des Kontextmenüs, um die entsprechende Option aufzurufen.

3. Sie können die Funktion der Kurzwahl-Funktion einstellen über **Hauptmenü > Einstellungen > Kurzwahl-Taste > Kurzwahl-Taste 1 / Kurzwahl-Taste 2.** Standardmäßig ist die Kurzwahl-Taste 1 für die Einstellung der Eingangsquellen und die Kurzwahl-Taste 2 für die Smart-Modus-Einstellungen vorgesehen.

Beschreibung Hauptmenü

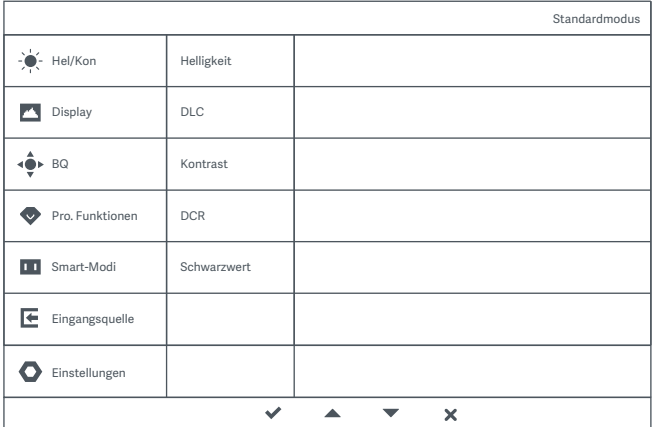

Hinweis: Um den Anzeigeeffekt nach der Farbkalibrierung zu erleben, sollten Sie den sRGB-Modus aktivieren. Bitte gehen Sie in das OSD-Menü (Bildschirmmenü) und wählen Sie Smart-Modi > sRGB.

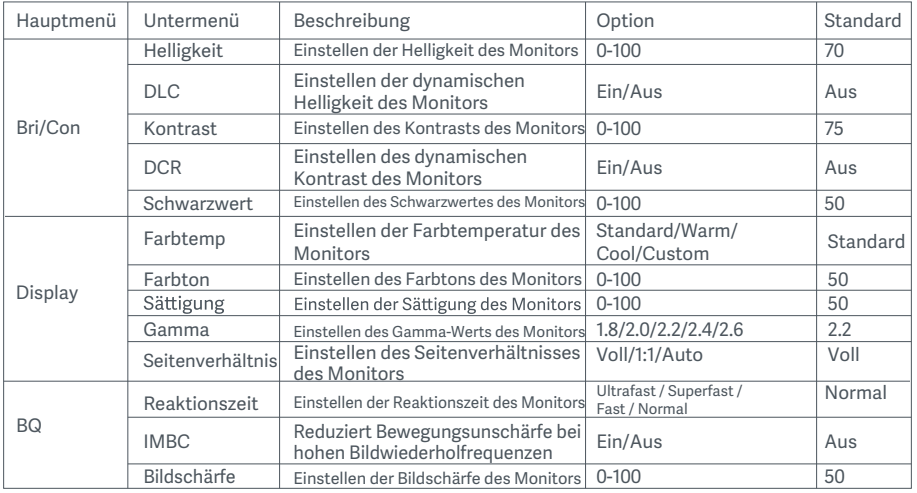

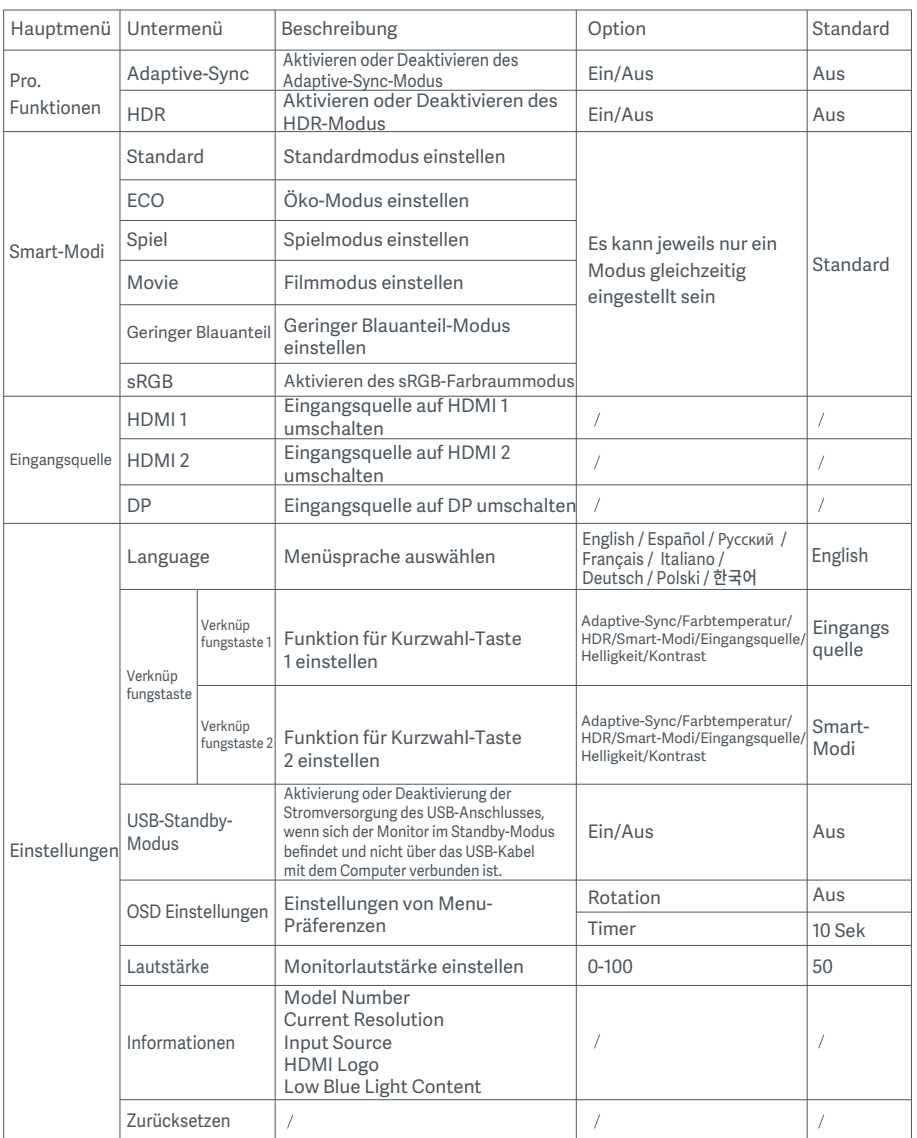

VORSICHT: Wenn HDR aktiviert ist, können Helligkeit, Kontrast, dynamische Helligkeit, dynamischer Kontrast, Farbtemperatur, Farbton, Sättigung, Gamma und Schärfe nicht mehr geändert werden. Der HDR-Modus und die IMBC-Funktion können nicht gleichzeitig aktiviert werden.

- Verwenden Sie diesen Monitor nicht in feuchten oder nassen Umgebungen wie Badezimmern, Küchen, Kellern oder in der Nähe von Schwimmbecken.
- Stellen Sie sicher, dass der Monitor auf einer stabilen Oberfläche steht. Wenn der Monitor herunterfällt oder umgestoßen wird, kann dies zu Verletzungen oder Schäden am Monitor führen.
- Lagern und verwenden Sie den Monitor an einem kühlen, trockenen und gut belüfteten Ort. Halten Sie das Produkt von Sonneneinstrahlung und Wärmequellen fern.
- Bedecken oder blockieren Sie die Wärmeabfuhröffnungen auf der Rückseite des Monitors nicht. Stellen Sie den Monitor nicht auf ein Bett, ein Sofa, eine Decke usw.
- Der Betriebsspannungsbereich des Monitors ist auf einem Etikett auf der Rückseite des Monitors angegeben. Wenn Sie sich nicht sicher sind, welche Spannung Ihre Stromversorgung hat, wenden Sie sich bitte an den Verkäufer des Monitors oder das örtliche Energieversorgungsunternehmen.
- Wenn Sie den Monitor über einen längeren Zeitraum nicht benutzen möchten, ziehen Sie den Stecker aus der Steckdose, um mögliche Schäden durch Spannungsspitzen oder Blitzeinschläge zu vermeiden.
- Überlasten Sie Steckdosen nicht, da dies zu Bränden oder Stromschlag führen kann.
- Führen Sie keine Fremdkörper in den Monitor ein, da dies Kurzschlüsse verursachen kann, die zu Bränden oder Stromschlag führen können.
- Versuchen Sie nicht, den Monitor selbst zu zerlegen oder zu reparieren. Wenn der Monitor nicht korrekt funktioniert, wenden Sie sich bitte an unseren Kundendienst.
- Ziehen, verdrehen oder biegen Sie das Stromkabel nicht übermäßig.

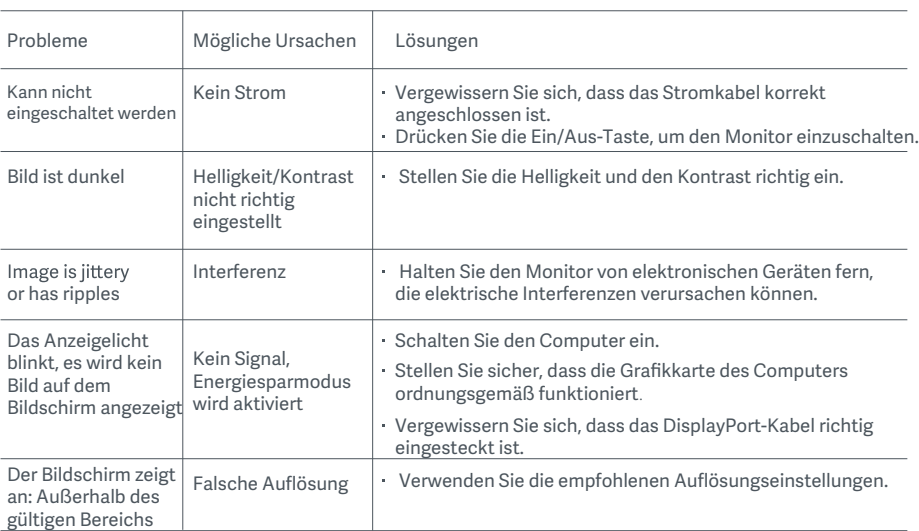

## Fehlerbehebung

Beachten Sie bitte die folgenden Empfehlungen, um Augenschmerzen oder Nacken-, Arm-, Ellbogen- und Schulterschmerzen zu vermeiden, die durch lange Computernutzung entstehen können:

- . Der Abstand zwischen dem Monitor und Ihren Augen sollte ca. 50 bis 70 cm betragen.
- Blinzeln Sie häufig, um die Augen zu entlasten, wenn Sie lange auf den Monitor schauen.
- Gönnen Sie Ihren Augen eine 20-minütige Pause, nachdem Sie den Monitor zwei Stunden verwendet haben.
- Wenden Sie Ihren Blick vom Monitor ab und schauen Sie mindestens 20 Sekunden lang auf ein Objekt in der Ferne.
- Dehnen Sie Ihren Körper, um Spannung in Nacken, Armen, Rücken und Schultern abzubauen.

#### Geringer Blauanteil – Beschreibung

In der Regel hat blaues Licht eine Wellenlänge von zwischen 300-500 nm. Dieser Monitor bietet eine Funktion, die Ihnen dabei hilft, Ihre Augen weniger Blaulicht auszusetzen. Sie können den Geringer Blauanteil-Modus über das Einstellungsmenü aktivieren, um Ihre Augen zu schützen.

### Spezifikationen

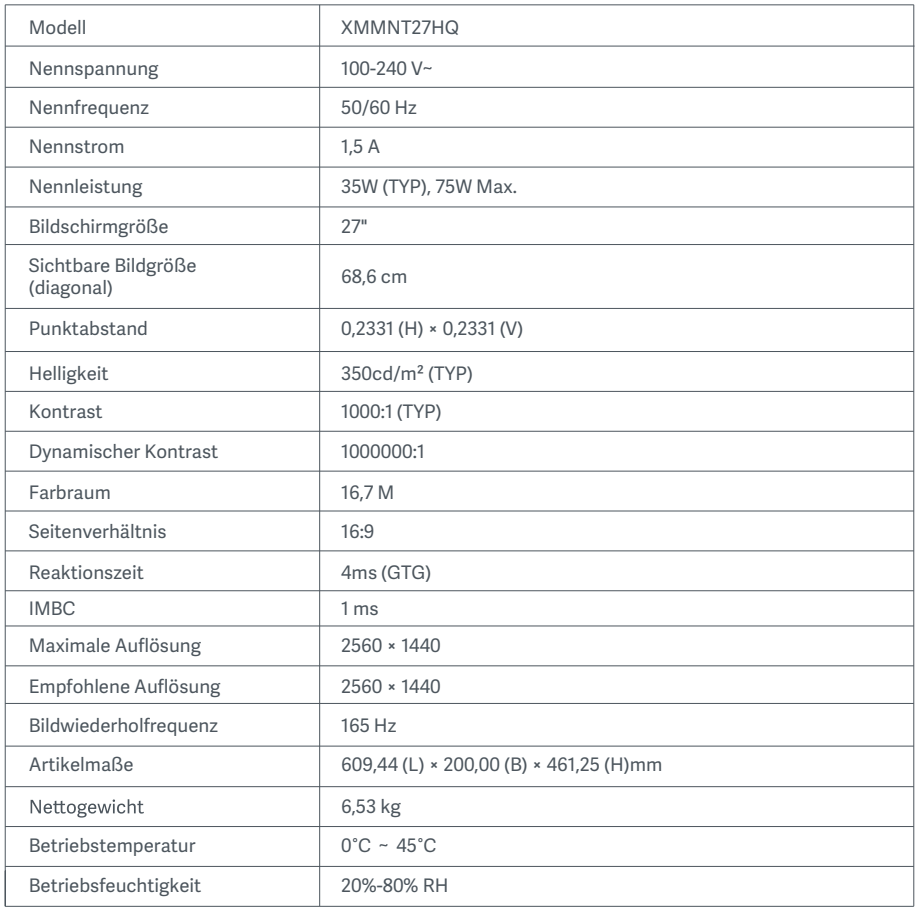

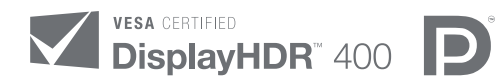

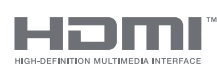

The Adopted Trademarks HDMI, HDMI High-Definition Multimedia Interface, and the HDMI Logo are trademarks or registered trademarks of HDMI Licensing Administrator, Inc. in the United States and other countries

### WEEE-Informationen zur Entsorgung und zum Recycling

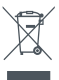

Alle mit diesem Symbol gekennzeichneten Produkte sind Elektroschrott und Elektrogeräte (WEEE entsprechend EU-Richtlinie 2012/19/EU) und dürfen nicht mit unsortiertem Haushaltsmüll vermischt werden. Schützen Sie stattdessen Ihre Mitmenschen und die Umwelt, indem Sie Ihre zu entsorgenden Geräte an eine dafür vorgesehene, von der Regierung oder einer lokalen Behörde eingerichtete Sammelstelle zum Recycling von Elektroschrott und Elektrogeräten bringen. Eine ordnungsgemäße Entsorgung und Recycling helfen, negative Auswirkungen auf die Gesundheit von Umwelt und Menschen zu vermeiden. Wenden Sie sich bitte an den Installateur oder lokale Behörden, um Informationen zum Standort und den allgemeinen Geschäftsbedingungen solcher Sammelstellen zu erhalten.

# EU-Konformitätserklärung  $\epsilon$

Wir, Xiaomi Communications Co., Ltd., bestätigen hiermit, dass dieses Gerät mit den geltenden Verordnungen und europäischen Normen sowie etwaigen Ergänzungen in Einklang steht. Der vollständige Wortlaut der EU-Konformitätserklärung ist unter der folgenden Internetadresse abrufbar: http://www.mi.com/global/service/support/declaration.html

Sie können durch Scannen des nachfolgenden QR-Codes auf das Produktinformationsblatt zugreifen.

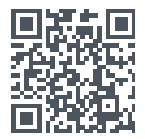

# İçerik

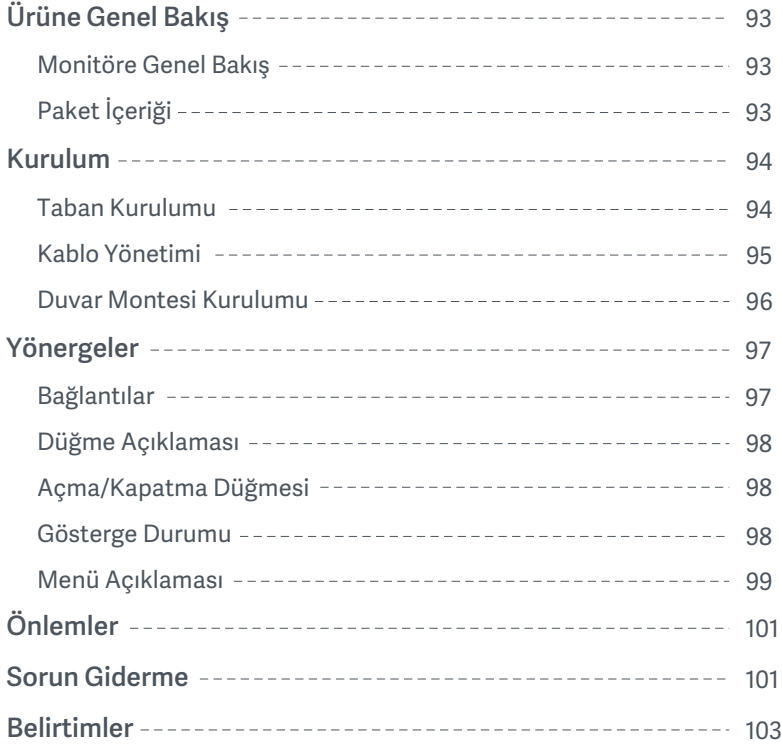

#### Monitöre Genel Bakış

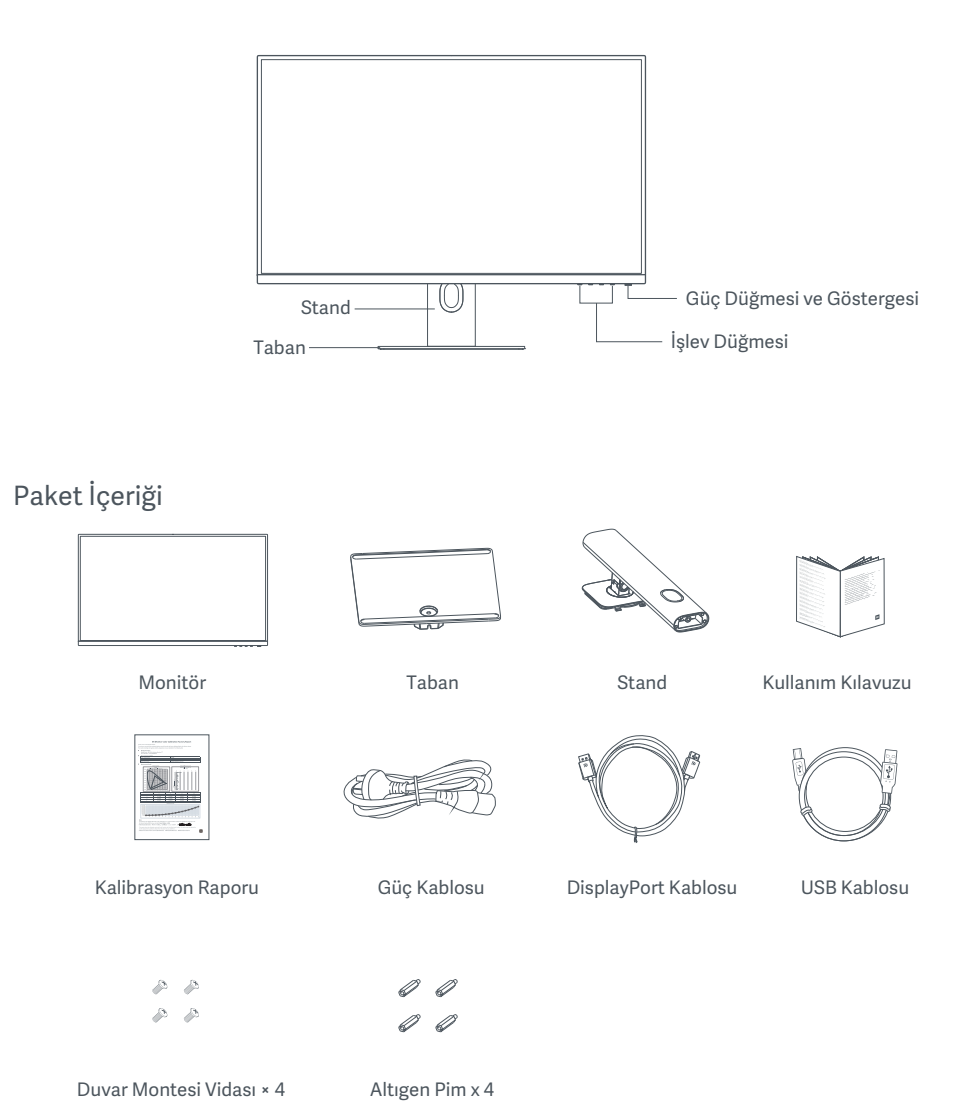

93

### Taban Kurulumu

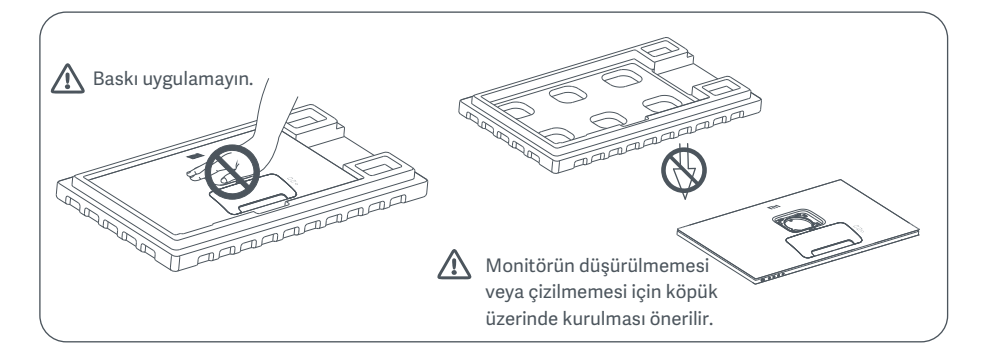

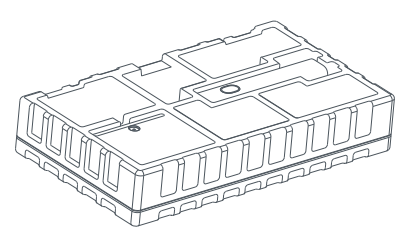

1. Kutuyu açın ve monitörü koruyucu köpüğü ile birlikte kutudan çıkarın; ardından monitörle köpüğü düz ve sabit bir zemine yerleştirin.

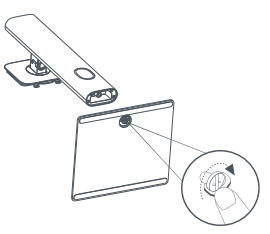

2. Standı taban üzerine yerleştirin ve tabanın altından, elle sıkıştırılan vidayla sabitleyin.

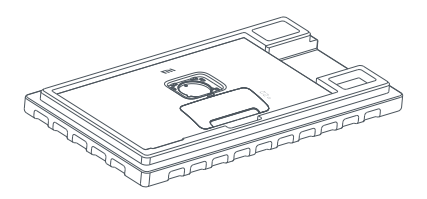

3. Monitörün arka kısmındaki montaj yerini görebilmek için üstteki köpük katmanı ve plastik poşeti çıkarın.

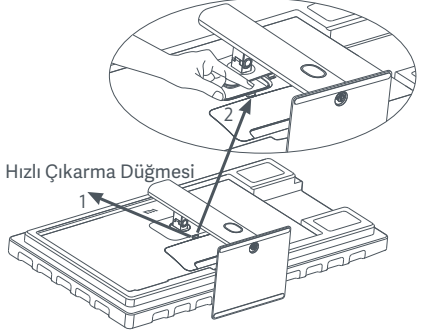

4. Standı yerine oturana kadar monitörün arka kısmındaki yuvaya doğru bastırarak takın. Not: Standı çıkarmak için hızlı çıkarma düğmesine basın.

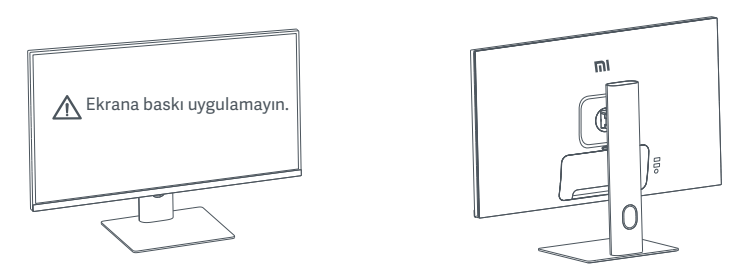

5. İki elinizi kullanarak, tamamen monte edilmiş monitörü dikkatle kaldırıp düz ve dengeli bir yüzeye yerleştirin.

 $\Delta$  DİKKAT: Ekrana hasar vermemek için, LCD ekranı dik bir şekilde yerleştirirken ekran üzerine baskı uygulamamaya dikkat edin.

#### Kablo Yönetimi

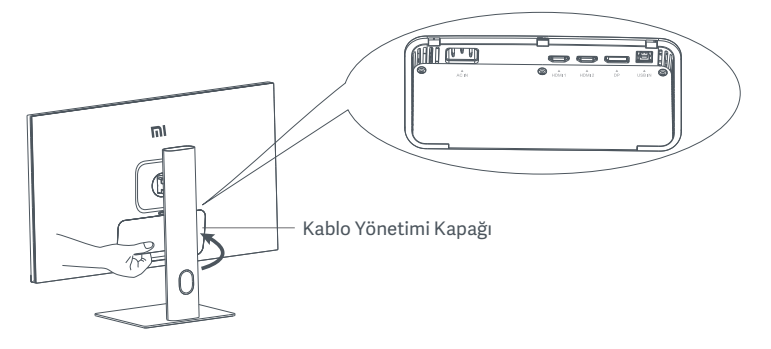

Kablo yönetimi kapağını çıkarıp güç kablosunu ve DisplayPort kablosunu stanttaki açıklıktan geçirerek monitöre bağlayın. Kablo yönetimi kapağını monitöre geri takın.

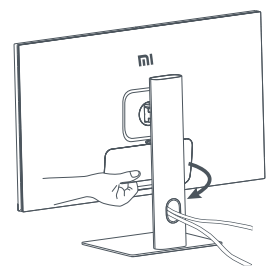

#### Duvar Montesi Kurulumu

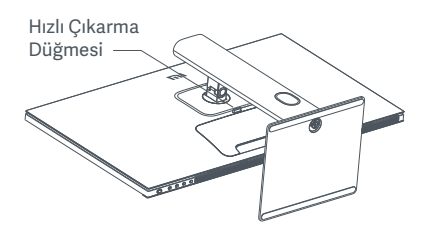

1. Standı çıkarmak için hızlı çıkarma düğmesine basın. 2. Dört adet altıgen pimi monitörün arka kısmında

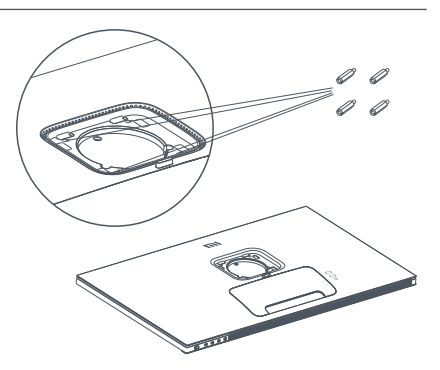

belirtilen konumlara takın ve dört adet duvar montesi vidasını kullanarak duvar montesini (ayrı satılır) altıgen pimlere sabitleyin.

Not: Uyumlu duvar montelerinde, birbirinden dikey ve yatay olarak 75 × 75 mm uzaklıkta bulunan VESA düzeni montaj delikleri bulunur.

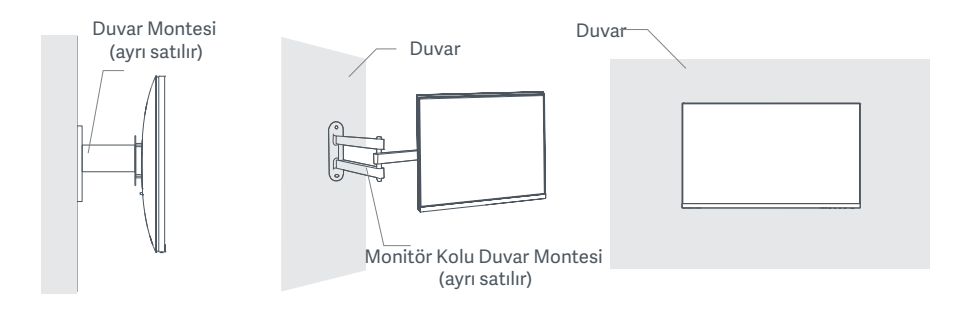

3. Monitörü monte etmek için duvar montesinin yönergelerine başvurun.

 $\Delta$  DİKKAT: Ekrana hasar vermekten kaçınmak için, duvara montaj işlemi sırasında ekrana baskı uygulamayın.

### Yönergeler

#### Bağlantılar

- 1. DisplayPort kablosunu bağlama (yalnızca DisplayPort kullanılırken).
	- a. Hem monitörün hem bilgisayarın kapalı olduğundan emin olun.
	- b. DisplayPort kablosunun bir ucunu bilgisayarın DisplayPort çıkış bağlantı noktasına, diğer ucunu da monitörün DisplayPort giriş bağlantı noktalarından birine takın.
- 2. HDMI kablosunu (ayrı satılır) bağlama (yalnızca HDMI kullanılırken).
	- a. Hem monitörün hem bilgisayarın kapalı olduğundan emin olun.
	- b HDMI kablosunun bir ucunu bilgisayarın HDMI çıkış bağlantı noktasına, diğer ucunu da monitörün HDMI giriş bağlantı noktalarından birine takın.
- 3. USB kablosunu bağlama.
	- a. Hem monitörün hem bilgisayarın kapalı olduğundan emin olun.
	- b. USB kablosunu monitörün USB IN bağlantı noktasına ve bilgisayarın USB bağlantı noktasına takın.
- 4. Monitörün ses çıkışı bağlantı noktasına bir kulaklık veya herhangi bir 3,5 mm uyumlu harici ses cihazı bağlayın.
- 5. Bilgisayarın ve monitörün güç kablolarını bir prize takın.
- $\triangle$  DİKKAT: Güç kablosu veya DisplayPort kablosu hasarlıysa, üreticiden veya satış sonrası hizmet departmanından satın alınmış bir orijinal bir güç kablosu ya da DisplayPort kablosu ile değiştirilmelidir.

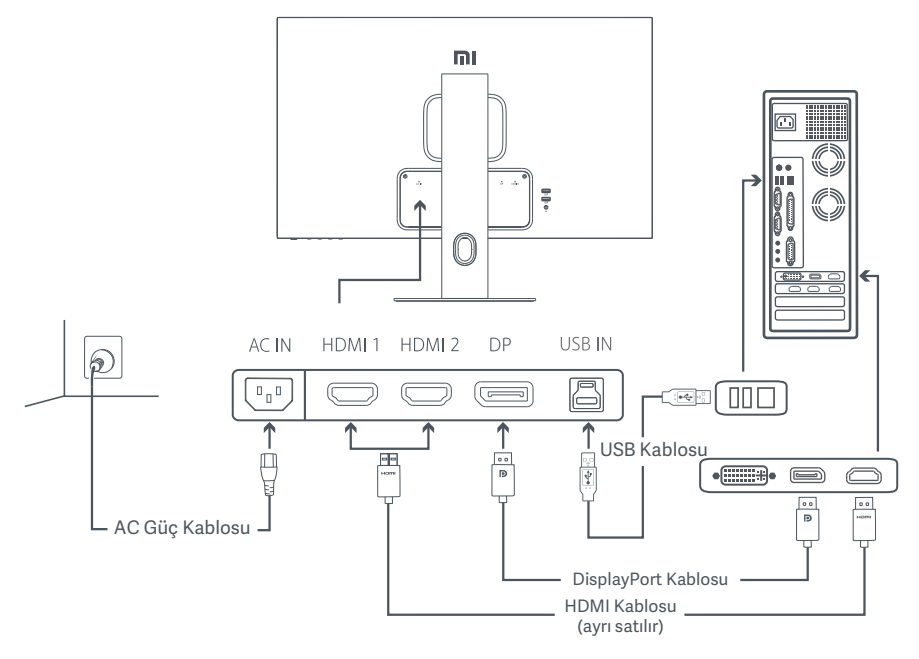

DİKKAT: Ses çıkışı bağlantı noktası yalnızca ses sinyallerinin çıkışı için kullanılır. DisplayPort (1.4): 2560 × 1440, maks. yenileme hızı 165 Hz. HDMI (2.0): 2560 × 1440, maks. yenileme hızı 144 Hz.

### Düğme Açıklaması

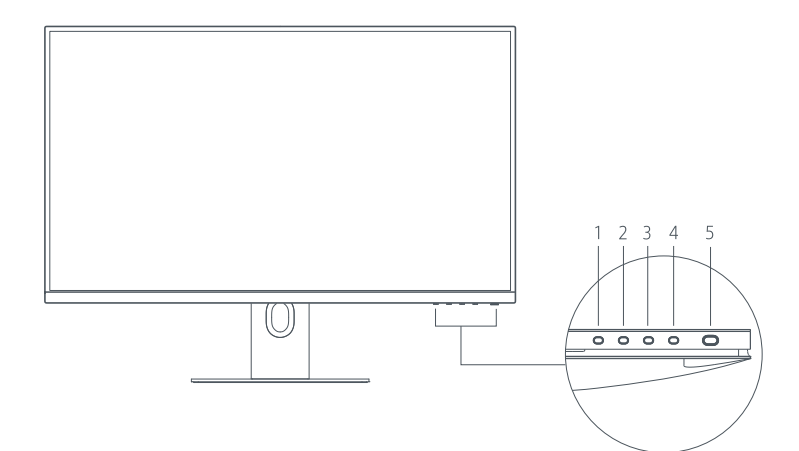

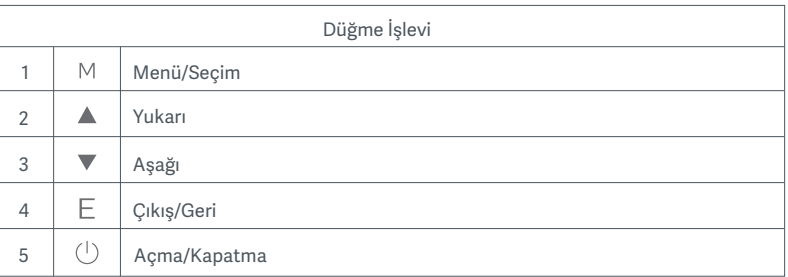

### Açma/Kapatma Düğmesi Gösterge Durumu

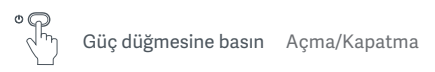

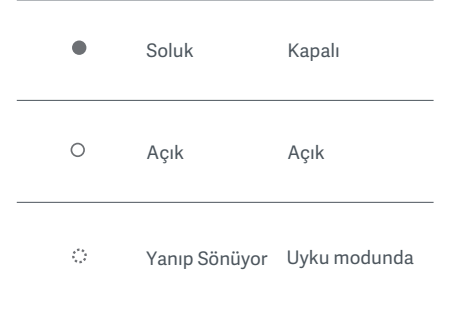

#### Menü Açıklaması

Kısayol Tuşu Açıklaması 這 匠 ш  $\overline{\mathsf{x}}$ Ana Menü Kısayol Tuşu 1 Kısayol Tuşu 2 Çıkış

1. Menü görüntülenmiyorken kısayol menüsüne girmek için herhangi bir işlev düğmesine basın.

2. İlgili seçeneğe girmek için kısayol menüsünün altındaki ilgili işlev düğmesine basın.

3. Kısayol işlevini şu yolu izleyerek belirleyebilirsiniz: **Ana Menü > Ayarlar > Kısayol Tuşu > Kısayol Tuşu 1/Kısayol Tuşu 2.** Varsayılan olarak, Kısayol Tuşu 1 giriş kaynağı ayarları, Kısayol Tuşu 2 ise akıllı mod ayarları şeklinde belirlenmiştir.

Ana Menü Açıklaması

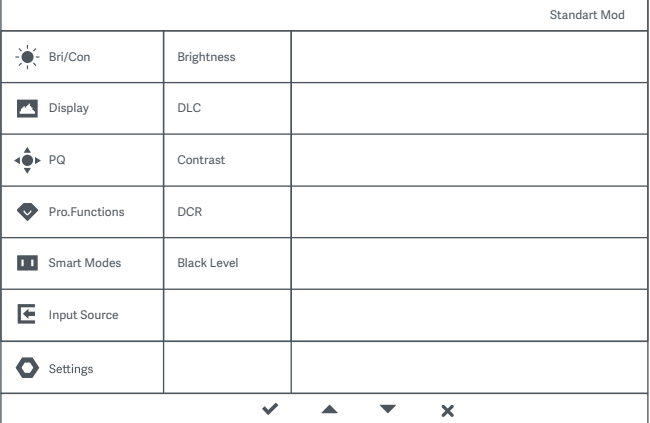

Not: Renk kalibrasyonu sonrasında ekrandaki etkinin deneyimlenmesi için sRGB Modunun etkinleştirilmesi önerilir. Ekran Üstü Kumanda (OSD) menüsüne gidin ve şu seçimleri yapın: **Akıllı Modlar > sRGB.**

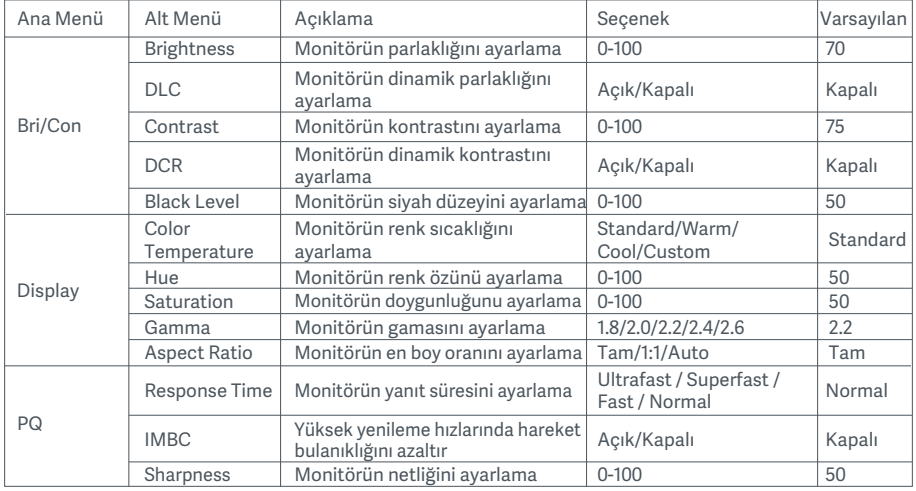

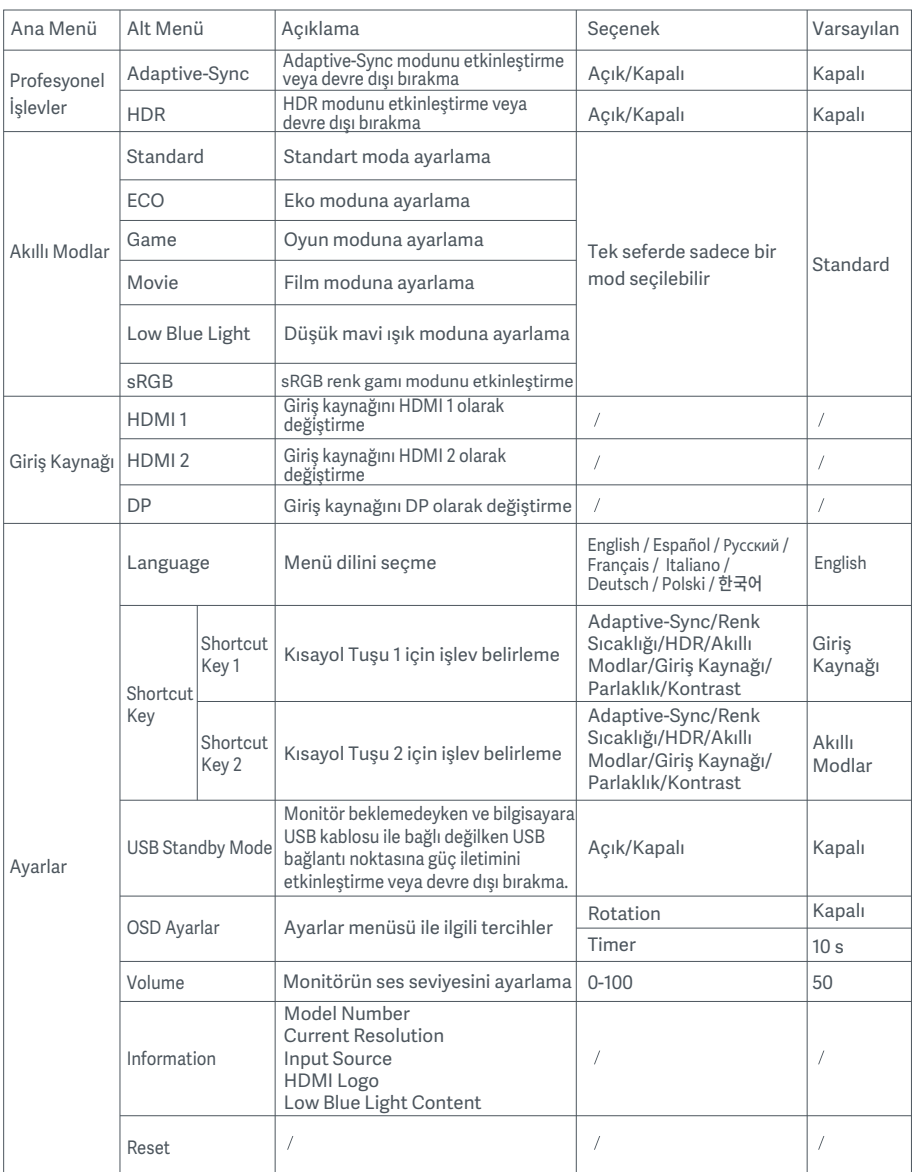

DİKKAT: HDR etkinleştirildiğinde parlaklık, kontrast, dinamik parlaklık, dinamik kontrast, renk sıcaklığı, renk özü, doygunluk, gama ve netlik ayarlanamaz. HDR modu ve IMBC işlevi aynı anda etkinleştirilemez.

# Önlemler

- Bu monitörü banyo, mutfak, bodrum veya yüzme havuzu kenarı gibi nemli ortamlarda kullanmayın.
- Monitörün dengeli bir yüzeye yerleştirildiğinden emin olun. Monitör düşer veya devrilirse kişisel yaralanmalara veya monitörde hasara yol açılabilir.
- Monitörü serin, kuru ve havalandırılan bir yerde saklayın ve kullanın. Monitörü radyasyon ve ısı kaynaklarına yaklaştırmayın.
- Monitörün arka kısmındaki ısı dağılımı deliklerini kapatmayın veya engellemeyin. Monitörü yatak, çekyat, battaniye vb. üzerine koymayın.
- Monitörün çalışma gerilimi aralığı, monitörün arka kısmındaki etiket üzerinde gösterilmiştir. Güç kaynağınızın gerilim değerlerinden emin değilseniz lütfen monitörün dağıtıcısına veya yerel elektrik şirketine ulaşın.
- Monitörü uzun bir süreliğine hiç kullanmayacaksanız güç dalgalanması veya yıldırım kaynaklı olası hasarları önlemek için elektrik prizinden çıkarın.
- Yangına veya elektrik çarpmasına neden olabileceğinden, elektrik prizlerini aşırı yüklemekten kaçının.
- Yangına veya elektrik çarpmasına yol açan kısa devrelere neden olabileceğinden, monitöre yabancı cisimler sokmayın.
- Monitörü kendi başınıza sökmeye veya onarmaya çalışmayın. Monitör düzgün çalışmıyorsa yardım almak için satış sonrası hizmet departmanımıza ulaşın.
- Güç kablosunu aşırı düzeyde çekmeyin, döndürmeyin veya bükmeyin.

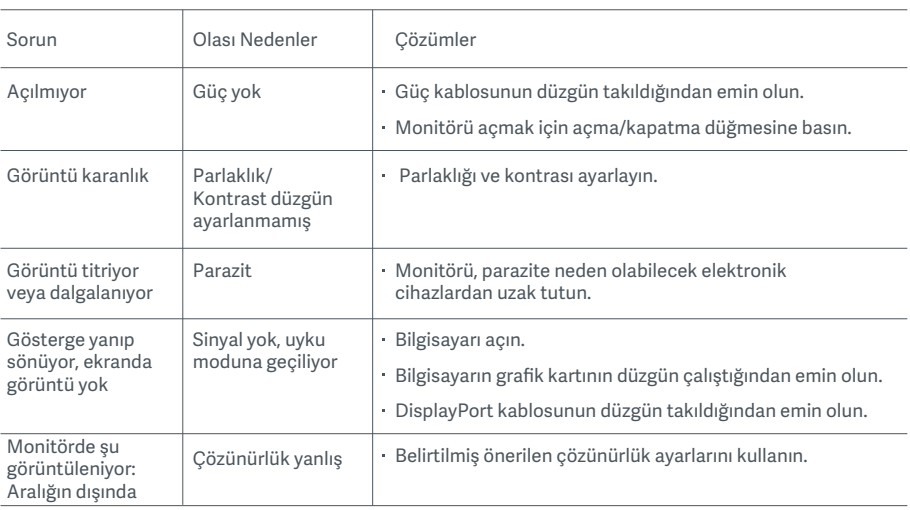

### Sorun Giderme

Bilgisayarı uzun süre kullanmaktan kaynaklanan göz yorgunluğunu veya boyun, kol, dirsek ve omuz ağrısını önlemek için lütfen aşağıda listelenen önerileri dikkate alın:

- Monitörü gözlerinizden yaklaşık 50-70 cm uzakta olacak şekilde konumlandırın.
- Monitöre bakarken göz yorgunluğunu gidermek için gözlerinizi daha sık kırpın.
- Monitörü her iki saatlik kullanımınızın ardından gözlerinizi 20 dakika dinlendirin.
- Gözlerinizi monitörden ayırın ve en az 20 saniye boyunca belirli bir uzaklıktaki bir şeye bakın.
- Boyun, kollar, sırt ve omuzlardaki gerilimi gidermek için vücudunuzu esnetin.

#### Düşük Mavi Işık Açıklaması

Genel olarak, mavi ışığın dalga boyu 300-500 nm'dir. Bu monitör, maruz kaldığınız mavi ışık emilimini azaltmaya yardımcı bir işleve sahiptir. Gözlerinizi korumak için ayarlar menüsü aracılığıyla düşük mavi ışık modunu etkinleştirebilirsiniz.

### Belirtimler

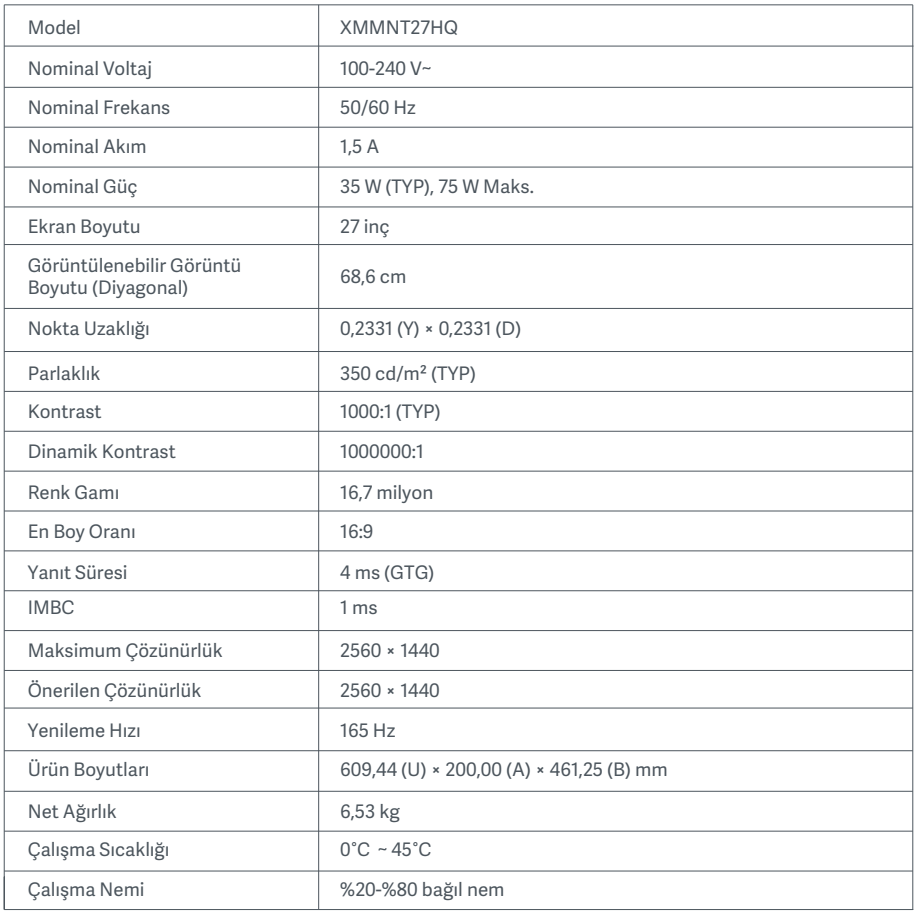

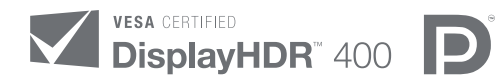

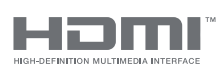

The Adopted Trademarks HDMI, HDMI High-Definition Multimedia Interface, and the HDMI Logo are trademarks or registered trademarks of HDMI Licensing Administrator, Inc. in the United States and other countries

### WEEE İmha ve Geri Dönüşüm Bilgileri

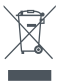

Bu sembolü taşıyan tüm ürünler, elektrikli ve elektronik ekipman atıklarıdır (2012/19/EU sayılı direktifte WEEE olarak belirtilmiştir) ve bunların sınıflandırılmamış evsel atıklarla birlikte atılmaması gerekir. Bunun yerine ekipman atıklarınızı, elektrikli ve elektronik ekipman atıklarının geri dönüşümü için devlet veya yerel makamlar tarafından belirlenmiş bir toplama noktasına teslim ederek insan sağlığını ve çevreyi korumanız gerekir. Doğru imha ve geri dönüşüm, çevre ve insan sağlığı üzerindeki olası olumsuz sonuçları önlemeye yardımcı olur. Söz konusu toplama noktaları ve bu tür toplama noktalarının koşul ve şartları ile ilgili daha fazla bilgi için lütfen kurulumcuya veya yerel makamlara başvurun.

## EU Uygunluk Beyanı  $\epsilon$

Xiaomi Communications Co., Ltd., olarak işbu belge ile bu ekipmanın geçerli Direktiflere, Avrupa Normlarına ve değişikliklere uygun olduğunu beyan ederiz. AB uygunluk beyanının tam metnine şu adresten ulaşılabilir:

http://www.mi.com/global/service/support/declaration.html

Ürün Bilgi Sayfası için lütfen aşağıdaki QR kodunu tarayın.

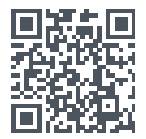

# Spis treści

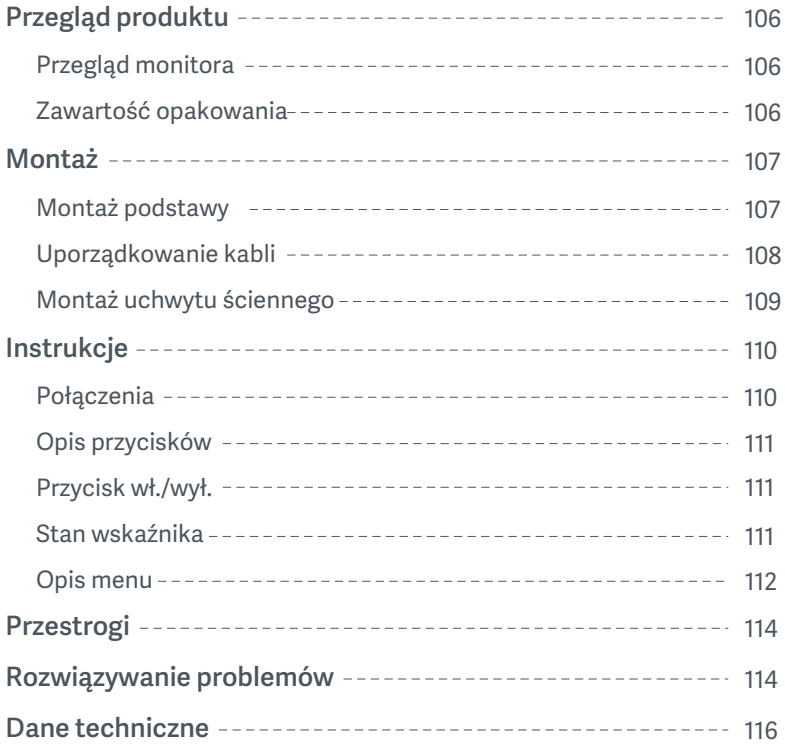

### Przegląd monitora

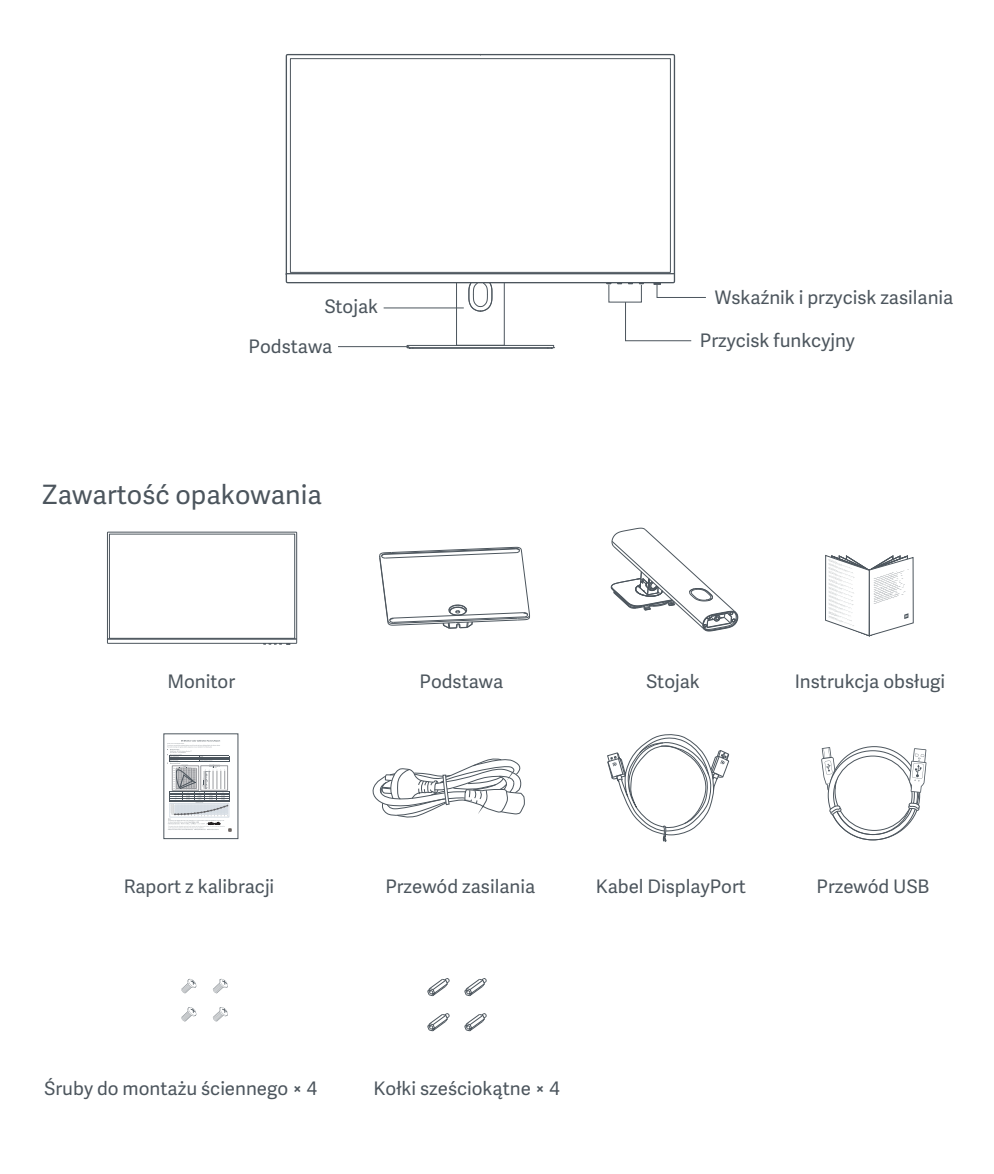
### Montaż podstawy

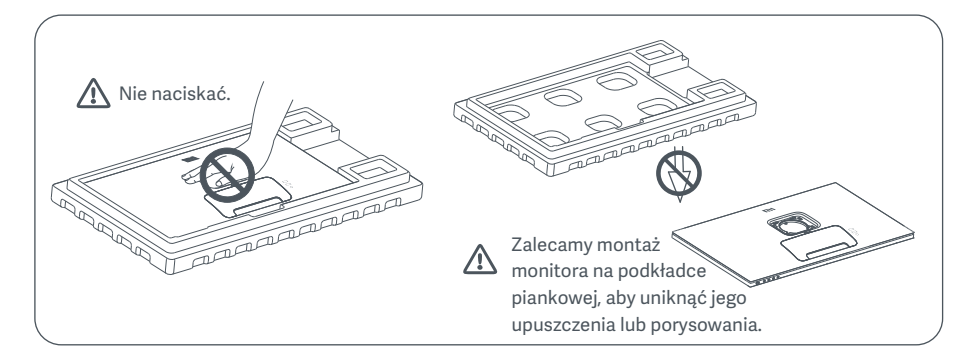

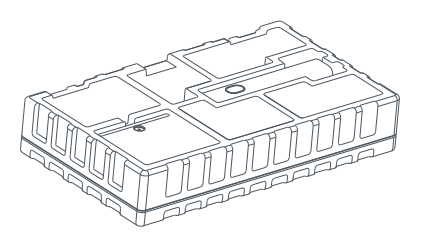

1. Otwórz opakowanie i wyjmij monitor z pianką zabezpieczającą i połóż na płaskiej, stabilnej powierzchni.

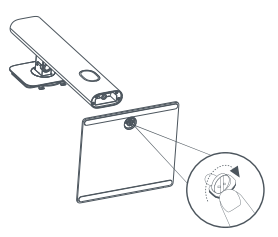

2. Zamontować stojak na podstawie i przykręcić go za pomocą śruby motylkowej od dołu podstawy.

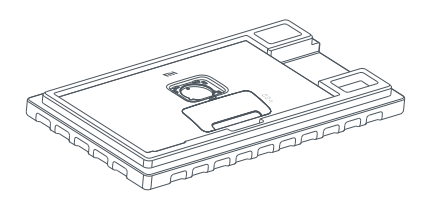

3. Zdjąć górną warstwę pianki i plastikowy worek, aby odsłonić punkt montażowy z tyłu monitora.

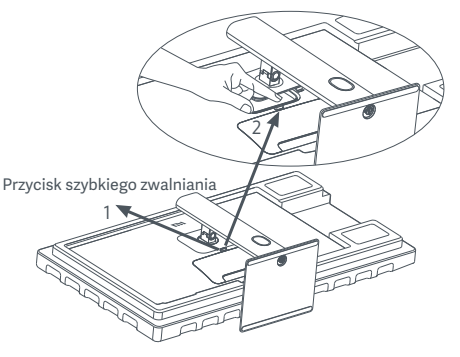

4. Przymocować stojak, wciskając go w gniazdo z tyłu monitora, aż zatrzaśnie się na swoim miejscu. Uwaga: aby zdjąć stojak, nacisnąć przycisk szybkiego zwalniania.

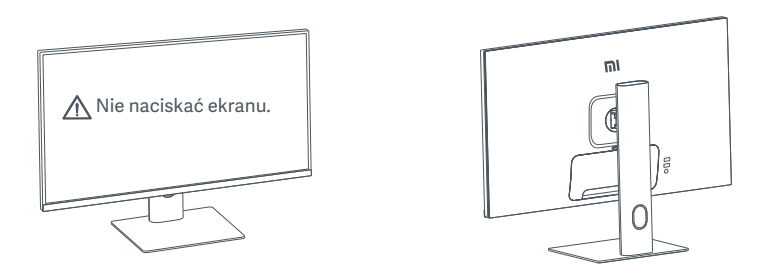

5. Użyć obu rąk, aby ostrożnie wyjąć w pełni zmontowany monitor i umieścić go na płaskiej, stabilnej powierzchni.

 $\triangle$  PRZESTROGA: Aby uniknąć uszkodzenia ekranu LCD, nie należy naciskać go podczas ustawiania.

#### Uporządkowanie kabli

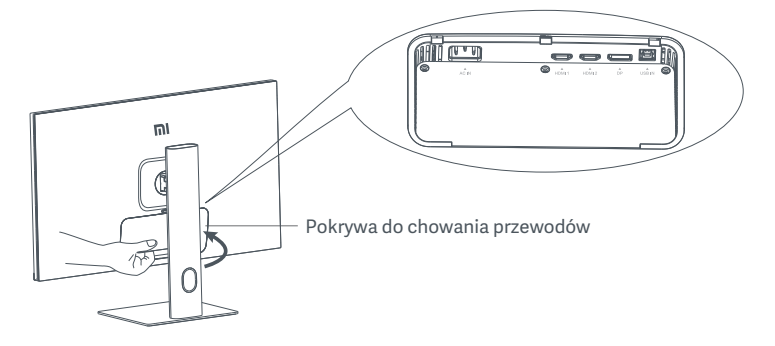

Zdjąć pokrywę do chowania przewodów, a następnie przeprowadzić przewód zasilający i przewód DisplayPort przez otwór w podstawie, aby podłączyć je do monitora. Zamocować pokrywę do chowania przewodów z powrotem na monitorze.

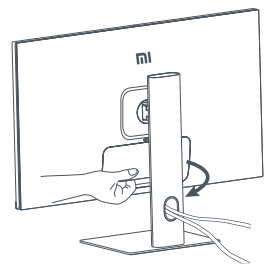

#### Montaż uchwytu ściennego

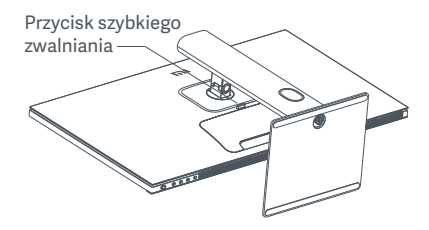

1. Aby zdjąć stojak, nacisnąć przycisk szybkiego zwalniania.

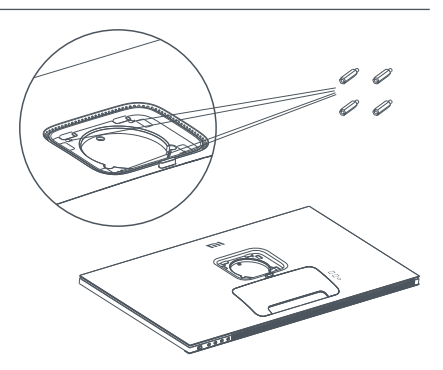

2. Zamontować cztery kołki sześciokątne z tyłu monitora we wskazanych miejscach, a następnie za pomocą czterech wkrętów do montażu ściennego (sprzedawanych oddzielnie) przymocować go do kołków sześciokątnych. Uwaga: zgodny uchwyt ścienny musi mieć otwory montażowe VESA oddalone od siebie w pionie i w

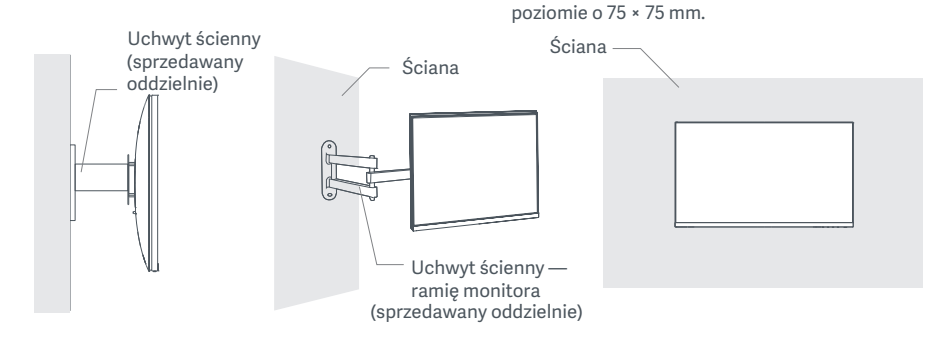

3. Zapoznać się z instrukcją montażu monitora na ścianie.

PRZESTROGA: W trakcie montażu ściennego monitora nie należy go naciskać, aby uniknąć uszkodzenia ekranu.

# Instrukcje

#### Połączenia

- 1. Podłączanie kabla DisplayPort (tylko gdy jest używany port DisplayPort).
	- a. Upewnić się, że monitor i komputer są wyłączone.
	- b. Podłączyć jeden koniec kabla DisplayPort do portu wyjściowego DisplayPort komputera, a drugi koniec do jednego z portów wejściowych DisplayPort monitora.
- 2. Podłączenie kabla HDMI (sprzedawanego oddzielnie) (tylko w przypadku korzystania z HDMI).
	- a. Upewnić się, że monitor i komputer są wyłączone.
	- b. Podłączyć jeden koniec kabla HDMI do portu wyjściowego HDMI komputera, a drugi koniec do jednego z portów wejściowych HDMI monitora.
- 3. Podłączanie przewodu USB:
	- a. Upewnić się, że monitor i komputer są wyłączone.
	- b. Podłączyć przewód USB do portu USB IN monitora i do portu USB komputera.
- 4. Podłączyć zestaw słuchawkowy lub dowolne zgodne zewnętrzne urządzenie audio 3,5 mm do portu wyjściowego audio monitora.
- 5. Podłączyć przewody zasilające komputera i monitora do gniazda elektrycznego.

 $\triangle$  PRZESTROGA: Jeśli przewód zasilający lub kabel DisplayPort jest uszkodzony, należy go wymienić na oryginalny przewód zasilający lub kabel DisplayPort zakupiony u producenta lub w serwisie posprzedażnym.

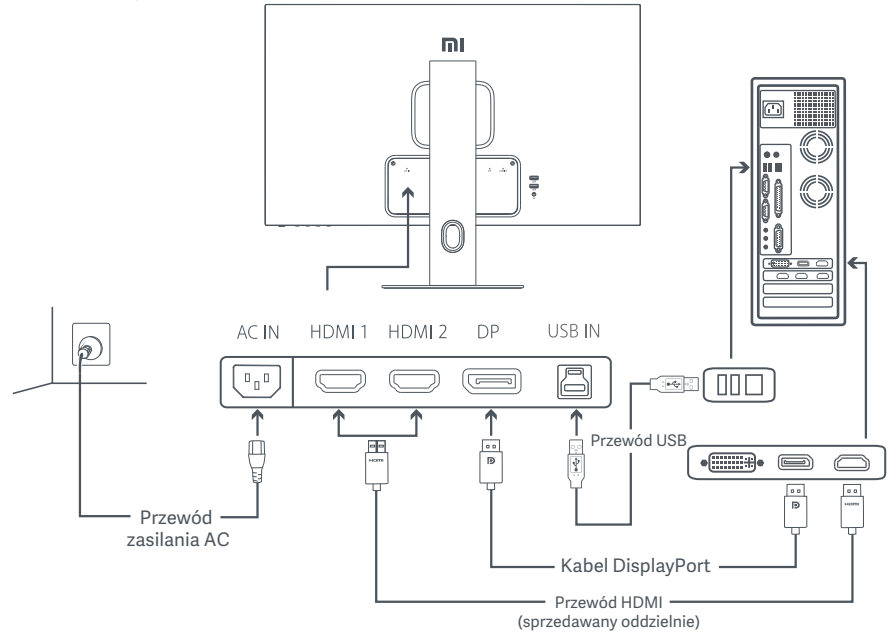

 $\triangle$  PRZESTROGA: Port wyjściowy audio służy wyłącznie do wyprowadzania sygnału audio. DisplayPort (1.4): 2560 × 1440, maks. częstotliwość odświeżania 165 Hz HDMI (2.0): 2560 × 1440, maks. częstotliwość odświeżania 144 Hz

### Opis przycisków

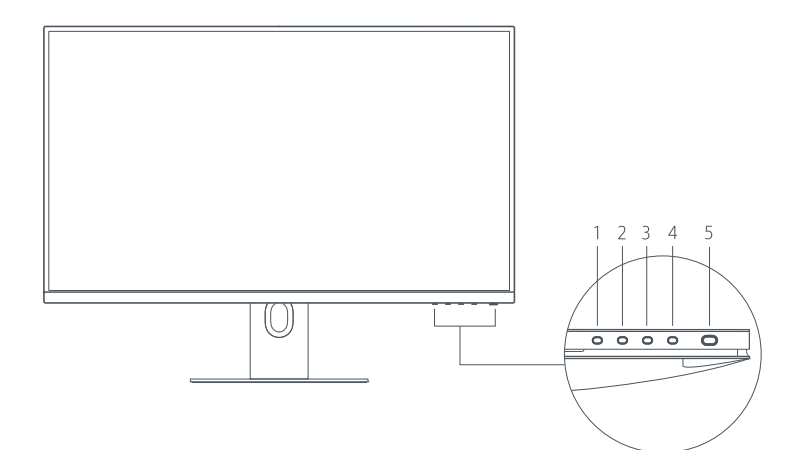

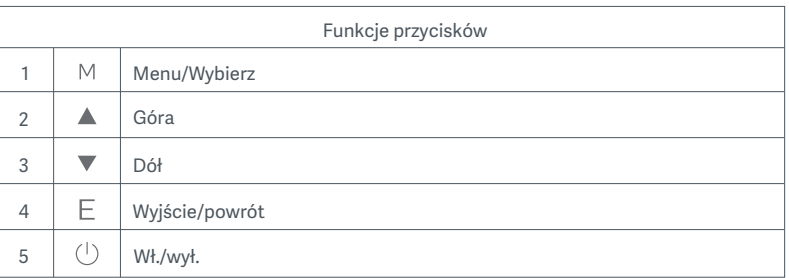

#### Przycisk wł./wył. Chrzycisk wł./wył. Stan wskaźnika

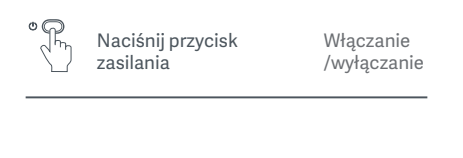

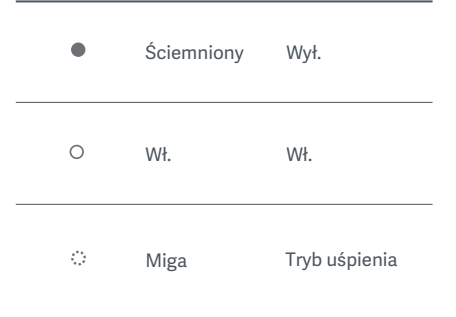

#### Opis menu

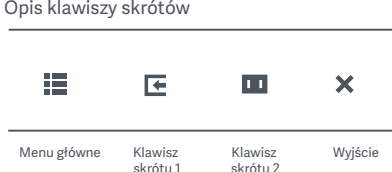

1. Gdy menu nie jest wyświetlane, nacisnąć dowolny przycisk funkcyjny, aby wejść do menu skrótów. 2. Nacisnąć przycisk funkcyjny pod odpowiednią pozycją menu skrótów, aby przejść do odpowiedniej opcji. 3. Funkcje skrótów można ustawić w sekcji **Menu główne > Ustawienia > Klawisz skrótu > Klawisz skrótu 1/Klawisz skrótu 2.** Domyślnie klawisz skrótu 1 to ustawienia źródła wejścia, a klawisz skrótu 2 to ustawienia trybu inteligentnego.

Opis menu głównego

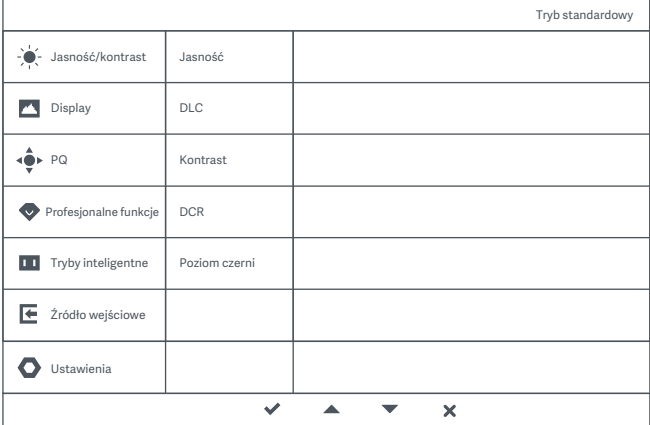

Uwaga: aby najlepiej dostrzec efekt wyświetlania po kalibracji barw, zaleca się włączenie trybu sRGB. Należy przejść do menu ekranowego i wybrać **Tryby inteligentne > sRGB.**

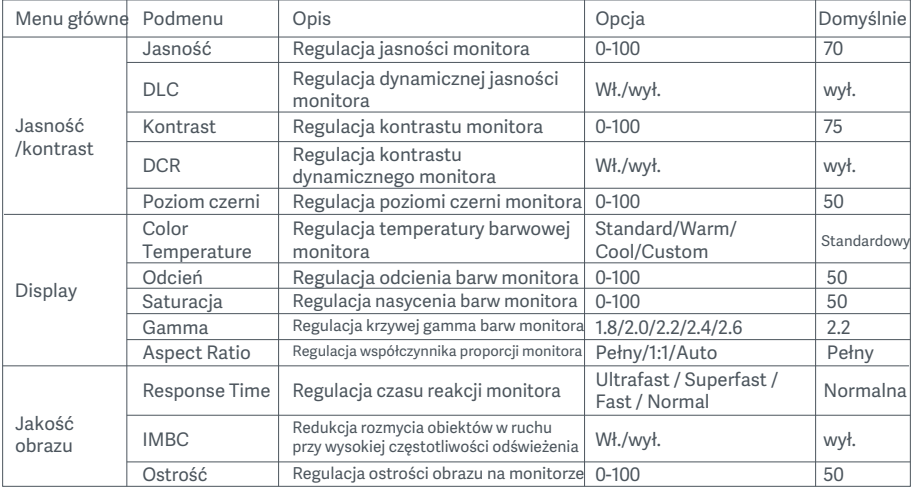

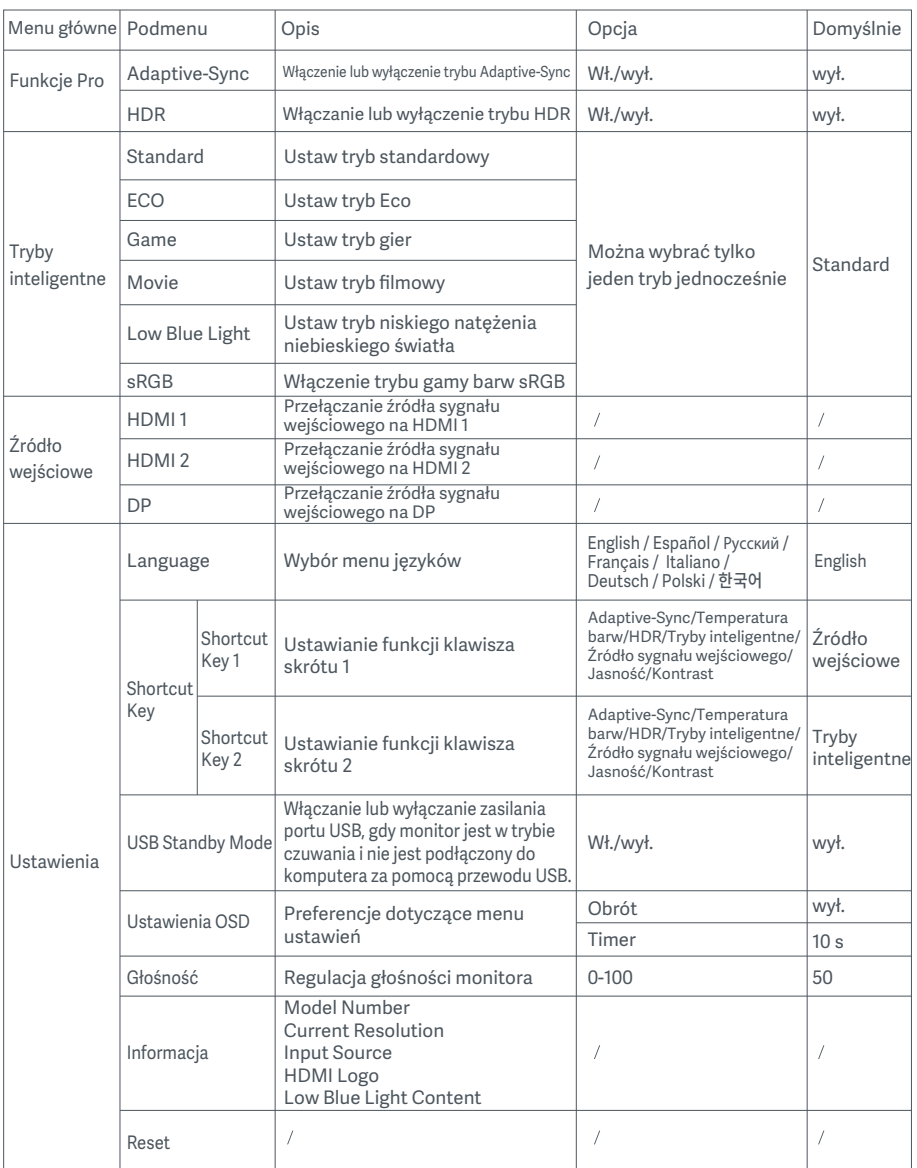

PRZESTROGA: po włączeniu funkcji HDR nie można regulować jasności, kontrastu, jasności dynamicznej, temperatury barwowej, odcienia, nasycenia, gammy i ostrości. Tryb HDR i funkcja IMBC nie mogą być włączone jednocześnie.

# Przestrogi

- Nie należy używać tego monitora w wilgotnych pomieszczeniach, takich jak łazienki, kuchnie, piwnice lub w pobliżu basenów.
- Monitor powinien być umieszczony na stabilnej powierzchni. Upadek lub przewrócenie się monitora może spowodować obrażenia ciała lub uszkodzenie monitora.
- Monitor powinien być przechowywany i używany w chłodnym, suchym i wentylowanym miejscu. Należy go trzymać z dala od promieniowania i źródeł ciepła.
- Nie zakrywać ani nie blokować otworów wentylacyjnych, odprowadzających ciepło, znajdujących się z tyłu monitora. Nie należy umieszczać monitora na łóżku, sofie, kocu itp.
- Zakres napięcia roboczego jest podany na etykiecie z tyłu monitora. Przy braku pewności jakie jest napięcie zasilające, należy się skontaktować z dystrybutorem monitorów lub lokalnym zakładem energetycznym.
- Jeśli monitor nie będzie używamy przez dłuższy czas, należy go odłączyć od gniazda elektrycznego, aby zapobiec ewentualnym uszkodzeniom spowodowanym przepięciami lub uderzeniami pioruna.
- Nie należy przeciążać gniazdek elektrycznych, ponieważ może to spowodować pożar lub porażenie prądem.
- Nie wkładać żadnych obcych przedmiotów do monitora, ponieważ może to spowodować zwarcie oraz pożar lub porażenie prądem elektrycznym.
- Nie wolno samodzielnie demontować ani naprawiać monitora. Jeśli monitor nie działa prawidłowo, prosimy o kontakt z naszym działem obsługi posprzedażnej w celu uzyskania pomocy.
- Nie należy nadmiernie ciągnąć, skręcać ani zginać przewodu zasilania.

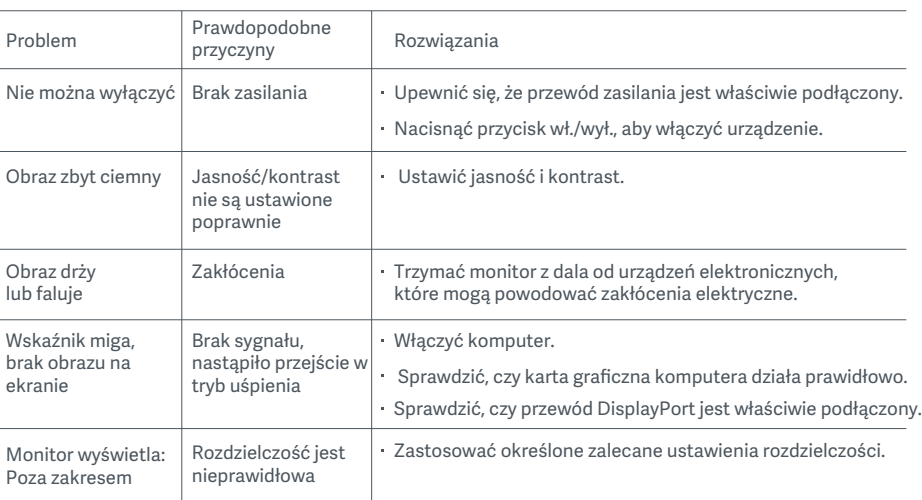

# Rozwiązywanie problemów

Aby uniknąć nadwerężenia wzroku lub bólu szyi, ramion, łokci i barków spowodowanych długotrwałym użytkowaniem komputera, należy postępować zgodnie z poniższymi sugestiami:

- Monitor należy ustawiać w odległości ok. 50–70 cm od oczu.
- Aby zmniejszyć zmęczenie oczu podczas patrzenia na monitor, należy często mrugać.
- Po korzystaniu z monitora przez dwie godziny zapewnić swoim oczom 20-minutową przerwę.
- Przenieść wzrok z monitora i patrzeć w dal przez co najmniej 20 sekund.
- Rozciągać ciało, aby zmniejszyć napięcie szyi, ramion, pleców i barków.

#### Opis trybu niskiego natężenia niebieskiego światła

Co do zasady, długość fali światła niebieskiego wynosi 300–500 nm. Ten monitor ma funkcję, która pomaga zmniejszyć ekspozycję na emisję niebieskiego światła. Tryb niskiego natężenia niebieskiego światła można włączyć w menu ustawień, aby chronić wzrok.

## Dane techniczne

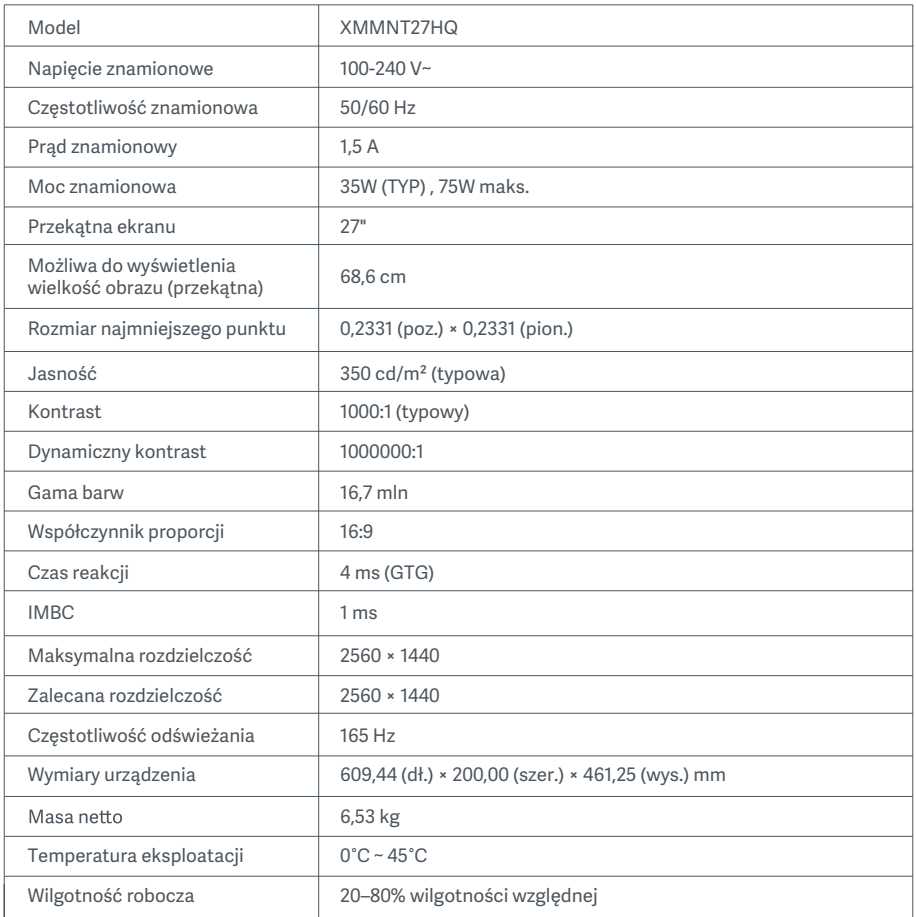

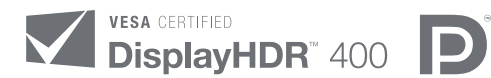

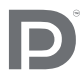

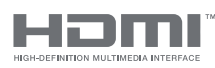

The Adopted Trademarks HDMI, HDMI High-Definition Multimedia Interface, and the HDMI Logo are trademarks or registered trademarks of HDMI Licensing Administrator, Inc. in the United States and other countries

# Informacje dotyczące utylizacji i recyklingu WEEE

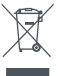

Wszystkie produkty oznaczone tym symbolem są uznane za odpady sprzętu elektrycznego i elektronicznego (WEEE zgodnie z Dyrektywą 2012/19/UE) i nie mogą być wyrzucane po zakończeniu okresu użytkowania wraz z innymi odpadami. W celu ochrony zdrowia ludzi oraz środowiska naturalnego należy przekazać zużyty sprzęt do wyznaczonego punktu utylizacji wyznaczonego przez instytucje rządowe lub lokalne. Prawidłowe usunięcie zużytego produktu pomaga w zapobieganiu potencjalnym negatywnym skutkom oddziaływania na środowisko naturalne i zdrowie ludzi. Więcej informacji można uzyskać w urzędzie lokalnym lub od instalatora.

# EU Declaration of Conformity  $\epsilon$

Niniejszym firma Xiaomi Communications Co., Ltd., deklaruje zgodność produktu z wymogami odpowiednich dyrektyw oraz norm europejskich wraz ze zmianami. Pełny tekst deklaracji zgodności UE jest dostępny na następującej stronie internetowej: http://www.mi.com/global/service/support/declaration.html

Aby uzyskać informacje o produkcie, należy zeskanować poniższy kod QR.

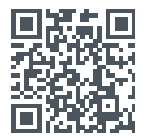

# Inhoud

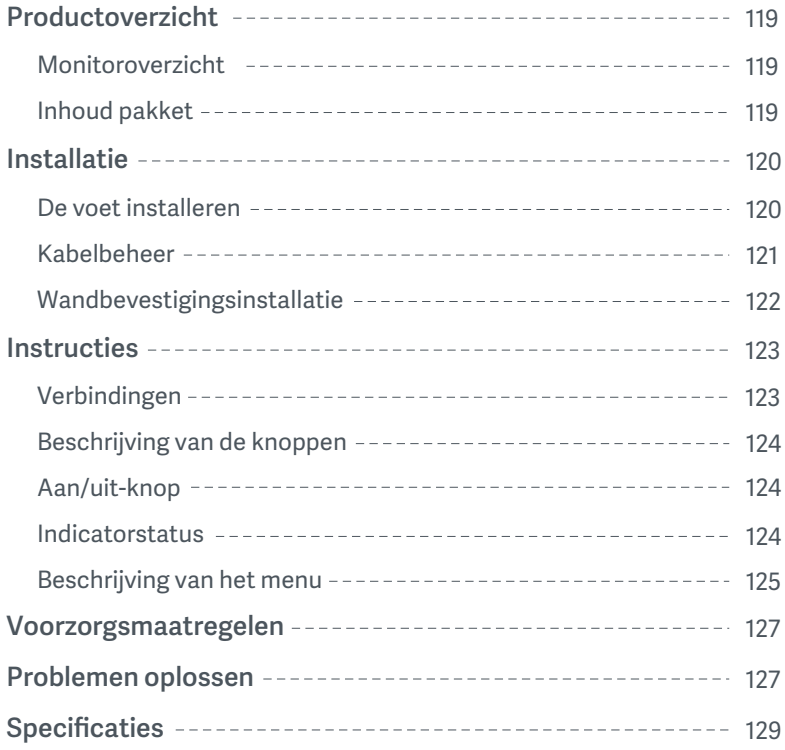

#### Monitoroverzicht

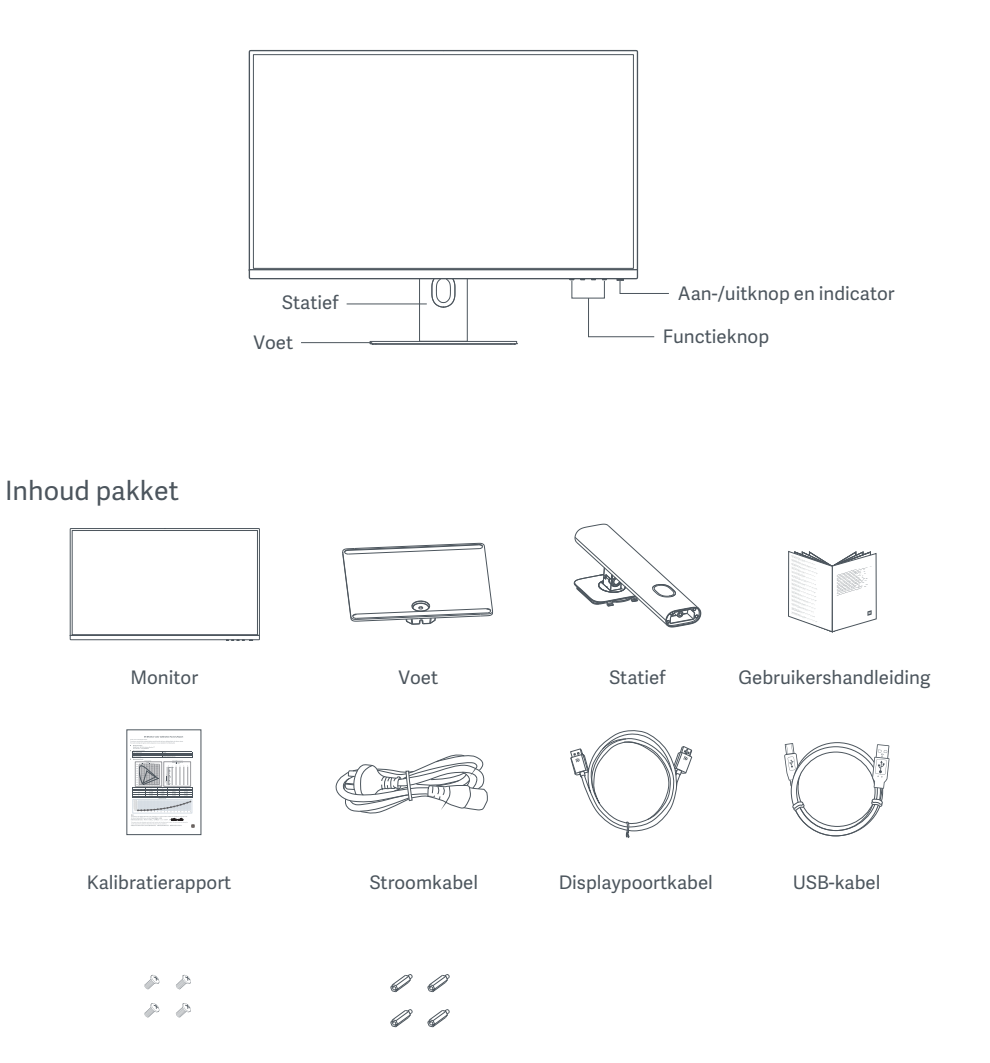

Wandbevestigingsschroeven x 4 Zeskantbouten x 4

#### De voet installeren

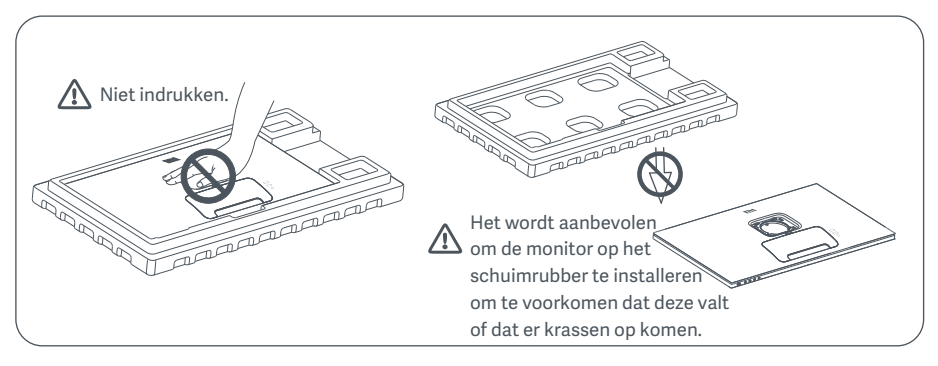

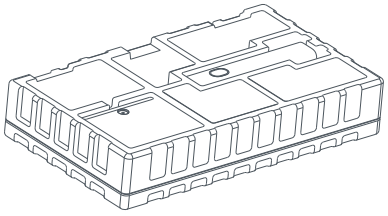

1. Pak de doos uit, haal dan de monitor en het beschermende schuimrubber uit de doos en plaats deze op een vlakke, stabiele ondegrond.

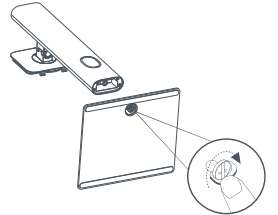

2. Installeer het statief op de voet en bevestig deze met de vleugelschroef vanaf de onderkant van de voet.

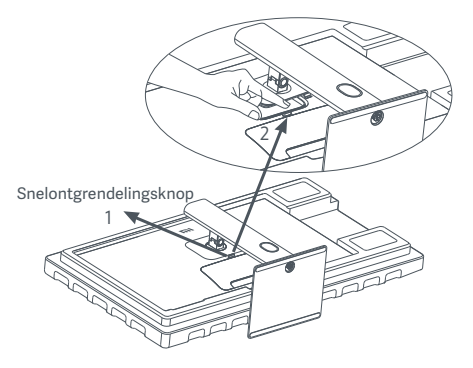

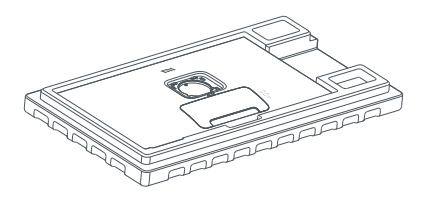

3. Verwijder de bovenste laag schuimrubber en de plastic zak om het bevestigingspunt aan de achterkant van de monitor zichtbaar te maken.

4. Maak het statief vast door het in de gleuf op de achterkant van de monitor te plaatsen totdat het op zijn plaats klikt.

Opmerking: Druk op de snelontgrendelingsknop om het statief te verwijderen.

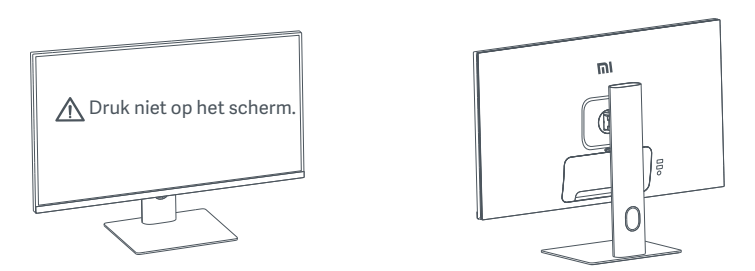

5. Gebruik beide handen om de volledig gemonteerde monitor voorzichtig te verwijderen en op een vlakke, stabiele ondergrond te plaatsen.

te v oorkomen. A WAARSCHUWING: Probeer tijdens het rechtop zetten niet op het LCD-scherm te drukken, om beschadiging

#### Kabelbeheer

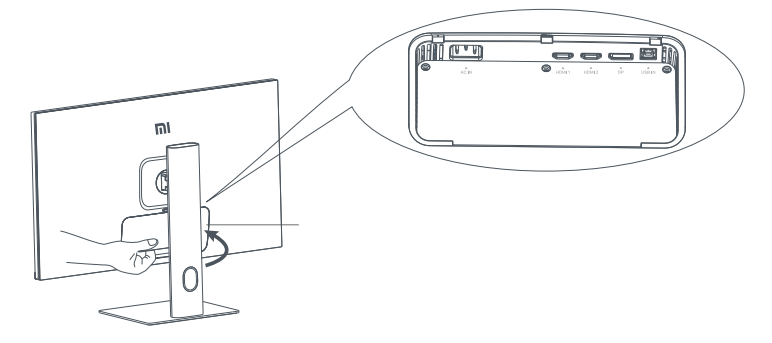

Verwijder de kabelbeheerkap, haal dan de stroomkabel en de DisplayPort-kabel door de opening in het statief om ze te verbinden met de monitor. Installeer de kabelbeheerkap opnieuw op de monitor.

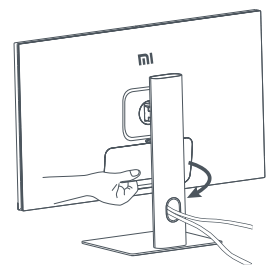

#### Wandbevestigingsinstallatie

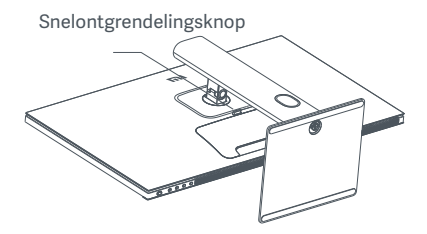

1. Druk op de snelontgrendelingsknop om het statief te verwijderen.

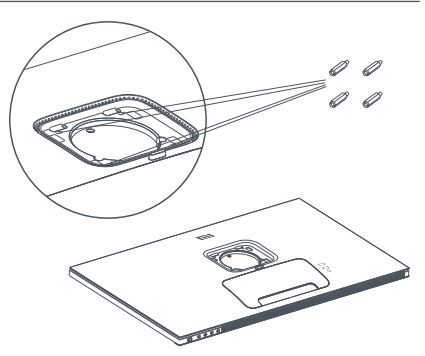

2. Installeer de vier zeskantbouten op de achterkant van de monitor in de aangegeven posities en gebruik vervolgens de vier wandbevestigingsschroeven om de wandbevestiging (apart verkrijgbaar) aan de zeskantbouten te bevestigen.

Opmerking: Bij de compatibele wandbevestiging moeten de bevestigingsgaten in het VESA-patroon 75 × 75 mm verticaal en horizontaal van elkaar verwijderd zijn.

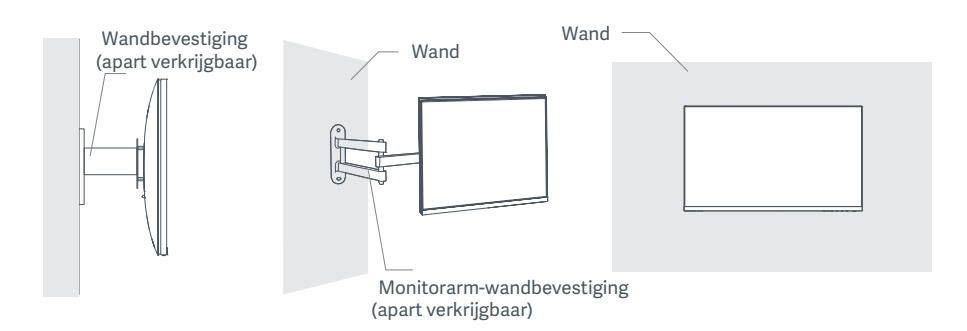

3. Raadpleeg de instructies van de wandbevestiging om de monitor te bevestigen.

 $\triangle$  WAARSCHUWING: Druk niet op het scherm tijdens de wandbevestiging om beschadiging van het scherm te voorkomen.

## **Instructies**

#### Verbindingen

- 1. De DisplayPort-kabel verbinden (alleen wanneer er een DisplayPort gebruikt wordt).
	- a. Zorg ervoor dat de monitor en de computer allebei zijn uitgeschakeld.
	- b. Sluit het ene uiteinde van de DisplayPort-kabel aan op de DisplayPort-uitgangspoort van de computer en het andere uiteinde op de DisplayPort-ingangspoorten van de monitor.
- 2. De HDMI-kabel verbinden (apart verkrijgbaar) (alleen wanneer HDMI gebruikt wordt).
	- a. Zorg ervoor dat de monitor en de computer allebei zijn uitgeschakeld.
	- b. Sluit het ene uiteinde van de HDMI-kabel aan op de HDMI-uitgangspoort van de computer en het andere uiteinde op een van de HDMI-ingangspoorten van de monitor.
- 3. De USB-kabel verbinden.
	- a. Zorg ervoor dat de monitor en de computer allebei zijn uitgeschakeld.
	- b. Verbind de USB-kabel met de USB IN-poort van de monitor en de USB-poort van de computer.
- 4. Sluit een headset of een compatibel extern audioapparaat van 3,5 mm aan op de audiopoort van de monitor.
- 5. Steek beide stroomkabels van de computer en de monitor in een stopcontact.
	- WAARSCHUWING: Als de stroomkabel of de DisplayPort-kabel beschadigd is, moet deze vervangen worden door een originele kabel, die is gekocht bij de fabrikant of bij de klantenserviceafdeling.

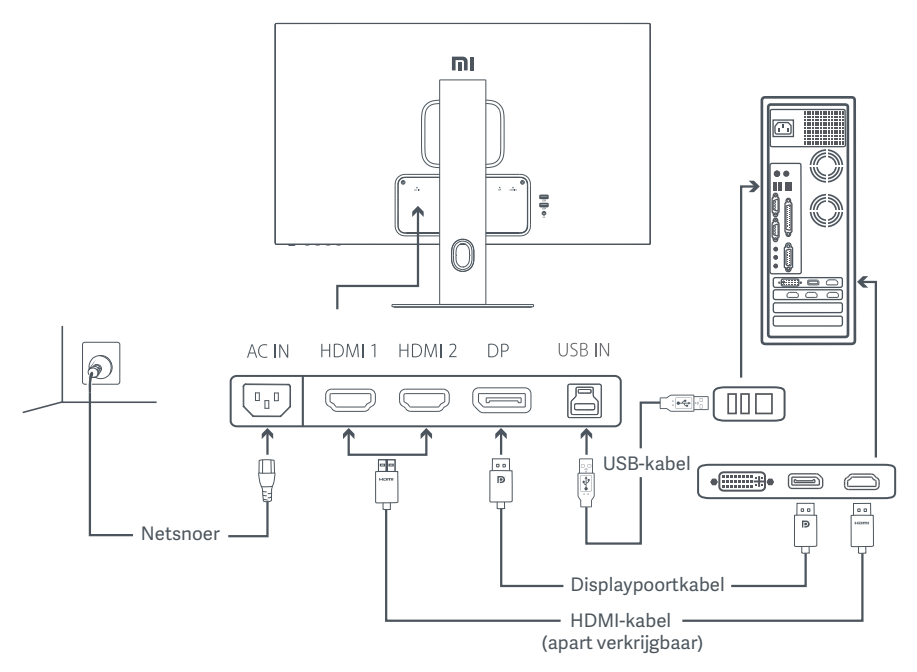

 $\triangle$  WAARSCHUWING: De audiopoort wordt alleen gebruikt voor de uitvoer van audiosignalen. DisplayPort (1.4): 2560 × 1440, max. verversingssnelheid 165 Hz. HDMI (2.0) 2560 × 1440, max. verversingssnelheid 144 Hz.

#### Beschrijving van de knoppen

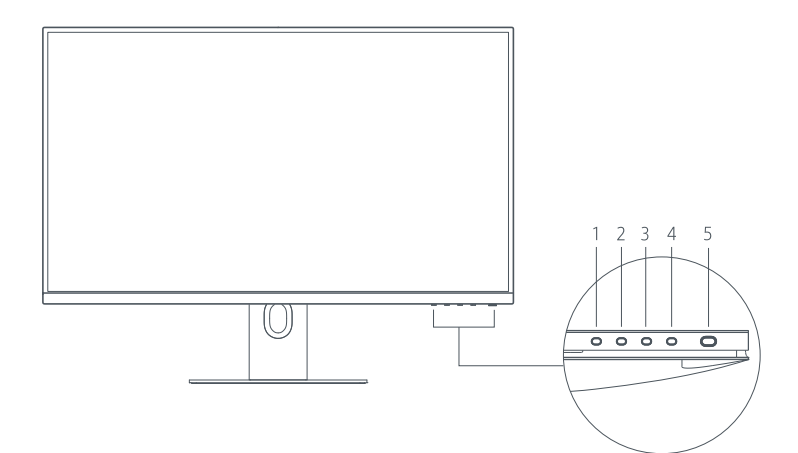

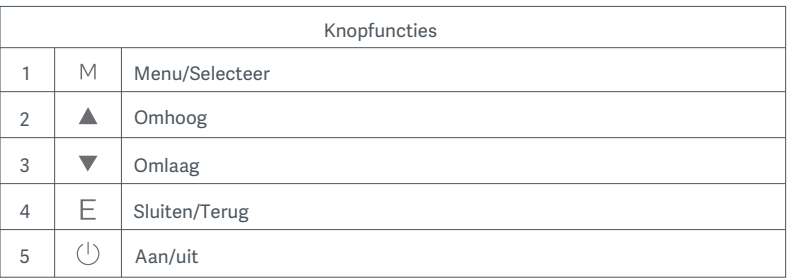

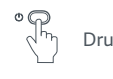

Druk op de aan-/uitknop In- en uitschakelen

### Aan/uit-knop Indicatorstatus

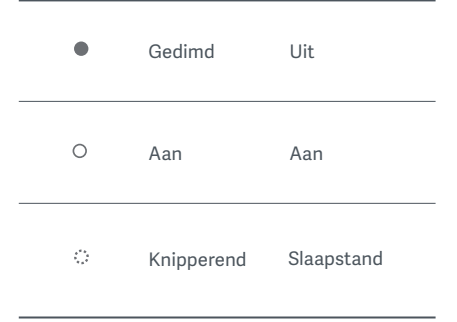

#### Beschrijving van het menu

Beschrijving van de sneltoetsen

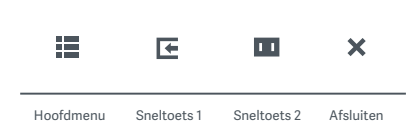

1. Wanneer het menu niet weergegeven wordt, drukt u op elke functieknop om het sneltoetsmenu te openen. 2. Druk op de corresponderende functieknop onder elk item van het sneltoetsmenu om de corresponderende optie te openen.

3. U kunt de sneltoetsfunctie instellen via **Hoofdmenu > Instellingen > Sneltoets > Sneltoets 1/sneltoets 2.**

Standaard is de sneltoets 1 de instelling van de ingangsbron en de sneltoets 2 de instelling van de slimme modus.

#### Beschrijving van het hoofdmenu

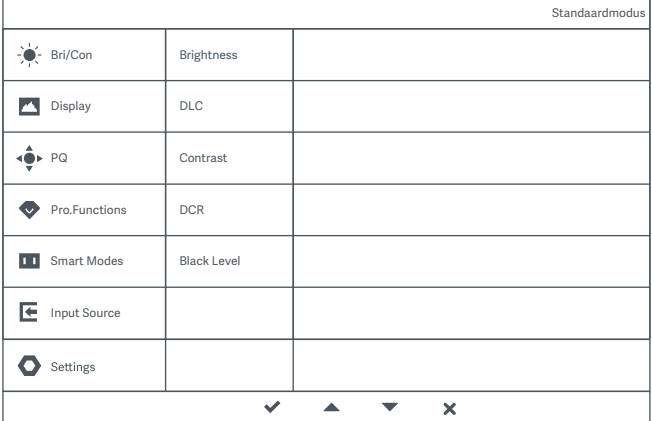

Opmerking: Als u het effect na kleurkalibratie wilt ervaren, wordt u aanbevolen om de sRGB-modus te gebruiken. Ga naar het On-Screen Display (OSD)-menu, en selecteer **Slimme modi > sRGB.**

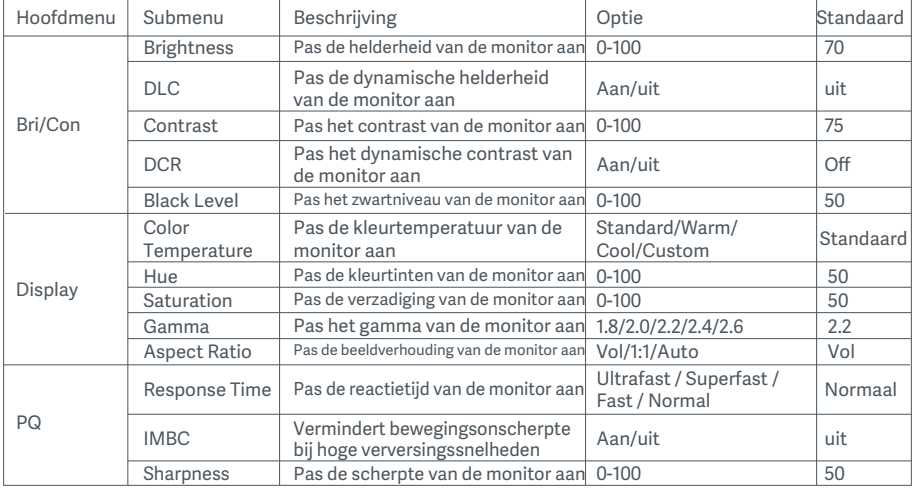

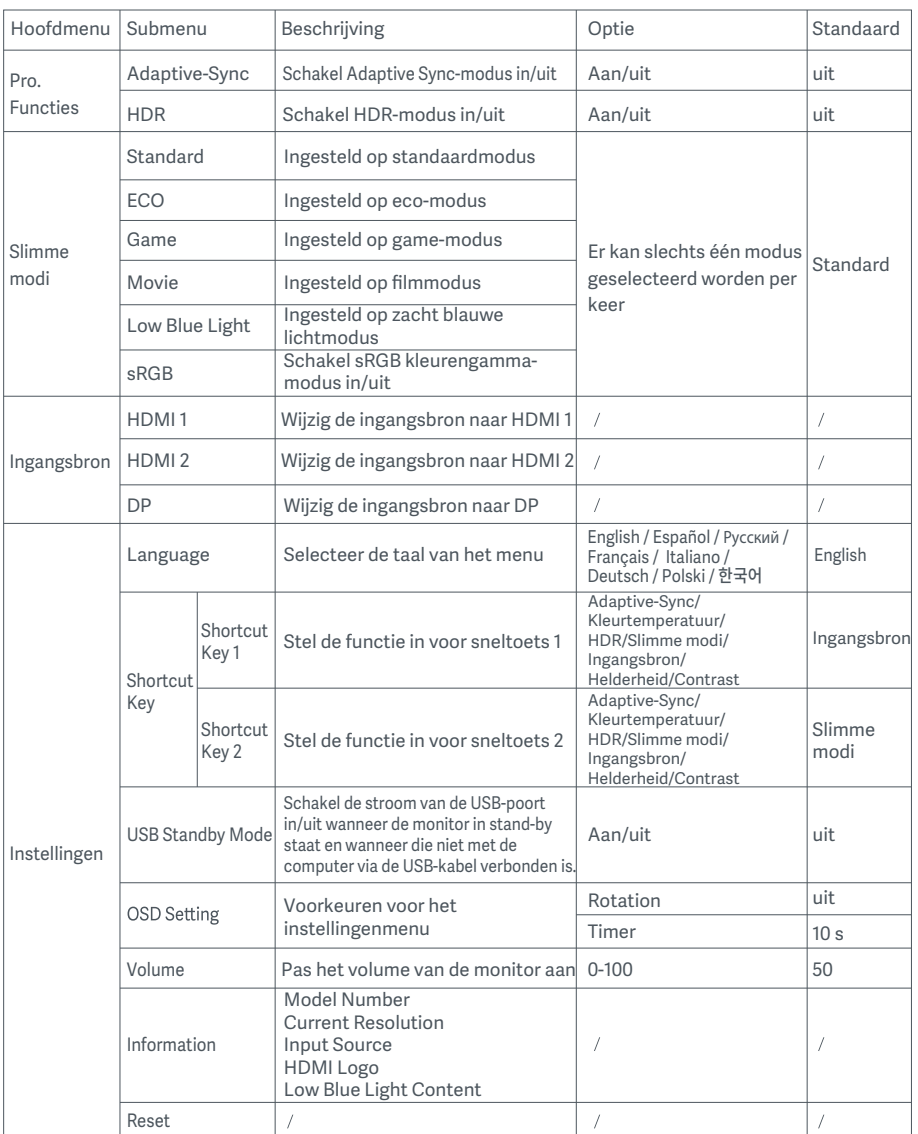

WAARSCHUWING: Zodra HDR is ingeschakeld, kunnen helderheid, contrast, dynamische helderheid, dynamisch contrast, kleurtemperatuur, tint, verzadiging, gamma en scherpte niet worden aangepast. HDR-modus en de IMBC-functie kunnen niet gelijktijdig worden ingeschakeld.

- Gebruik deze monitor niet in een vochtige omgeving zoals in badkamers, keukens, kelders of in de buurt van zwembaden.
- Zorg dat de monitor op een stabiele ondergrond wordt geplaatst. Als de monitor omvalt of omgegooid wordt, kan persoonlijk letsel of materiële schade aan de monitor ontstaan.
- Bewaar en gebruik de monitor in een koele, droge, geventileerde ruimte. Houd de monitor uit de buurt van stralings- en warmtebronnen.
- Bedek de ventilatieopeningen aan de achterkant van de monitor niet af en blokkeer ze niet. Plaats de monitor niet op een bed, bank, deken, enz.
- Het spanningsbereik van de monitor is aangegeven op een label op de achterkant van de monitor. Als u niet zeker bent van de spanning op uw stroomnet, neem dan contact op met de distributeur van uw monitor of het lokale energiebedrijf.
- Als u de monitor langere tijd niet gebruikt, haal de stekker dan uit het stopcontact om mogelijke schade door stroomstoten of blikseminslagen te voorkomen.
- Vermijd overbelasting van stopcontacten om brand of een elektrische schok te voorkomen.
- Steek geen vreemde voorwerpen in de monitor, aangezien dit kortsluiting kan veroorzaken wat tot brand of elektrische schokken kan leiden.
- Probeer de monitor niet zelf te demonteren of te repareren. Als de monitor niet correct functioneert, neem dan contact op met onze serviceafdeling voor ondersteuning.
- Trek niet aan de stroomkabel of draai of buig deze niet overmatig.

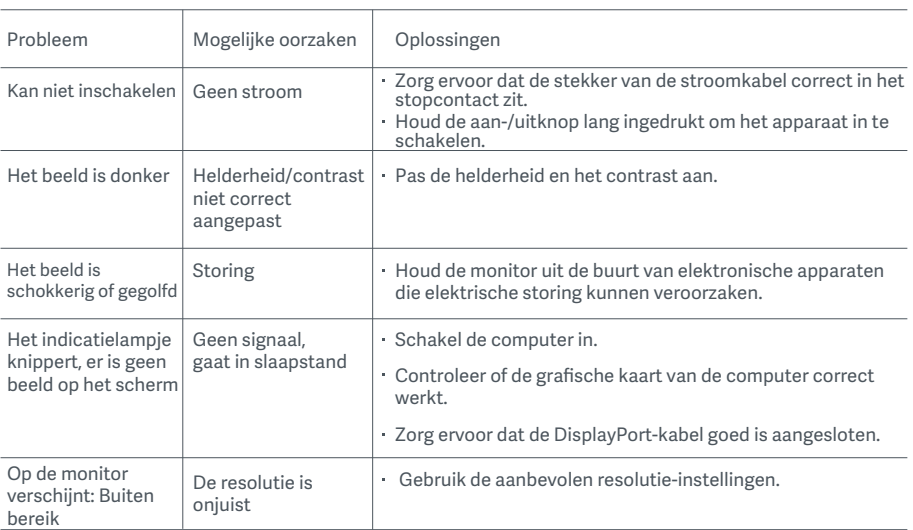

# Problemen oplossen

Volg de onderstaande suggesties om oogvermoeidheid en pijn aan de nek, arm, elleboog en schouder als gevolg van langdurig computergebruik te voorkomen:

- · Plaats de monitor op 50 tot 70 cm van uw ogen.
- Knipper regelmatig met de ogen om oogvermoeidheid te verlichten wanneer u naar de monitor kijkt.
- Geef uw ogen twintig minuten rust nadat u de monitor twee uur hebt gebruikt.
- Kijk minimaal twintig seconden weg van de monitor en naar iets dat op enige afstand ligt.
- Strek uw lichaam om spanning in de nek, armen, rug en schouders te verlichten.

#### Beschrijving Low Blue Light

Over het algemeen heeft blauw licht een golflengte van 300-500 nm. Deze monitor heeft een functie om de blootstelling aan dit blauwe licht te verminderen. U kunt de Low Blue Light-modus inschakelen via het instellingenmenu om uw ogen te beschermen.

# Specificaties

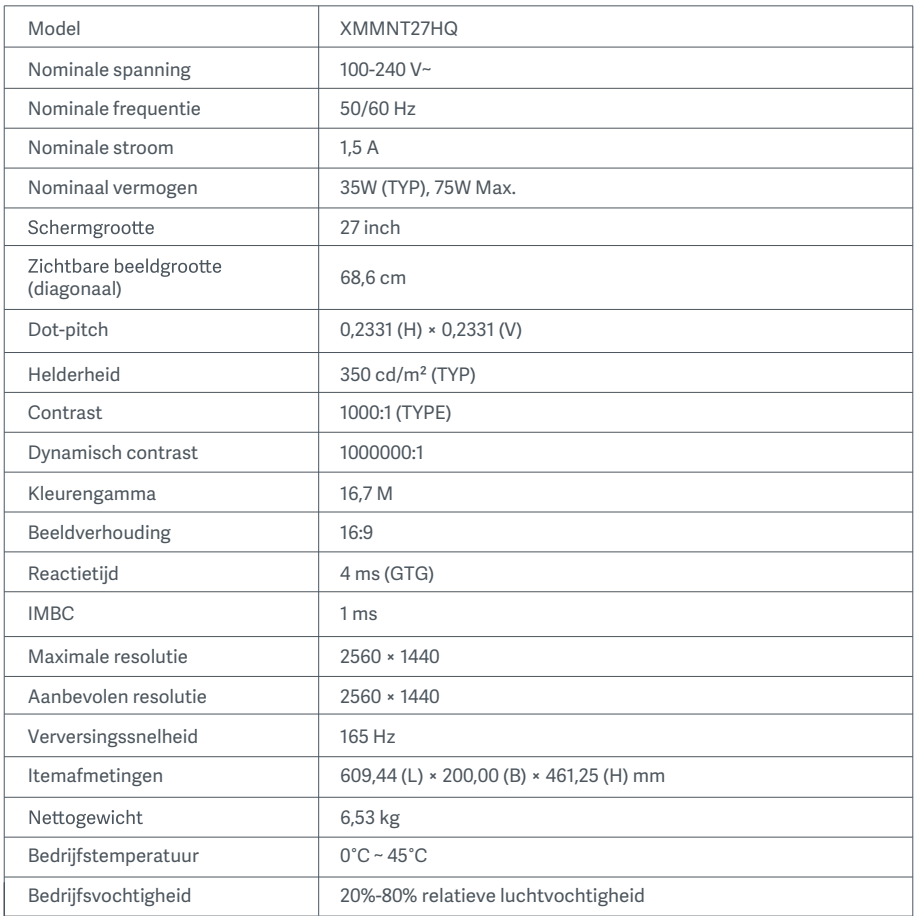

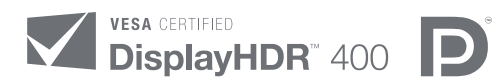

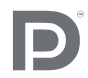

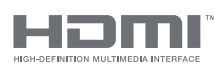

The Adopted Trademarks HDMI, HDMI High-Definition Multimedia Interface, and the HDMI Logo are trademarks or registered trademarks of HDMI Licensing Administrator, Inc. in the United States and other countries

### Informatie over recycling en verwijdering van AEEA

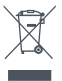

Alle producten met dit symbool behoren tot afgedankte elektrische en elektronische apparatuur (AEEA zoals in Richtlijn 2012/19/EU) en mogen niet worden vermengd met ongesorteerd huishoudelijk afval. In plaats daarvan moet u de volksgezondheid en het milieu beschermen door uw afgedankte apparatuur in te leveren bij een van de aangewezen inzamelpunten voor de recycling van afgedankte elektrische en elektronische apparatuur, ingericht door de overheid of plaatselijke autoriteiten. Correcte verwijdering en recycling zal mogelijk negatieve gevolgen voor het milieu en de algemene gezondheid helpen voorkomen. Neem contact op met de installateur of uw plaatselijke autoriteiten voor meer informatie over de locaties en de voorwaarden van deze inzamelpunten.

# EU-conformiteitsverklaring  $\epsilon$

Wij Xiaomi Communications Co., Ltd., verklaren hierbij dat dit apparaat voldoet aan de toepasselijke richtlijnen en Europese normen en amendementen. De volledige tekst van de EU-conformiteitsverk laring is beschikbaar op het volgende internetadres: http://www.mi.com/global/service/support/declaration.html

Scan de onderstaande QR-code voor het productinformatieblad.

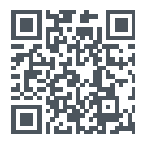

# Obsah

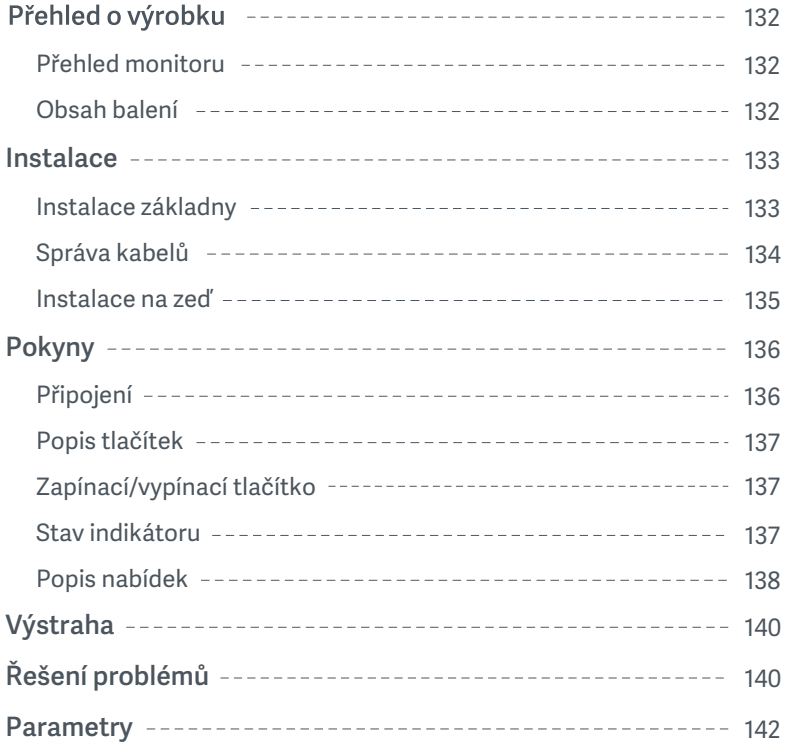

#### Přehled monitoru

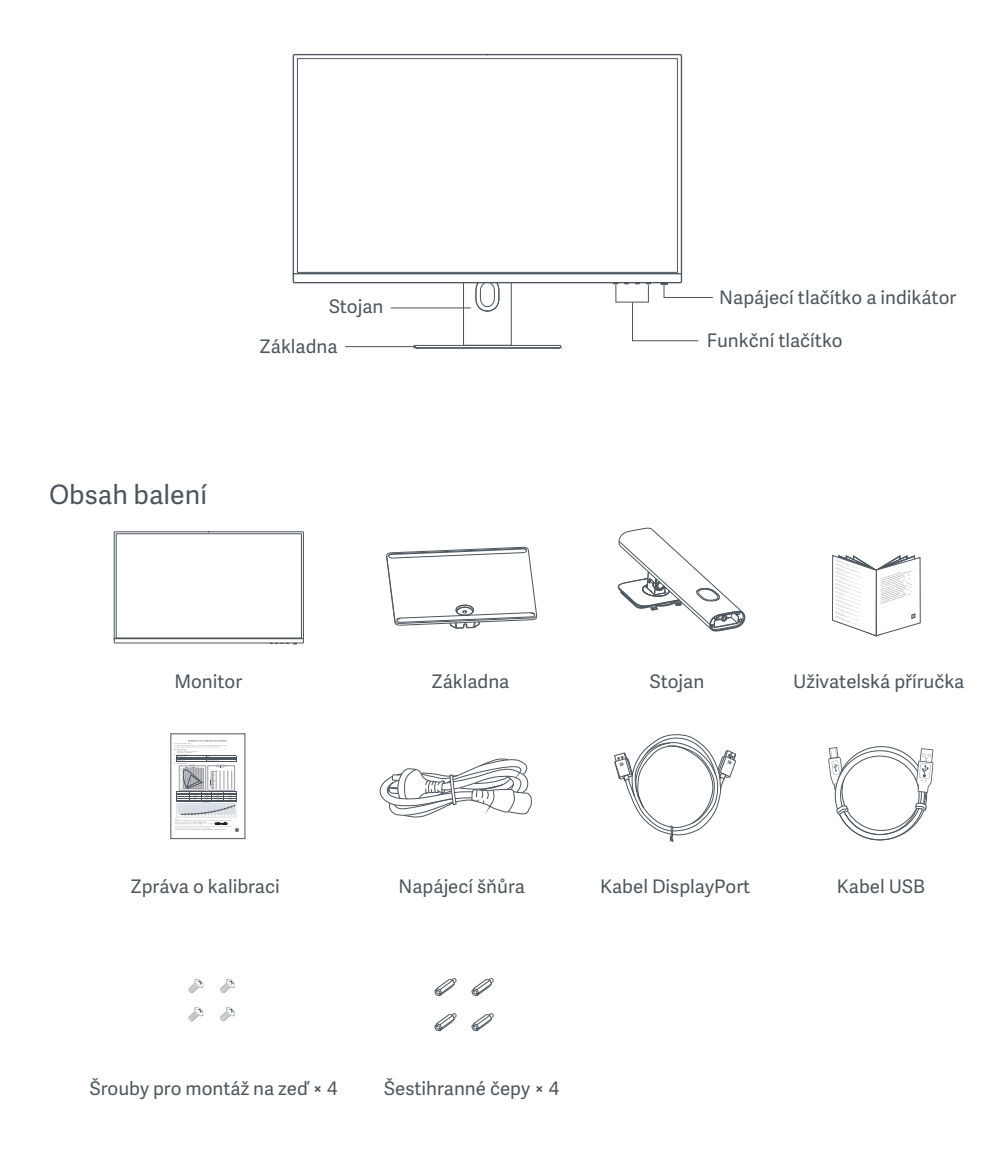

#### Instalace základny

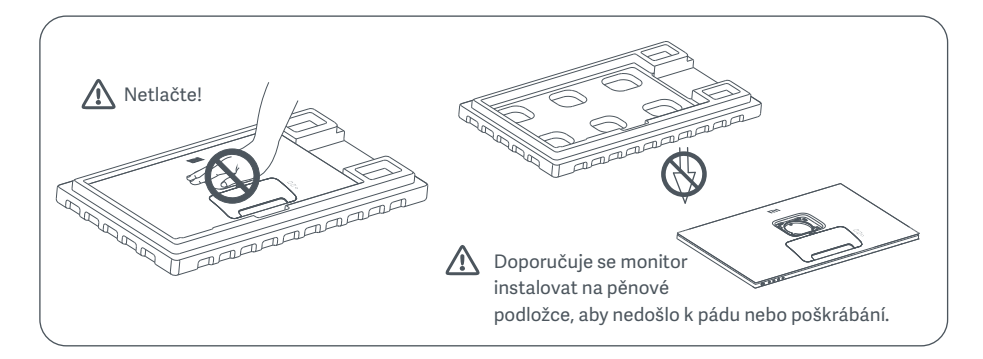

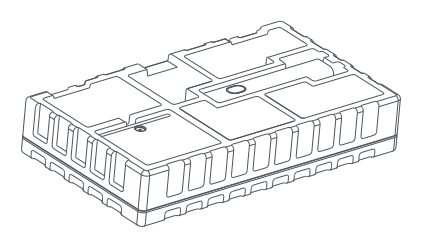

1. Rozbalte krabici, vyjměte z ní monitor spolu s ochrannou pěnou a umístěte ho na rovnou stabilní podložku.

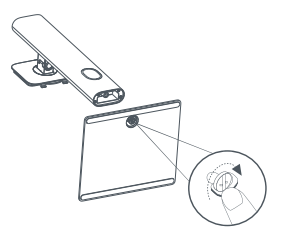

2. Nainstalujte stojánek na základnu a přitáhněte ho šroubem s křídlatou hlavou ze spodní strany základny.

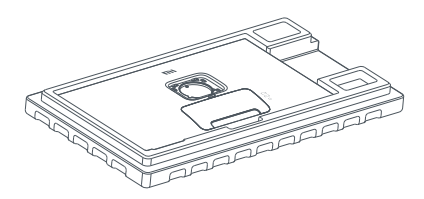

3. Odstraňte horní vrstvu pěny a plastový obal, aby se odhalily montážní body na zadní straně monitoru.

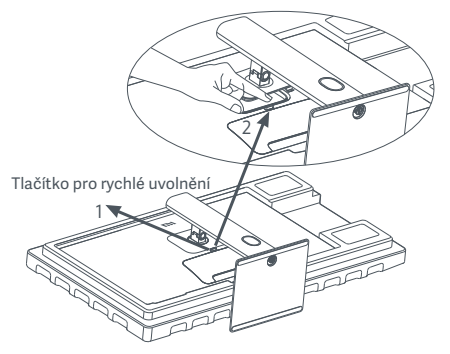

4. Připojte stojánek jeho přitisknutím do výřezu na zadní straně monitoru, dokud nezapadne na místo. Poznámka: Stisknutím tlačítka pro rychlé uvolnění stojánek odeberte.

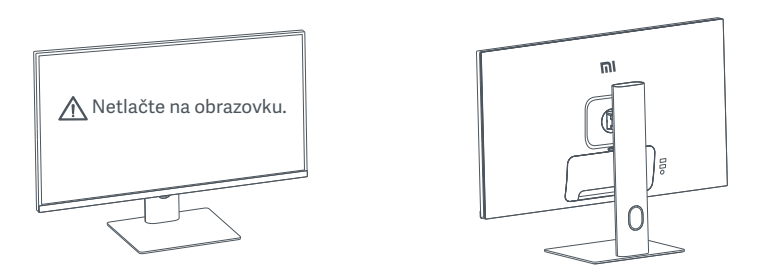

5. Oběma rukama opatrně vyjměte sestavený monitor a umístěte ho na plochý stabilní povrch.

VAROVÁNÍ: Vyvarujte se během manipulace tlaku na obrazovku LCD, aby nedošlo k jejímu poškození.

#### Správa kabelů

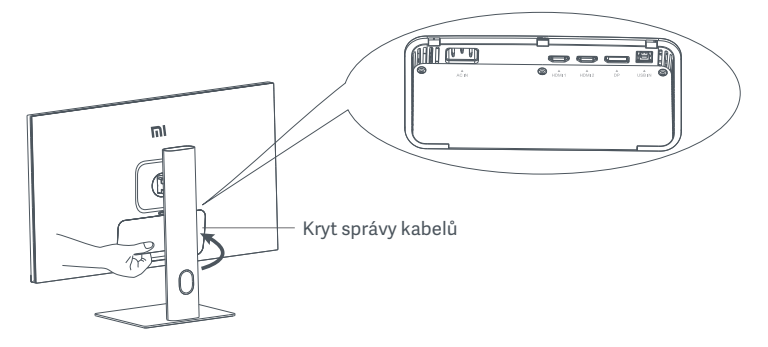

Sejměte kryt správy kabelů a protáhněte napájecí šňůru a kabel DisplayPort otvorem ve stojanu, aby je bylo možné připojit k monitoru. Nasaďte kryt správy kabelů zpět na monitor.

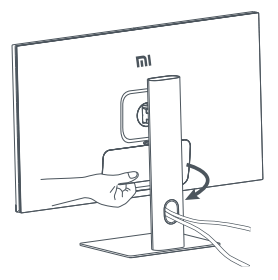

#### Instalace na zeď

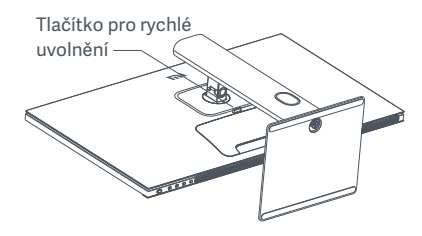

1. Stisknutím tlačítka pro rychlé uvolnění stojánek odeberte.

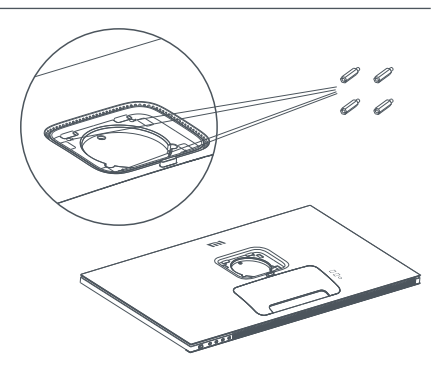

2. Nainstalujte čtyři šestihranné čepy na zadní stranu monitoru podle obrázku, a pak pomocí čtyř šroubů pro montáž na zeď přitáhněte montážní sadu na zeď (prodáváno samostatně) k šestihranným čepům. Poznámka: Kompatibilní montážní sada na zeď musí mít montážní otvory v rozvržení VESA v rastru 75 × 75 mm od sebe.

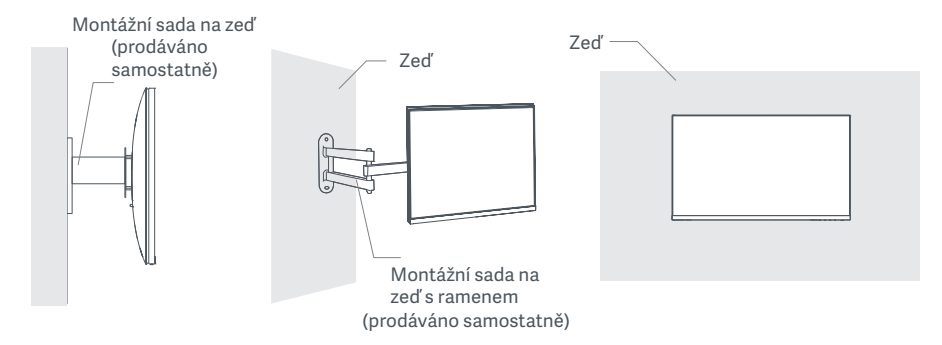

3. Při montáži monitoru postupujte podle pokynů montážní sady na zeď.

VAROVÁNÍ: Během montáže na zeď se vyvarujte tlaku na obrazovku, aby nedošlo k jejímu poškození.

# Pokyny

#### Připojení

- 1. Připojení kabelu DisplayPort (pouze při použití připojení DisplayPort).
	- a. Zkontrolujte, že je monitor i počítač vypnutý.
	- b. Zapojte jeden konec kabelu DisplayPort do výstupního portu DisplayPort počítače a druhý konec do jednoho ze vstupních portů DisplayPort monitoru.
- 2. Připojení kabelu HDMI (prodáváno samostatně) (pouze při použití připojení HDMI).
	- a. Zkontrolujte, že je monitor i počítač vypnutý.
	- b. Zapojte jeden konec kabelu HDMI do výstupního portu HDMI počítače a druhý konec do jednoho ze vstupních portů HDMI monitoru.
- 3. Připojení kabelu USB.
	- a. Zkontrolujte, že je monitor i počítač vypnutý.
	- b. Zapojte kabel USB do portu USB IN monitoru a do portu USB počítače.
- 4. Připojte sluchátka nebo jiné externí audiozařízení kompatibilní 3,5mm konektorem do portu audiovýstupu monitoru.
- 5. Zapojte napájecí šňůry počítače a monitoru do elektrické zásuvky.
- VAROVÁNÍ: Pokud jsou napájecí šňůra nebo kabel DisplayPort poškozené, je třeba je nahradit originální napájecí šňůrou nebo kabelem DisplayPort, které zakoupíte u výrobce nebo oddělení poprodejního servisu.

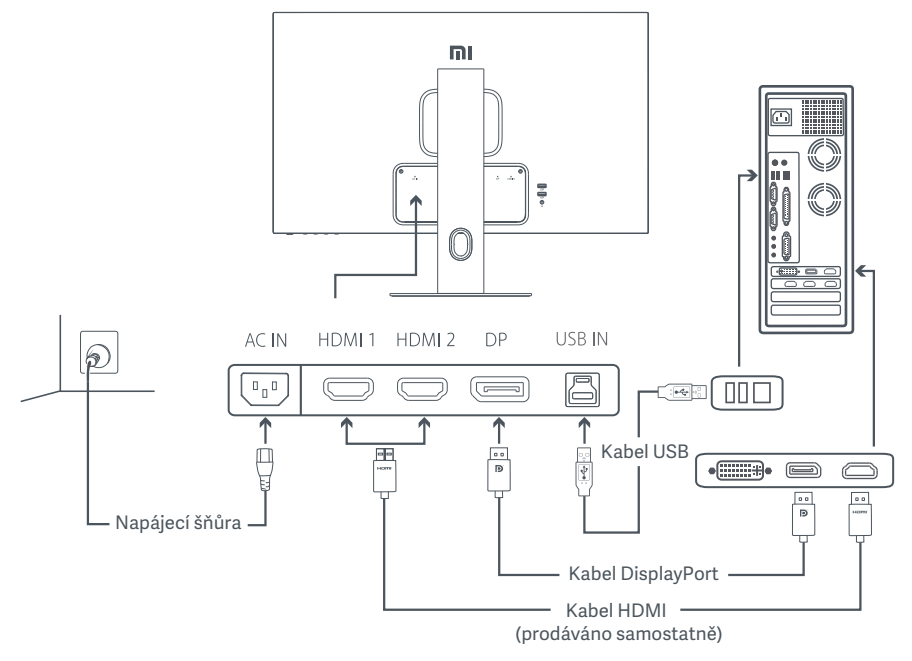

VAROVÁNÍ: Port audiovýstupu se používá pouze pro výstup audiosignálu. DisplayPort (1.4): 2560 × 1440, max. obnovovací frekvence 165 Hz. HDMI (2.0): 2560 × 1440, max. obnovovací frekvence 144 Hz.

#### Popis tlačítek

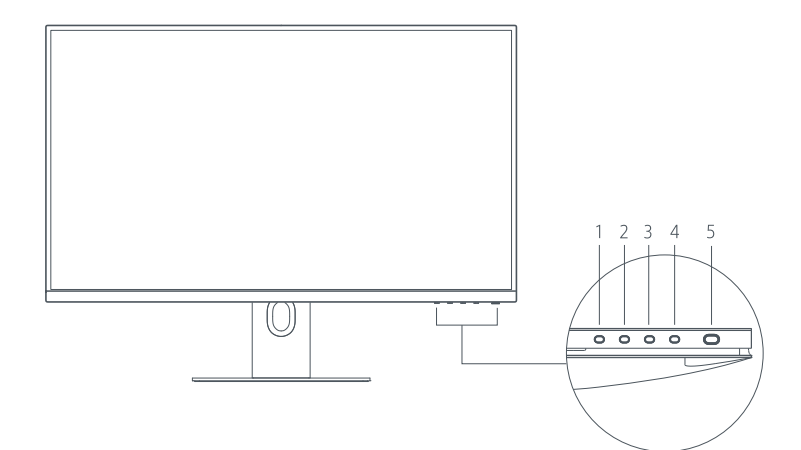

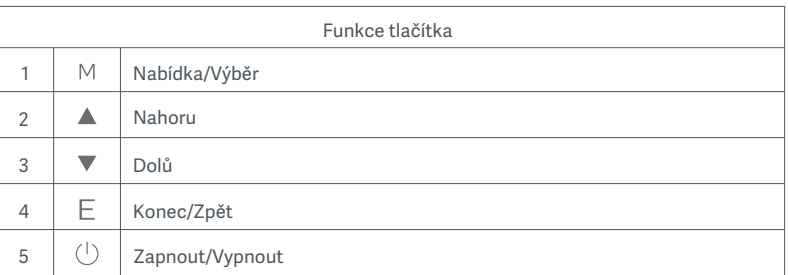

### Zapínací/vypínací tlačítko Stav indikátoru

<sub>س</sub><br>Stiskněte napájecí tlačítko. Zapnutí/vypnutí '

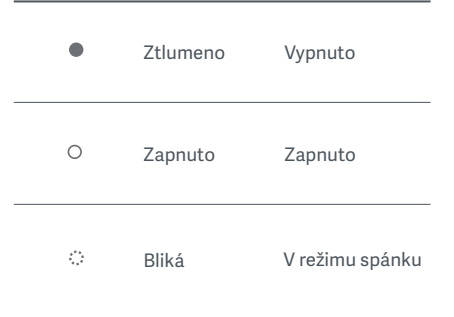

#### Popis nabídek

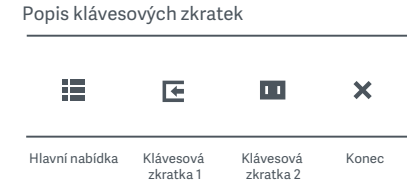

- 1. Když není zobrazená nabídka, stisknutím libovolného funkčního tlačítka přejdete do nabídky zkratek.
- 2. Stiskněte odpovídající funkční tlačítko pod každou položkou nabídky zkratek, abyste přešli k příslušné volbě.
- 3. Funkci zkratky můžete nastavit pomocí **Hlavní nabídka > Nastavení > Klávesová zkratka > Klávesová zkratka 1 / Klávesová zkratka 2.** Standardně představuje klávesová zkratka 1 nastavení zdroje vstupu a klávesová zkratka 2 nastavení inteligentního režimu.

Popis hlavní nabídky

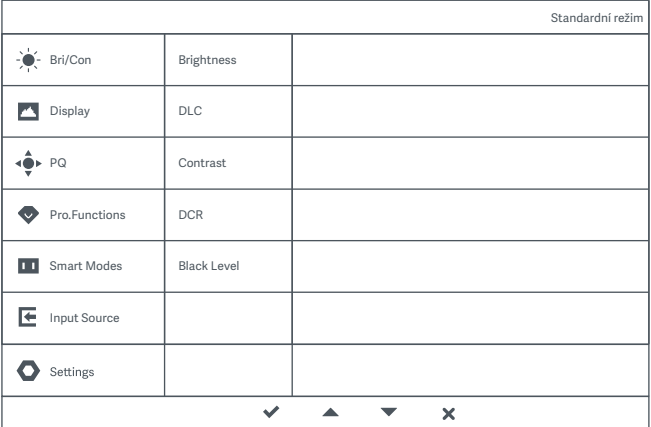

Poznámka: Aby se projevil efekt zobrazení po kalibraci barev, doporučuje se povolit režim sRGB. Přejděte do nabídky OSD (On-Screen Display) a vyberte **Inteligentní režimy > sRGB.**

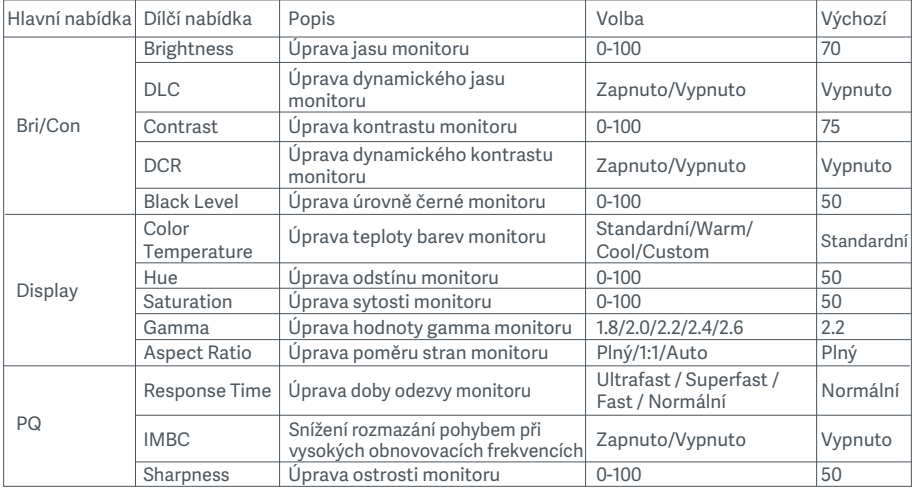

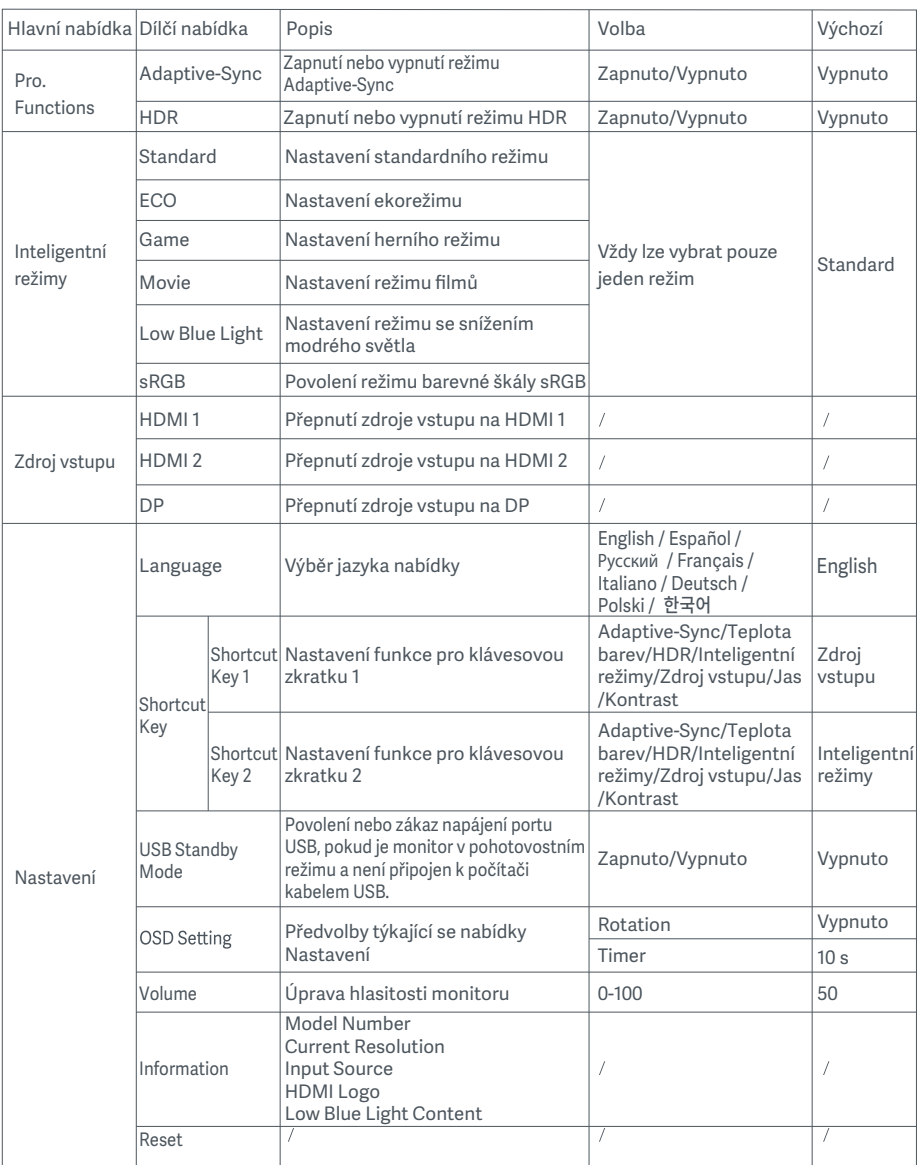

VAROVÁNÍ: Jakmile je povolen režim HDR, jas, kontrast, dynamický jas, dynamický kontrast, teplotu barev, odstín, sytost, hodnotu gamma ani ostrost nelze upravit. Režim HDR a funkci IMBC nelze povolit současně.

# Výstraha

- $\bullet$ Nepoužívejte tento monitor ve vlhkých nebo mokrých prostředích, jako jsou koupelny, kuchyně, suterény, nebo v blízkosti bazénů.
- Zkontrolujte, že je monitor umístěn na stabilním povrchu. Pokud monitor spadne nebo se překotí,  $\bullet$ může způsobit zranění osob nebo poškození monitoru.
- $\bullet$ Uchovávejte a používejte monitor na chladném, suchém a odvětraném místě. Udržujte monitor mimo dosah sálání a tepelných zdrojů.
- Nezakrývejte ani neblokujte průduchy pro odvod tepla na zadní straně monitoru. Neumisťujte monitor  $\bullet$ na postel, sedací soupravu, přikrývku a podobně.
- Provozní rozsah napětí monitoru je uveden na štítku na zadní straně monitoru. Pokud si nejste jistí,  $\bullet$ jaké je napětí ve vaší elektrické síti, obraťte se na dodavatele monitoru nebo místní rozvodnou společnost.
- Pokud se chystáte monitor po delší dobu nepoužívat, odpojte ho od elektrické zásuvky, aby se zabránilo možnému poškození způsobenému přepětím nebo úderem blesku.
- Nepřetěžujte elektrické zásuvky, protože to může způsobit požár nebo úraz elektrickým proudem.  $\bullet$
- $\bullet$ Nevkládejte do monitoru žádné cizí předměty, protože to může způsobit zkrat a následně požár nebo úraz elektrickým proudem.
- $\bullet$ Nepokoušejte se monitor sami rozebrat nebo opravit. Pokud monitor nepracuje správně, obraťte se se žádostí o pomoc na oddělení poprodejního servisu.
- $\bullet$ Napájecí šňůru přehnaně nekruťte, neohýbejte ani za ní netahejte.

# Řešení problémů

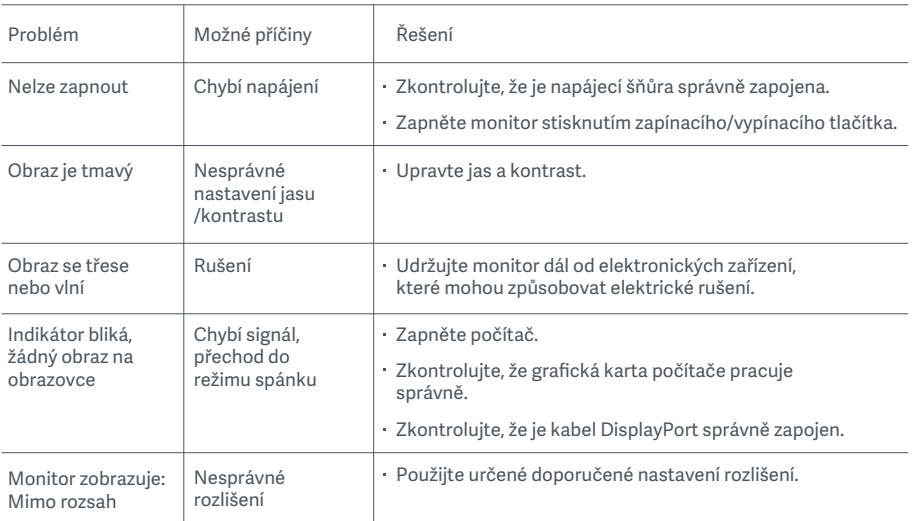

Aby nedocházelo k únavě očí, případně bolesti krku, paže, lokte či ramene způsobené dlouhým používáním počítače, řiďte se dále uvedenými doporučeními:

- Udržujte mezi monitorem a vašima očima vzdálenost 50 až 70 cm (20 až 28 palců).
- Častěji mrkejte, abyste ulevili únavě očí při koukání na monitor.
- Vždy po dvou hodinách používání monitoru dopřejte očí 20minutovou přestávku.
- Odvraťte oči od monitoru a po dobu alespoň 20 sekund se dívejte na něco vzdáleného.
- Protáhněte se, abyste ulevili napětí krku, paží, zad a ramen.

#### Popis režimu se snížením modrého světla

Obecně je vlnová délka modrého světla 300 až 500 nm. Tento monitor má funkci, která pomáhá snížit vaši expozici vyzařování modrého světla. Abyste chránili své oči, je možné režim se snížením modrého světla zapnout pomocí nabídky nastavení.

## Parametry

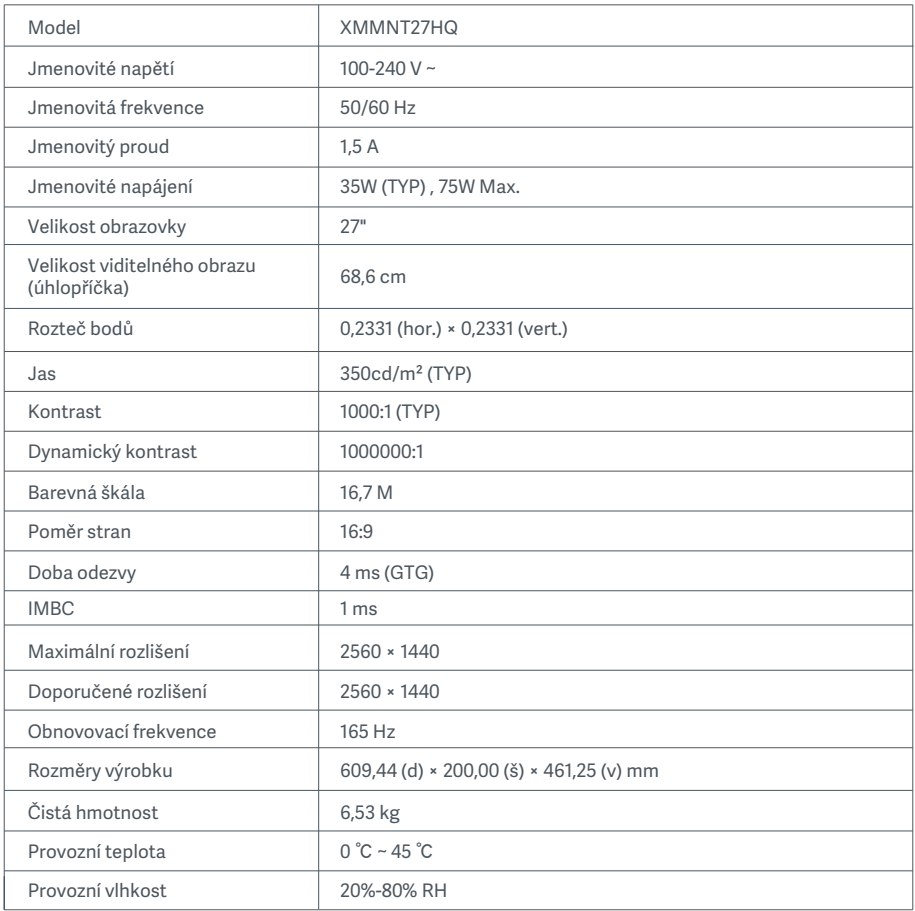

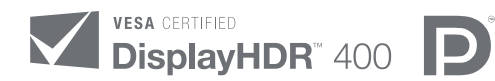

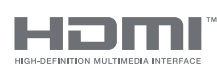

The Adopted Trademarks HDMI, HDMI High-Definition Multimedia Interface, and the HDMI Logo are trademarks or registered trademarks of HDMI Licensing Administrator, Inc. in the United States and other countries
#### Informace o likvidaci a recyklaci OEEZ

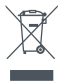

Všechny výrobky označené tímto symbolem jsou odpadní elektrická a elektronická zařízení (OEEZ, jak je uvedeno ve směrnici 2012/19/EU), která by neměla být mísena s netříděným domovním odpadem. Místo toho byste měli chránit lidské zdraví a životní prostředí odevzdáním zařízení na sběrném místě, které je určeno k recyklaci odpadních elektrických a elektronických zařízení a stanoveno vládou nebo místními úřady. Správná likvidace a recyklace pomohou zabránit potenciálním negativním dopadům na životní prostředí a lidské zdraví. Více informací o umístění a podmínkách těchto sběrných míst se dozvíte od montážního technika nebo místních úřadů.

# EU – Prohlášení o shodě  $\epsilon$

Společnost, Xiaomi Communications Co., Ltd. tímto prohlašuje, že je toto zařízení v souladu s příslušnými evropskými směrnicemi a normami a jejich úpravami. Úplné znění prohlášení o shodě pro EU je k dispozici na následující internetové adrese:

http://www.mi.com/global/service/support/declaration.html

Leták s informacemi o produktu získáte naskenováním uvedeného QR kódu.

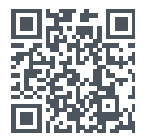

# Konten

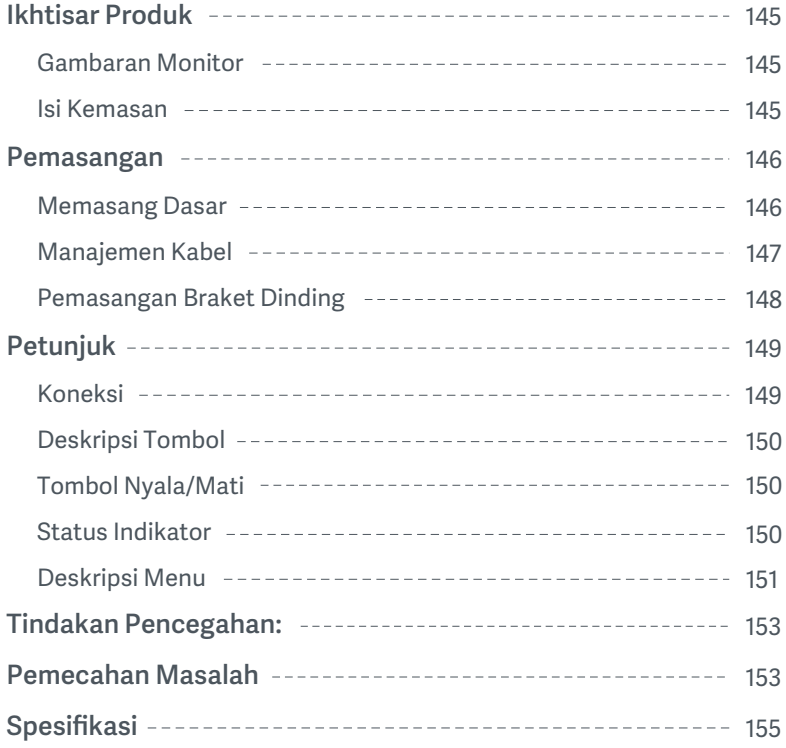

#### Gambaran Monitor

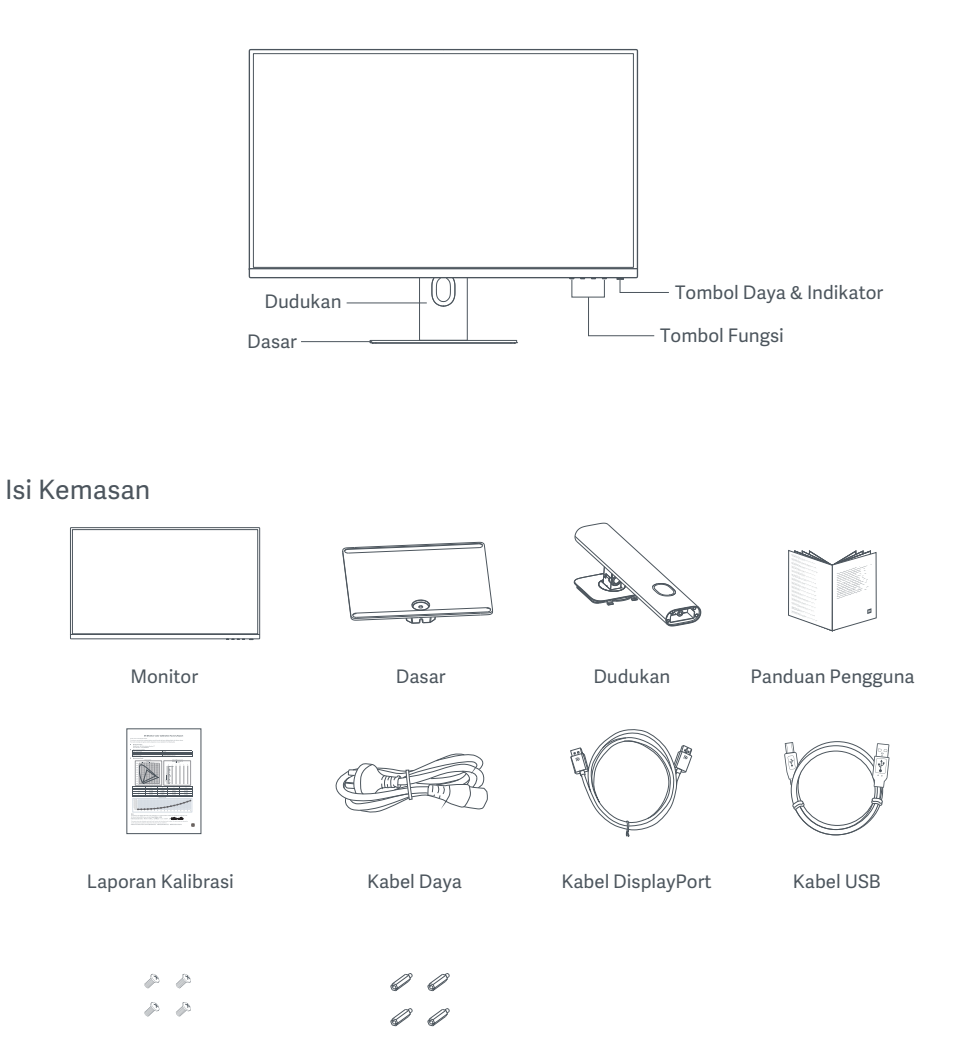

Sekrup Braket dinding × 4 Tiang Sekrup Heksa × 4

#### Memasang Dasar

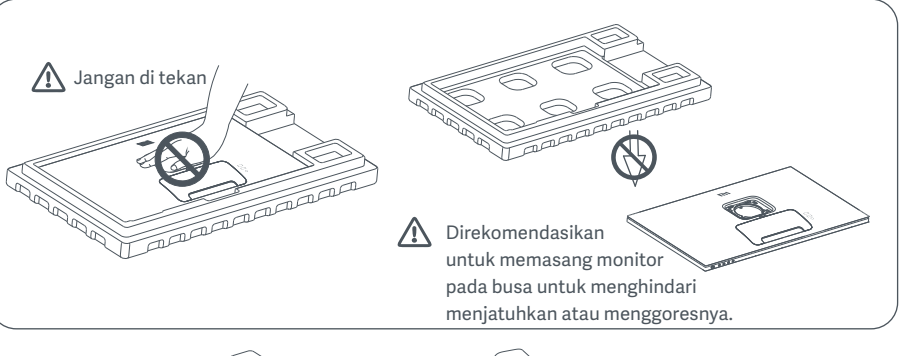

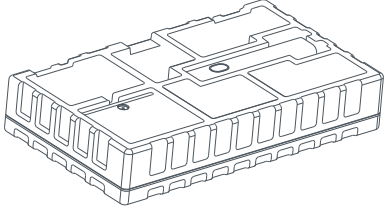

1. Buka kotak, kemudian keluarkan monitor beserta dengan busa pelindungnya bersama-sama dari kotak dan letakkan monitor dan busanya tersebut di tempat yang permukaannya rata.

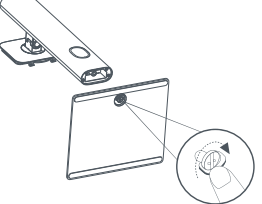

2. Pasang dudukan ke dasar dan kencangkan dengan sekrup ibu jari dari bagian bawah dasar.

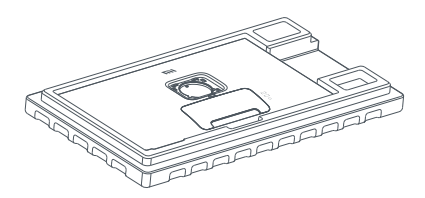

3. Lepaskan lapisan busa atas dan kantong plastik untuk membuka titik pemasangan di bagian belakang monitor.

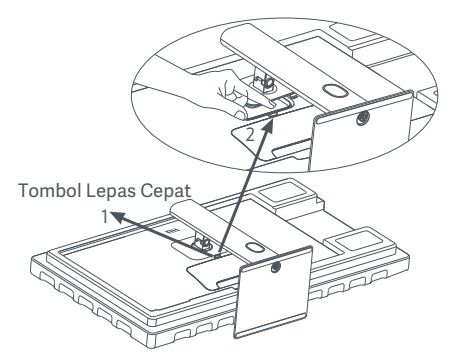

4. Pasang dudukan dengan menekannya ke dalam slot di bagian belakang monitor hingga terpasang pada tempatnya. Catatan: Tekan tombol lepas cepat untuk melepas dudukan.

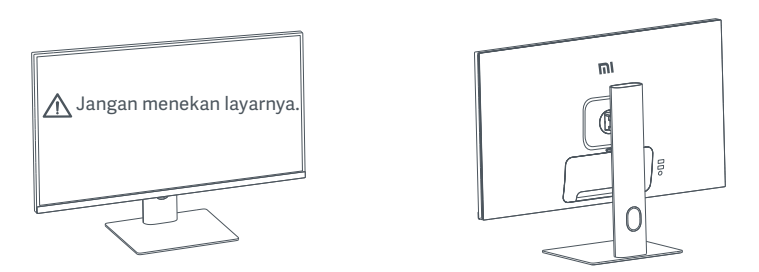

5. Gunakan kedua tangan untuk mengeluarkan monitor yang telah terpasang lengkap dengan hati-hati dan letakkan di atas permukaan datar yang stabil.

 $\triangle$  PERHATIAN: Untuk menghindari kerusakan layar, berhati-hatilah agar tidak menekan layar LCD saat berdiri.

#### Manajemen Kabel

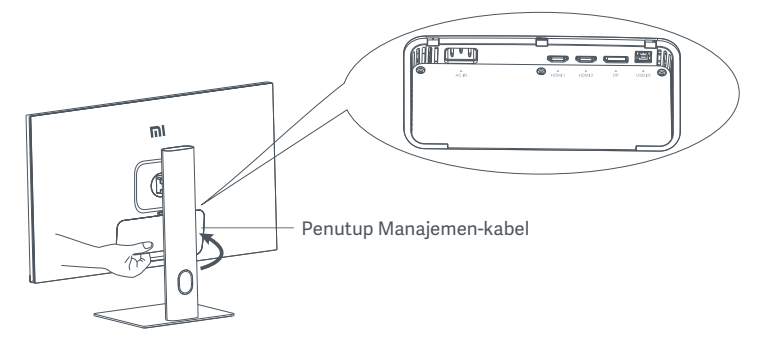

Lepaskan penutup manajemen kabel, kemudian lewatkan kabel daya dan kabel DisplayPort melalui celah di dudukan untuk menghubungkannya ke monitor. Pasang kembali penutup manajemen kabel ke monitor.

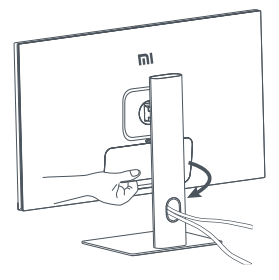

#### Pemasangan Braket Dinding

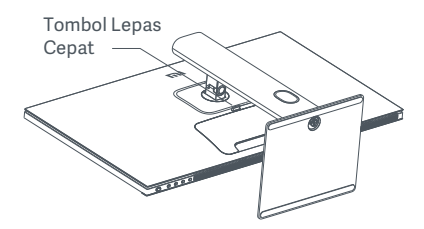

1. Tekan tombol lepas cepat untuk melepas dudukan. 2. Pasang empat tiang sekrup heksa ke bagian

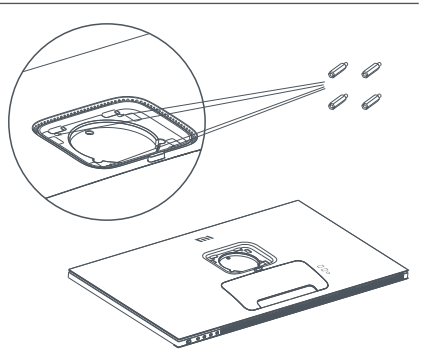

belakang monitor pada posisi yang ditunjukkan, kemudian gunakan keempat sekrup braket dinding untuk mengencangkan braket dinding (dijual terpisah) ke tiang sekrup heksa. Catatan: Braket dinding yang kompatibel harus memiliki lubang pemasangan berpola VESA 75 × 75 mm terpisah satu sama lain secara vertikal dan horizontal.

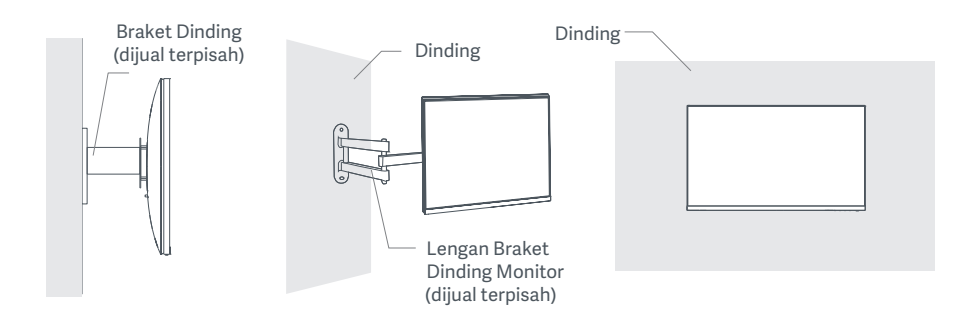

- 3. Baca petunjuk pemasangan di dinding untuk memasang monitor.
- $\triangle$  PERHATIAN: Jangan menekan layar selama pemasangan di dinding untuk menghindari kerusakan layar.

# Petunjuk

#### Koneksi

- 1. Menghubungkan kabel DisplayPort (hanya saat menggunakan DisplayPort).
	- a. Pastikan monitor dan komputer keduanya dimatikan.
	- b. Sambungkan salah satu ujung kabel DisplayPort ke port keluar DisplayPort komputer, dan ujung lainnya ke salah satu port input DisplayPort monitor.
- 2. Menghubungkan kabel HDMI (dijual terpisah) (hanya saat menggunakan HDMI).
	- a. Pastikan monitor dan komputer keduanya dimatikan.
	- b. Sambungkan salah satu ujung kabel HDMI ke port keluar HDMI komputer, dan ujung lainnya ke salah satu port input HDMI pada monitor.
- 3. Menghubungkan kabel USB.
	- a. Pastikan monitor dan komputer keduanya dimatikan.
	- b. Sambungkan kabel USB ke port USB IN di port monitor dan port USB di port komputer.
- 4. Hubungkan headset atau perangkat audio eksternal yang kompatibel 3,5 mm ke port keluar audio monitor.
- 5. Colokkan kabel daya komputer dan monitor ke stopkontak.
- $\triangle$  PERHATIAN: Jika kabel daya atau kabel DisplayPort rusak, harus diganti dengan kabel daya asli atau kabel DisplayPort yang dibeli dari produsen atau departemen layanan purna jual.

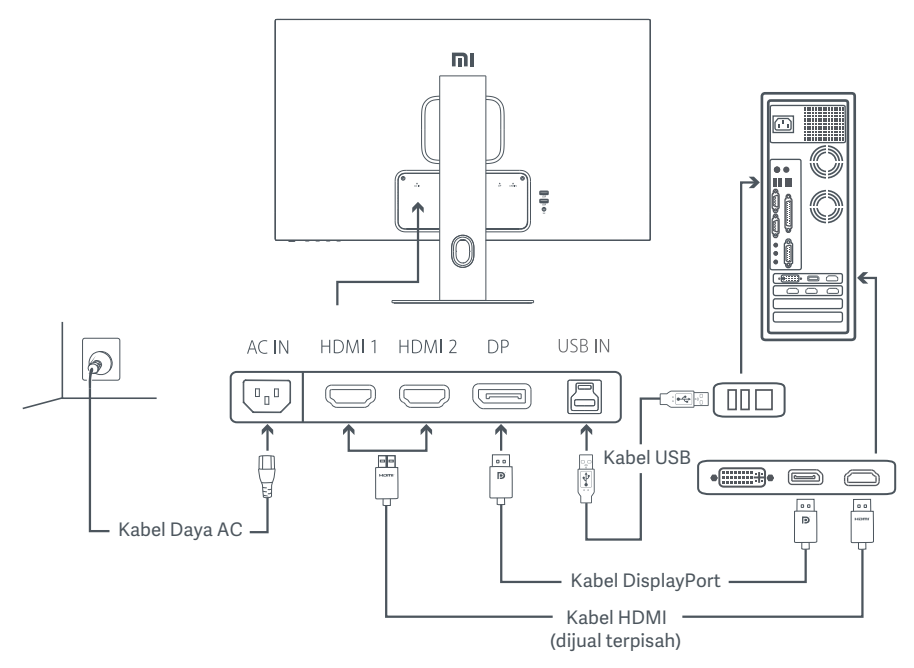

 $\triangle$  PERHATIAN: Port keluar audio hanya digunakan untuk keluaran sinyal audio. DisplayPort (1,4): 2560 × 1440, maks. laju penyegaran 165 Hz. HDMI (2,0): 2560 × 1440, maks. laju penyegaran 144 Hz.

## Deskripsi Tombol

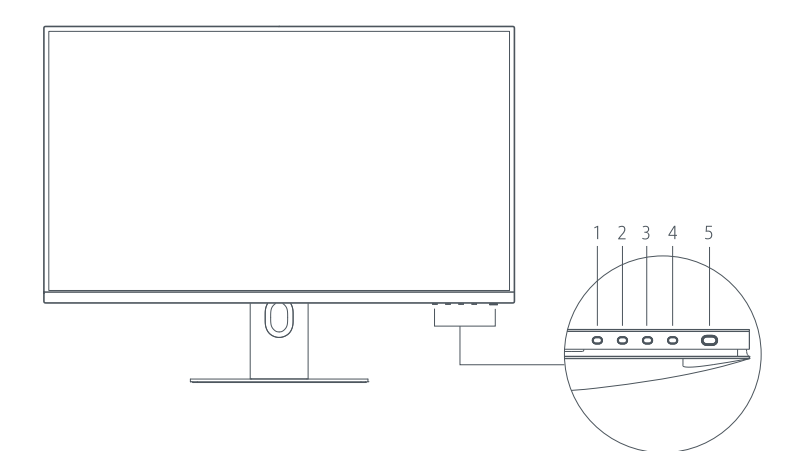

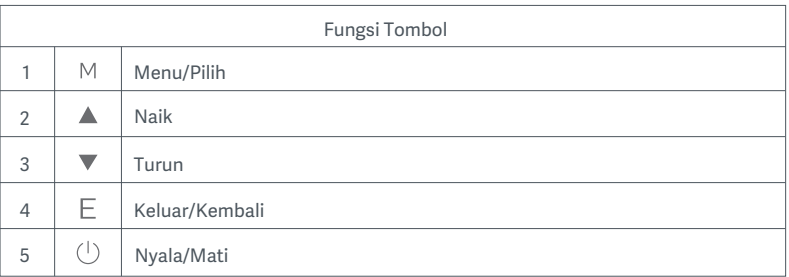

#### Tombol Nyala/Mati Status Indikator

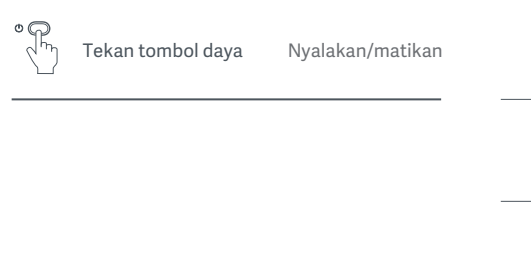

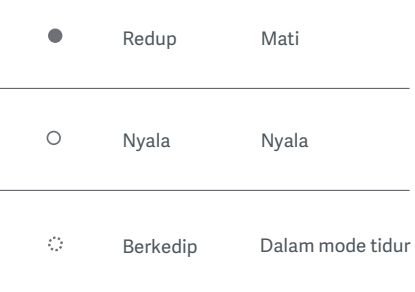

#### Deskripsi Menu Deskripsi Tombol Pintas

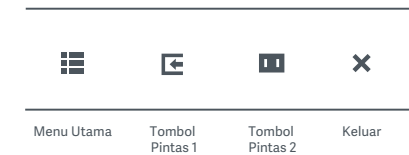

- 1. Jika menu tidak ditampilkan, tekan tombol fungsi apa saja untuk masuk ke menu pintasan.
- 2. Tekan tombol fungsi yang sesuai di bawah setiap item menu pintasan untuk masuk ke pilihan yang sesuai.
- 3. Anda dapat setel fungsi pintasan melalui **Menu Utama > Setelan > Tombol Pintas > Tombol Pintas 1 / Tombol Pintas 2.** Secara default, tombol pintas 1 adalah setelan sumber input dan tombol pintas 2 adalah setelan mode pintar.

#### Deskripsi Menu Utama

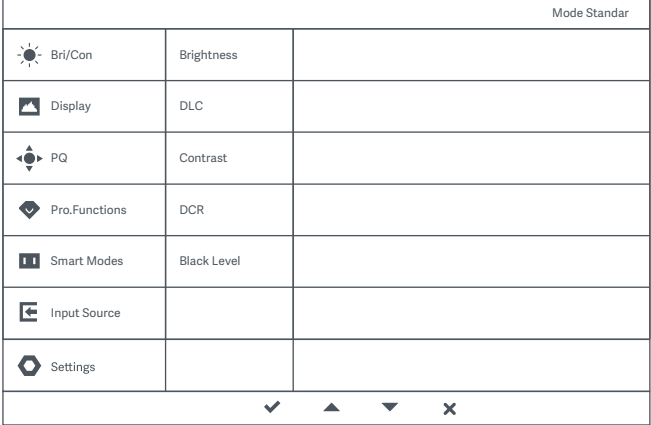

Catatan: Untuk mengalami efek tampilan setelah kalibrasi warna, direkomendasikan untuk mengaktifkan Mode sRGB. Harap buka menu On-Screen Display (OSD), dan pilih **Mode Pintar > sRGB.**

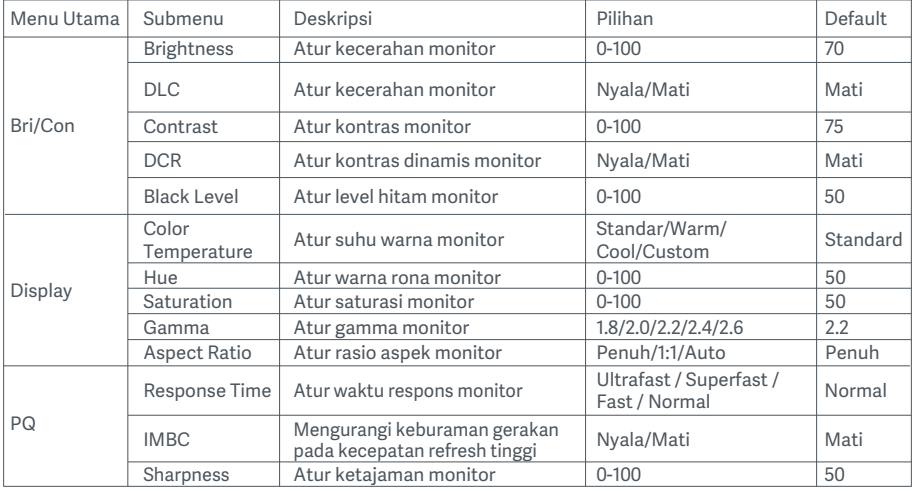

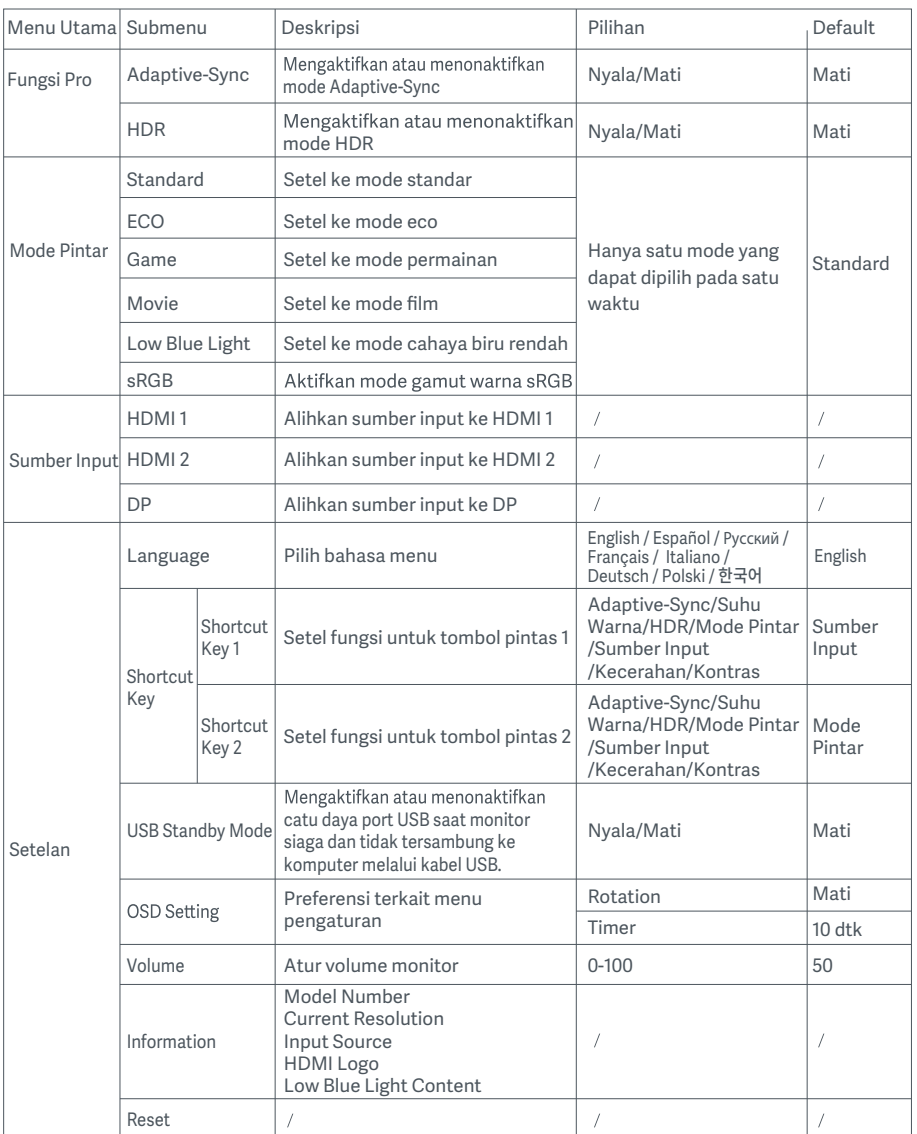

bersamaan. ∆ PERHATIAN: Setelah HDR diaktifkan, kecerahan, kontras, kecerahan dinamis, kontras dinamis, su<sup>i</sup>hu warna, rona,<br>saturasi, gamma, dan ketajaman tidak dapat diatur. Mode HDR dan fungsi IMBC tidak dapat diaktifkan secara

- $\bullet$ Jangan gunakan monitor ini di lingkungan yang basah atau lembab seperti kamar mandi, dapur, ruang bawah tanah, atau di dekat kolam renang.
- Pastikan monitor diletakkan di atas permukaan yang stabil. Jika monitor jatuh atau terbentur jatuh,  $\bullet$ hal tersebut dapat menyebabkan cedera diri atau kerusakan pada monitor.
- Simpan dan gunakan monitor di tempat yang sejuk, kering, dan berventilasi. Jauhkan monitor dari  $\ddot{\bullet}$ sumber radiasi dan panas.
- $\bullet$ Jangan menutupi atau menghalangi ventilasi pembuangan panas di bagian belakang monitor. Jangan letakkan monitor di atas tempat tidur, sofa, selimut, dll.
- $\bullet$ Kisaran voltase pengoperasian monitor ditunjukkan pada label di bagian belakang monitor. Jika Anda tidak yakin berapa voltase catu daya Anda, harap hubungi distributor monitor atau perusahaan listrik setempat.
- Jika Anda tidak berencana menggunakan monitor dalam jangka waktu lama, lepaskan dari stopkontak  $\bullet$ untuk mencegah kemungkinan kerusakan akibat lonjakan arus listrik atau sambaran petir.
- $\bullet$ Jangan membebani stopkontak secara berlebihan, karena dapat menyebabkan kebakaran atau sengatan listrik.
- Jangan memasukkan benda asing ke dalam monitor, karena hal ini dapat menyebabkan korsleting yang dapat mengakibatkan kebakaran atau sengatan listrik.
- Jangan coba membongkar atau memperbaiki monitor sendiri. Jika monitor tidak berfungsi dengan benar,  $\bullet$ harap hubungi departemen layanan purna jual kami untuk mendapatkan bantuan.
- $\bullet$ Jangan menarik, memelintir, atau menekuk kabel daya secara berlebihan.

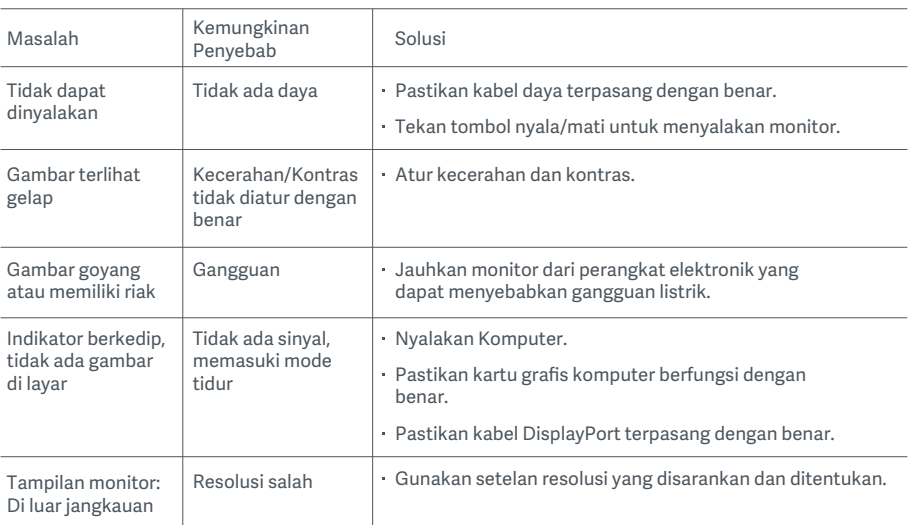

# Pemecahan Masalah

Untuk menghindari kelelahan mata, sakiti leher, lengan, siku, dan bahu yang disebabkan oleh penggunaan komputer dalam waktu lama, ikuti saran yang tertera di bawah ini:

- Jaga jarak monitor 20–28 inci (sekitar 50–70 cm) dari mata Anda.
- Berkedip lebih sering untuk menghilangkan rasa lelah pada mata saat menatap monitor.
- Istirahatkan mata Anda selama 20 menit setelah menggunakan monitor selama dua jam.
- Alihkan pandangan Anda dari monitor dan lihat sesuatu pada jarak tertentu setidaknya selama 20 detik.
- Regangkan tubuh Anda untuk membantu meredakan ketegangan pada leher, lengan, punggung, dan bahu.

#### Deskripsi Cahaya Biru Rendah

Secara umum, panjang gelombang cahaya biru adalah 300–500 nm. Monitor ini memiliki fungsi untuk membantu mengurangi paparan Anda terhadap pancaran cahaya biru. Anda dapat mengaktifkan mode cahaya biru rendah melalui menu setelan untuk melindungi mata Anda.

# Spesifikasi

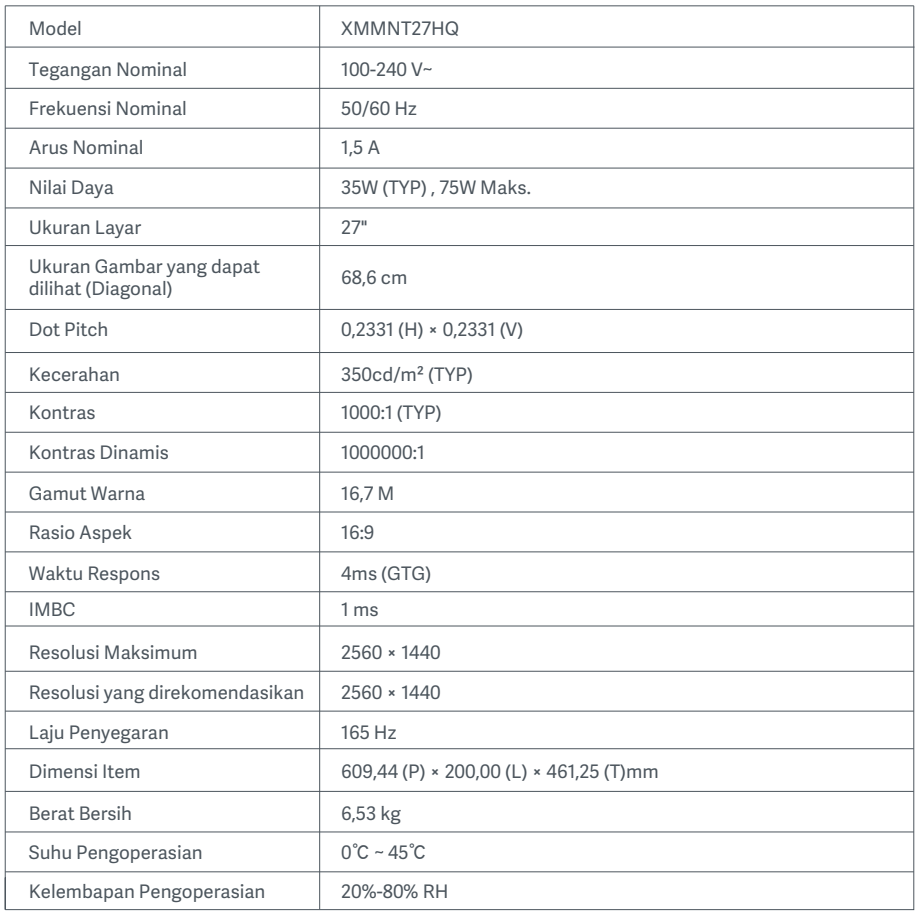

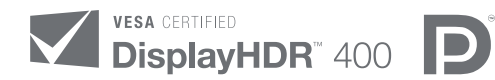

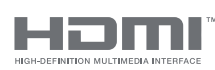

The Adopted Trademarks HDMI, HDMI High-Definition Multimedia Interface, and the HDMI Logo are trademarks or registered trademarks of HDMI Licensing Administrator, Inc. in the United States and other countries

## Informasi Pembuangan dan Daur Ulang WEEE

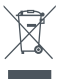

Semua produk yang disertai simbol ini adalah limbah peralatan elektrik dan elektronik (WEEE sesuai arahan 2012/19/EU) sehingga tidak boleh dicampur dengan limbah rumah tangga yang tidak disortir. Oleh karena itu, Anda harus melindungi kesehatan manusia dan lingkungan dengan menyerahkan limbah peralatan Anda ke titik pengumpulan yang ditunjuk untuk daur ulang limbah peralatan elektrik dan elektronik, ditentukan oleh pemerintah atau otoritas setempat. Proses pembuangan dan daur ulang yang benar akan membantu mencegah potensi konsekuensi negatif terhadap kesehatan manusia dan lingkungan. Hubungi pemasang atau otoritas setempat untuk mendapatkan informasi lebih lanjut tentang lokasi serta syarat dan ketentuan titik pengumpulan tersebut.

# Deklarasi Kesesuaian Uni Eropa  $\epsilon$

Kami, Xiaomi Communications Co., Ltd., dengan ini menyatakan bahwa peralatan ini mematuhi Arahan dan Norma Eropa yang berlaku, beserta amendemennya. Berikut adalah teks lengkap deklarasi kesesuaian Uni Eropa yang tersedia di alamat internet berikut: http://www.mi.com/global/service/support/declaration.html

Untuk Lembaran Informasi Produk, harap pindai kode QR di bawah ini.

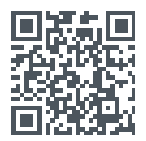

# 목차

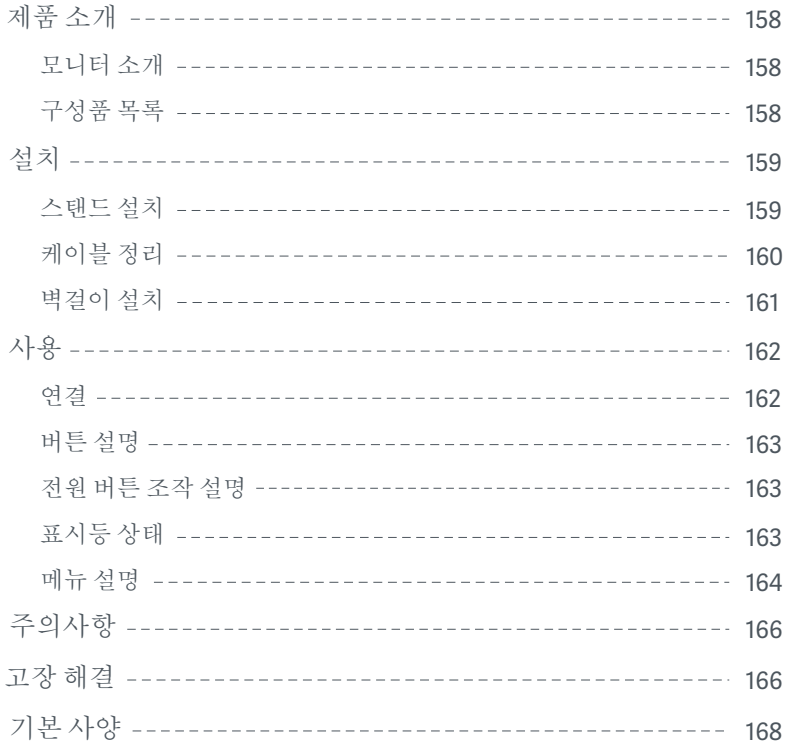

#### 모니터 소개

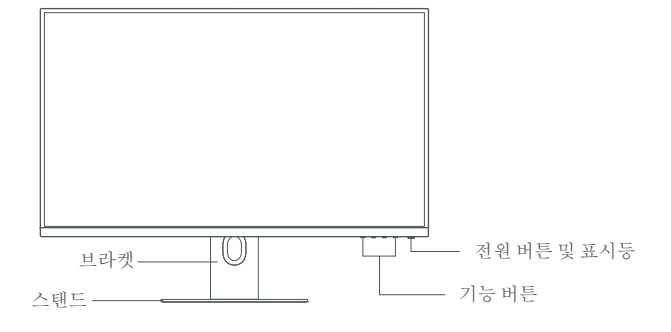

구성품 목록

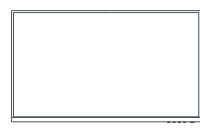

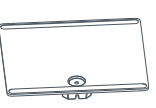

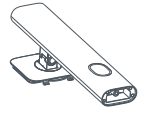

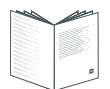

모니터 그리고 스탠드 그리고 보라켓 사용설명서

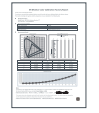

보정 보고서 2000 전원 케이블 DP 신호 케이블 2008 케이블

 $\mathcal{P}\cdot\mathcal{P}$  $\begin{array}{c} \mathcal{P} & \mathcal{P} \end{array}$ 

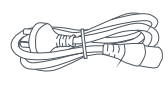

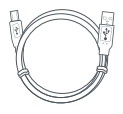

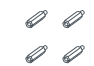

벽걸이 나사×4 벽걸이 스터드×4

스탠드 설치

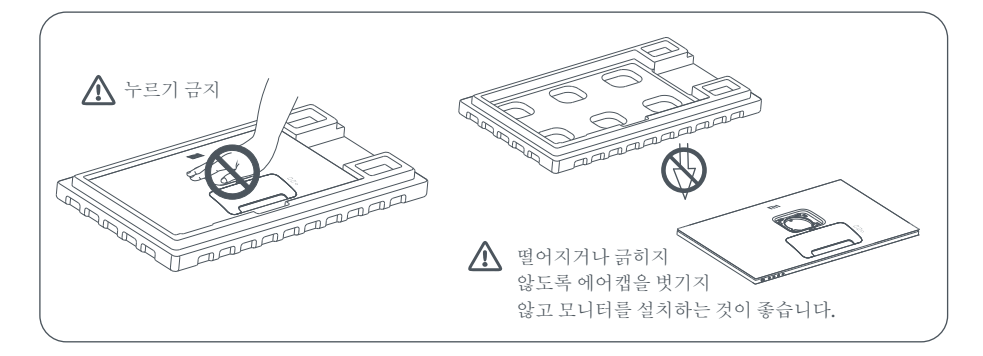

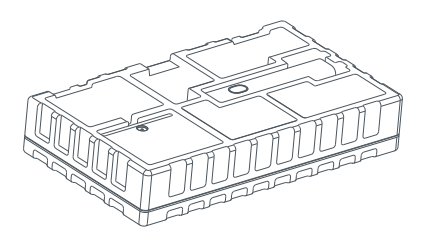

상자를 열고 모니터를 보호 에어캡과 함께 상 자에서 분리한 뒤 평평한 테이블에 놓으세요.

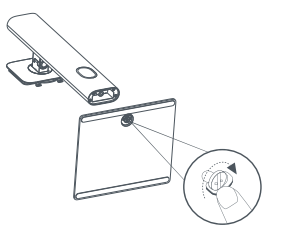

2. 브라켓을 스탠드에 설치하고 스탠드 하단에서 나비 나사로 고정하세요.

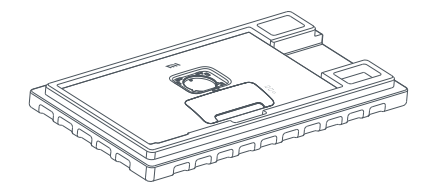

3. 상단의 에어캡과 비닐을 제거한 후 모니터 후면 의 장착 지점을 노출시키세요.

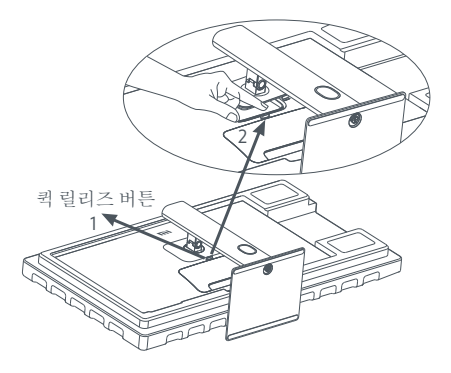

4. 조립한 스탠드\*를 밀어 본체 후면의 제자리에 끼우세요. 참고: 퀵 릴리즈 버튼을 위로 당겨 스탠드를 분리 하세요.

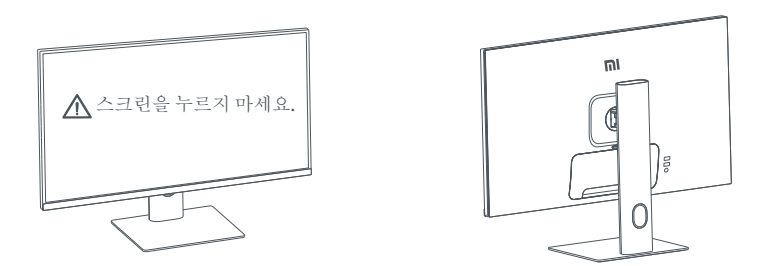

5. 완전히 조립된 모니터를 양손으로 조심스럽게 들어 평평한 표면에 놓으세요.  $\Delta$  주의: 모니터를 세울 때 스크린이 손상되지 않도록 LCD 스크린을 누르지 마세요.

케이블 정리

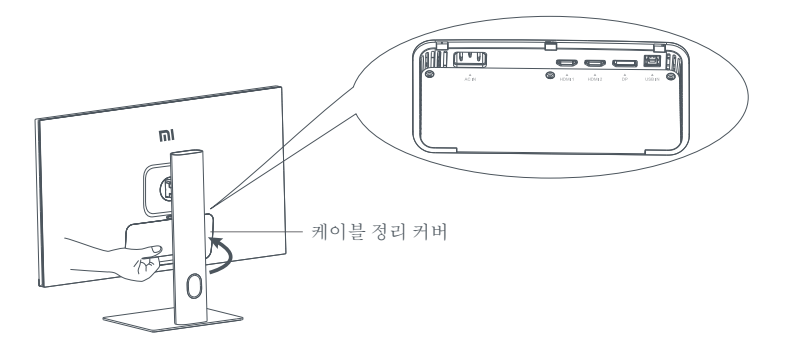

케이블 정리 커버를 분리한 다음, 전원 케이블과 DisplayPort 케이블을 스탠드의 열린 공간으로 넣어 모니터에 연결합니다 케이블 정리 커버를 다시 모니터에 설치합니다.

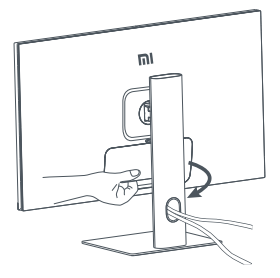

#### 벽걸이 설치

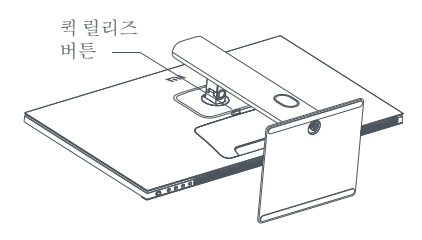

1. 퀵 릴리즈 버튼을 위로 당겨 스탠드를 분리하세요. 2. 벽걸이 스터드 4개를 모니터 후면의 표시된 위

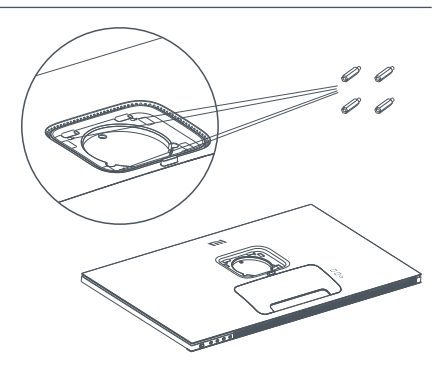

치에 설치한 다음, 벽걸이 마운트 나사 4개로 벽걸 이 브라켓(별매)을 벽걸이 스터드에 조입니다. 참고: 호환 벽걸이 브라켓에는 가로 세로 방향으로 서로 떨어진 75x75mm의 VESA 패턴 벽걸이 구멍 이 있어야 합니다.

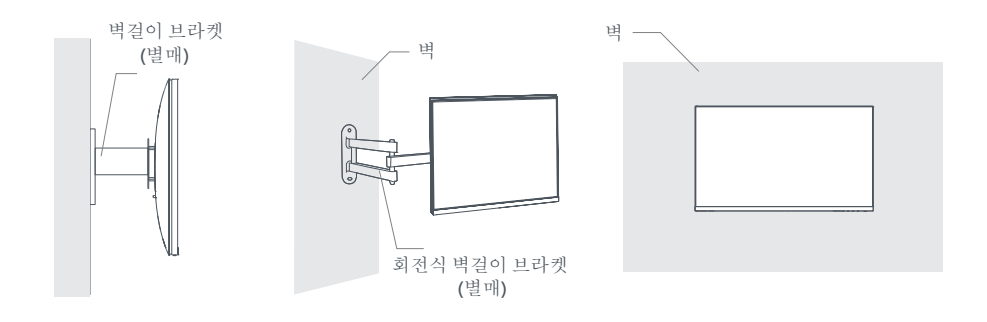

3. 모니터를 장착하려면 벽걸이 브라켓의 설명을 참조하세요. 주의: 벽걸이 장착 시 화면에 손상을 입히지 않으려면 화면을 누르지 마세요.

#### 연결

- 1. DP 케이블(DP 입력 신호만 해당)을 연결하세요.
	- a. 모니터와 컴퓨터가 모두 꺼져 있는지 확인하세요.
	- b. DP 신호 케이블 한쪽을 컴퓨터 DP 신호 출력 인터페이스에 연결하고 다른 한쪽을 모니터 DP 신호 출력 인 터페이스에 연결하세요.
- 2. HDMI 신호 케이블(별매)(HDMI 신호만 해당)을 연결하세요.
	- a. 모니터와 컴퓨터가 모두 꺼져 있는지 확인하세요.
	- b. HDMI 신호 케이블 한쪽을 컴퓨터 HDMI 신호 출력 인터페이스에 연결하고 다른 한쪽을 모니터 HDMI 신호 출력 인터페이스에 연결하세요.
- 3. USB 케이블을 연결하세요.
	- a. 모니터와 컴퓨터가 모두 꺼져 있는지 확인하세요.
	- b. USB 케이블을 모니터의 USB 입력 인터페이스와 컴퓨터의 USB 포트에 연결하세요.
- 4. 모니터에서 오디오 신호를 수신하도록 이어폰 또는 3.5mm의 호환 외부 오디오 장비를 오디오 출력 인터페이 스에 꽂으세요.
- 5. 컴퓨터와 모니터의 전원 케이블을 전원 콘센트에 꽂으세요.
- $\Delta$  주의: 전원 케이블 또는 신호 케이블이 손상되면 전용 연결 케이블 또는 그 제조업체 또는 수리점에서 구 입한 전용 부품으로 교체해 사용해야 합니다.

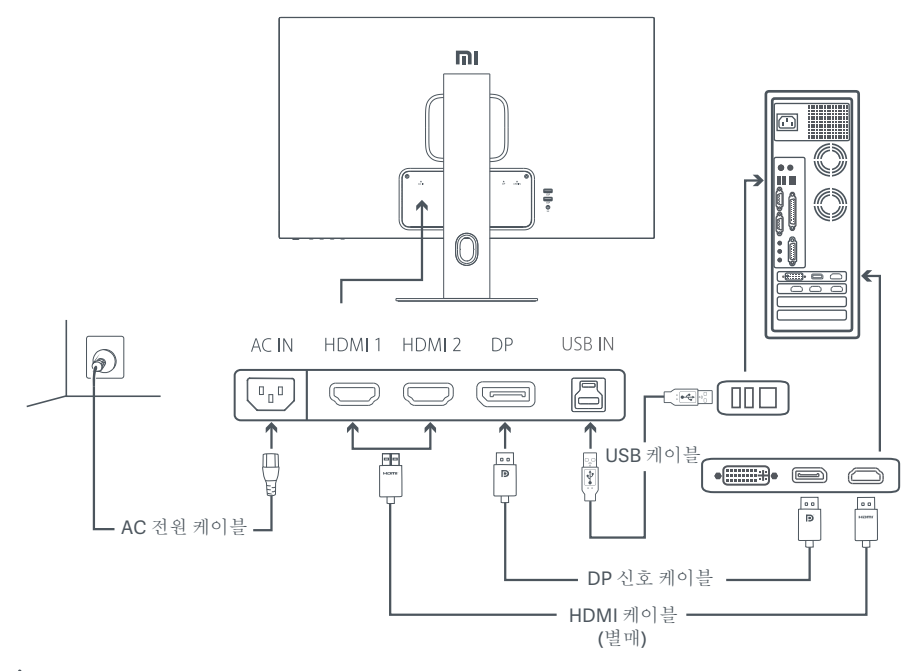

주의:: 오디오 출력 인터페이스는 오디오 신호 출력에만 사용됩니다. DP(1.4): 2560×1440, 최대 재생률 165Hz까지 지원합니다. HDMI(2.0): 2560×1440, 최대 재생률 144Hz까지 지원합니다.

버튼 설명

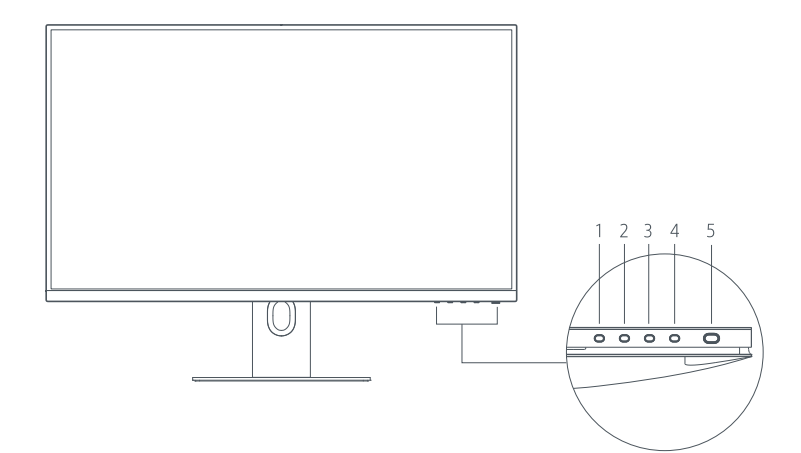

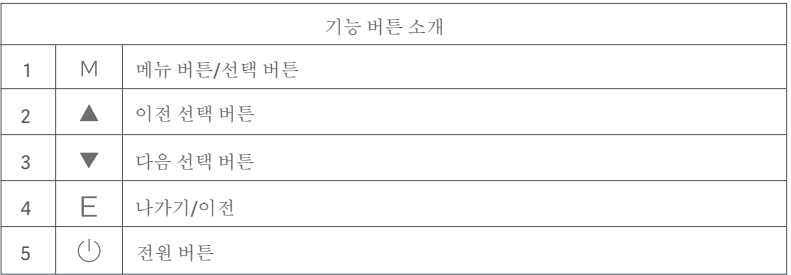

전원 버튼 조작 설명 ٢٠٠٠ ٢٠٠٠ 표시등 상태

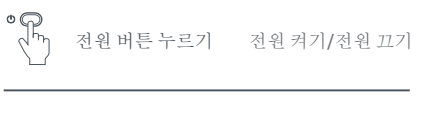

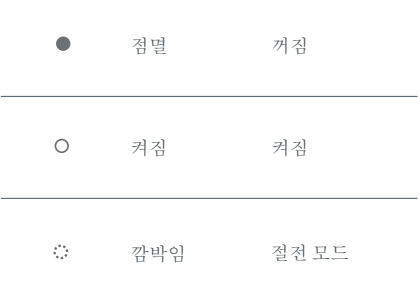

메뉴 설명

단축 키 설명

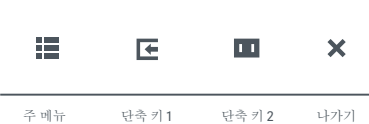

- 1. 메뉴가 표시되지 않을 때 아무거나 기능 버튼을 눌러 단축 메뉴 로 이동하세요.
- 2. 단축 메뉴의 각 항목 아래에 있는 해당 기능 버튼을 눌러 해당 옵 션으로 이동합니다.
- 3. 단축 기능은 주 메뉴 **>** 설정 **>** 단축 키 **>** 단축 키 **1/**단축 키 **2**를 통 해 설정할 수 있습니다. 기본적으로 단축 키 1은 입력 소스 설정 이며 단축 키 2는 스마트 모드 설정입니다.

주 메뉴 설명

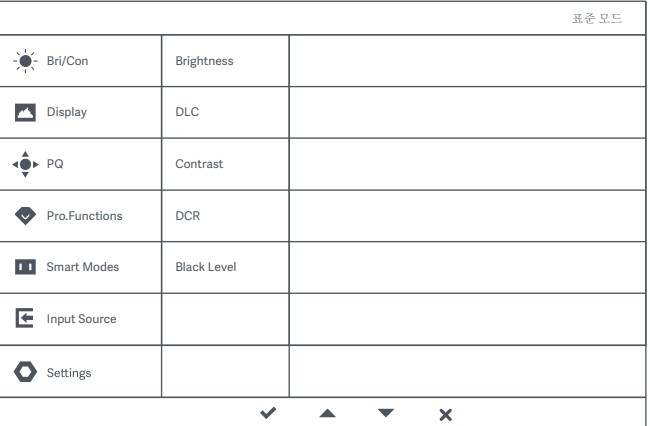

참고: 색상 보정 후 디스플레이 효과를 경험하려면 sRGB 모드를 활성화하는 것이 좋습니다. 화면 표시(OSD) 메뉴로 이동해서 스마트 모드 **> sRGB**를 선택합니다**.**

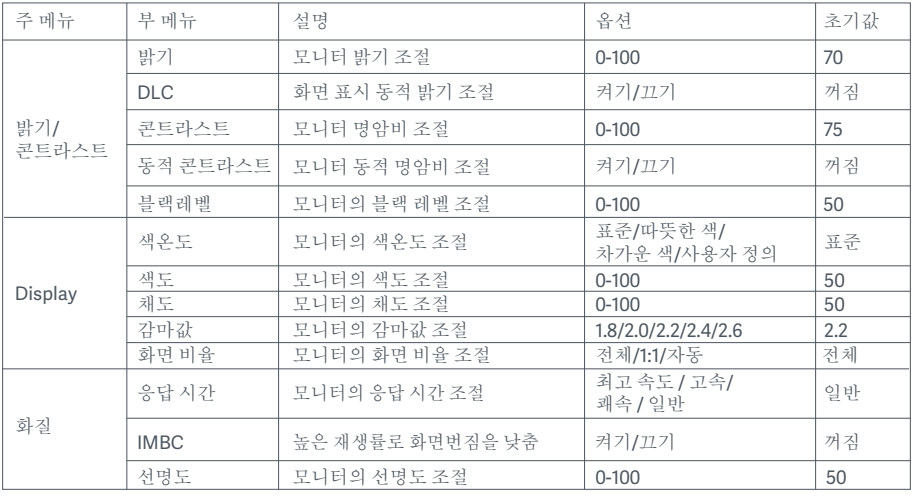

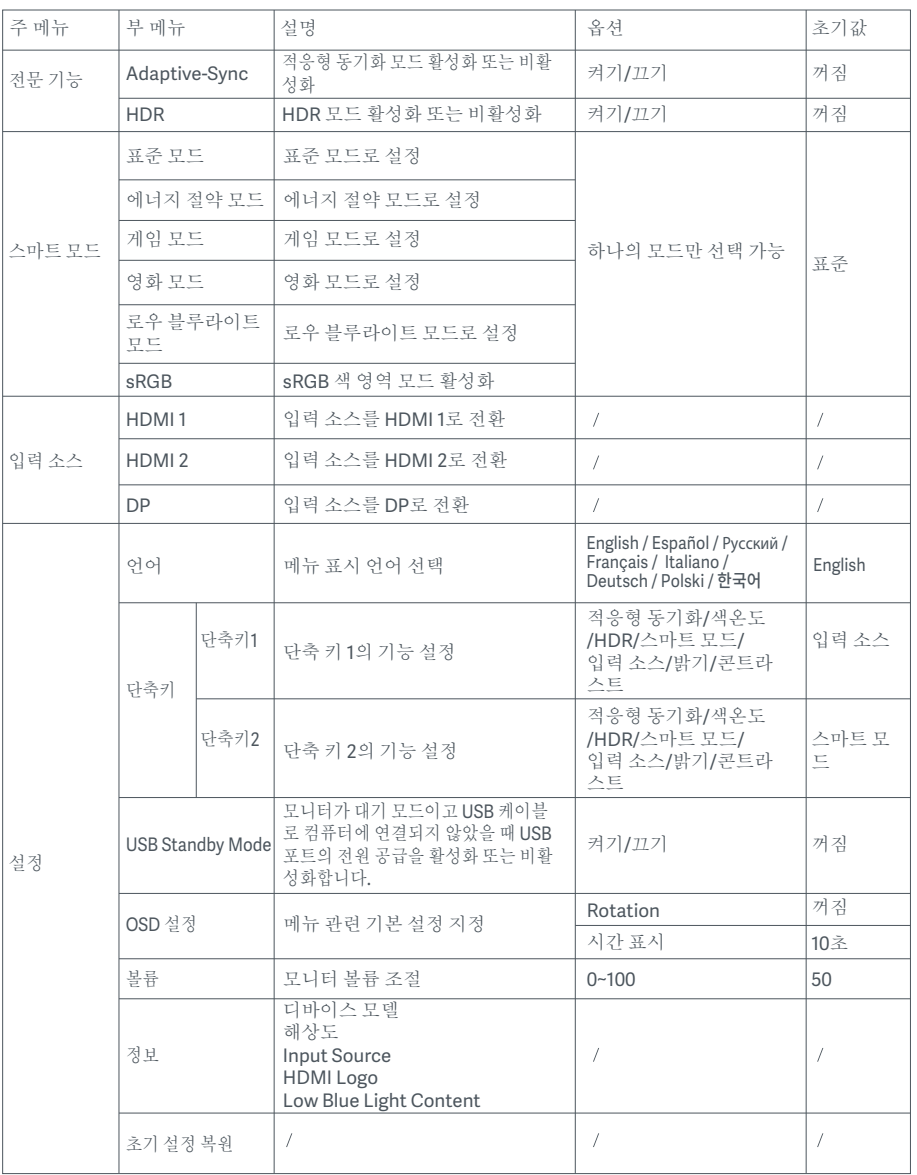

 $\Delta$  주의: HDR을 활성화하고 나면 더 이상 밝기, 콘트라스트, 동적 밝기, 동적 명암비, 색온도, 색도, 채도, 감마값, 선명도를 조절할 수 없습니다. HDR 모드와 IMBC 기능은 동시에 활성화할 수 없습니다.

- 이 모니터를 욕실, 부엌, 지하실, 수영장 등 물이 있거나 습기가 많은 곳에 가까이 두지 마세요.
- 모니터를 평평한 표면에 두어야 합니다. 모니터가 떨어지면 부상을 입히거나 모니터가 손상될 수 있습니다.  $\bullet$
- 모니터를 서늘하고 습기가 없으며 통풍이 잘되는 곳에 보관하고 사용하세요. 모니터를 방사선 및 열원으로  $\bullet$ 부터 멀리 두세요.
- 모니터 후면의 방열 통풍구를 덮거나 막지 마세요. 침대, 소파, 담요 위에 모니터를 두지 마세요.  $\bullet$
- 모니터 작동을 위한 전압 범위는 모니터 후면의 레이블에 표시되어 있습니다. 공급 전압을 확인할 수 없을  $\bullet$ 경우 모니터 대리점 또는 현지 전력회사에 문의하세요.
- \_ 모니터를 장기간 사용하지 않을 경우 뇌우 시 감전이나 비정상적인 전원/전압의 손상을 방지하기 위해 전 원 공급을 차단하세요.
- 콘센트 과부하에 의한 화재나 감전이 발생하지 않도록 주의하세요.  $\bullet$
- 합선으로 화재나 감전이 발생하지 않도록 모니터에 이물질을 넣지 마세요.  $\bullet$
- $\bullet$ 모니터를 직접 분해하거나 수리하려고 시도하지 마세요. 모니터가 제대로 작동하지 않는 경우 A/S 서비스 부서에 문의하여 지원을 받으세요.
- 전원 케이블을 세게 당기거나 비틀지 마세요.

### 고장 해결

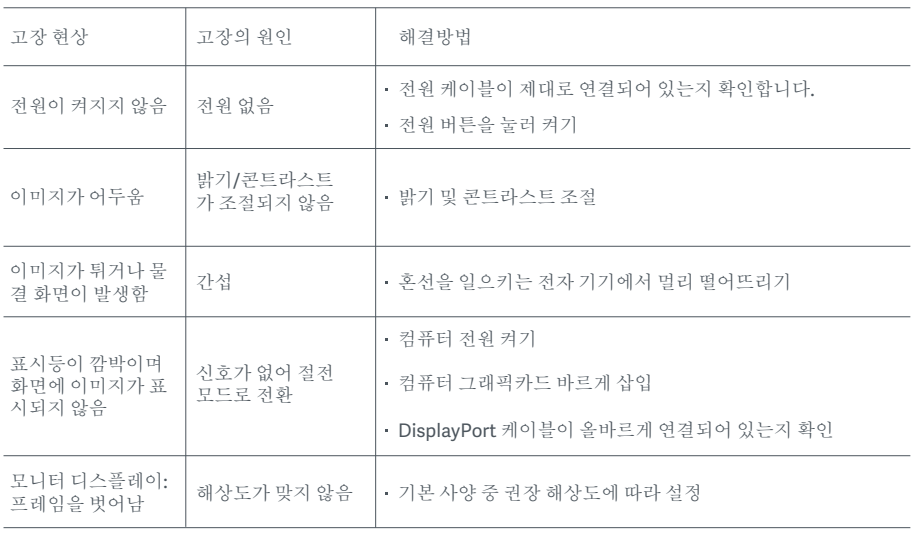

장시간 모니터 사용으로 인한 눈의 피로 및 목, 팔, 팔꿈치, 어깨 부위 통증을 예방하기 위해, 사용 시 다음 주 의사항을 주의해 주시기 바랍니다.

- 모니터 스크린과 눈의 거리를 20~28인치 정도로 유지합니다(약 50~70cm).
- 모니터 사용 시, 자주 눈을 깜빡여 눈의 피로를 완화해 주시기 바랍니다.
- 모니터 사용 시간 2시간 경과 시, 20분 정도 휴식을 취해주시기 바랍니다.
- 휴식을 취할 때는 시선을 모니터에서 떼고, 최소 20초 이상 먼 곳을 응시해주시기 바랍니다.
- 휴식을 취하는 동안 스트레칭으로 목, 팔, 등, 어깨 부위의 긴장을 풀어주시기 바랍니다.

#### 로우 블루라이트 설명

일반적으로 블루라이트 파장은 300~500nm 정도입니다. 본 모니터는 블루라이트 방출 감소 기능을 갖추고 있 습니다. 사용자는 목록 설정에서 로우 블루라이트 모드를 시작하여 눈을 보호할 수 있습니다.

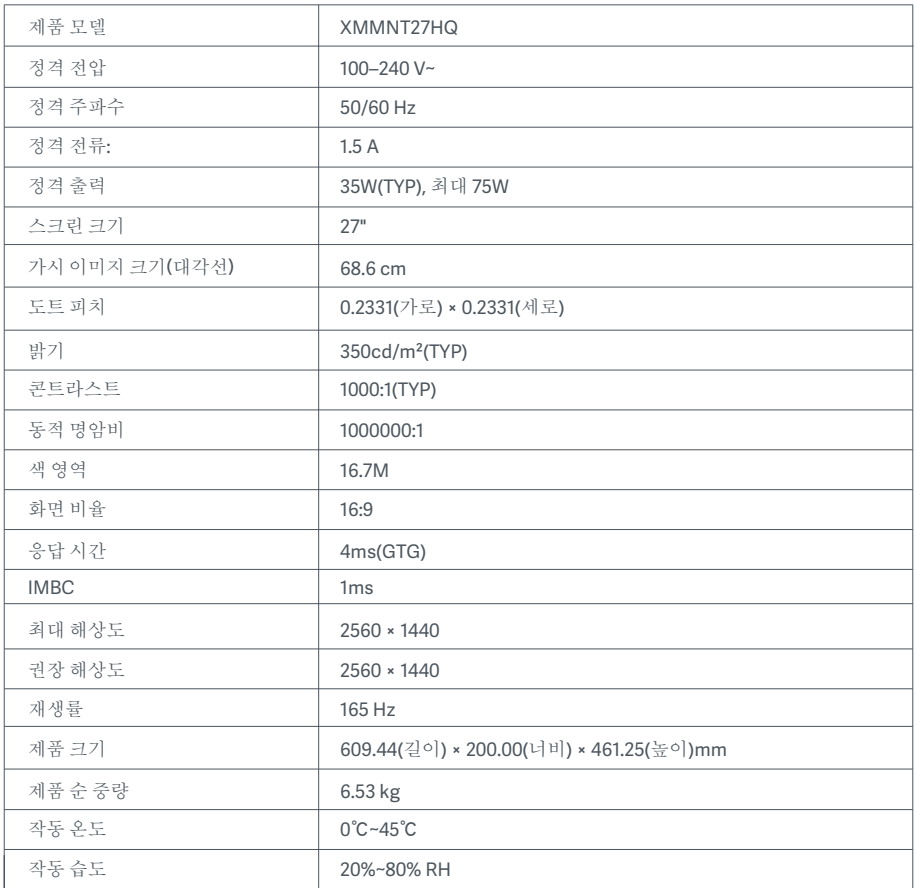

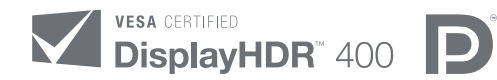

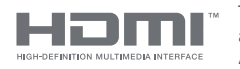

The Adopted Trademarks HDMI, HDMI High-Definition Multimedia Interface, and the HDMI Logo are trademarks or registered trademarks of HDMI Licensing Administrator, Inc. in the United States and other countries

WEEE 폐기 및 재활용 정보

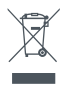

이 기호가 표시된 모든 제품은 전자폐기물에 포함(WEEE, 2012/19/EU 지침에 의거)됨으로 분류되지 않은 가 정 폐기물과 혼합하여 폐기해서는 안 됩니다. 대신 정부나 로컬 자치단체가 전자 폐기물의 재활용을 위해 지 정한 수거 지점에 넘겨 사람의 건강과 환경을 보호해야 합니다. 올바른 처리와 재활용은 환경과 인간의 건강 에 대한 잠재적인 부정적 결과를 예방하는 데 도움이 될 것입니다. 해당 수집 지점의 약관 및 위치에 대한 자 세한 내용은 설치자 또는 로컬 자치단체에 문의하십시오.

EU 적합성 선언  $\epsilon$ 

이로써 Xiaomi Communications Co., Ltd.는 이 장비가 해당 지침 및 유럽 규범, 개정안을 준수함을 선언합 니다. EU 적합성 선언문의 전체 텍스트는

http://www.mi.com/global/service/support/declaration.html에서 확인할 수 있습니다.

Product Information Sheet는 아래의 QR code를 스캔해 확인하실 수 있습니다.

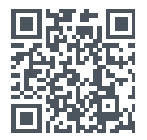

# เนือหา

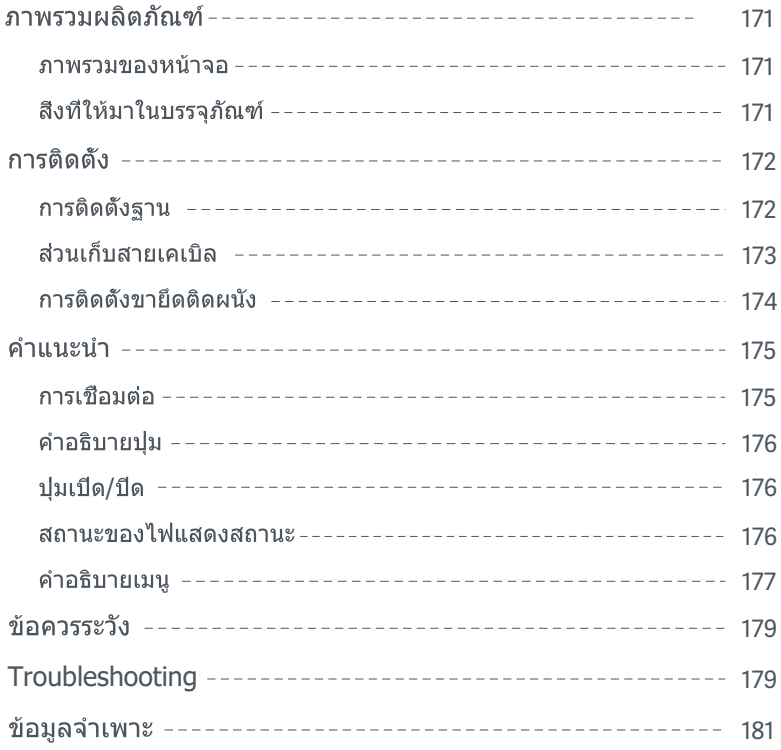

#### ภาพรวมของหน้าจอ

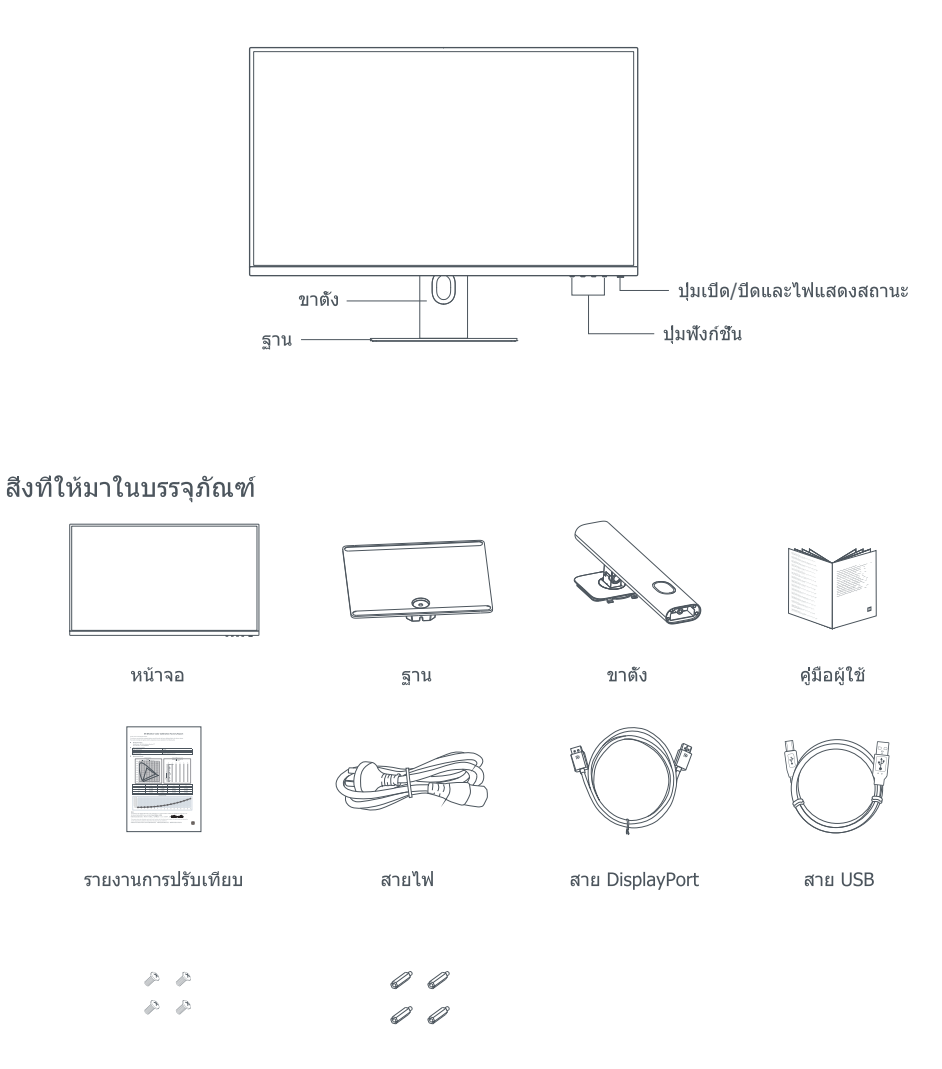

สกรูของขายึดติดผนัง $x 4$  สลักเกลียวหัวหกเหลียม $x 4$ 

#### การติดตั้งฐาน

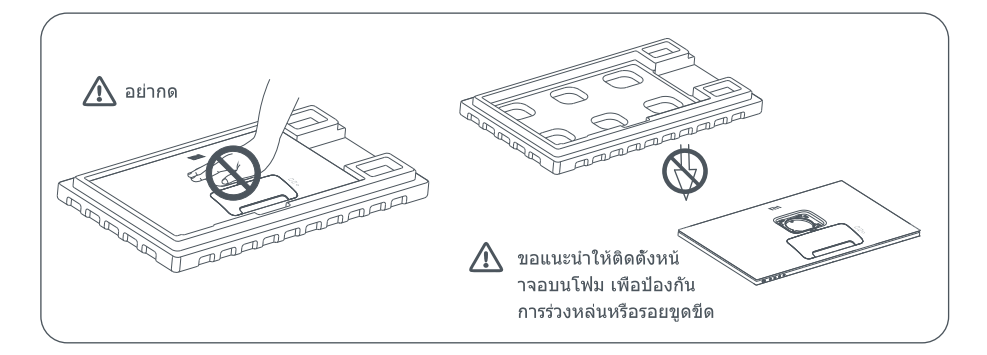

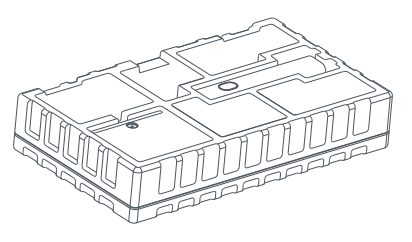

1. เปิดกล่อง

:.<br>จากนั้นนำหน้าจอพร้อมโฟมีที่ปกป้องโดยรอบออกมาพร้อม<del>ก</del>นจากกล่อง<br>แล้ววางลงบน์พีน์ผิวเรียบัที่มีนคง ไม่โยกเยก

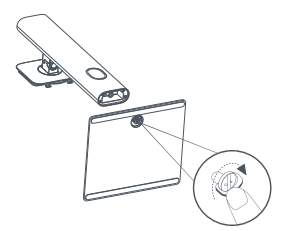

2. ติดตั้งขาตั้งไว้บนฐานแล้วขันให้แน่นด้วยสกรูนิวหัว แม่มือทีอยู่ตรงด้านล่างฐาน

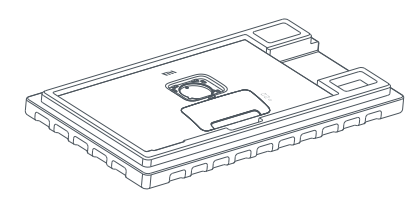

3. นำโฟมทีอยู่ด้านบนสุดออก แกะถุงพลาสติกเพื่อดู จุดติดตั้งตรงด้านหลังหน้าจอ

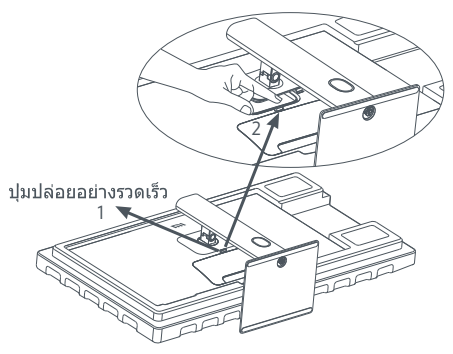

4. ติดขาตั้ง โดยกดลงในช่องด้านหลังของหน้าจอจน กว่าจะได้ยินเสียงคลิกทีแสดงว่าขาตั้งเข้าทีแล้ว หมายเหตุ: กดปุ่มปล่อยอย่างรวดเร็วเพื่อนำขาตั้งออก

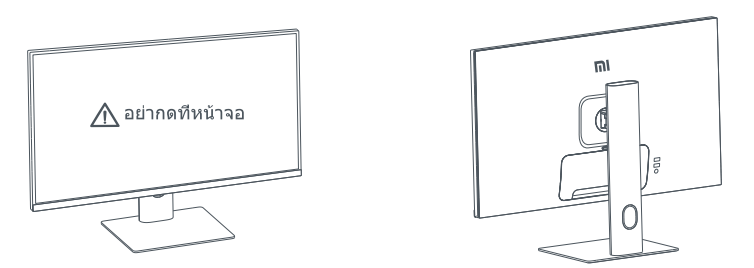

- 5. ใช้ทั้งสองมือค่อยๆ นำหน้าจอทีประกอบเสร็จแล้วออกมา จากนั้นวางลงบนพื้นผิวเรียบที่มันคง ไม่โยกเยก
- $\triangle$  ข้อควรระรง: เพื่อหลีกเลียงการทำให้หน้าจอเสียหาย โปรดใช้ความระมัดระวังเพื่อไม่ให้หน้าจอ LCD ถูกกดขณะตั้งหน้าจอขึ้น

#### ส่วนเก็บสายเคเบิล

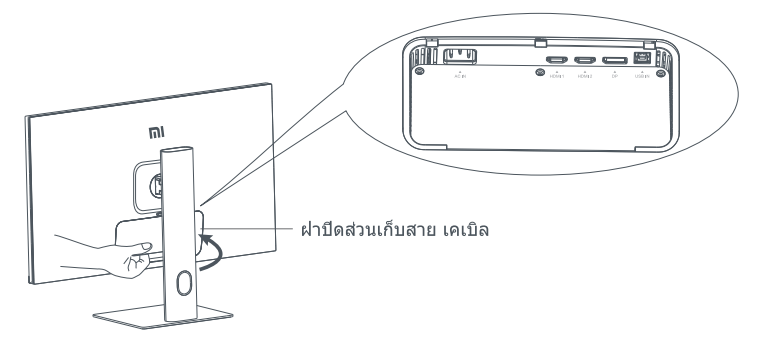

นำฝาปิดส่วนเก็บสายเคเบิลออก แล้วนำสายไฟและสาย DisplayPort ลอดผ่านช่องเปิดในขาตั้งเพื่อเชื่อมต่อกับหน้าจอ ดิดตั้งฝ่าปิดส่วนเก็บสายเคเบิลกลับคืนสู่หน้าจอ

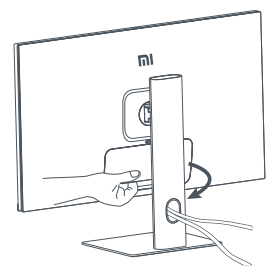

#### การติดตั้งขายึดติดผนัง

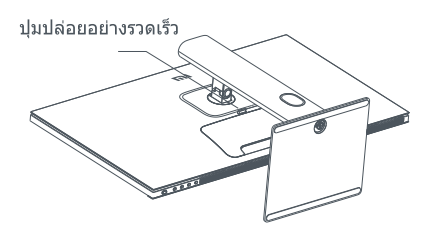

1. กดปุ่มปล่อยอย่างรวดเร็วเพื่อนำขาตั้งออก

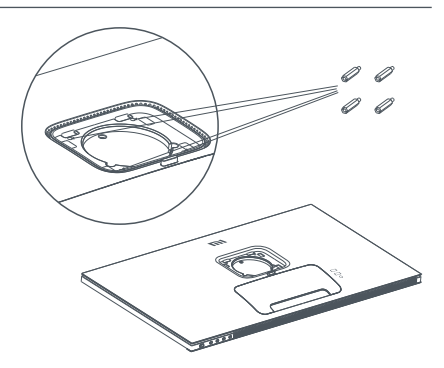

2. ติดตั้งสลักเกลียวหัวหกเหลียมที่ด้านหลังของหน้า จอตามตำแหน่งทีระบุไว้ จากนั้นใช้สกรของขายึดติด ผนังสีตัวขันเพื่อยึดขายึดติดผนัง (มีขายแยกต่างหาก) เข้ากับสลักเกลียวหัวหกเหลียม หมายเหตุ: ขายึดติดผนังทีใช้ร่วมกันได้ต้องมีรูปแบบ VESA ที่มีรูยึดขนาด 75 x 75 มม. อยู่แยกจากกันในแ บวดังและแบวบลบ

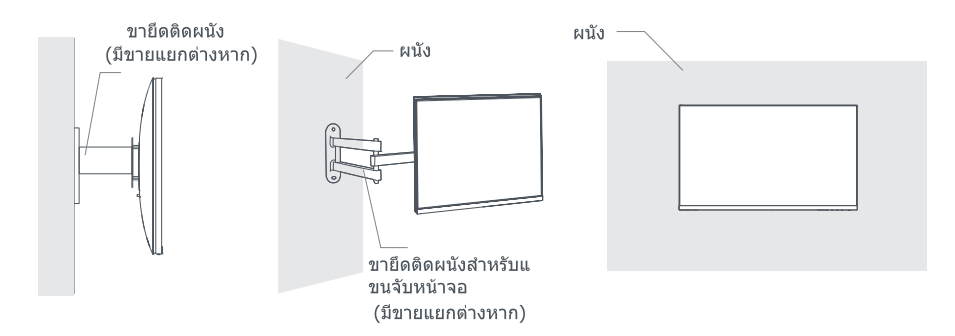

3. อ่านคำแนะนำในการติดตั้งขายึดติดผนังกับหน้าจอ

 $\Lambda$ ข้อควรระรง:อย่ากดหน้าจอในระหว่างการยึดติดผนังเพื่อหลีกเลียงการทำให้หน้าจอเสียหาย

### คำแนะบำ

#### การเชื่อมต่อ

- 1. การเชื่อมต่อสาย DisplayPort (เมื่อใช้สาย DisplayPort เท่านั้น)
	- ึก. ตรวจสอบให้แน่ใจว่าทั้งหน้าจอและคอมพิวเตอร์ปิดอยู่
	- ข. เชื่อมต่อปลายข้างหนึ่งของสาย DisplavPort กับช่องเอาต์พต DisplavPort ของคอมพิวเตอร์ และปลายอีกข้างกับช่องอินพต DisplayPort ของหน้าจอ
- 2. การเชื่อมต่อสาย HDMI (มีขายแยกต่างหาก) (เมื่อใช้สาย HDMI เท่านั้น)
	- ึก. ตรวจสอบให้แน่ใจว่าทั้งหน้าจอและคอมพิวเตอร์ปิดอยู่
	- ข. เชื่อมต่อปลายข้างหนึ่งของสาย HDMI กับช่องเอาต์พต HDMI ของคอมพิวเตอร์ และปลายอีกข้างกับช่องอินพต HDMI ของหน้าจอ
- 3. การเชื่อมต่อสาย USB
	- ึก. ตรวจสอบให้แน่ใจว่าทั้งหน้าจอและคอมพิวเตอร์ปิดอย่
	- ข. เชื่อมต่อสาย USB กับช่อง USB IN ของหน้าจอและช่อง USB ของคอมพิวเตอร์
- 4. เชื่อมต่อชุดหูพังหรืออุปกรณ์เสียงภายนอกที่เข้ากันได้ขนาด 3.5 มม. กับช่องเอาต์พูตเสียงของหน้าจอ
- 5. เสียบสายไฟของคอมพิวเตอร์และหน้าจอเข้ากับเต้าเสียบปลักไฟ
- $\triangle$ ง ข้อควรระวง: หากสายไฟหรือสาย DisplayPort เกิดความเสียหาย จะต้องเปลี่ยนสายไฟหรือสาย DisplayPort ใหม่ที่เป็นของแท้ซึ่งซื้อมาจากผัผลิตหรือฝ่ายบริการหลังการขาย

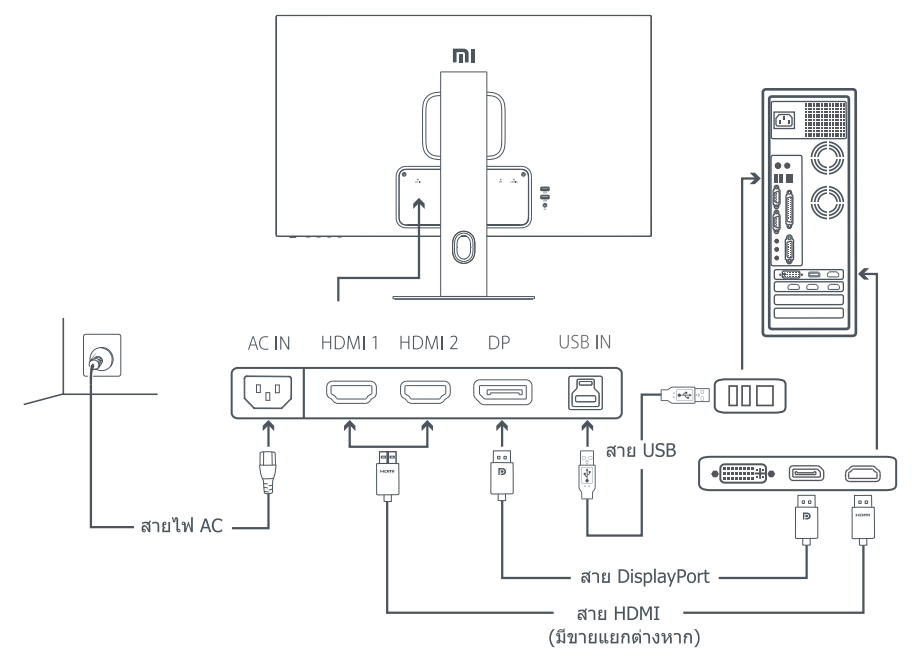

 $\Lambda$  ข้อควรระวง: ข้องเอาต์พุตเสียงจะใช้สำหรับส่งออกสัญญาณเสียงเท่านั้น DisplayPort (1.4): สงสด 2560 × 1440 อัตรารีเฟรช 165 Hz HDMI (2.0): สูงสุด 2560 × 1440 อัตรารีเฟรช 144 Hz

## คำอธิบายปุ่ม

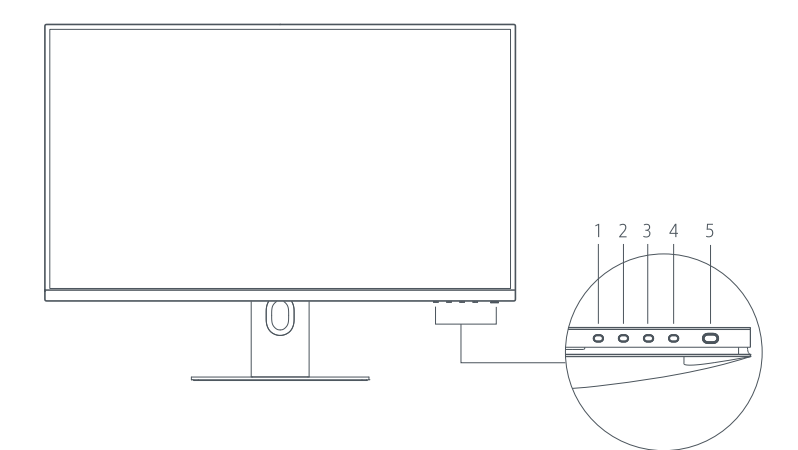

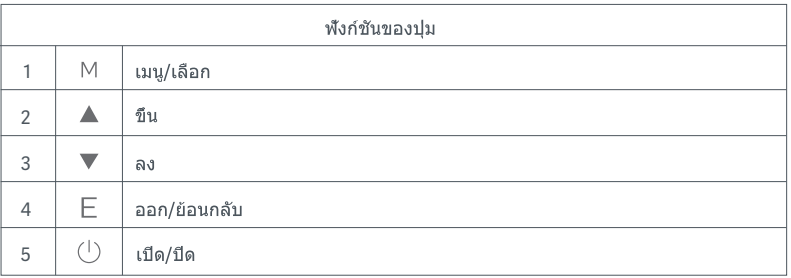

## ปุ่มเปิด/ปิด

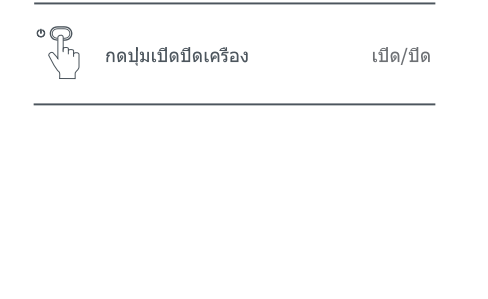

#### สถานะของไฟแสดงสถานะ

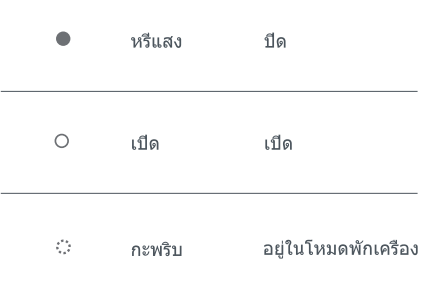

#### คำอธิบายเมนู ี คำอธิบายคีย์ทางลัด

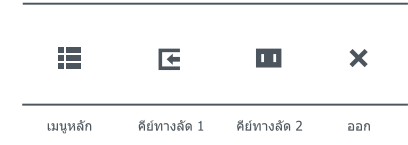

- 1. หากหน้าจอไม่แสดงเมนู ให้กดปุ่มพึงก์ชันปุ่มใดก็ได้เพื่อเข้าสู่เมนูท างลัด
- 2. กดปุ่มพังก์ชันที่เกี่ยวข้องด้านล่างแต่ละรายการของเมนทางลัดเพื่อปั ื่อนตั๋วเลือกทีเกียวข้อง
- 3. คุณสามารถตั้งค่าพังก์ชันทางลัดได้ผ่านทาง เมนุหลัก > การตั้งค่า > คีย์ทางลัด > คีย์ทางลัด 1 / คีย์ทางลัด 2 โดยค่าเริ่มต้นแล้ว ์คีย์ทางลัด 1 จะเป็นการตั้งค่าแหล่งที่มาของอินพุต และคีย์ทางลัด 2 จะเป็นการตั้งค่าโหมดอัจฉริยะ

#### คำอธิบายเมนหลัก

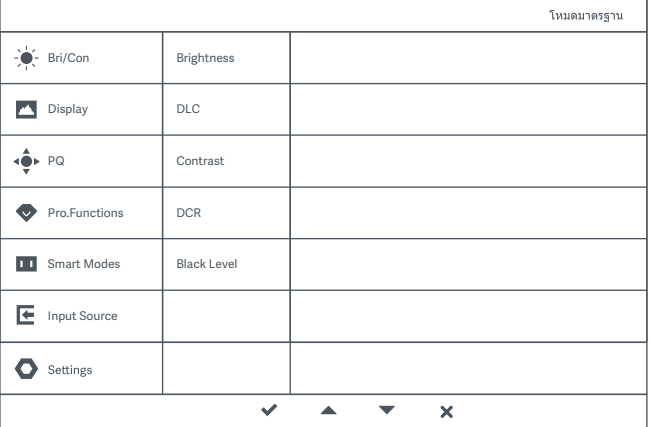

หมายเหต: หากต้องการสัมผัสประสบการณ์หน้าจอหลังจากการปรับเทียบสี ขอแนะนำให้เปิดใช้โหมด sRGB โปรดไปที่เมนูการแสดงผลหน้าจอ (On-Screen Display หรือ OSD) แล้วเลือก โหมดอัจฉริยะ > sRGB

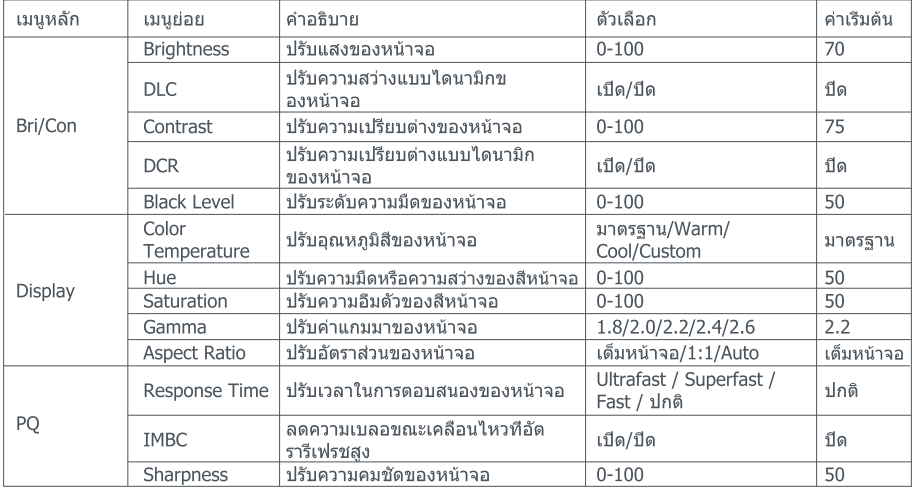

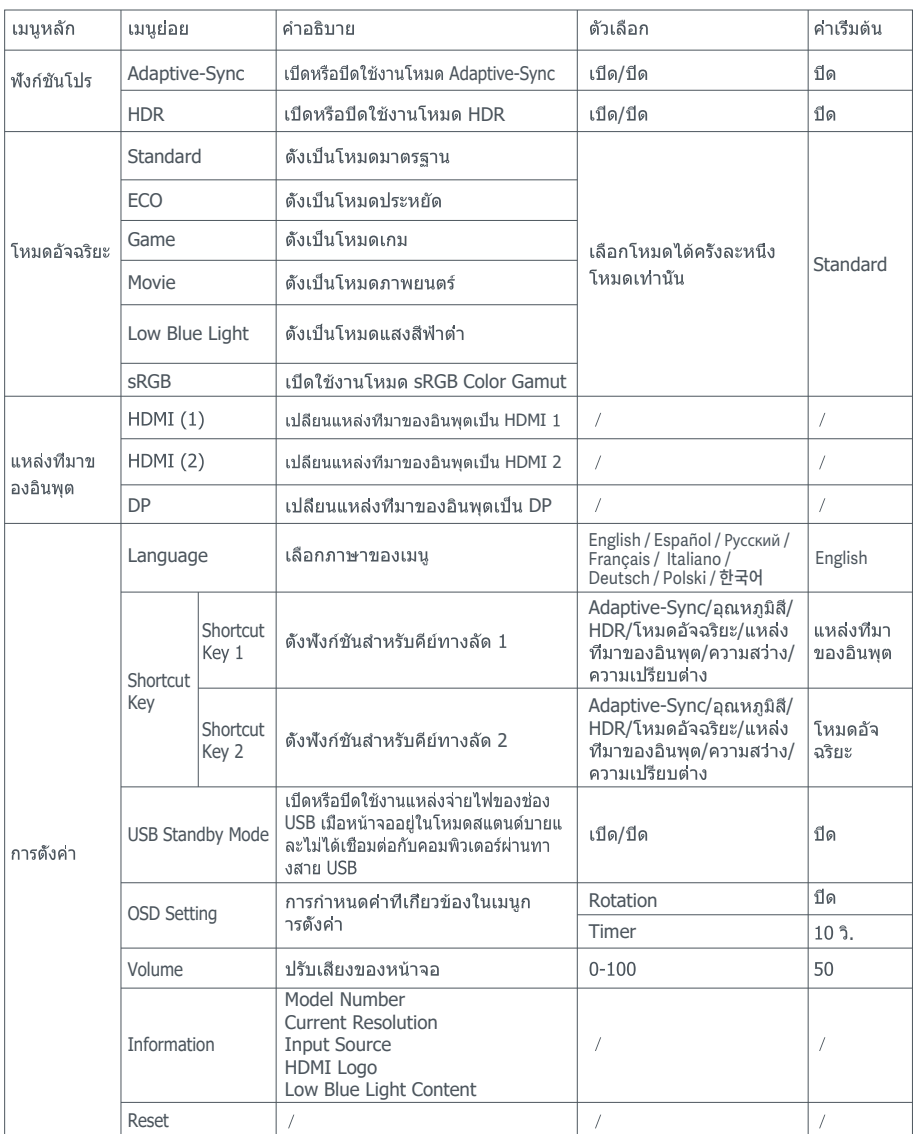

ู้: เมื่อเปิดใช้งาน HDR ความสว่างแบบไดนามิก ความเปรียบต่างแบบไดนามิก อุณหภูมิสี ความมืดหรือสว่างของสี ความอีมตัวของสี แกมมา และความคมชัด เปิดใช้งานโหมด HDR และฟังก์ชัน IMBC พร้อมกันไม่ได้
- $\bullet$ ้อย่าใช้หน้าจอนี้ในสภาพแวดล้อมที่มีความชื่นหรือความเปียก เช่น ห้องน้ำ ห้องครัว ห้องใต้ดิน หรือบริเวณใกล้กับ สระว่ายน้ำ
- ิตรวจสอบให้แน่ใจว่าหน้าจอวางอยู่บนพื้นผิวที่มันคง ไม่โยกเยก หากหน้าจอร่วงหล่นหรือหล่นทับ อาจทำให้บุคคล  $\bullet$  . ได้รับบาดเจ็บหรือหน้าจอเสียหายได้
- ้จัดเก็บและใช้หน้าจอในสถานที่ที่มีความเย็น แห้ง และระบายอากาศได้ดี เก็บหน้าจอให้ห่างจากรังสีและแหล่งควา  $\bullet$ บร้อบต่างๆ
- ้อย่าปิดหรือกีดขวางการระบายความร้อนที่ด้านหลังของหน้าจอ อย่าวางหน้าจอไว้บนเดียง โชฟา ผ้าห่ม ฯลฯ  $\bullet$
- $\bullet$ ้พิสัยแรงดันไฟฟ้าที่ใช้งานของหน้าจอจะระบไว้บนป้ายกำกับด้านหลังของหน้าจอ หากคณไม่แน่ใจว่าแหล่งจ่ายไ ฟของคุณมีแรงดันไฟฟ้าเท่าใด โปรดติดต่อผู้จัดจำหน่ายหน้าจอหรือบริษัทไฟฟ้าในท้องถีน
- ้หากคุณจะไม่ใช้หน้าจอเป็นเวลานาน ให้ถอดปลักออกจากเต้าเสียบปลักไฟ เพื่อป้องกันความเสียหายที่อาจเกิดขึ  $\bullet$ นจากกระแสไฟไม่คงทีหรือฟ้าผ่า
- ิลย่าใช้งานเต้าเสียบปล๊กไฟจนเกินกำลัง เพราะอาจทำให้เกิดไฟไหม้หรือไฟฟ้าลัดวงจรได้  $\bullet$
- ือย่าเสียบวัตถุแปลกปลอมเข้าไปในหน้าจอ เพราะอาจทำให้เกิดไฟฟ้าลัดวงจรซึ่งอาจเป็นเหตุให้เกิดไฟไหม้หรือ  $\bullet$ ไฟช็อตได้
- ือย่าพยายามถอดหรือช่อมหน้าจอด้วยตนเอง หากหน้าจอทำงานผิดปกติ โปรดติดต่อแผนกบริการหลังการขายเพ  $\bullet$ ีลขอดวาบช่วยเหลือ
- $\bullet$ ่อย่าดึง บิด หรืองอสายมากจนเกินไป

## Troubleshooting

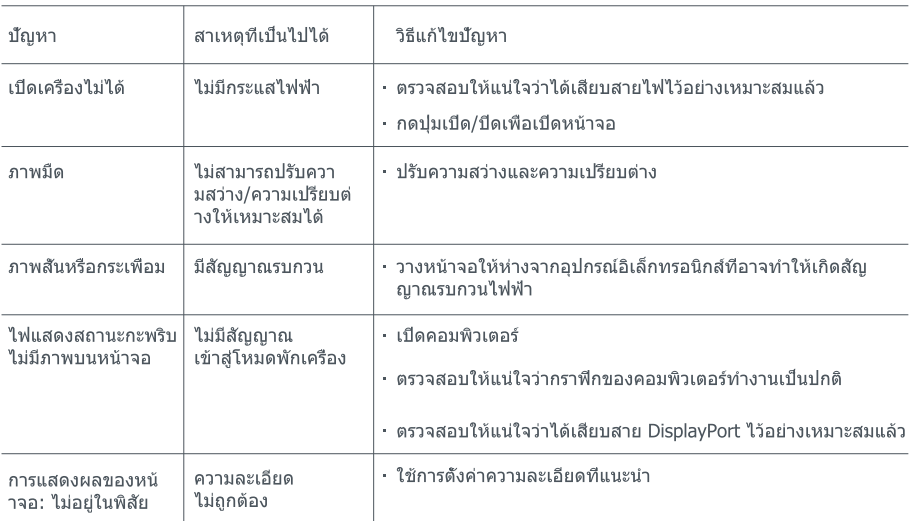

# Eye Health

้เพื่อไม่ให้เกิดอาการปวดตา หรือปวดคอ แขน ข้อศอก และไหล่ที่เกิดจากการใช้คอมพิวเตอร์เป็นเวลานาน โปรดทำตาม คำแนะนำที่ระบุไว้ด้านล่างนี

- วางหน้าจอให้ห่างจากสายตา 20-28 นิ้ว (ประมาณ 50-70 ชม.)
- กะพริบตาบ่อยๆ เพื่อผ่อนคลายความเมื่อยล้าขณะจ้องหน้าจอ
- พักสายตา 20 นาทีหลังจากใช้หน้าจอ 2 ชั่วโมง
- ละสายตาจากหน้าจอแล้วมองไปที่บางสืงที่อยู่ห่างออกไปสัก 20 วินาที
- \_ ยืดเส้นยืดสายเพื่อคลายความตึงเครียดที่คอ แขน หลัง และไหล่

#### คำอธิบายแสงสีฟ้าตำ

โดยทั่วไปแล้ว ความยาวคลื่นแสงสีฟ้าจะอยู่ที่ 300-500 นาโนเมตร หน้าจอนี้มีฟังก์ชันที่จะช่วยลดการสัมผัสกับการกระ ้จายแสงสีฟ้า คุณสามารถเปิดใช้โหมดแสงสีฟ้าตำฝานทางเมนูการตั้งค่าเพื่อปกป้องสายตาของคุณ

## ข้อมูลจำเพาะ

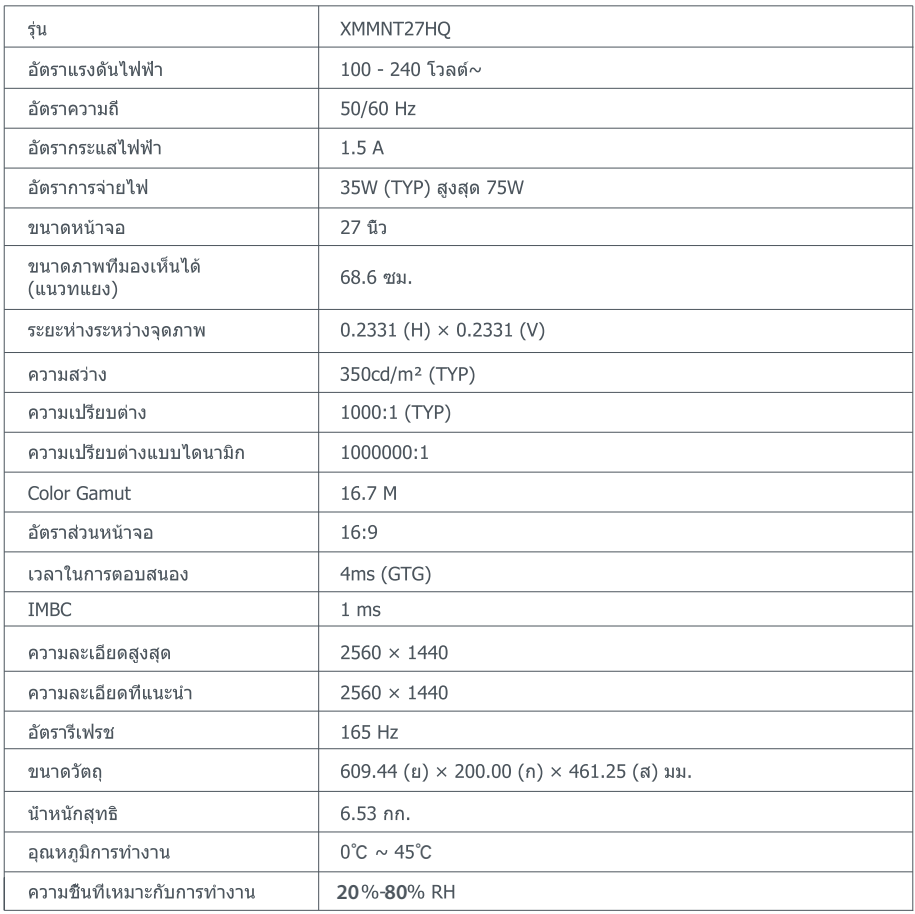

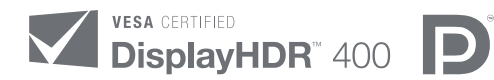

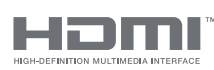

The Adopted Trademarks HDMI, HDMI High-Definition Multimedia Interface, and the HDMI Logo are trademarks or registered trademarks of HDMI Licensing Administrator, Inc. in the United States and other countries

# ข้อมูลการปฏิบัติตามระเบียบข้อบังคับ

#### ข้อมูลการกำจัดและการรีไซเคิลของ WEEE

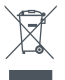

 $\epsilon$ 

ผลิตภัณฑ์ทังหมดที่มีสัญลักษณ์นี้เป็นขยะอุปกรณ์ไฟฟ้าและอิเล็กทรอนิกส์ (WEEE ตามคำสังที่ 2012/19/EU) ี่ซึ่งไม่ควรปะปนกับขยะในครัวเรือนที่ไม่ได้จำแนก คุณควรปกป้องสุขภาพของมนุษย์และสิ่งแวดล้อมด้วยการส่งขยะอุป ึกรณ์ของคุณไปยังจุดรวบรวมที่กำหนดไว้เพื่อการรีไซเคิลขยะอุปกรณ์ไฟฟ้าและขยะอิเล็กทรอนิกส์ ซึ่งได้รับการแต่งตั้ง ิจากรัฐบาลหรือหน่วยงานท้องถิ่น การกำจัดและการรีไซเคิลที่ถูกต้องจะช่วยป้องกันผลทางลบที่ตามมาซึ่งอาจเกิดขึ้นไ ้ดัต่อสึงแวดล้อมและสขภาพของมนุษย์ โปรดติดต่อผู้ติดดังหรือหน่วยงานท้องถืนสำหรับข้อมูลเพิ่มเดิมเกี่ยวกับตำแหน่ง ที่ตั้ง เช่นเดียวกับข้อกำหนดและเงือนไขของจุดเก็บนั้นๆ

# ีคำประกาศความสอดคล้องของสหภาพยุโรป

พวกเรา Xiaomi Communications Co., Ltd. ขอยืนยันว่าอุปกรณ์นี้เป็นไปตามแนวทางและบรรทัดฐานของยุโรปที่บังคับ ใช้และการแก้ไขเพิ่มเติม ประกาศฉบับเต็มของคำประกาศความสอดคล้องของสหภาพยุโรปจะอยู่ในที่อยู่ทางอินเทอร์เน็ต ต่อไปนี้:

http://www.mi.com/global/service/support/declaration.html

้สำหร<sub>ั</sub>บเอกสารข้อมูลผลิตภ<sub>ั</sub>ณฑ์ โปรดสแกนรหส QR ด้านล่าง

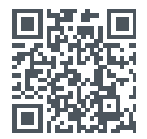

# Conteúdos

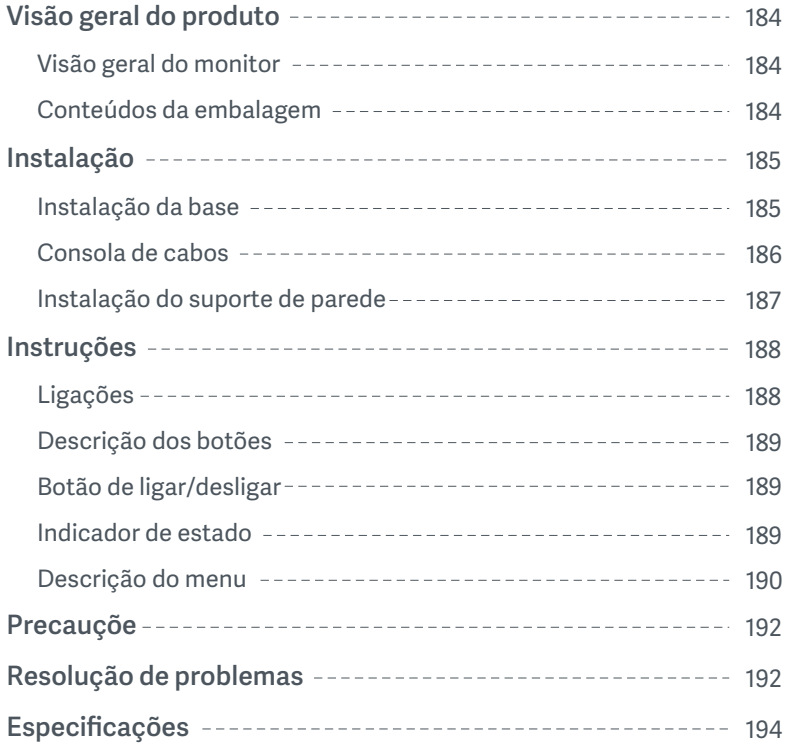

#### Visão geral do monitor

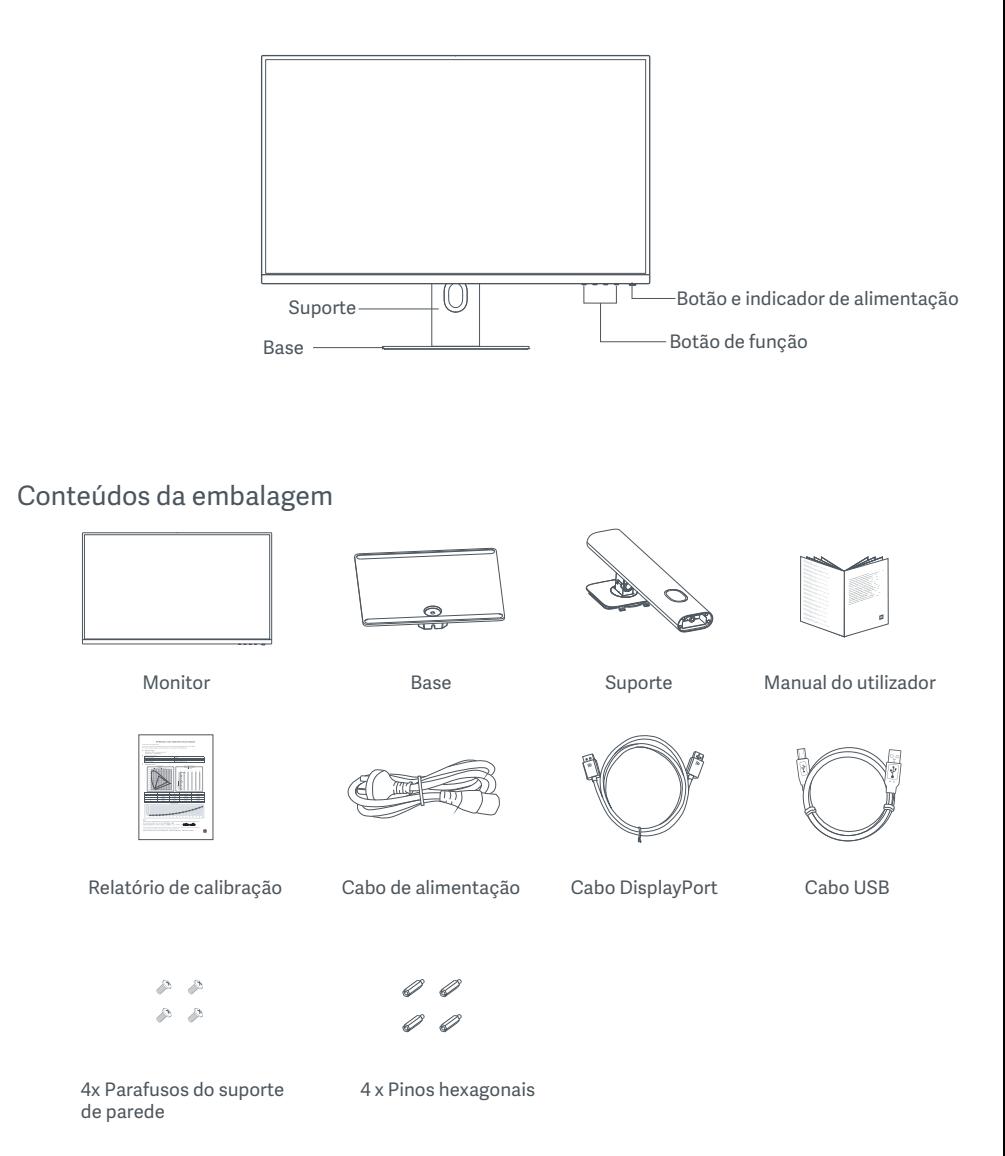

#### Instalação da base

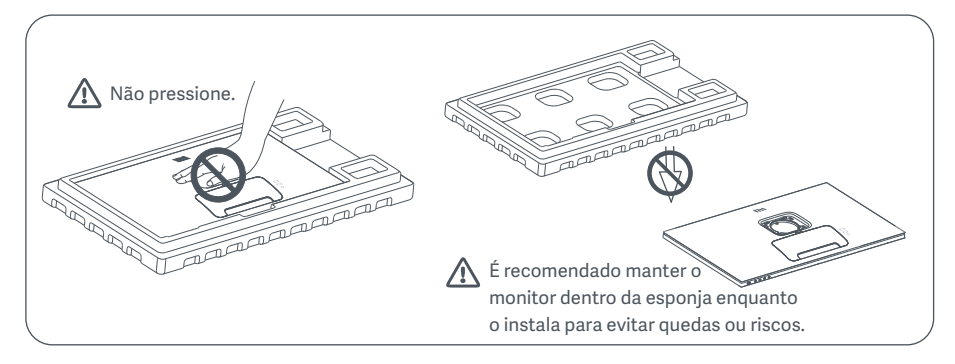

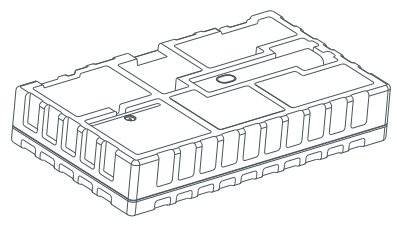

1. Abra a caixa, retire o monitor revestido pela espuma protetora da caixa e coloque-o numa superfície estável e plana.

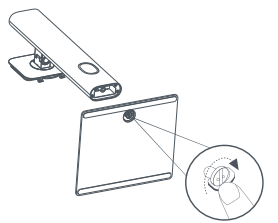

2. Instale o suporte na base e aperte-o com o parafuso de fixação na parte inferior da base.

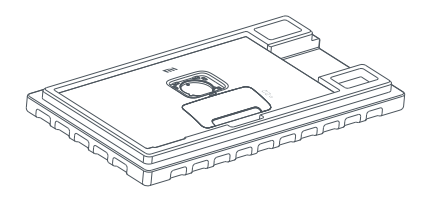

3. Remova a camada de esponja superior e o saco de plástico para expor o ponto de montagem na parte de trás do monitor.

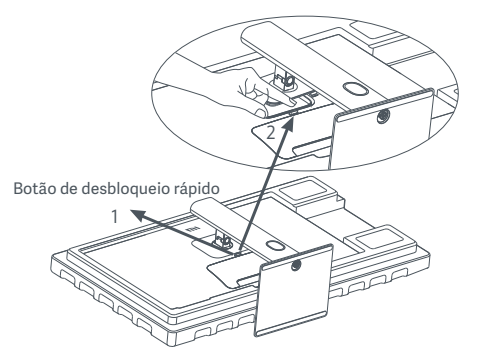

4. Prenda o suporte ao pressioná-lo no encaixe na parte traseira do monitor até ouvir um estalido.

Nota: pressione o botão de desbloqueio rápido para retirar o suporte.

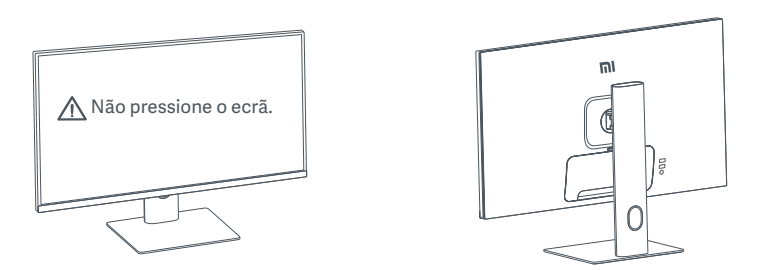

5. Utilize ambas as mãos para retirar cuidadosamente o monitor totalmente montado e coloque-o numa superfície plana e estável.

PRECAUÇÃO: para evitar danos no ecrã, certifique-se de que não pressiona o ecrã LCD ao levantar o monitor.

#### Consola de cabos

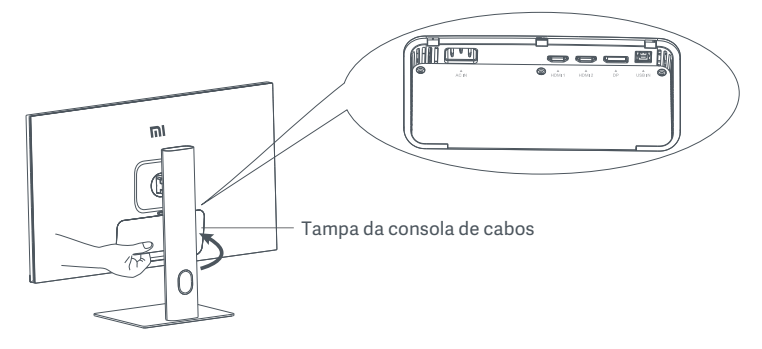

Remova a tampa da consola de cabos e, em seguida, passe o cabo de alimentação e o cabo DisplayPort através da abertura no suporte para os ligar ao monitor. Volte a colocar a tampa da consola de cabos no monitor.

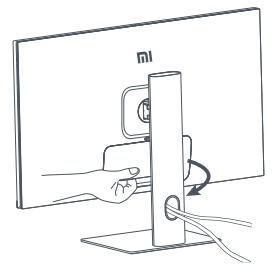

#### Instalação do suporte de parede

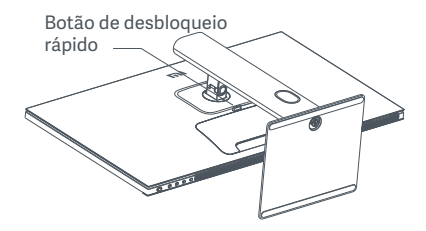

1. pressione o botão de desbloqueio rápido para retirar o suporte.

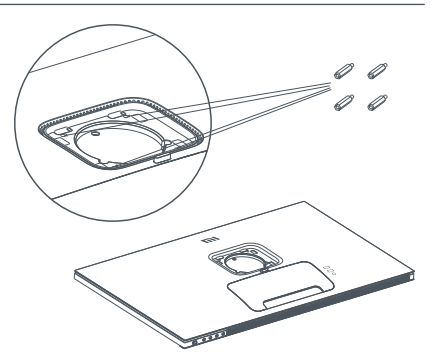

2. Instale os quatro pinos sextavados na parte traseira do monitor nas posições indicadas. Depois, utilize os quatro parafusos do suporte de parede para apertar o suporte (vendido separadamente) aos pinos hexagonais.

Nota: o suporte de parede compatível deve ter furos de montagem no padrão VESA com uma distância de 75 × 75 mm entre eles, vertical e horizontalmente.

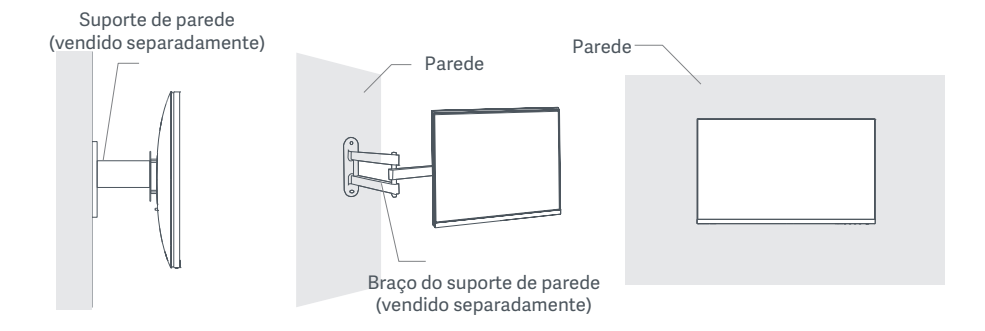

3. Consulte as instruções do suporte de parede para montar o monitor.

PRECAUÇÃO: não pressione o ecrã durante a montagem na parede, de forma a evitar danos.

## Instruções

#### Ligações

- 1. Ligação do cabo DisplayPort (apenas quando utilizar DisplayPort).
	- a. Certifique-se de que o monitor e o computador se encontram desligados.
	- b. Ligue uma das pontas do cabo DisplayPort à porta de saída DisplayPort do computador e a outra ponta a uma das portas de entrada DisplayPort do monitor.
- 2. Ligação do cabo HDMI (vendido separadamente) (apenas quando utilizar HDMI).
	- a. Certifique-se de que o monitor e o computador se encontram desligados.
	- b. Ligue uma das pontas do cabo HDMI à porta de saída HDMI do computador e a outra ponta a uma das portas de entrada HDMI do monitor.
- 3. Ligação do cabo USB.
	- a. Certifique-se de que o monitor e o computador se encontram desligados.
	- b. Ligue o cabo USB à porta de entrada USB do monitor e à porta USB do computador.
- 4. Ligue uns auscultadores ou qualquer outro dispositivo de áudio compatível de 3,5 mm à saída de áudio do monitor.
- 5. Ligue o cabo de alimentação do computador e o do monitor a uma tomada elétrica.
- $\triangle$  PRECAUCÃO: se o cabo de alimentação ou o cabo DisplayPort estiverem danificados, devem ser substituídos por um cabo de alimentação ou por um cabo DisplayPort genuínos, os quais devem ser adquiridos no fabricante ou no serviço pós-venda.

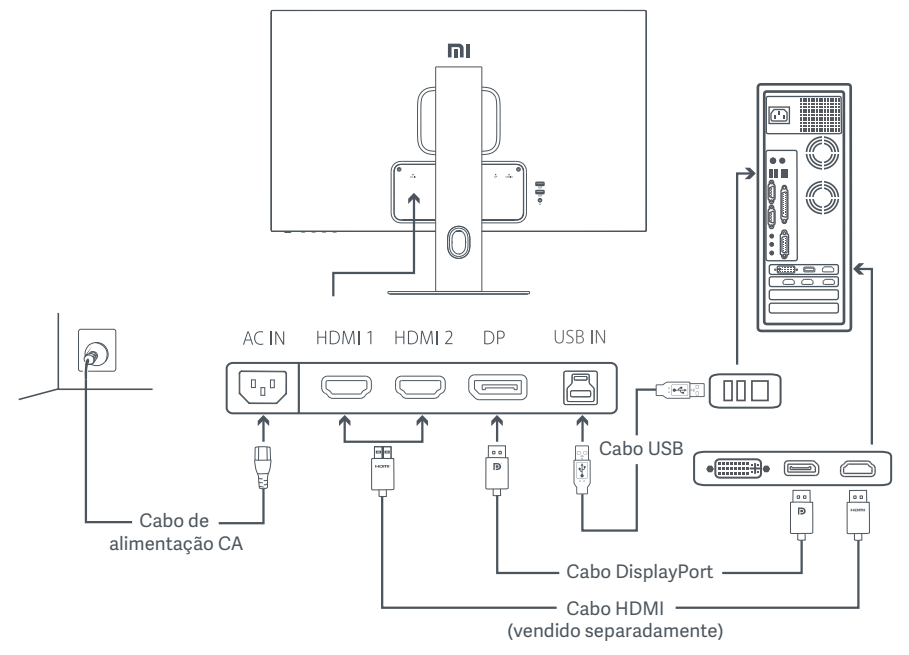

 $\triangle$  PRECAUÇÃO: a saída de áudio é utilizada apenas para a saída de sinais de áudio. DisplayPort (1.4): 2560 × 1440, frequência de atualização máx. 165 Hz. HDMI (2.0): 2560 × 1440, frequência de atualização máx. 144 Hz.

#### Descrição dos botões

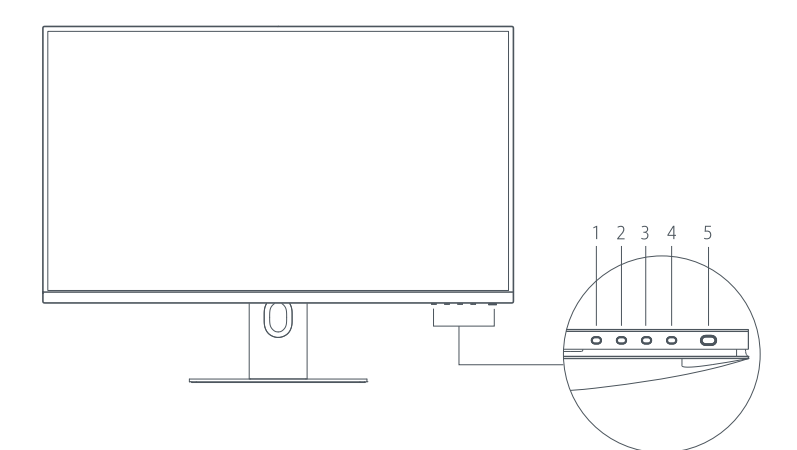

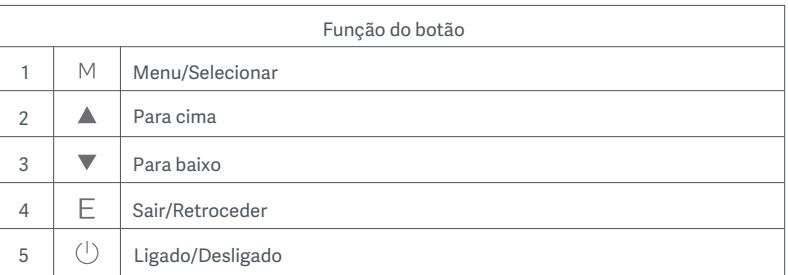

#### Botão de ligar/desligar internacional indicador de estado

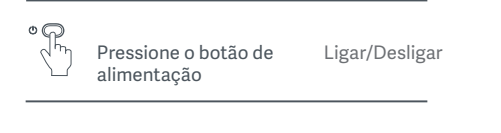

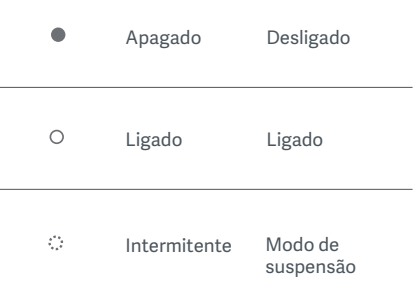

#### Descrição do menu

Descrição dos atalhos de teclado

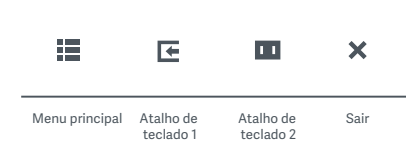

1. Quando o menu não for apresentado, pressione qualquer botão de função para entrar no menu de atalhos.

2. Pressione o botão de função correspondente por baixo de cada item do menu de atalhos para inserir a opção correspondente. 3. Pode definir a função de atalho em **Menu principal > Definições > Atalhos de teclado > Atalho de teclado 1/Atalho de teclado 2.**  Por predefinição, o Atalho de teclado 1 corresponde às definições da fonte de entrada e o Atalho de teclado 2 corresponde às definições do modo inteligente.

Descrição do menu principal

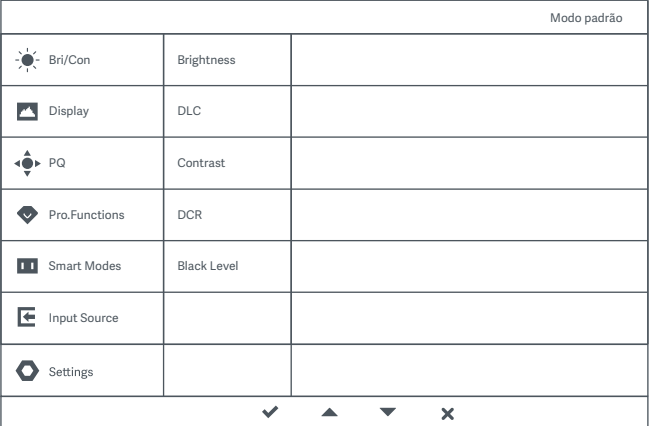

Nota: para confirmar o efeito no ecrã após a calibração de cores, é recomendada a ativação do Modo sRGB. Consulte o menu Display no ecrã (OSD) e selecione **Modos inteligentes > sRGB.**

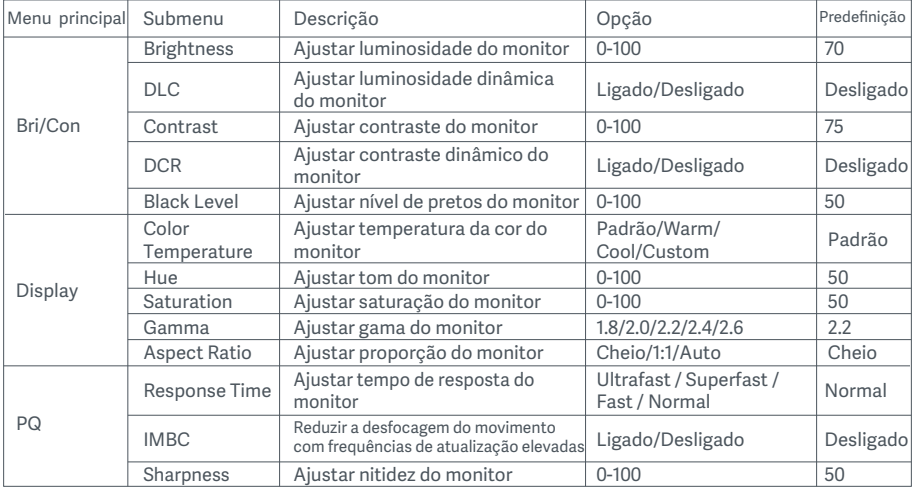

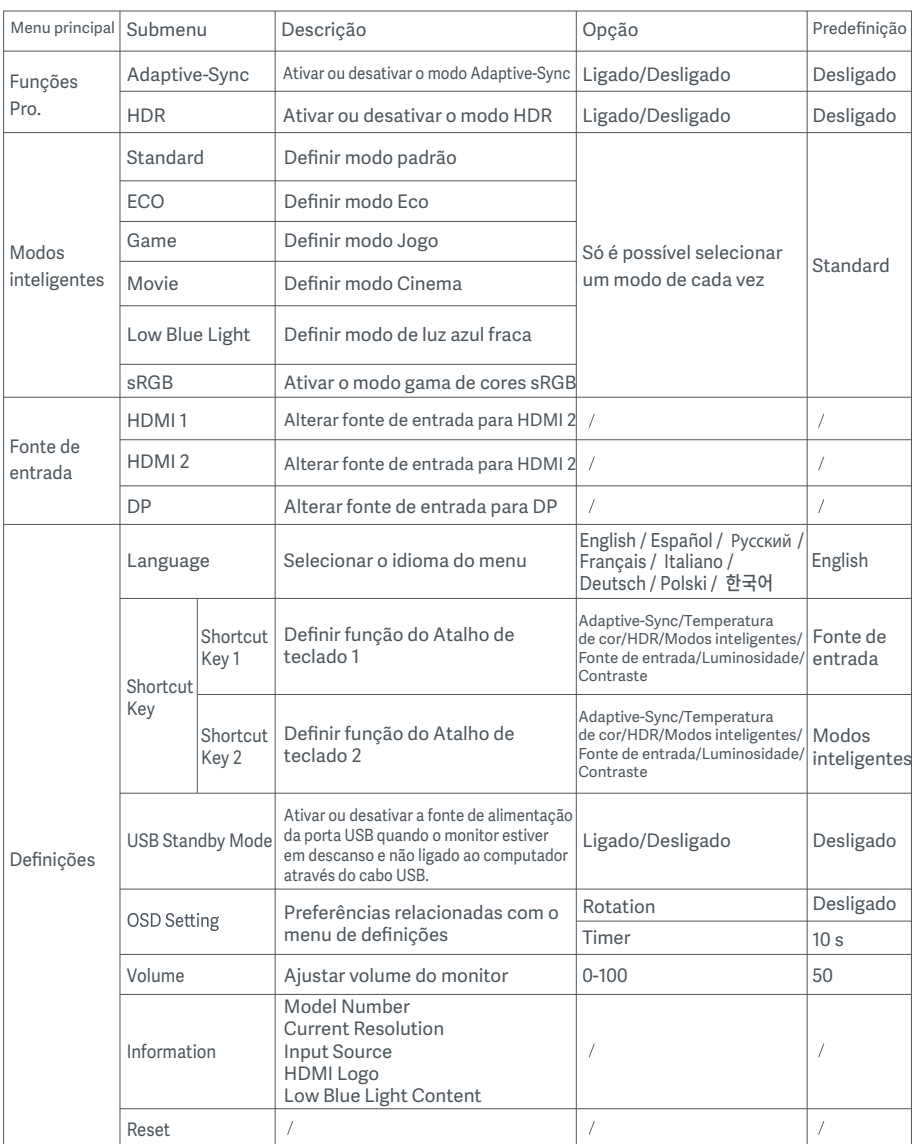

PRECAUÇÃO: assim que ativar o HDR, deixará de ser possível ajustar a luminosidade, o contraste, a luminosidade dinâmica, o contraste dinâmico, a temperatura de cor, o tom, a saturação, a gama e a nitidez. O modo HDR e a função IMBC não podem ser ativados simultaneamente.

## Precauçõe

- Não utilize este monitor em ambientes húmidos, como casas de banho, cozinhas, caves ou perto de piscinas.
- · Certifique-se de que o monitor está colocado numa superfície estável. A queda ou o derrube do monitor pode provocar lesões pessoais bem como danos no monitor.
- Armazene e utilize o monitor num ambiente fresco, seco e ventilado. Mantenha o monitor afastado de fontes de radiação e de calor.
- Não cubra nem bloqueie os ventiladores de dissipação de calor situados na parte traseira do monitor. Não coloque o monitor na cama, no sofá, num cobertor, etc.
- A gama de tensão operacional do monitor está indicada numa etiqueta situada na parte traseira do mesmo. Caso tenha dúvidas sobre a tensão da sua fonte de alimentação, contacte o distribuidor do monitor ou a empresa de energia local.
- Sempre que não utilizar o monitor durante um longo período de tempo, desligue-o da corrente elétrica de modo a evitar danos associados às oscilações de energia ou a descargas elétricas.
- A sobrecarga das correntes elétricas pode provocar um incêndio ou choques elétricos.
- A inserção de objetos estranhos no monitor pode provocar um curto-circuito, o qual pode dar origem a um incêndio ou choques elétricos.
- Não tente desmontar nem reparar o monitor. Se o monitor não estiver a funcionar corretamente, contacte o nosso serviço pós-venda para assistência.
- Não puxe, torça nem dobre excessivamente o cabo de alimentação.

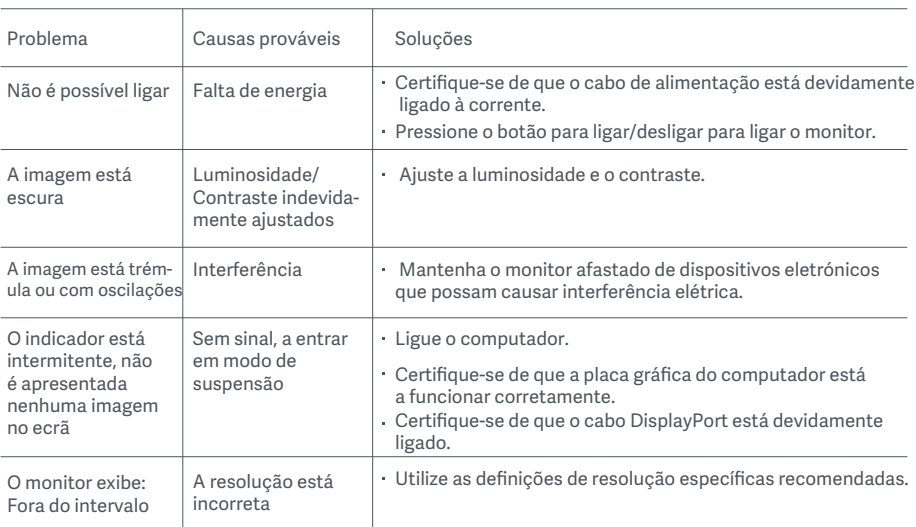

## Resolução de problemas

Para evitar a fadiga ocular ou dores no pescoço, braço, cotovelo e ombro causadas pela utilização do computador durante muito tempo, siga as sugestões indicadas abaixo:

- · Mantenha o monitor a uma distância de 20-28 polegadas (aprox. 50-70 cm) dos seus olhos.
- Pestaneje com mais frequência para aliviar a fadiga ocular enquanto olha para o monitor.
- . Dê aos seus olhos uma pausa de 20 minutos depois de usar o monitor durante duas horas.
- Afaste os olhos do monitor e olhe para algo a uma certa distância durante pelo menos 20 segundos.
- Alongue o seu corpo para ajudar a aliviar a tensão no pescoço, braços, costas e ombros.

#### Descrição da luz azul baixa

Geralmente, o comprimento de onda da luz azul baixa é de 300-500 nm. Este monitor tem uma função que ajuda a reduzir a sua exposição à emissão de luz azul. Pode ativar o modo de luz azul baixa no menu de definições para proteger os seus olhos.

## Especificações

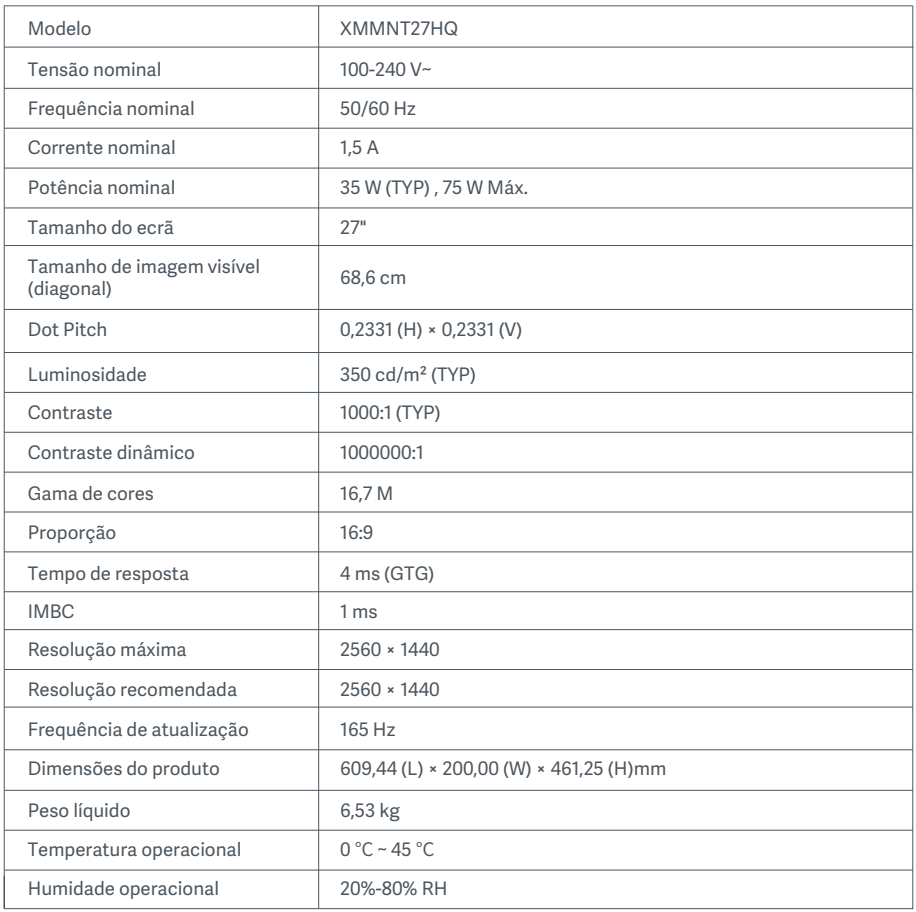

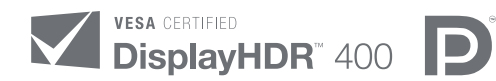

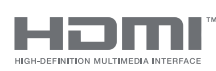

The Adopted Trademarks HDMI, HDMI High-Definition Multimedia Interface, and the HDMI Logo are trademarks or registered trademarks of HDMI Licensing Administrator, Inc. in the United States and other countries

### Informações sobre a eliminação e reciclagem de REEE

Todos os produtos que apresentem este símbolo são considerados resíduos de equipamentos elétricos e eletrónicos (REEE, conforme a Diretiva 2012/19/UE), não devendo ser misturados com resíduos domésticos indiscriminados. Em vez disso, o utilizador deve proteger a saúde humana e o meio ambiente e entregar o respetivo equipamento num ponto de recolha designado para reciclagem de resíduos de equipamentos elétricos e eletrónicos, indicado pelo governo ou pelas autoridades locais. A correta eliminação e a reciclagem ajudarão a prevenir eventuais consequências negativas para o meio ambiente e a saúde humana. Para obter mais informações sobre os locais e os termos e condições de tais pontos de recolha, entre em contacto com a entidade responsável pela instalação ou com as autoridades locais.

# Declaração de conformidade da UE  $\overline{\phantom{a}}$

A Xiaomi Communications Co., Ltd. pelo presente, declara que este equipamento está em conformidade com as diretivas e normas europeias aplicáveis, e as respetivas alterações. O texto completo da declaração de conformidade da UE está disponível em: http://www.mi.com/global/service/support/declaration.html

Para aceder à ficha técnica do produto, digitalize o código QR abaixo.

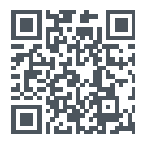

Xiaomi Communications Co., Ltd. Address: #019, 9th Floor, Building 6, 33 Xi'erqi Middle Road, Haidian District, Beijing, China, 100085 For further information, please go to www.mi.com

Xiaomi Communications Co., Ltd. Адрес: #019, 9th Floor, Building 6, 33 Xi'erqi Middle Road, Haidian District, Пекин, Китай, 100085 Чтобы получить дополнительную информацию, посетите сайт www.mi.com

Xiaomi Communications Co., Ltd. Dirección: #019, 9th Floor, Building 6, 33 Xi'erqi Middle Road, Haidian District, Beijing, China, 100085 Para obtener más información, visite www.mi.com

Xiaomi Communications Co., Ltd. Адреса: #019, 9th Floor, Building 6, 33 Xi'erqi Middle Road, Haidian District, Пекін, Китай, 100085 Щоб дізнатися більше, відвідайте сайт www.mi.com

Fabbricato per: Xiaomi Communications Co., Ltd. Indirizzo: #019, 9th Floor, Building 6, 33 Xi'erqi Middle Road, Haidian District, Pechino, Cina, 100085 Per ulteriori informazioni, visitare il sito www.mi.com

Xiaomi Communications Co., Ltd. Address: #019, 9th Floor, Building 6, 33 Xi'erqi Middle Road, Haidian District, Beijing, Chine, 100085<br>Pour plus d'informations, rendez-vous sur : www.mi.com

Xiaomi Communications Co., Ltd. Adresse: #019, 9th Floor, Building 6, 33 Xi'erqi Middle Road, Haidian District, Beijing, China, 100085 Weitere Informationen finden Sie auf www.mi.com

Xiaomi Communications Co., Ltd. Adres: #019, 9th Floor, Building 6, 33 Xi'erqi Middle Road, Haidian District, Pekin, Çin, 100085 Daha fazla bilgi için lütfen www.mi.com'u ziyaret edin

Xiaomi Communications Co., Ltd. Adres: #019, 9th Floor, Building 6, 33 Xi'erqi Middle Road, Haidian District, Pekin, Chiny, 100085 Więcej informacji: www.mi.com

 Xiaomi Communications Co., Ltd. Adres: #019, 9th Floor, Building 6, 33 Xi'erqi Middle Road, Haidian District, Beijing, China, 100085 Ga voor meer informatie naar www.mi.com

Xiaomi Communications Co., Ltd. Adresa: #019, 9th Floor, Building 6, 33 Xi'erqi Middle Road, Haidian District, Beijing, China, 100085 Další informace naleznete na webových stránkách www.mi.com

Xiaomi Communications Co., Ltd. Alamat: #019, 9th Floor, Building 6, 33 Xi'erqi Middle Road, Haidian District, Beijing, Tiongkok, 100085 Untuk informasi selengkapnya, kunjungi www.mi.com

Xiaomi Communications Co., Ltd. 주소: #019, 9th Floor, Building 6, 33 Xi'erqi Middle Road, Haidian District, Beijing, China, 100085 제품 관련 정보는 www.mi.com/kr/를 방문해 주시기 바랍니다.

Xiaomi Communications Co., Ltd. ทีอย่: #019, 9th Floor, Building 6, 33 Xi'ergi Middle Road, Haidian District Beijing ประเทศจีน, 100085 สำหรับข้อมูลเพิ่มเติม โปรดดูที่ www.mi.com

Xiaomi Communications Co., Ltd. Morada: #019, 9th Floor, Building 6, 33 Xi'erqi Middle Road, Haidian District, Pequim, China, 100085 Para mais informações, consulte o site www.mi.com

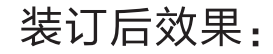

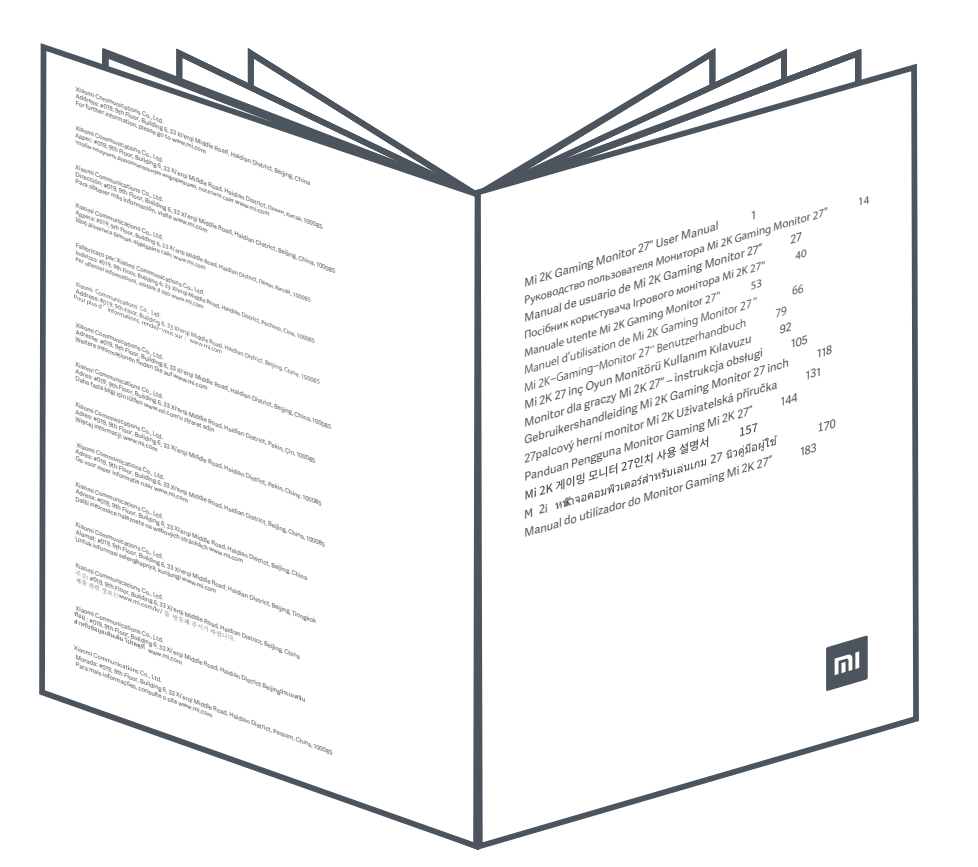

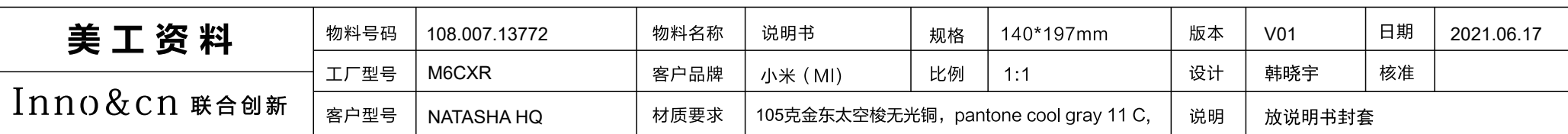